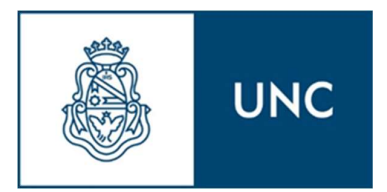

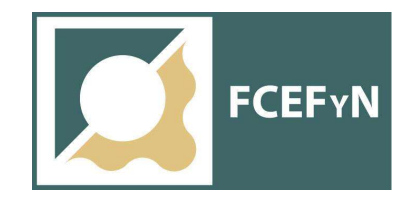

UNIVERSIDAD NACIONAL DE CORDOBA

FACULTAD DE CIENCIAS EXACTAS, FÍSICAS Y NATURALES

ESCUELA DE INGENIERIA CIVIL

PRACTICA PROFESIONAL SUPERVISADA

TEMA:

# MEDICIÓN DE CAUDALES MEDIANTE VELOCIMETRÍA POR IMÁGENES DE PARTÍCULAS A GRAN ESCALA (LSPIV).

"ANÁLISIS DE LOS ERRORES Y LA METODOLOGÍA DESDE LA TOPOMETRÍA Y LA FOTOGRAMETRÍA."

Bolatti, Lucio Fabián.

Tutor: Dr. Ing. Patalano, Antoine Supervisor Externo: PhD. Ing. García Rodríguez, Carlos Marcelo

### AGRADECIMIENTOS

En primer lugar, a mis padres que me dieron la posibilidad de estudiar esta hermosa carrera, junto con todo su apoyo y amor. Me dieron todo para llegar a cada logro que alcancé, uno de los cuales me permite llamar a mi padre "colega".

A todos mis compañeros y amigos, por todo el apoyo a lo largo de estos años y su valiosa amistad.

A mi novia Magui, por apoyarme a lo largo del camino y los momentos difíciles.

A mi tutor Antoine Patalano, por su colaboración, enseñanza, dedicación y paciencia.

A Luis Bosch y Marcelo García, por su ayuda y por permitir el vínculo entre la Escuela de Agrimensura y el CETA, sin el cual no se hubiese podido realizar este trabajo interdisciplinario.

#### RESUMEN

En esta Práctica Profesional Supervisada se analizó la técnica de velocimetría por imágenes LSPIV utilizada para la determinación de caudales de cursos de agua de forma remota, identificando las posibles fuentes de error, de las cuales se trataron aquellas que involucran a la topometría y a la fotogrametría (especialidades de la Agrimensura), con el fin de cuantificar el error de las mismas, proponer mejoras metodológicas y de instrumental para la disminución de los errores, habiendo generado un desarrollo de la técnica y mejoras en su implementación. A su vez, se aplicó la misma para el relevamiento de caudales en sitios favoritos de medición.

Además, se colaboró en el montaje de una Estación Fija de medición de caudales que utiliza esta técnica, la cual se encuentra en el Centro Cívico de la Ciudad de Córdoba, y registra caudales del Río Suquía en la zona del mismo que se encuentra frente a dicha edificación, siendo la primera en Argentina.

Las fuentes de error analizadas fueron tres: error en el relevamiento de la sección, error en la determinación del campo de velocidades superficiales del flujo y error en la rectificación de los resultados.

Con respecto a la primera fuente de error, se realizó un análisis sobre una sección del Río Suquía frente al Centro Cívico de la Cuidad de Córdoba. En dicho proceso se involucraron instrumental y metodología de relevamiento que anteriormente no se habían utilizado para esta parte de la aplicación de la técnica: Estación Total, GPS y cinta métrica combinada con mira graduada, midiendo en forma directa por batimetría. Con respecto a los errores, se analizaron simultáneamente la influencia de la precisión con la que se medían los puntos del perfil de la sección y la cantidad de los mismos que se relevaban, obteniendo la magnitud y variación del error debido a cada variable. Por otra parte, se hizo un análisis sobre una sección teórica semicircular con la cual se encontró la variación de los resultados con la longitud del ancho del cauce para dicho caso.

En el análisis del error en la determinación del campo de velocidades se estudiaron 6 casos con escenarios y condiciones de medición diferentes, obteniendo que no se podía asociar el desvío de los resultados al error de los mismos, debido al comportamiento turbulento del flujo.

Para la última fuente de error se materializó un escenario de medición hipotético sobre el modelo físico del dique Los Molinos perteneciente al Laboratorio de Hidráulica (FCEFyN-UNC) sobre el cual se tomaron fotografías con dron y cámara GoPro en distintas posiciones y alturas, y se relevó información planialtimétrica con Estación Total. Con los datos obtenidos de dicho experimento se pudo cuantificar la magnitud y distribución de este error para distintos casos.

A partir de los resultados adquiridos de estos análisis se propusieron cambios en la metodología utilizada para mediciones puntuales con esta técnica, y se dejaron las herramientas para estimar el error total de las mismas debido a las fuentes de error estudiadas.

Por último, se aplicó la metodología propuesta para el relevamiento de información topométrica de 6 sitios favoritos que se encuentran sobre los cauces de los ríos San Antonio, Tercero y Cuarto, constituyendo una base de información para el proyecto Cazadores de Crecidas.

Con todo esto, se cumplieron con los objetivos y metas planteados, y se dejaron propuestas sobre futuras líneas de trabajo de distintos aspectos vacantes de la técnica.

Este trabajo está dedicado a mis padres...

# **INDICE**

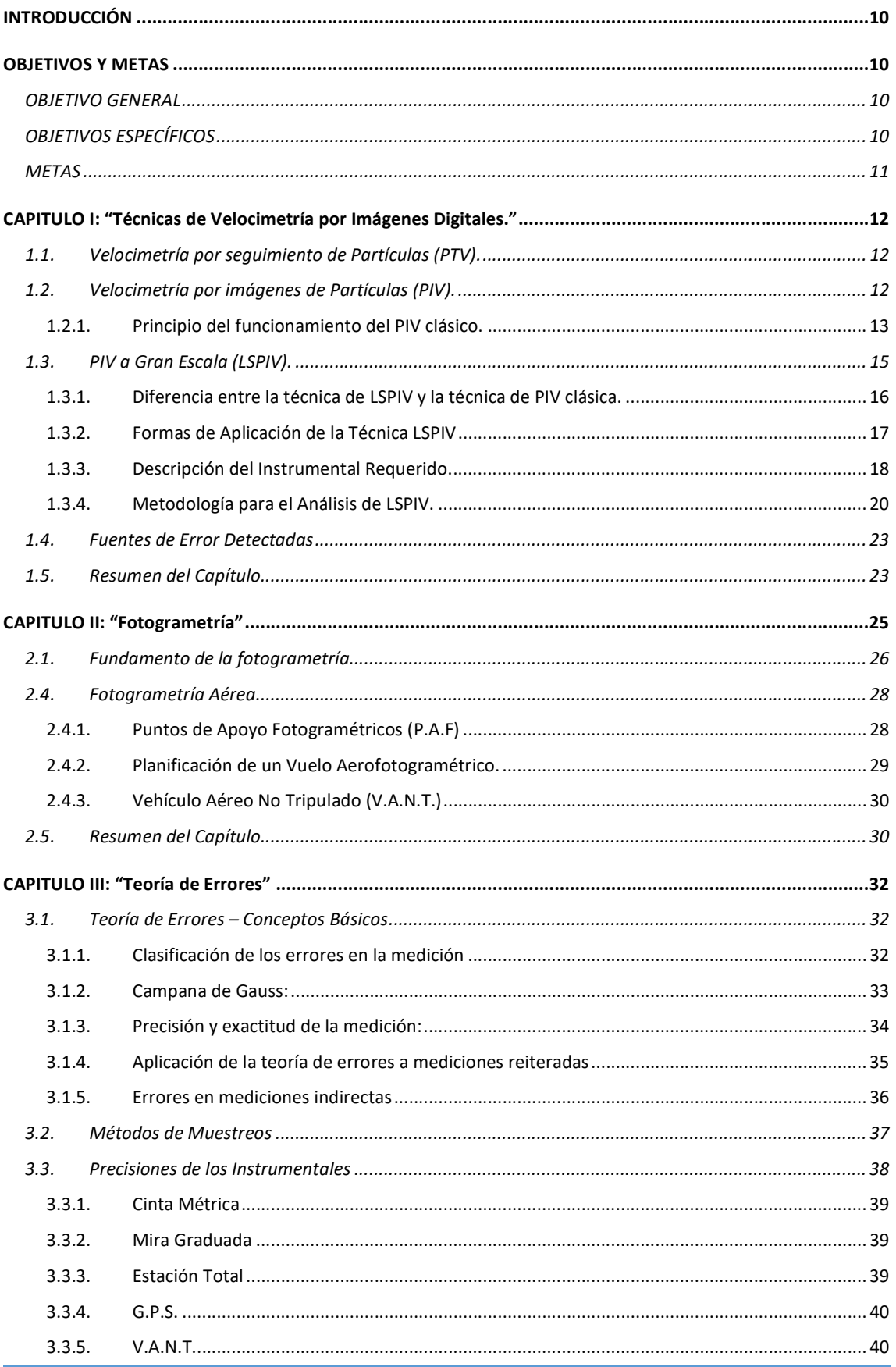

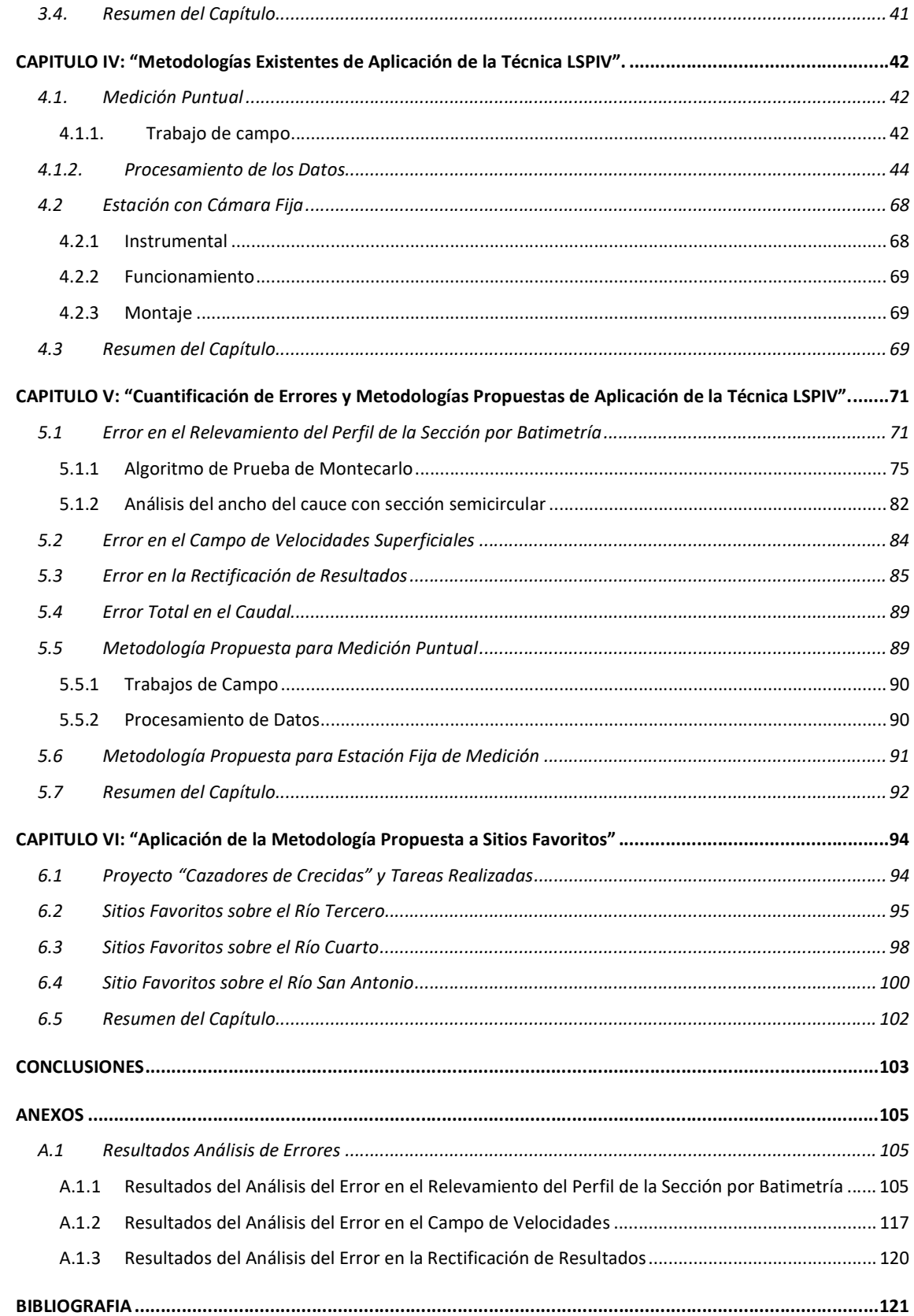

# INDICE DE FIGURAS

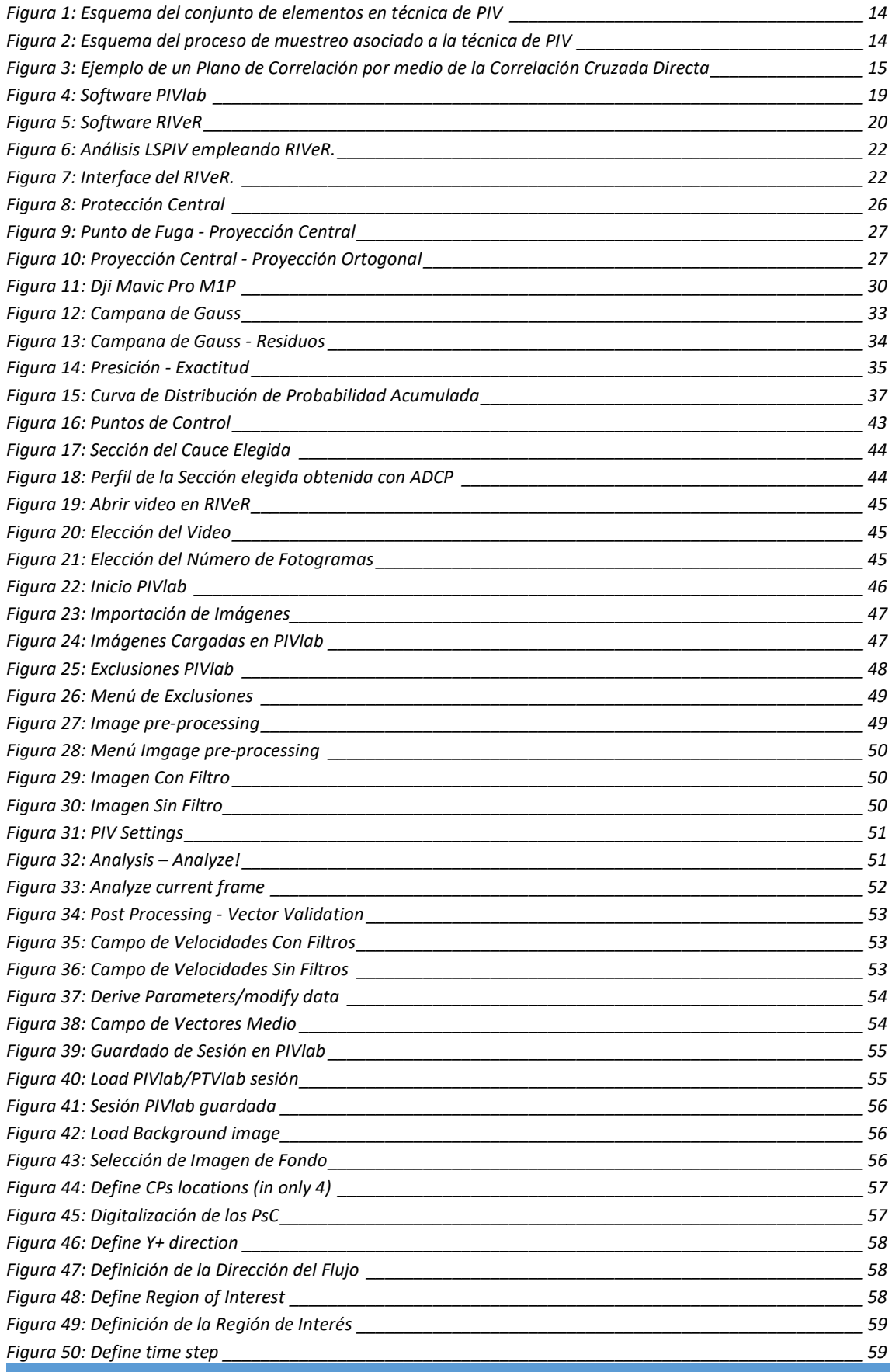

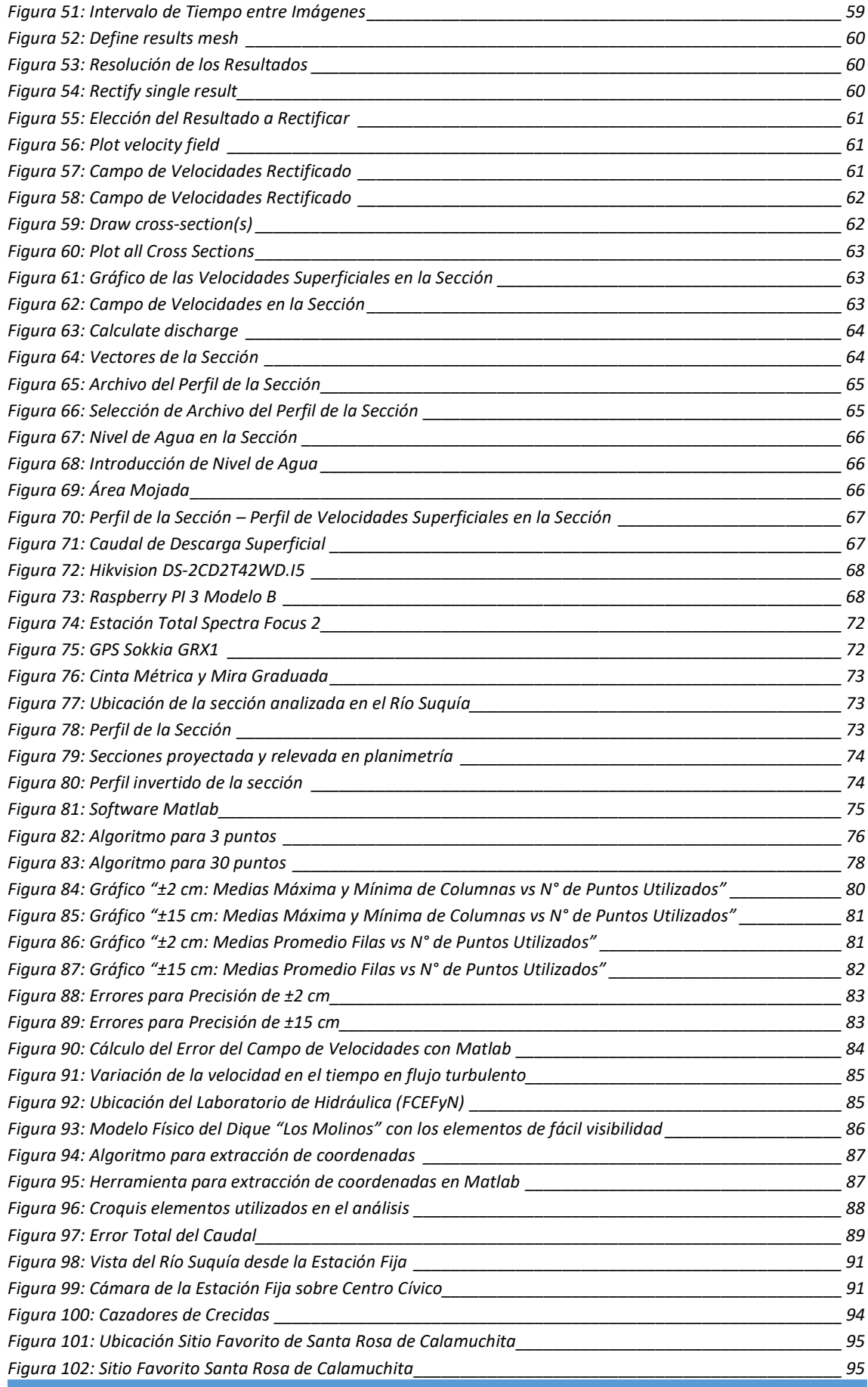

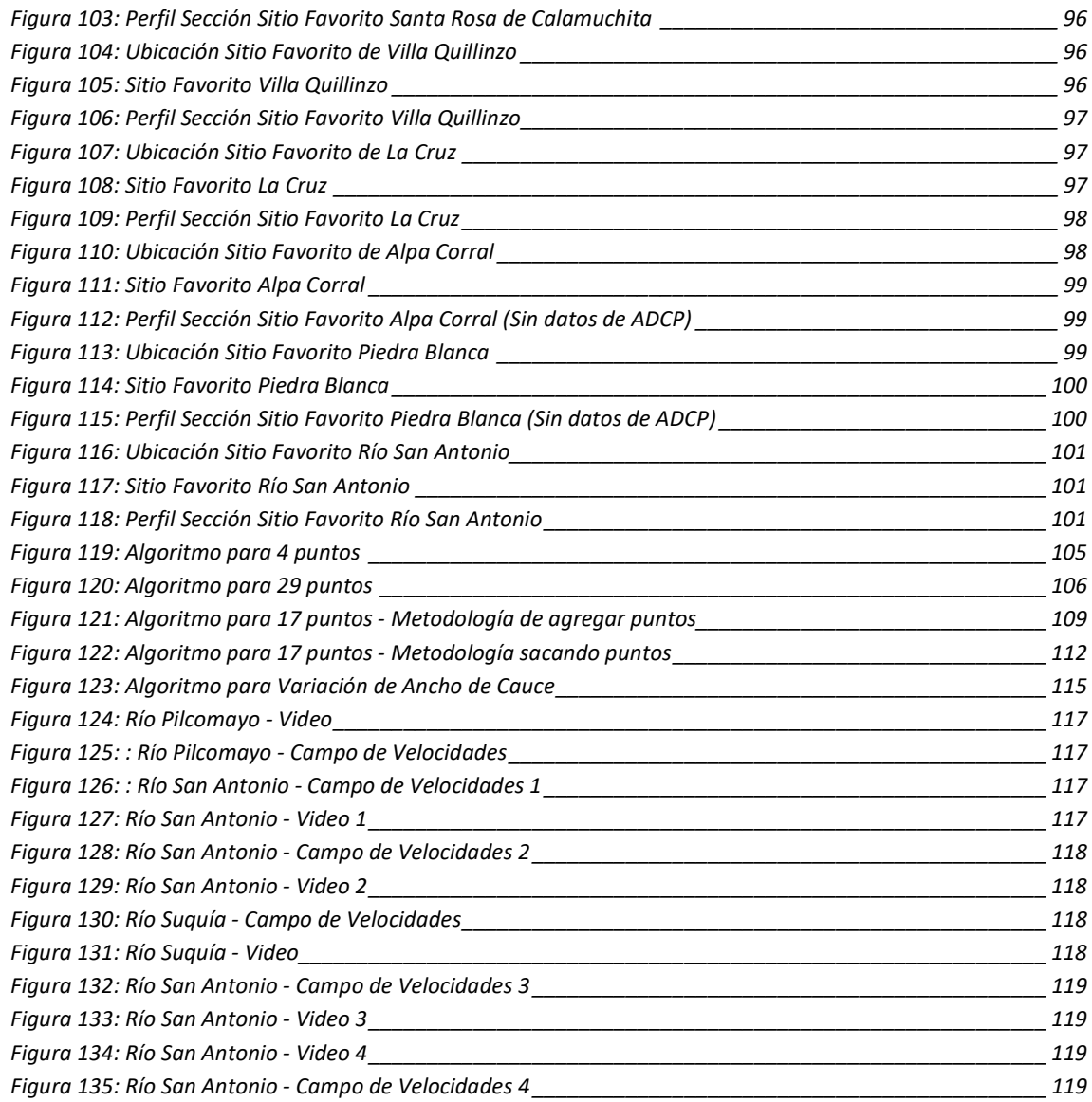

# INDICE DE TABLAS

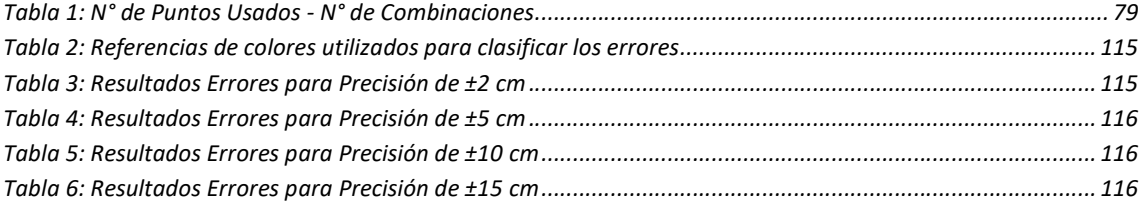

# INTRODUCCIÓN

En hidráulica fluvial, la medición de caudales representa uno de los pilares fundamentales para la realización de todo tipo de estudios y modelaciones. La determinación de transformaciones lluvia-caudal, el tránsito de crecidas, delimitación de zonas inundables y muchas otras tareas, no pueden llevarse a cabo sin el soporte de una gran cantidad de mediciones de flujos naturales. Debido a la gran necesidad de mediciones experimentales en la actualidad, la obtención de estimaciones en forma rápida, sin instrumental sofisticado, y aplicando técnicas de bajo costo es algo necesario, deseable y conveniente. Una de las maneras de obtener datos de la forma descripta es a través de la aplicación de la técnica de velocimetría por imágenes a gran escala (LSPIV), que se basa en la determinación de la velocidad superficial de un curso de agua a través del análisis de imágenes. Es un método que tiene sus orígenes hace varias décadas, pero que últimamente se ha visto impulsado debido al rápido avance del potencial computacional, de los ordenadores modernos, y al uso masivo de medios de captura digital.

Como todo procedimiento experimental de medición, éste lleva asociado implícitamente una cantidad considerable de errores que involucran el propio accionar del operador, otros que están relacionados con el instrumental utilizado, hipótesis aceptadas, etc. Es por ello, que este trabajo interdisciplinario, entre la Ingeniería Civil y la Agrimensura, tiene como objetivo brindar un acercamiento al estudio de los errores que sean abordables desde la Topometría y la Fotogrametría (especialidades de la Agrimensura), lograr una cuantificación de los mismos, determinando las principales fuentes e intervalos óptimos de las variables humanas y tecnológicas involucradas, lograr una reducción de la variabilidad entre el valor teórico y el observado, y finalmente, proporcionar metodologías de trabajo adecuadas, las cuales se aplicaron en el relevamiento de sitios favoritos de medición.

### OBJETIVOS Y METAS

### OBJETIVO GENERAL

Cuantificar los errores abordables desde la Topometría y la Fotogrametría (especialidades de la Agrimensura), optimizar la metodología para relevar y procesar información topométrica e hidráulica, requerida en la implementación de la técnica de velocimetría por imágenes a gran escala (LSPIV) y aplicar la misma en Sitios Favoritos de Medición.

# OBJETIVOS ESPECÍFICOS

- Contribuir al estudio de los errores de la técnica LSPIV y de su metodología.
- Fomentar la aplicación y el desarrollo de esta técnica, de bajo costo, para el relevamiento de caudales.
- Poner en manifiesto las aplicaciones, bondades, alcances y limitaciones de la técnica estudiada.
- Aplicar la técnica en el relevamiento de Sitios Favoritos de Medición.

## **METAS**

- Adquirir los conocimientos necesarios para efectuar relevamientos de caudales aplicando la técnica LSPIV.
- Adquirir los conocimientos necesarios acerca de los softwares de post-procesamiento de datos de caudales, y efectuar un análisis sobre ellos.
- Identificar las fuentes de error remarcando aquellas que involucren aspectos relevantes para la Topometría y la Fotogrametría.
- Cuantificar los errores generados por las fuentes identificadas anteriormente.
- Realizar el proceso iterativo de desarrollo de metodologías para disminuir los errores, su aplicación, comprobación y su reformulación o desarrollo de otra metodología.
- Generar una metodología de medición mediante la técnica LSPIV estandarizada.
- Transferir al estudiantado de Ingeniería Civil los conocimientos adquiridos, ya que los mismo no forman parte de la currícula de la carrera.
- Lograr una interacción entre las disciplinas de la Ingeniería Civil con las de Ia Agrimensura, trabajando en conjunto e intercambiando conocimientos, criterios y opiniones.

# CAPITULO I: "Técnicas de Velocimetría por Imágenes Digitales."

Como se explicó anteriormente, la obtención de estimaciones de caudales en forma rápida, sin instrumental sofisticado, y aplicando técnicas de bajo costo es algo necesario, deseable y conveniente. Una de las maneras de poder determinar el caudal es a través de los denominados "perfiles de velocidades", y en general, es un punto de partida para la mayoría de los estudios involucrados en la hidrología. Es por esta razón, que existen distintas formas o técnicas de medición para la determinación de las velocidades. En la actualidad, se han desarrollado nuevas técnicas denominadas técnicas de velocimetría por imágenes digitales. Algunas de estas son:

Velocimetría por seguimiento de Partículas (PTV, por sus siglas en inglés),

Velocimetría por Imágenes de Partículas (PIV, por sus siglas en inglés),

Velocimetría por Análisis de Partículas a Gran Escala (LSPIV, por sus siglas en inglés). (Fujita, et al, 1998)

Todas estas técnicas se basan en la hipótesis de que las velocidades de las partículas son iguales a las velocidades del fluido, ya que lo que se mide son los campos de velocidades de las partículas, a través de imágenes digitales de las mismas, y no del flujo. También, todas ellas poseen la característica de ser no intrusivas (no perturban el flujo).

A continuación, se dará una definición de cada una de ellas y a posterior se realizará una descripción más detallada de la LSPIV, que es aquella en la que se centrará este trabajo.

### 1.1. Velocimetría por seguimiento de Partículas (PTV).

Esta primera técnica de medición permite obtener el campo de velocidades del flujo de manera instantánea y con alta resolución espacial por medio partículas trazadoras sembradas en el flujo. Este sistema es empleado cuando se realizan mediciones del patrón de las velocidades del flujo superficial, para lo cual se emplean partículas trazadoras de mayor tamaño que en la técnica PIV. En esta técnica se rastrea cada partícula individual, a diferencia de la técnica PIV que rastrea el movimiento de un grupo de partículas. (Brevis, et al, 2011).

### 1.2. Velocimetría por imágenes de Partículas (PIV).

En segundo lugar, el sistema de velocimetría por análisis de imágenes de partículas (PIV por sus siglas en inglés) es una técnica de medición que permite obtener el campo de velocidades de flujos en manera instantánea y con alta resolución espacial. La técnica se basa en determinar sobre la base de dos imágenes capturadas en un intervalo de tiempo conocido, el desplazamiento de las partículas que son sembradas en el flujo. (Adrian, 1984 – Thielicke y Stamhuis, 2014)

A continuación, se describe el principio de funcionamiento de esta técnica, que fue la base que dio lugar a la técnica LSPIV.

Cabe destacar que la misma se aplica a pequeña escala, en general, en estudios a nivel de laboratorio. En el apartado 1.4.1. se profundiza más sobre las aplicaciones de PIV, puestas en comparación con LSPIV.

#### 1.2.1. Principio del funcionamiento del PIV clásico.

Para comprender el funcionamiento de la técnica PIV clásica primero se enumeran los elementos que componen el instrumental necesario para llevarla a cabo y la correspondiente zona de estudio, y luego el proceso digital de correlación espacial de la misma, entendiéndose como tal al proceso con el cual se obtiene un campo de velocidades a partir de las imágenes digitales del flujo en estudio, más precisamente, de las partículas contenidas en éste. Se recuerda que en las técnicas de velocimetría por imágenes digitales se trabaja bajo la hipótesis de que las velocidades de las partículas, contenidas en el flujo, son las mismas que la de éste.

#### Elementos necesarios para aplicar la técnica de PIV.

Implementar la técnica de PIV demanda básicamente cuatro componentes:

- 1) Una región que contenga al fluido con las partículas a evaluar. En algunos casos el fluido deberá ser ópticamente de baja opacidad, mientras que en otras ocasiones se analizarán perturbaciones sobre la superficie o también partículas sembradas sobre ella que no requieren de un fluido transparente o traslúcido.
- 2) Una fuente de luz (laser) para iluminar la zona de interés (un plano o un volumen).
- 3) Sistema de adquisición, transmisión y/o almacenamiento basado en una cámara CCD/CMOS, o filmadora, o placas holográficas;
- 4) Sistema de procesamiento de datos para extraer la información de velocidades.

Las variantes de cómo implementar PIV se analizan evaluando estos ítems, según necesidades o posibilidades.

Respecto de los sistemas de adquisición, la resolución del dispositivo es de suma importancia si consideramos los elementos que deben ser encuadrados (para luego tener referencias de distancias conocidas) y el tamaño de las propias partículas cuya posición luego deberá ser determinada sucesivamente. (Fujita, et al, 1998)

#### Proceso digital de correlación espacial de la técnica de PIV.

Si contamos con un par de imágenes, tomadas sobre una fuente de partículas, generalmente iluminados con un emisor adecuado, con un intervalo de tiempo entre ellas, este par de imágenes puede producir un campo de vectores de desplazamiento lineal donde cada vector se define al analizar el movimiento de los grupos de partículas. En la práctica este se logra a través de la extracción de muestras o, como se las suele denominar, Áreas de Interrogación, para luego analizarlas por medio de procesos estadísticos.(Figura 1)

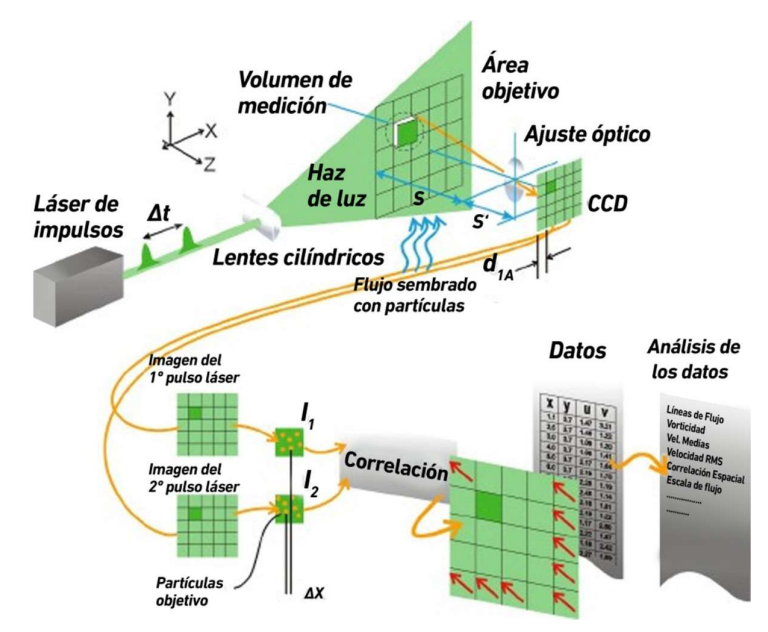

Figura 1: Esquema del conjunto de elementos en técnica de PIV

Desde un punto de vista del procesamiento de imágenes, se puede considerar a la primer imagen como el material de entrada que alimenta un sistema que da como salida una segunda imagen, la segunda del par (Figura 2). La Función de Transferencia H del sistema convierte la imagen de entrada I en la imagen de salida I' la que ha sido compuesta por medio de una Función de Desplazamiento d y otra de Adición de Perturbación, N. El vector d es el responsable del desplazamiento del grupo de partículas de una imagen a la otra, por lo cual su análisis es de suma importancia. (Fujita, et al, 1998)

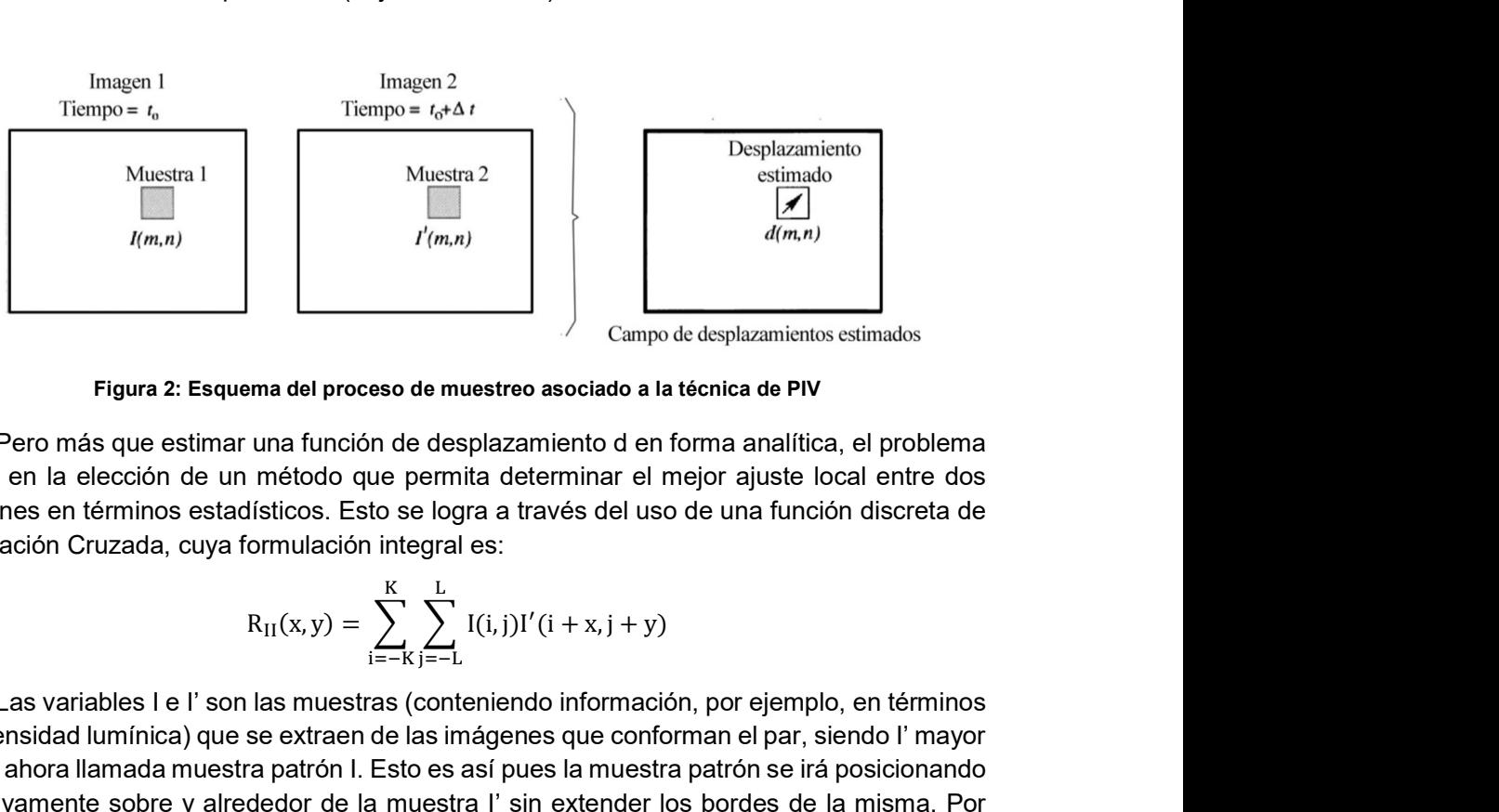

Figura 2: Esquema del proceso de muestreo asociado a la técnica de PIV

Pero más que estimar una función de desplazamiento d en forma analítica, el problema reside en la elección de un método que permita determinar el mejor ajuste local entre dos imágenes en términos estadísticos. Esto se logra a través del uso de una función discreta de Correlación Cruzada, cuya formulación integral es:

$$
R_{II}(x, y) = \sum_{i=-K}^{K} \sum_{j=-L}^{L} I(i, j) I'(i + x, j + y)
$$

Las variables I e I' son las muestras (conteniendo información, por ejemplo, en términos de intensidad lumínica) que se extraen de las imágenes que conforman el par, siendo I' mayor que la ahora llamada muestra patrón I. Esto es así pues la muestra patrón se irá posicionando sucesivamente sobre y alrededor de la muestra I' sin extender los bordes de la misma. Por

cada una de las posiciones ensayadas, con sus respetivas coordenadas (x, y), la suma de los productos de las intensidades de todos los pares de pixeles superpuestos, se tiene un valor de Correlación Cruzada Rn (x, y).

Esencialmente, la función de Correlación Cruzada (Figura 3) mide en términos estadísticos el grado de coincidencia entre dos muestras para una posición dada. El valor más alto en el plano de correlación puede entonces ser usado como una estimación directa del desplazamiento del patrón que contiene las partículas, lo que a su vez equivale al desplazamiento de las partículas en sí mismas.

Por ello, la Correlación Cruzada entre dos muestras de imágenes de partículas solo brindará información acerca de vectores de desplazamiento de primer orden, esto es, la variación lineal media de la posición de las partículas dentro de la ventana de interrogación. Esto significa que el tamaño de la ventana de interrogación se deberá elegir en forma conveniente, lo suficientemente pequeña como para que puedan resultar despreciables efectos de segundo orden como, por ejemplo, gradientes de desplazamiento. (Fujita, et al, 1998)

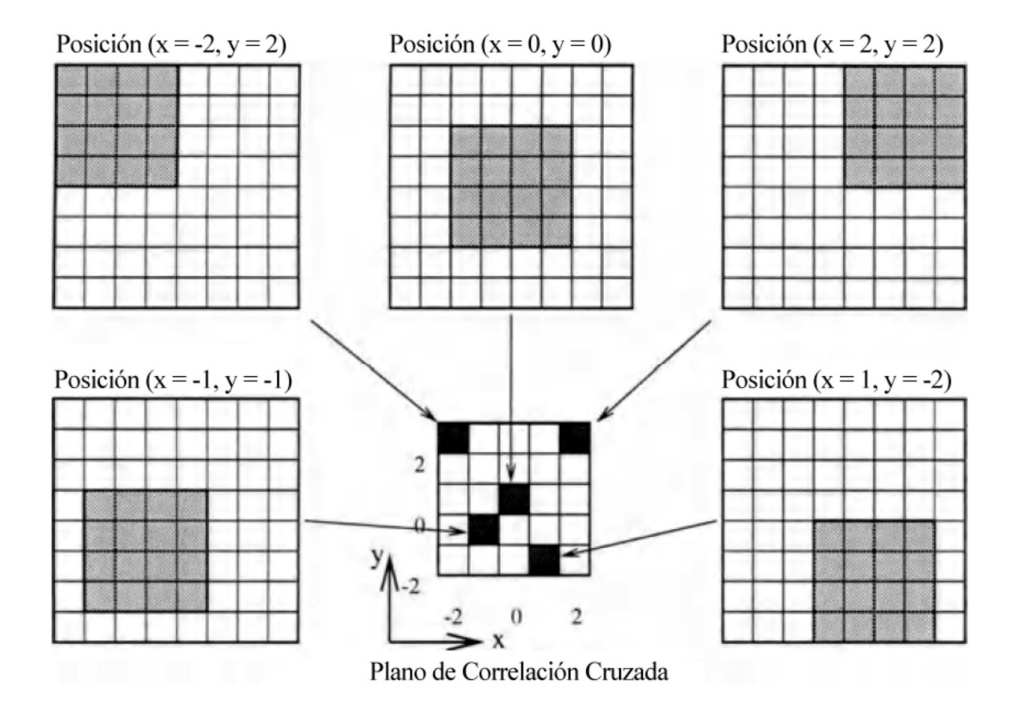

Figura 3: Ejemplo de un Plano de Correlación por medio de la Correlación Cruzada Directa

NOTA: Con la correlación cruzada lo que se logra esencialmente es identificar la posición de una misma partícula en dos imágenes que se tomaron desfasadas un intervalo de tiempo conocido, por lo tanto, conociendo la posición de la misma en ambas imágenes, se puede determinar el vector desplazamiento que experimentó, y junto con el intervalo de tiempo entre la toma sucesivas de imágenes, calcular un vector velocidad de la partícula. El conjunto de todos los vectores de velocidades de todas las partículas es el campo de velocidades del flujo analizado.

#### 1.3. PIV a Gran Escala (LSPIV).

Esta última técnica, en la cual se centrará este trabajo, es la de LSPIV (Large Scale Particle Image Velocimetry) que surge de la propia técnica de PIV aplicada a grandes cursos

de agua y que involucra nuevas variables que afectan, con una sensibilidad sustancialmente diferente, los resultados obtenidos. Similarmente se analiza el desplazamiento de las partículas que son sembradas en el flujo, o determinados patrones sobre la superficie del agua, generados por la turbulencia o la elevación de la masa de agua por obstáculos sobre el fondo del cauce (por ejemplo, oleaje o espuma). El desarrollo de esta técnica en los últimos años ha permitido su aplicación en la caracterización de flujos complejos logrando un avance notable en el campo de la mecánica de los fluidos e hidráulica.

Si bien el método tiene como desventaja una alta demanda computacional de los algoritmos de correlación cruzada que suelen emplearse para calcular los vectores de velocidad, hecho que va perdiendo cada vez más importancia gracias a los avances en materia de procesadores, se puede decir que es una técnica relativamente sencilla de aprender y fácil de aplicar en forma repetitiva.

En mediciones de velocidades superficiales del flujo a gran escala (en el campo, por ejemplo), se presenta una problemática adicional que es la rectificación de las coordenadas del Mundo Real a una proyección ortogonal. Dicha rectificación es necesaria por la oblicuidad de la cámara al momento de la adquisición de las imágenes ya que no es posible colocar la cámara perpendicular a la dirección del flujo (al menos que se utilice un dron). Dos alternativas metodológicas existen actualmente para realizar dicha corrección: la rectificación de las imágenes durante la fase de adquisición o la rectificación de los resultados en la etapa de post-procesamiento de los resultados. El Post-Procesamiento que consiste a rectificar los resultados a una vista ortogonal y calibrarlos para transformar las velocidades en [pixel/intervalo de imagen] a [m/s]. Para ello se requieren al menos cuatro puntos no alineados, con distancias conocidas entre ellos, para transformar la imagen obtenida en perspectiva en una imagen de proyección orto-normal. (Fujita, et al, 1998 – Patalano, et al, 2017)

NOTA: La rectificación de la imagen con proyección central capturada genera como resultado una nueva imagen con proyección central cuyo eje principal se encuentra perpendicular al plano del flujo analizado, lo cual no es lo mismo que una proyección ortogonal. En el Capítulo 2 se trata con más profundidad este aspecto. También se puede agregar, a modo de aclaración, que el proceso de rectificación que utiliza esta técnica incluye un escalado de los resultados, que transforma las velocidades en [pixel/intervalo entre imágenes] a [m/s].

A continuación, se profundizará más sobre la técnica de LSPIV, comenzando con las diferencias entre ésta y la técnica de PIV clásica, que, como ya se ha dicho, fue la técnica base que dio lugar a la aplicación a gran escala. Luego, se describirán las principales formas de aplicarla para la obtención de caudales y el respectivo instrumental requerido, tanto para las tareas de campo como para el post-procesamiento en gabinete. Con este conocimiento previo, se explicará la metodología para el análisis de la técnica, la cual se desglosa y analiza en cuatro aspectos principales, lo que permite entender el funcionamiento con un mayor grado de detalle, lo que resulta fundamental para realizar, a posteriori, el análisis de errores y su optimización (objetivos principales de este trabajo). Por último, se enumerarán las fuentes de errores detectadas hasta el momento, destacando que el análisis de cada una de ellas es una vacante de estudio, justificando así la realización de este trabajo.

#### 1.3.1. Diferencia entre la técnica de LSPIV y la técnica de PIV clásica.

 La principal diferencia con el PIV tradicional de laboratorio es la escala del área de estudio: es pasar de las superficies del orden de 10<sup>-2</sup> m<sup>2</sup> en laboratorio a la escala del río, del orden de 5000 m<sup>2</sup>, de ahí surgió el nombre de PIV a Gran Escala.

- Para enmarcar toda la zona de estudio, lo más probable es que la serie de imágenes se saca con una cámara digital ubicada oblicuamente al río. Las imágenes resultantes son distorsionadas por efectos de perspectiva, por lo tanto, lo son también los resultados de desplazamiento después el procesamiento. Eso implica la rectificación digital de los resultados en post-procesamiento. A partir de 4 Puntos de Control relavados y no alineados se aplica el proceso de homografía (Patalano, et al, 2017) para rectificar los resultados procesados y calibrar estos últimos.
- Una pobre resolución asociada a un gran ángulo causa una gran diferencia de áreas integradas en los píxeles. Cuanto más cerca de la cámara habrá áreas mucho más detalladas que las zonas más lejanas, donde el detalle del trazador se pierde, suavizado por la gran área que representan los píxeles. Esto genera una limitante en el tamaño del flujo que es posible medir con esta técnica. Un curso de agua de gran tamaño, como un río de llanura, donde el borde más lejano del mismo se encuentre a una distancia que genere una pobre resolución, resultará en una medición errónea y totalmente no representativa de la realidad. Por esta razón, esta técnica tiene su mayor aplicación en cursos de agua de menor tamaño, como ríos de montaña o arroyos.
- La aplicación de la técnica a un entorno natural que no sea controlable. En el laboratorio, podemos regular el tipo de iluminación y la siembra de los trazadores de forma óptima. En la naturaleza, la iluminación es la del sol, y depende de las condiciones meteorológicas y de la hora del ensayo. La superficie de los ríos suele ser marcada por sombras o reflejos.
- La siembra natural del río suele ser baja. En crecida, escombros transportados a la superficie son buenos trazadores. La siembra es una cuestión importante, ya que, sin trazador, ninguna medida es posible.
- En la técnica de PIV, por lo general, se pueden obtener los campos de velocidades de distintas zonas o de todo flujo, a diferencia de la técnica LSPIV en el cual, salvo casos muy particulares, solo se puede obtener un campo de velocidades superficiales del curso de agua, generando la necesidad de aplicar un coeficiente teórico, y muchas veces poco representativo, que relaciona la velocidad superficial con la velocidad media de la sección.
- En los cursos naturales, el relevamiento de la sección no es una cuestión menor, a diferencia de la situación de laboratorio, donde la misma suele tener formas geométricas regulares y con dimensiones conocidas. Por lo tanto, esto representa otra limitante para la técnica, ya que en aquellos cursos cuyo tamaño y/o profundidad imposibilite la relevación de la sección por batimetría con instrumental de uso manual (como Estación Total con bastón y prisma), generan la necesidad de utilizar otros tipos de instrumentos para realizar esta tarea, como sondas montadas en barcazas, los cuales en su mayoría poseen la capacidad de medir caudales y con gran precisión, dejando obsoleta la técnica LSPIV.

#### 1.3.2. Formas de Aplicación de la Técnica LSPIV

Las principales formas de aplicación de la técnica LSPIV, para la obtención de caudales son las siguientes:

Colaboración Abierta Distribuida (Crowdsourcing):

Esta forma de aplicación consiste en procesar la información aportada por las multitudes, que con sus Smartphone u otros dispositivos generan videos de flujos, especialmente en eventos extremos, los cuales luego son procesados, junto con otros datos tomados a posteriori en campo, para obtener estimaciones de los caudales que se producen durante estos eventos. Si bien esta forma de aplicación es la que posee mayor error, es de suma utilidad ya que en muchos casos es la única forma de obtener una estimación del caudal de un evento extremo en un lugar determinado.

#### Medición Puntual (Sitios Favoritos):

En esta alternativa, lo que se realiza es una medición puntual en un lugar de interés en un momento determinado, generalmente llamados "Sitios Favoritos", lo cual se acostumbra a realizar con instrumentos acústicos como un Perfilador de Corriente Acústico Doppler (ADCP) o FlowTracker. La ventaja esta técnica, frente a las mediciones convencionales, es que no requiere de instrumentos costosos y muy poco frecuentes en el país. Como desventaja podemos citar que el error en las mediciones es mayor a los obtenidos con los instrumentos acústicos, y que todavía no se logró independizar de contar con otra herramienta de alto costo para la medición de la sección, como una Estación Total, GPS u ADCP. También, dentro de esta clasificación, se encuentran los casos en los que se realizan varias mediciones en un mismo lugar en distintos momentos, ya sea durante un mismo día o a lo largo de meses o años, en los cuales la información topométrica es relevada una vez al principio con mayor grado de detalle y de forma tal que sea útil para todas las condiciones en las que se hagan las mediciones.

#### Estación con Cámara Fija:

Esta última alternativa consiste en generar una estación de registro de caudales de forma casi continua en un punto de interés. Para esto, es necesario fijar una cámara que filme el flujo en el punto de interés, la cual, por lo general, es similar o igual a las cámaras utilizadas para controles de tránsito o seguridad. Por otro lado, se debe relevar la topografía del lugar y la sección de interés, y, finalmente, se requiere una computadora que realice el procesamiento de la información para obtener los datos de caudales y registrar los mismos.

En este caso se busca realizar un trabajo inicial con mayor grado de detalle, especialmente en los levantamientos topométricos, de modo tal que los datos de caudales generados posean un error lo suficientemente pequeño para que sean útiles para otros trabajos.

Cabe destacar que en este trabajo se estudiarán las últimas dos formas de aplicación (Medición puntual y Estación con Cámara Fija).

### 1.3.3. Descripción del Instrumental Requerido.

Para poder implementar la técnica LSPIV se requiere una serie de instrumentos tanto para las actividades de campo como para las de gabinete.

Para las actividades de campo se necesita:

- Un dispositivo que cuente con una cámara, el cual pueda grabar un video con una cierta calidad de resolución un curso de agua que se quiera medir, ya sea canales artificiales, un arroyo o un rio.
- Un elemento de medición de distancias como ser una regla, una cinta, etc. para poder medir los puntos fijos, que servirán para poder realizar la rectificación de la imagen, lo cual se verá más adelante.
- Instrumental necesario para relevar la sección de interés, el cual puede ser de distinta índole (Estación Total, GPS, ADCP, etc.)

Por otro lado, para las actividades de gabinete, se necesita que la computadora con cual se trabajará tenga instalados los siguientes programas:

- PIVlab
- RIVer.
- Matlab®, debido a que tanto PIVlab como RIVeR han sido desarrollados en torno a este, y sin el mismo no es posible ejecutarlos.

Los programas RIVer y PIVlab se explicarán a continuación.

#### PIVlab.

El PIVlab (Figura 4) es un software de código abierto de velocimetría por imágenes de partículas (PIV) que no solo calcula la distribución de velocidades entre un par de imágenes, sino que también la derivación, visualización y exportación de varios parámetros del modelo del flujo. El mismo emplea una interfaz gráfica de uso (GUI) fácil para el usuario para poder realizar un análisis de PIV y un post-procesamiento de datos de forma rápida y eficiente. Debido a que ha sido desarrollado en torno al programa Matlab®, su funcionamiento necesita que este sea ejecutado. (Thielicke, et al, 2014)

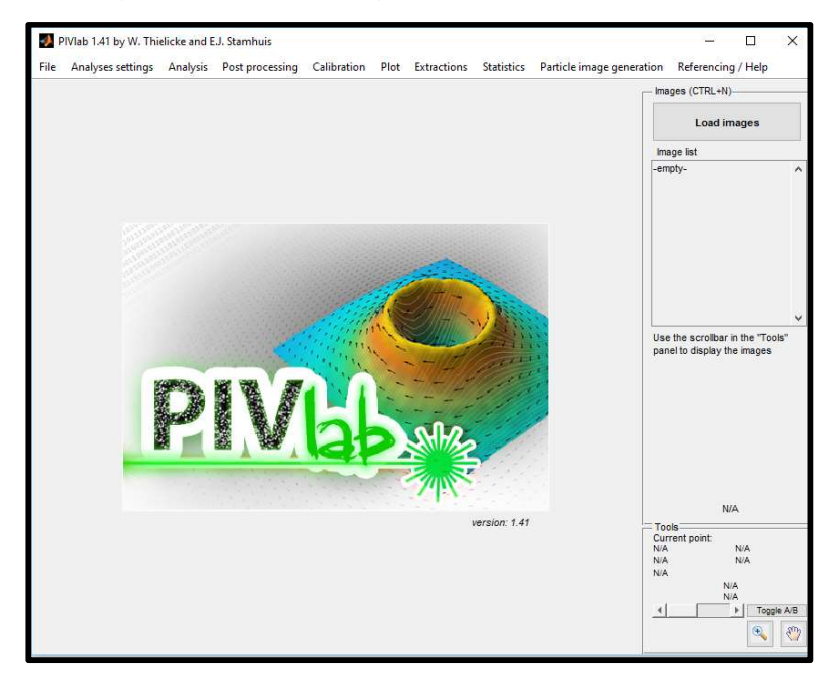

Figura 4: Software PIVlab

#### RIVeR ("Rectificación de Resultados por Velocidad de Imagen").

El RIVeR (Figura 5), por sus siglas en inglés, es una herramienta que ha sido desarrollado por el Centro de Estudios y Tecnologías del Agua (CETA) de la Universidad Nacional de Córdoba (UNC) desde 2013. Su objetivo no solo es realizar una caracterización de los flujos de aguas superficiales tales como ríos, canales artificiales (riego, planta de tratamientos, etc.), sino también a los modelos físicos a gran escala en laboratorio.

Este es desarrollado en Windows usando Matlab®. El RIVeR es independiente del procesamiento de imágenes y utiliza como entrada cualquier resultado de la sesión ya sea de PIVlab o PTVlab, que son también, realizados en el entorno de Matlab®. Esta decisión reduce gramáticamente el esfuerzo computacional, especialmente cuando se trabaja con imágenes en Alta Definición (HD, por sus siglas en inglés).

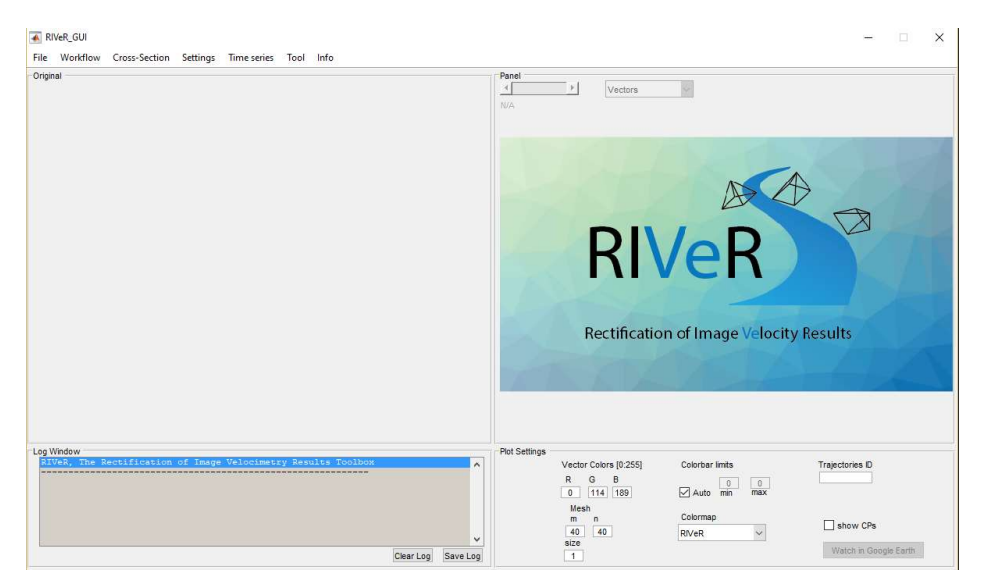

Figura 5: Software RIVeR

#### 1.3.4. Metodología para el Análisis de LSPIV.

La metodología propuesta para el análisis de LSPIV / LSPTV se compone de cuatro módulos principales (Patalano, et al, 2017):

- a) La adquisición de imágenes. Las imágenes en escala de grises de 8 bits son extraídas de un video a través del RIVeR con el conjunto de sistemas multimedia gratuito que posee (FFmpeg, 2015). En esta etapa la tasa de fotogramas se puede volver a muestrear si es necesario teniendo en cuenta que la frecuencia de muestreo es demasiada alta para el rango de velocidad en la que ha sido analizada. Una corrección opcional de la lente también se puede hacer si la cámara que se utiliza para la grabación ha sido previamente calibrada.
- b) El procesamiento de imágenes. En este paso, las imágenes extraídas son procesadas ya sea por PIVlab o PTVlab con un estado avanzado de los algoritmos de arte, incluyendo pre-procesamiento y mejora de la imagen. Si se utiliza para el análisis PIV o PTV de una imagen dependerá del tipo de información deseada y el tipo de trazador en la superficie del agua: si el campo de velocidad media es el propósito del análisis, es decir, para la estimación de la descarga, y la traza (naturales: como espuma, ramas de árboles; artificial:

como virutas de madera o desde el punto de vista ecológico el material inocuo y biodegradable) es pulverizada de manera homogénea sobre la superficie del agua, entonces las imágenes deben ser analizadas en un marco de trabajo euleriano con PIV.

c) Resultados de rectificación. Este es el módulo principal del RIVeR: en primer lugar, se calcula la matriz homografía sabiendo la relación siguiente en coordenadas homogéneas:

$$
\binom{u}{v}=\binom{H_{11}}{H_{21}}\begin{array}{cc}H_{12}&H_{13}\\H_{21}&H_{22}&H_{23}\\H_{31}&H_{32}&1\end{array}\binom{X}{Y}
$$

Cuando el vector en el lado derecho representa las coordenadas del mundo real, el vector de la izquierda representa la proyección en la imagen de las coordenadas del mundo real, H es la matriz homografía. De hecho, H es lo que se denomina la "matriz de cámara" con el supuesto de que todos los puntos están en el plano de la matriz  $Z = 0$ . En la matriz de cámara se colocan tanto los parámetros intrínsecos de la cámara (parámetros que dependen solamente de la cámara tales como la longitud focal, el zoom de la cámara y la escala pixel) y los parámetros extrínsecos (posición de la cámara y rotación). Entonces, se tiene H con 8 incógnitas que se pueden se pueden resolver conociendo las coordenadas (X, Y) de sólo 4 puntos de control (CP), también denominados Puntos de Referencia del Terreno, que están en el mismo plano. El plano  $Z = 0$ será elegido como la superficie del agua. Esto significa que, con el fin de corregir los resultados del procesamiento de las imágenes por velocidad, (por lo menos) 4 puntos de control conocidos deben estar en el plano del nivel del agua. Debe tenerse en cuenta que los puntos de control no deben ser co-alineados.

**NOTA:** Este supuesto ("todos los puntos están en el plano de la matriz  $Z = 0$ ") se lo realiza principalmente cuando la técnica se aplica para mediciones en campo puntuales, cuando lo que priman son la sencillez y rapidez, pero en el caso de aplicarse para generar una Estación con Cámara Fija, donde lo que tiene mayor importancia es obtener datos con menor error, se procede a determinar la matriz completa del modelo de cámara estenopeica requerida para encontrar la posición de la superficie del agua en cualquier marco de imagen capturado por la cámara:

$$
\begin{bmatrix} \tilde{u} \\ \tilde{v} \\ \tilde{w} \end{bmatrix} = \begin{bmatrix} C_{11} & C_{12} & C_{13} & C_{14} \\ C_{21} & C_{22} & C_{23} & C_{24} \\ C_{31} & C_{32} & C_{33} & 1 \end{bmatrix} \begin{bmatrix} X \\ Y \\ Z \\ 1 \end{bmatrix}
$$

Donde  $\widetilde{u},\widetilde{v},\widetilde{w}$  son las ubicaciones de los píxeles en la imagen de cada Punto de Referencia en el Terreno (GRP) en coordenadas homogéneas, C es la matriz de la cámara y X, Y, Z son las coordenadas cartesianas reales correspondientes a cada GRP. En teoría para resolver la matríz C se debería contar con las coordenadas de 6 puntos, pero en la realidad se necesitan alrededor de 20 o 30 puntos para que el software realice una correcta determinación de la matriz.

Luego, una vez que la sesión PIVlab ha sido importada en el RIVeR, los resultados son orto-rectificados con  $H^{-1}$  ya que la transformación puede ser invertida.

NOTA: Nuevamente se aclara que en realidad no se trata de una orto-rectificación, sino de una rectificación solamente. Se mantiene la proyección central y no se pasa a una proyección ortogonal.

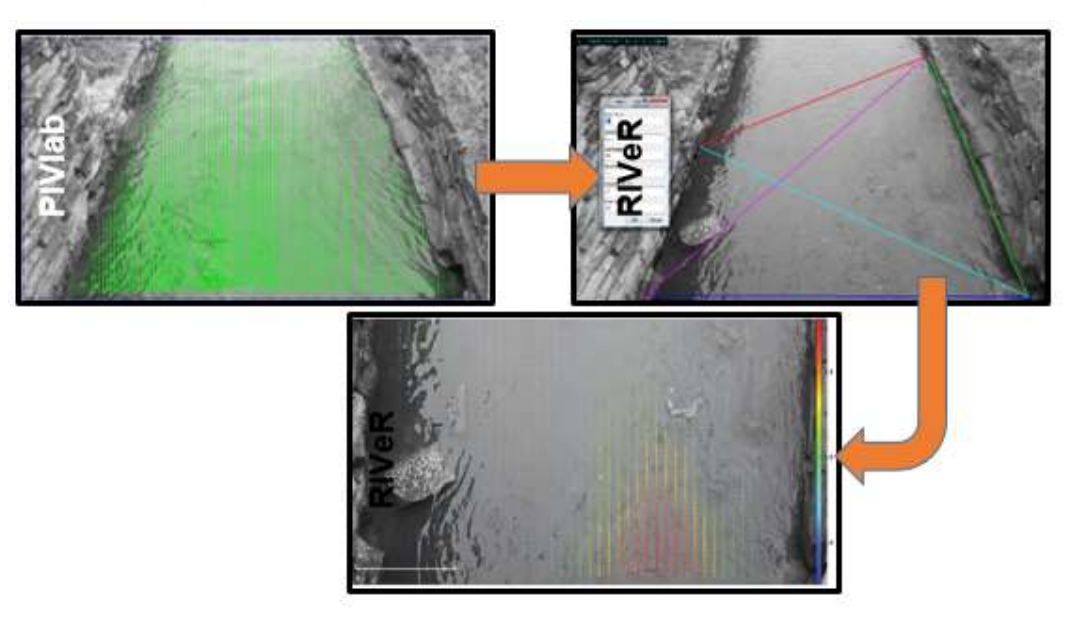

Figura 6: Análisis LSPIV empleando RIVeR.

d) Cálculo del caudal de flujo. Una vez que el campo de velocidad media del flujo de superficie es calculado, una sección transversal cuyo perfil conocido es importado y el caudal asociado a esa sección es calculado. Los datos de la sección se cargan desde un archivo de Excel. Si el perfil de velocidad sigue la ley logarítmica de pared (Chow, 1994), la relación teórica entre la velocidad media del flujo y la velocidad superficial es de 0,85. En la siguiente imagen (Figura 7) se muestra la interface del RIVeR.

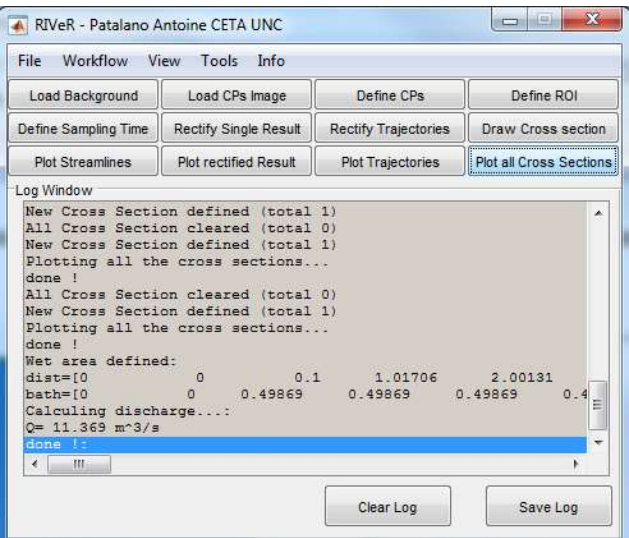

Figura 7: Interface del RIVeR.

NOTA: Como se nombrará a continuación, la elección del factor que relaciona la velocidad superficial con la velocidad media del perfil de velocidades es una fuente de error de la técnica, la cual no es abordable desde la topometría o la fotogrametría, y se encuentra actualmente en estudio por las áreas de la ingeniería competentes.

En el Capítulo 4 se describe con ayuda de un ejemplo el procedimiento y uso de los softwares descriptos para la obtención de caudales con LSPIV tanto en una medición puntal en el campo, como para el montaje de una estación fija de medición.

### 1.4. Fuentes de Error Detectadas

A continuación, se sintetizan algunas de las principales fuentes de error detectadas en la implementación de la técnica de LS PTV (las cuales son las mismas para LSPIV) para estimar caudales de aguas superficiales en cursos fluviales (Patalano, et al, 2014):

- Factores ambientales: En la implementación de LS PTV a gran escala estas fuentes de errores son relevantes. El tipo de iluminación (la reflexión de la luz del Sol sobre la superficie del agua puede perturbar los algoritmos de detección de partículas) y el viento (influye directamente la velocidad de las partículas) son dos de los fenómenos físicos del medio ambiente que influyen en forma más notoria en las mediciones.
- La siembra de las partículas: Por ejemplo, que no se pueda caracterizar las velocidades a las orillas de los ríos ya que las partículas sembradas agua arriba del tramo de medición tienden a entrar en las zonas de mayores velocidades y salir de las zonas de estancamiento o menores velocidades.
- Técnica de procesamiento de las coordenadas de las partículas detectadas y extracción de la velocidad del flujo en tiempo y espacio.
- El post-procesamiento que consiste a rectificar los resultados a una vista ortogonal y calibrarlos para transformar las velocidades en [pixel/intervalo de imagen] a [m/s]: La cualidad de la rectificación depende esencialmente del método (marco flotante o puntos fijos) y del usuario que determina las distancias entre los puntos de control en la realidad y luego sobre las imágenes.
- El valor del factor que depende de cada sección medida. El valor del coeficiente que relaciona la velocidad superficial y la velocidad media es función de la geometría de la sección, de la pendiente del tramo, de la rugosidad del fondo, de la configuración aguas arriba y aguas abajo del tramo. Se suelen adoptar valores teóricos o por defecto que difieren con el valor real.

Estudios relacionados específicamente a cada uno de estos errores y la detección de otros representan un área de vacancia.

#### 1.5. Resumen del Capítulo.

A lo largo del capítulo se describieron las técnicas de velocimetría por imágenes digitales para la medición de caudales profundizando en la técnica LSPIV, objeto de estudio de este trabajo. La misma es una técnica de medición de caudales no intrusiva, es decir, no perturba el flujo, que consiste, a grandes rasgos, en la obtención de imágenes del curso de agua y de las partículas contenidas en él. Como se ha mencionado más de una vez, todas éstas técnicas se basan en la hipótesis de que las partículas poseen la misma velocidad que el flujo, y, por

lo tanto, determinar el campo de velocidades de las partículas superficiales es equivalente a determinar el campo de velocidades superficiales del flujo en cuestión.

En segundo lugar, para que dicho campo de velocidades se lo pueda utilizar para el cálculo del caudal, se lo debe rectificar. Esto implica relevar información topométrica de la zona de estudio (como lo son las distancias entre cuatro puntos).

Por último, el valor del caudal se obtiene al integrar el campo de velocidades en el área de la sección, la cual se determina relevando su perfil.

Se debe tener en claro la diferencia entre estos tres tipos de datos necesarios para la aplicación de la técnica: imágenes digitales del flujo, topometría de la zona de estudio y perfil de la sección; ya que la adquisición de cada uno de ellos requerirá instrumental, metodologías y análisis particulares.

También se fueron destacando las limitaciones de la técnica hasta el momento, las cuales definen su campo de aplicación, y que es fundamental tener en claro, para entender los análisis realizados en capítulos posteriores y que no dé lugar a dudas sobre el alcance y contenido de los mismos.

Por otro lado, se nombraron las distintas formas de aplicación de la técnica, de las cuales este trabajo se centrará en la Medición Puntual (Sitios Favoritos) y Estación Permanente. De estas últimas, se explicaron las diferencias con respecto a la precisión de la medición de la información, tiempos de trabajos y aplicaciones, lo cual obliga a analizar de forma particular cada una de ellas.

Finalmente, se listaron las fuentes de errores detectadas hasta el momento, resaltando que el estudio de cada una de ellas es una vacante de estudio, justificando así la realización de este trabajo.

## CAPITULO II: "Fotogrametría"

La fotogrametría es una disciplina que permite formular modelos 3D a partir de fotografías 2D; es una técnica de medición indirecta, ya que las mediciones no se efectúan sobre el objeto, sino sobre imágenes del mismo. La misma se apoya fundamentalmente en las relaciones matemáticas de la geometría proyectiva y de la visión estereoscópica, que posee naturalmente el ser humano.

En este trabajo se la usará como herramienta en los procesos implicados en la técnica LSPIV, principalmente para aquellos con los cuales se obtiene y procesa las imágenes del flujo, y, por otra parte, como una de las formas para relevar información topográfica del terreno. Debido a esto, se desarrollarán en este capítulo los principales conceptos y procesos que incluye la técnica y son relevantes para este trabajo.

Cabe destacar que la obtención de la información del perfil de la sección no es posible realizarla con la misma, ya que las fotografías utilizadas son sensibles a los rayos de luz correspondientes, con pequeñas variaciones según la cámara utilizada, al rango visible del espectro electromagnético. Estos rayos no penetran el flujo y por lo tanto no es posible extraer información de la sección a través de los mismos. Actualmente se encuentran en desarrollo nuevas tecnologías que permitan mediciones del terreno sumergido de forma indirecta, como la LIDAR (Laser Imaging Detection and Ranging ).

El principio en el que se basa la fotogrametría consiste en proyectar en forma ortogonal sobre un plano de referencia la imagen de un objeto registrada en, al menos, dos fotografías del mismo, las cuales han sido proyectadas cada una sobre el negativo o sensor con una proyección central, que es la usada por las lentes de las cámaras con las cuales se captan las imágenes del flujo en la técnica LSPIV, y la mayoría de las cámaras en general.

Si bien el tema será planteado más adelante en este trabajo, a priori podemos notar que, para lograr una proyección ortogonal a partir de imágenes con proyecciones centrales, se necesitan al menos dos de ellas, lo cual no se realiza en la técnica LSPIV a la hora de capturar imágenes del flujo, y, por lo tanto, dicha información no contará con las ventajas y correcciones que posee una proyección ortogonal que se describirán en el primer apartado de este capítulo (2.1).

Por otro lado, la fotogrametría es una de las alternativas para la adquisición de información topográfica de la zona de estudio, la cual cada vez se vuelve de mayor calidad, sencillez y economía gracias al actual desarrollo de los drones de bajo costo, genéricamente llamados V.A.N.T. (Vehículos Aéreos No Tripulados), y los procesadores computacionales. El volumen de este tipo de información, que se releva con esta técnica, excede en gran medida la necesaria para realizar una medición puntual de caudal con la técnica LSPIV, por lo cual, no se justifica aplicarla en ese caso (al menos de que se trate de un Sitio Favorito donde se realicen mediciones periódicas), y es más conveniente sustituirla utilizando otros métodos, como cinta métrica, estación total o GPS. Por otra parte, cuando se aplica la técnica LSPIV en una estación permanente de medición, la fotogrametría se vuelve de gran utilidad, ya que, como se explicó en el apartado 1.3.2, para este caso se busca realizar un trabajo inicial con mayor grado de detalle, y esta técnica permite realizarlo de forma más sencilla, rápida y económica que con otras alternativas.

En este capítulo se comenzará exponiendo las hipótesis sobre las cual se basa la técnica, y los métodos para pasar de una proyección central a una ortogonal. Luego, se tratará brevemente la fotogrametría aérea, que es otra rama de la fotogrametría aplicable en los procesos de la técnica LSPIV, tanto para el relevamiento de la información del flujo, como de

la topometría de la zona de interés, y la cual se posee los mismos conceptos básicos expuesto al comienzo.

#### 2.1. Fundamento de la fotogrametría

En primer lugar, se describen los conceptos y diferencias entre las proyecciones central y ortogonal.

Proyección Central: En esta, la imagen fotográfica de un objeto espacial se forma al atravesar todos los rayos que provienen del mismo por un "objetivo" (lente), para luego reflejarse sobre un plano.

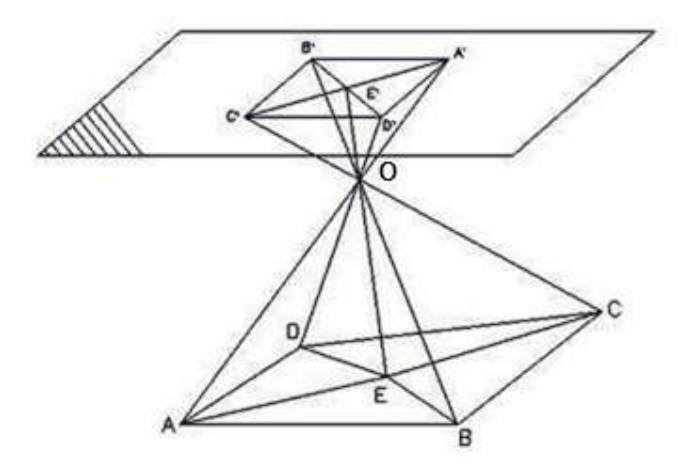

Figura 8: Protección Central

Como se observa en la Figura 8, todos los rayos que provienen del objeto ABCDE atraviesan el objetivo representado por el centro de proyección O e inciden en el otro lado (A'B'C'D'E') sobre el plano de proyección α.

La proyección central muestra las siguientes propiedades:

- 1) A cada punto del objeto corresponde un solo punto de imagen.
- 2) Contrariamente, a cada punto de la imagen corresponde una infinidad de puntos de objeto (por encontrarse todos en el mismo rayo).
- 3) Las líneas rectas quedan como tal, sin embargo, cambian su orientación. Los ángulos no se conservan en general. Esto trae como consecuencia que las paralelas no pueden figurar como tales.
- 4) Solamente las líneas rectas que se encuentran en un plano paralelo con el plano de la imagen, se muestran paralelas entre sí.
- 5) Otros haces de paralelas se cortan en un punto del plano de imagen, en el punto de fuga F.

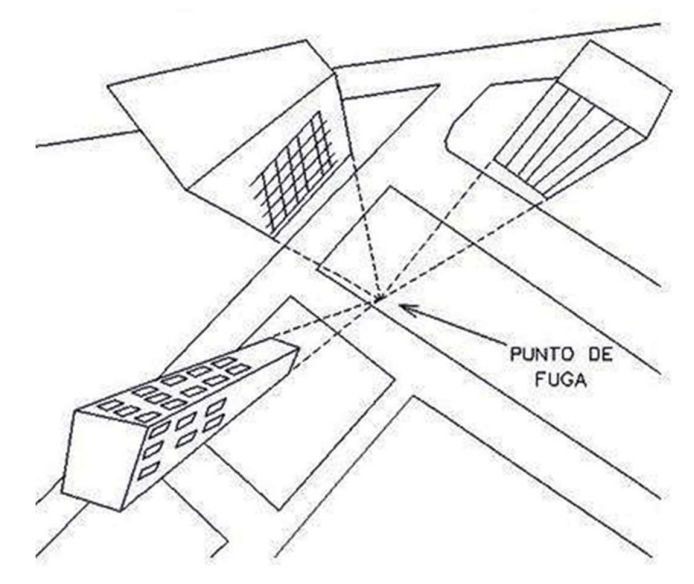

Figura 9: Punto de Fuga - Proyección Central

La imagen fotográfica es entonces deformada. De estas propiedades se ve claramente que no se puede, en principio, tomar ninguna medida sobre la fotografía. Sin embargo, se pueden medir distancias o ángulos en un plano o en un mapa.

En la fotogrametría se asume como hipótesis que la proyección central es perfecta, lo cual implica que:

- No existe desviación de los rayos de luz que atraviesan los lentes de la cámara.
- La imagen se proyecta sobre una superficie perfectamente plana.
- La relación matemática que relaciona el objeto y su imagen se conoce, y tiene el nombre de principio de colinealidad.

Proyección Ortogonal: En esta los diferentes puntos del terreno son proyectados sobre un plano por rayos verticales y también paralelos. Las líneas rectas son proyectadas como tales y conservan su dirección, así como su orientación, y las distancias pueden reducirse en su componente horizontal.

Así se forma un plano del objeto, donde la relación entre las dimensiones del mismo en el plano y en el espacio es una constante (Escala).

Las direcciones y los ángulos se mantienen. Las distancias pueden transformarse conociendo la diferencia de altitud entre sus extremos a sus valores espaciales (distancia geométrica).

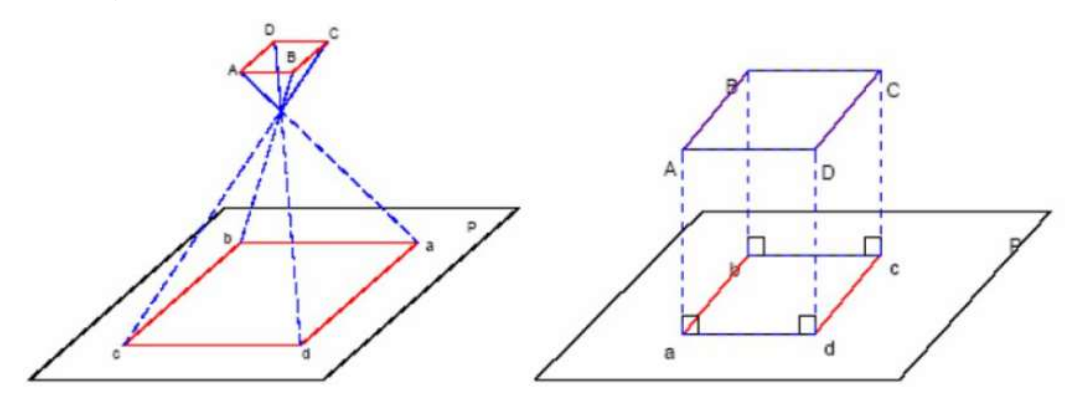

Figura 10: Proyección Central - Proyección Ortogonal

El paso de la proyección central a la proyección ortogonal se puede realizar bien sea por la fotogrametría gráfica, o por la estereofotogrametría, la cual es usada actualmente en la inmensa mayoría de los trabajos fotogramétricos.

La fotogrametría gráfica, usando los principios de la geometría proyectiva, marcó el inicio de esta disciplina, ya que para la época era la única forma en que se podían restituir las fotografías. Esta modalidad se basa en la intersección de líneas que parten de dos estaciones diferentes, es decir de los puntos en que se tomaron las fotografías, hacia un punto común. Actualmente, gracias a la capacidad de cálculo que ofrecen las computadoras, el uso de esta forma de restitución se ha convertido, para algunos casos especiales, en una alternativa que puede competir con la estereofotogrametría.

La estereofotogrametría se basa en la visión estereoscópica para recrear en la mente del observador un modelo estereoscópico (3D) a partir de un par de fotografías, tomadas cada una de ellas desde una posición diferente, para ser observadas en forma separada por el ojo respectivo, es decir, cada ojo del observador ve una fotografía del par. De esta manera, cada ojo transmite al cerebro una imagen ligeramente diferente del otro, tal como lo hacen al observar los objetos tridimensionales. El cerebro interpretará entonces esas diferencias como diferencias en la profundidad, y formará un modelo estereoscópico en la mente del observador.

Se destaca esta última modalidad, ya que es la empleada por los softwares que se utilizan más comúnmente para crear modelos planialtimétricos del terreno.

### 2.4. Fotogrametría Aérea

Esta rama de la fotogrametría se caracteriza principalmente en que el sensor (cámara), no se encuentra en un punto fijo sobre el terreno, sino montado en un vehículo, el cual puede ser de diferentes características y tipologías, y junto a la gran cantidad de sensores, da lugar a una inmensa variedad de opciones. De todas ellas, son de interés para este trabajo aquellas que utilizan como vehículo los V.A.N.T (drones).

El gran desarrollo de los conocidos popularmente como drones, da lugar a la posibilidad de generar información métrica por medio de las técnicas fotogramétricas de forma económica, sencilla y rápida, y por ello, se complementa muy bien con la técnica LSPIV. Por un lado, se puede relevar información del flujo con una vista superior del mismo, disminuyendo en gran medida las distorsiones que se tienen en el caso de una vista oblicua tomada desde un punto en el terreno. Por otro lado, es posible obtener un Modelo Digital de Elevaciones (MDE ó DEM en inglés) de la zona de interés en poco tiempo de campaña.

Es necesario realizar una planificación de vuelo para la obtención de resultados de calidad, y para obtener este MDE se deben relevar puntos de apoyo en el terreno, los cuales, en la fotogrametría aérea poseen algunas características diferentes a los utilizados en LSPIV, y se los conoce como Puntos de Apoyo Fotogramétricos (P.A.F.). Estas son dos cuestiones propias de esta rama de la fotogrametría, que se detallarán a continuación.

#### 2.4.1. Puntos de Apoyo Fotogramétricos (P.A.F)

En fotogrametría aérea, los softwares con los cuales se procesa la información y generan el MDE requieren entre 10 y 20 puntos de apoyos, por lo cual, es de suma importancia a la hora de planificar las tareas de campaña asegurarse de contar con esta cantidad.

Los mismos se pueden clasificar en:

- P.A.F. Post Vuelo: Se identifican puntos claramente visibles en las fotografías tomadas durante el vuelo, que sean accesibles en el terreno, y luego se relevan los mismos con instrumental topográfico como Estación Total o GPS.
- P.A.F. Pre Vuelo: Antes de realizar el vuelo, se señalizan y relevan sobre el terreno puntos distribuidos estratégicamente.

La elección del uso de uno u otro tipo de P.A.F. depende de las características de la zona de estudio, y muchas veces se usan ambos para llegar a la cantidad deseada de puntos.

#### 2.4.2. Planificación de un Vuelo Aerofotogramétrico.

Un vuelo fotogramétrico generalmente se realiza cubriendo la superficie del terreno con fajas longitudinales de fotografías tomadas a desde una aeronave, que pretende volar a altura y velocidad constante.

En fotogrametría analógica clásica, se realizaba el recubrimiento longitudinal con una superposición de fotogramas del 60% lo que permitirá luego una buena formación del modelo tridimensional facilitando de esta manera una mejor identificación de los detalles del terreno. Para evitar que puedan quedar zonas de la superficie del terreno sin fotografiar al realizar un cambio de faja, se realiza una superposición transversal entre las mismas del 30%. En la actualidad con la fotogrametría digital, se busca capturar imágenes con 80% de superposición, tanto longitudinal como transversal.

Ciertos parámetros como la altura de vuelo sobre el terreno, la base aero-fotogrametrica (distancia entre puntos de tomas de fotografías sucesivas) y el avance lateral están fijados principalmente por la escala con la que se necesita el modelo. Lógicamente el tipo de cámara es un factor que interviene directamente en la primera etapa de los cálculos.

Escala del Modelo = f / h, donde f = distancia focal de la cámara y h = altura de vuelo sobre el terreno

Es evidente que la realidad de un vuelo fotogramétrico normalmente es bien distinta de las condiciones ideales que se establecen en la teoría. Principalmente esto se manifiesta en el hecho de que es muy difícil mantener el eje de la cámara absolutamente vertical en el momento de la toma, y que, por otra parte, el terreno presenta accidentes geográficos. Para el primer caso se establecen ciertos límites en la inclinación del eje de toma, tal que luego mediante procesos adecuados puedan compensarse de alguna manera las deformaciones producidas en las imágenes. En cuanto a los desniveles del terreno el problema que plantea es el de la uniformidad de la escala, lo cual nos lleva a considerar ahora una escala media de los fotogramas obtenidos.

A fin de salvar estas diferencias entre los requerimientos teóricos de la fotogrametría y la realidad del vuelo es que, en tareas de post proceso se busca aplicar a la fotografía el proceso inverso al que sufrió la aeronave al momento de la toma.

Como ya ha sido mencionado, los P.A.F. son puntos medidos sobre el terreno, que a través de una señal o por su propia naturaleza se hacen visibles en las imágenes. Estos permiten generar un vínculo entre el modelo digital y la realidad territorial. Los mismos deben estar distribuidos sobre los extremos y centro del MDE a fin de asegurar que una mejor correlación con el terreno y así una disminución en la dispersión de errores. Es importante tener en cuenta este aspecto antes de la realización de un vuelo aerofotogramétrico.

#### 2.4.3. Vehículo Aéreo No Tripulado (V.A.N.T.)

Por sus siglas se denomina VANT a todo Vehículo Aéreo No Tripulado, también conocidos como drone o UAV en inglés. Son aeronaves que no requieren de tripulación, ya que el vuelo se encuentra totalmente automatizado y controlado, permitiendo que sean reutilizables. Estas aeronaves cuentan con la capacidad de transportar distintos elementos, dentro de los cuales las cámaras digitales de alta resolución son las más comunes.

Existen dos modos de vuelo para estos tipos de vehículos, uno donde la aeronave se encuentra controlada desde una ubicación remota a través de sistemas de radiofrecuencia, y otro que permite la posibilidad de que el aparato siga una ruta de vuelo pre estipulada y cargada en el sistema interno de la aeronave.

Independientemente del modo de vuelo, existe una gran variedad de VANTs equipados de acuerdo a su tamaño, su capacidad de despegue, forma de sustentación, capacidad de carga útil, entre otras características técnicas, para realizar una gran diversidad de tareas. El utilizado en este trabajo, Dji Mavic Pro M1P, se encuentra dentro de la clasificación de multitorones, los cuales poseen 4 o más motores con sus respectivas hélices. Su principal ventaja es su capacidad de maniobrabilidad y son adecuados para utilizarlos en distancias cortas (centenas de metros). Por otro lado, se utilizaron el software Pix4D para la planificación del vuelo pre estipulado, y para el procesamiento de los datos el software PhotoScan.

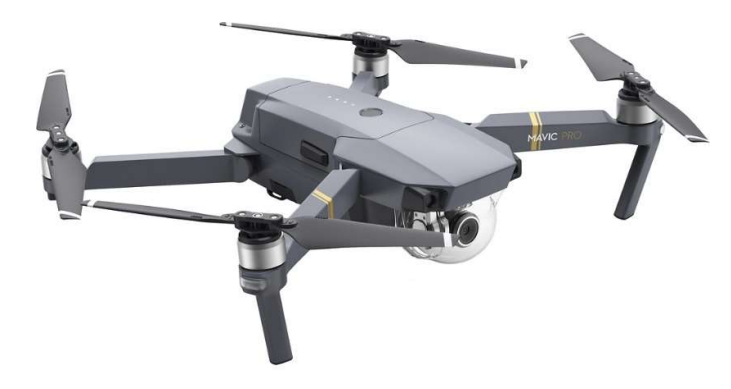

Figura 11: Dji Mavic Pro M1P

### 2.5. Resumen del Capítulo

Conocer los conceptos descriptos en el apartado 2.1 permitirán entender que el procesamiento de los datos de la técnica LSPIV que se describen en el Capítulo 4 no incluyen una transformación de la proyección central de las cámaras a una ortogonal, y por lo tanto los resultados conllevaran errores propios de la primera, los cuales se analizan en el Capítulo 5.

Por otro lado, la teoría expuesta sobre fotogrametría es útil para plantear una nueva alternativa de adquisición de información topográfica para la técnica en estudio. Si bien esta alternativa se analizó incluirla en este trabajo en un principio, luego se la descartó debido a que la misma representaba una extensión de trabajo excesiva. Por lo tanto, se deja propuesta para ser estudiada en un futuro.

Lo expuesto sobre fotogrametría es solo lo necesario para abordar los aspectos de la misma involucrados en la técnica LSPIV, sin embargo, como ésta no es una materia habitual en ingeniería civil, e incluso menos en la hidráulica, se sugiere profundizar más sobre esta ciencia, consultando trabajos finales de la Escuela de Agrimensura.

Tanto la aplicación directa de la misma para relevar información topográfica del terreno y/o del flujo, como sus conceptos y técnicas, son de suma utilidad para el desarrollo de la técnica LSPIV, ofreciendo soluciones y nuevas alternativas, con las características de mayor relevancia para este trabajo, sencillez, economía y rapidez. Todo esto se verá aplicado en los próximos capítulos.

## CAPITULO III: "Teoría de Errores"

En ingeniería, la teoría de errores es una materia ya muy estudiada, y es por ello que en este capítulo solo se repasarán conceptos básicos de la misma a modo de introducción, para luego abordar los errores propios de la técnica LSPIV y su tratamiento en capítulos posteriores.

#### 3.1. Teoría de Errores – Conceptos Básicos

En el proceso de medición asignamos un valor cuantitativo a una magnitud física. En este proceso, tan importante como la cantidad que medimos son los errores implicados en el mismo. A continuación, se explicará que algunos de ellos se pueden corregir, pero siempre quedará un rango de incertidumbre proveniente de causas fortuitas, limitaciones humanas, limitaciones del instrumental utilizado y condiciones generales de trabajo. Estos errores, si bien son inevitables e incorregibles, sí pueden ser estimados. Por lo tanto, cada medida estará acompañada por este rango de incertidumbre o precisión que determinará la calidad del resultado.

#### 3.1.1. Clasificación de los errores en la medición

Los errores, presentes en el proceso de medición, se clasifican en sistemáticos y accidentales.

También tenemos los errores groseros, los cuales se deben a equivocaciones, propias del descuido, de la mala aplicación de un método, y deben ser eliminados, generalmente descartando la respectiva medición. Los mismos se detectan al obtener valores absurdos o volviendo a medir.

Errores sistemáticos: son atribuibles al instrumental, al método utilizado o a las condiciones de medición. Se pueden manifestar en todas las observaciones o ser errores sistemáticos intermitentes. Su principal característica es que hay una ley física que describe su comportamiento, y si ésta se conoce, se puede cuantificar su influencia en las mediciones y por lo tanto corregir las mismas. Si se desconoce la ley física que describe el error, se debe tener precaución (por ejemplo, el "efecto multipath" en medición con GPS: no estacionarse cerca de superficies reflectantes que puedan desviar la señal emitida por el satélite). Esta clase de errores afectan la exactitud en la medición, es decir, alejan el valor observado del valor real de la magnitud.

Los errores sistemáticos pueden ser constantes o variables. Los constantes mantienen un valor fijo para el error en el proceso de medición, mientras que los variables son aquellos que varían en el proceso de medición.

Un ejemplo de error sistemático constante es el error de índice de un nivel, que es un ángulo fijo, y su influencia en las observaciones sobre la mira viene dada por la tangente del mismo multiplicada por la distancia a la mira. Se debe notar que no es lo mismo el error, propio del instrumento, y la influencia del error en la observación.

Un ejemplo de error sistemático variable es la dilatación de una cinta metálica expuesta a diferentes temperaturas. En un mismo proceso de medición puede variar la temperatura sobre la cinta, dependiendo del horario del día y de la exposición o no al sol. Por lo tanto, el error producido por el estiramiento o contracción de la cinta será variable, en función de la temperatura de la cinta en el momento de la medición.

Los errores sistemáticos, dependiendo de su origen, se pueden tratar de 3 formas:

- Cuantificado el error y conocida su ley de influencia en las mediciones, se podrán así corregir las mismas.
- Calibrar el instrumento.
- Utilizar un método operativo que permita eliminar la influencia del error en el valor buscado.

Errores accidentales: una vez corregidos o tratados los errores sistemáticos, aún quedan los errores llamados accidentales. Son errores inevitables que dependerán directamente de las condiciones en las que se trabaje (viento, neblina, reverberación, etc.), del operador (limitaciones propias del ser humano) y también del instrumental y método utilizado (por ejemplo, un nivel con mayor aumento, nos permitirá hacer una mejor estimación en la lectura). Son errores aleatorios, sin una ley que los describa, por lo tanto, no se pueden corregir o eliminar, pero existen métodos probabilísticos que nos permiten estimarlos y minimizar su influencia en los resultados.

#### 3.1.2. Campana de Gauss:

Los errores accidentales responden a una distribución normal, es decir que la distribución de probabilidad que describe sus comportamientos tiene las siguientes características:

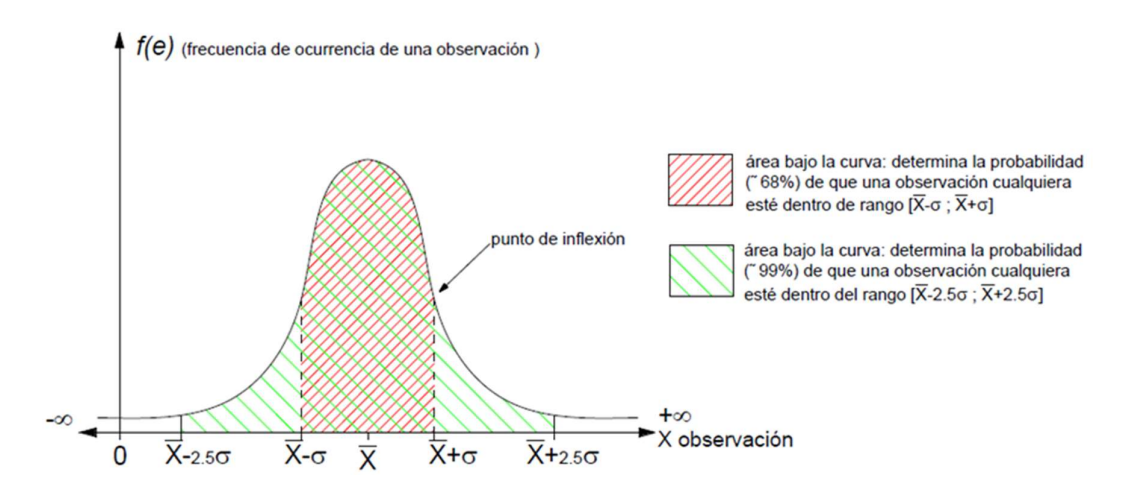

Figura 12: Campana de Gauss

Si se realizaran n observaciones (n tendiendo a ∞) de una misma magnitud en igualdad de condiciones, obtendremos muchos valores que se repetirán, algunos con más y otros con menos frecuencia. Éste gráfico muestra los valores arrojados en el proceso de medición  $(X = abscisas)$ , en función de las frecuencias de ocurrencia de dichos valores  $(f(x) = ordenadas)$ .

Siendo "u" el promedio o media aritmética de las observaciones, si a cada valor de las abscisas se le restase u, la campana se ubicaría simétrica respecto del eje de las ordenadas y obtendríamos la distribución de los residuos.

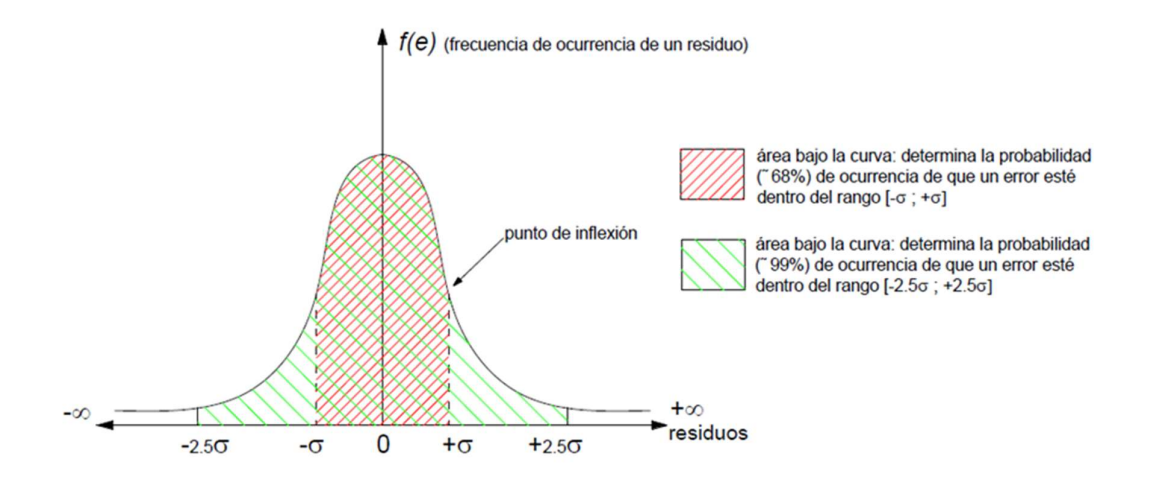

Figura 13: Campana de Gauss - Residuos

De la siguiente distribución se desprenden los siguientes postulados:

- Son igualmente probables los errores positivos como negativos.
- Son más frecuentes los errores pequeños que los grandes.
- Los errores varían entre –∞ y +∞.
- A +/-σ se encuentran los puntos de inflexión de la curva.

#### 3.1.3. Precisión y exactitud de la medición:

En ingeniería exactitud y precisión no son equivalentes, y, por lo tanto, es relevante conocer cada concepto.

Exactitud se refiere a cuán cerca del valor real se encuentra el valor medido. En términos estadísticos, la misma está relacionada con el sesgo de una estimación. Cuanto menor es el sesgo, más exacta es una estimación. Cuando se expresa la exactitud de un resultado, se expresa mediante el error absoluto que es la diferencia entre el valor experimental y el valor verdadero. Como ya se ha dicho antes, los errores sistemáticos afectan directamente a la exactitud de una medición.

Por otra parte, la precisión se refiere al grado de dispersión o concordancia de un conjunto de valores obtenidos de mediciones repetidas de una misma magnitud realizadas en igualdad de condiciones. Cuanto menor es la dispersión entre las observaciones, mayor es la precisión. Esta precisión dependerá principalmente del instrumental y el método utilizado. Por ejemplo, no es lo mismo medir la hipotenusa de triángulo rectángulo, en forma directa con una cinta graduada al milímetro, que medir los otros dos lados con cinta graduada al centímetro, y calcular luego el lado en cuestión. En el primer caso tenemos un instrumental más preciso (por tener mejor apreciación) y él método de medición (directa) hace que los errores no se propaguen como en el segundo caso. Además del instrumental y el método, la precisión en una medición cualquiera también dependerá del contexto o las condiciones generales en las que se realiza el trabajo. Ésta se vincula directamente con los errores accidentales.

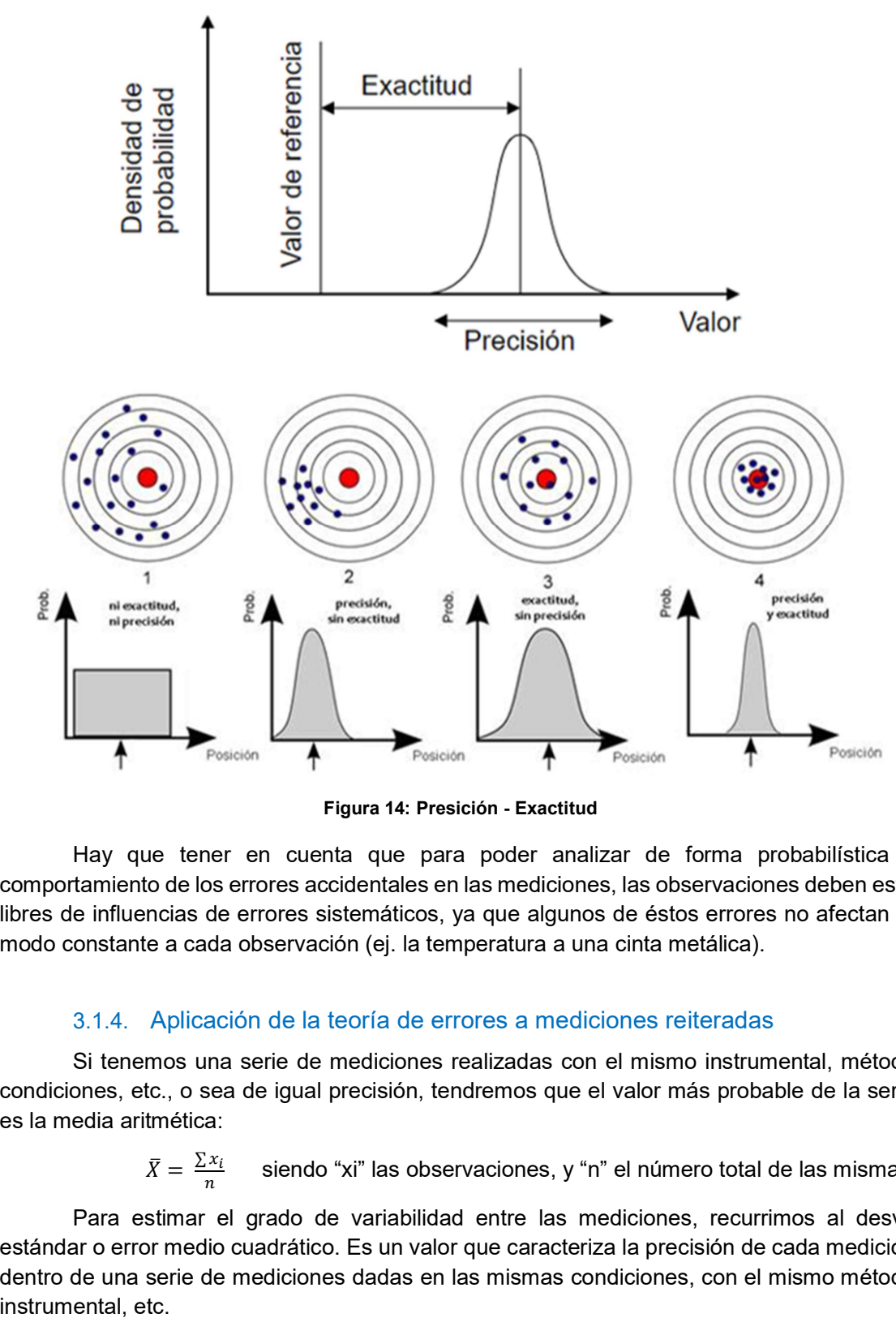

Figura 14: Presición - Exactitud

Hay que tener en cuenta que para poder analizar de forma probabilística el comportamiento de los errores accidentales en las mediciones, las observaciones deben estar libres de influencias de errores sistemáticos, ya que algunos de éstos errores no afectan de modo constante a cada observación (ej. la temperatura a una cinta metálica).

#### 3.1.4. Aplicación de la teoría de errores a mediciones reiteradas

Si tenemos una serie de mediciones realizadas con el mismo instrumental, método, condiciones, etc., o sea de igual precisión, tendremos que el valor más probable de la serie,

 $\bar{X} = \frac{\sum x_i}{n}$  siendo "xi" las observaciones, y "n" el número total de las mismas.

Para estimar el grado de variabilidad entre las mediciones, recurrimos al desvío estándar o error medio cuadrático. Es un valor que caracteriza la precisión de cada medición, dentro de una serie de mediciones dadas en las mismas condiciones, con el mismo método, instrumental, etc.

#### Error medio cuadrático

Por definición matemática, el error medio cuadrático es  $\lim\limits_{n\to\infty}[e]^2/n$  , siendo "e" el error absoluto de cada observación.

En la práctica no se puede calcular este límite, por lo cual se utilizan los residuos:
$\sum V_i^2$  siendo "Vi" la diferencia entre el valor de  $\frac{Z\mid V_i}{n-1}$  , siendo "Vi" la diferencia entre el valor de la observación y la media aritmética.

 $\sigma = \sqrt{\frac{\sum v_i^2}{n-1}}$ , siendo "Vi" la diferencia entre el valor de la observación y<br>ca.<br>Cuando el número de mediciones n  $\rightarrow \infty$ , el  $e_{mc}$  (error medio cuadrático) tiente que caracteriza la precisión de cada observación r Cuando el número de mediciones n  $\rightarrow \infty$ , el  $e_{mc}$  (error medio cuadrático) tiende a una constante que caracteriza la precisión de cada observación realizada en determinas condiciones (instrumental, método, condiciones generales), o sea que éste no depende de "n". Por lo tanto, para lograr determinar esto en la práctica, se debe realizar un número de mediciones lo suficientemente grande para que el resultado sea representativo. Si queremos mejorar la precisión al medir, debemos cambiar el método de medición, el instrumental con el que trabajamos, las condiciones, etc. ancia entre el valor de la observación y la media<br>
n → ∞, el e<sub>mc</sub> (error medio cuadrático) tiende a una<br>
de cada observación realizada en determinas<br>
eciones generaliza, o sea que éste no depende de<br>
esto en la práctica

#### Error medio de la media

Es la precisión con la cual se calculó la media o promedio.

Según la ley de propagación de errores (se explica en el próximo apartado), obtenemos que el mismo se calcula con la siguiente fórmula:

$$
\sigma_{xm} = \frac{\sigma_x}{\sqrt{n}}
$$

El error medio de la media "σxm", está en función del número de observaciones y de la precisión de cada una de ellas. O sea, si aumento el número de observaciones, estoy mejorando la calidad del promedio, pero la precisión con la que realizo cada medición "σx" no varía.

# 3.1.5. Errores en mediciones indirectas

Las mediciones indirectas son aquellas en las que la observación de una magnitud no se hace de manera directa, sino que se determina mediante una función o fórmula matemática que vincula variables que sí se determinan experimentalmente de manera directa. Por ejemplo, el área de un rectángulo se determina mediante una función que vincula dos variables, siendo estas cada lado del mismo medidos en forma directa.

Los errores en las determinaciones indirectas dependerán del valor y la precisión que tengan las variables y la fórmula que las vincula. Ésta última se determina a partir de la fórmula de propagación de errores.

Si A= f (X,Y, Z,..) es una función que vincula a las variables independientes (ninguna es combinación lineal de las restantes) X,Y,Z,.., éstas de posible determinación experimental, y f (X,Y,Z, ..) es continua en los valores que adopten las variables (x, y, z, …), entonces:

$$
\sigma \mathsf{A} = + / \sqrt{\left(\frac{\partial y}{\partial x}\right)^2} \cdot \sigma_x^2 + \left(\frac{\partial y}{\partial y}\right)^2 \cdot \sigma_y^2 + \left(\frac{\partial y}{\partial z}\right)^2 \cdot \sigma_z^2 + \dots + \left(\frac{\partial y}{\partial n}\right)^2 \cdot \sigma_n^2
$$

Muchas veces determinar el error de una magnitud que se mide indirectamente adquiere tal complejidad que se vuelve engorroso, y hasta inviable determinarlo de forma analítca, como es el caso del caudal en la técnica LSPIV. Esto se debe al gran número de variables a tener en cuenta y la relación entre las mismas. Incluso, hay variables que se miden de forma indirecta, como el área de la sección, que luego se utilizan para determinar el caudal, es decir, que tenemos una magnitud medida de forma indirecta (área) para determinar otra magnitad de forma indirecta (caudal). Frente a este problema, surgen los métodos de muetreo como herramienta para darle una solución, aproximada, al mismo, y es por ello que en este trabajo se recurirá a estos para el tratamiento de los errores de la técnica LSPIV.

# 3.2. Métodos de Muestreos

Los Métodos de Muestreo son métodos numéricos mediante los cuales se genera la distribución de probabilidades de una variable aleatoria de interés, a partir de distribuciones de probabilidad de variables aleatorias de entrada con las cuales se calcula la primera. En otros términos, con distribución de probabilidad se hace referencia a la precisión de una magnitud, a la cual trataremos como variable aleatoria. Por ejemplo, el caudal podría ser la variable aleatoria de interés, y, el área y la velocidad las variables aleatorias de entrada, cada una con su distribución de probabilidad asociada (precisión), con las cuales se calcula la primera. De esta manera se puede aproximar, con bastante precisión, como se propagan los errores en las mediciones indirectas en el caso que la determinación de los mismos de forma analítica se vuelva engorrosa o inviable.

Dentro de estos métodos, se puede citar la Prueba de Monte Carlo y muestreo de Hipercubo Latino, de las cuales nos centraremos en el primero ya que será el utilizado en este trabajo.

El muestreo en una simulación que se realiza de forma repetitiva, con una muestra (valor de la variable) extraída de cada iteración, de cada distribución de probabilidad de entrada. Con suficientes iteraciones, los valores muestreados para una distribución de probabilidad pueden distribuirse de una manera que se aproxima a la entrada conocida de distribución de probabilidad. El factor importante a examinar cuando se evalúan las técnicas de muestreo, es la cantidad de iteraciones necesarias para recrear, con precisión, una distribución de entrada a través del muestreo. La precisión de los resultados de las distribuciones de salida depende de un muestreo completo de distribuciones de entrada.

Un concepto importante para comprender el funcionamiento de las técnicas de muestreo es el de distribución acumulada. Una distribución de probabilidad cualquiera puede expresarse en forma acumulativa. Una curva acumulada normalmente se escala de 0 a 1 en el eje Y, siendo Y los valores que representan la probabilidad acumulada hasta el valor correspondiente del eje X.

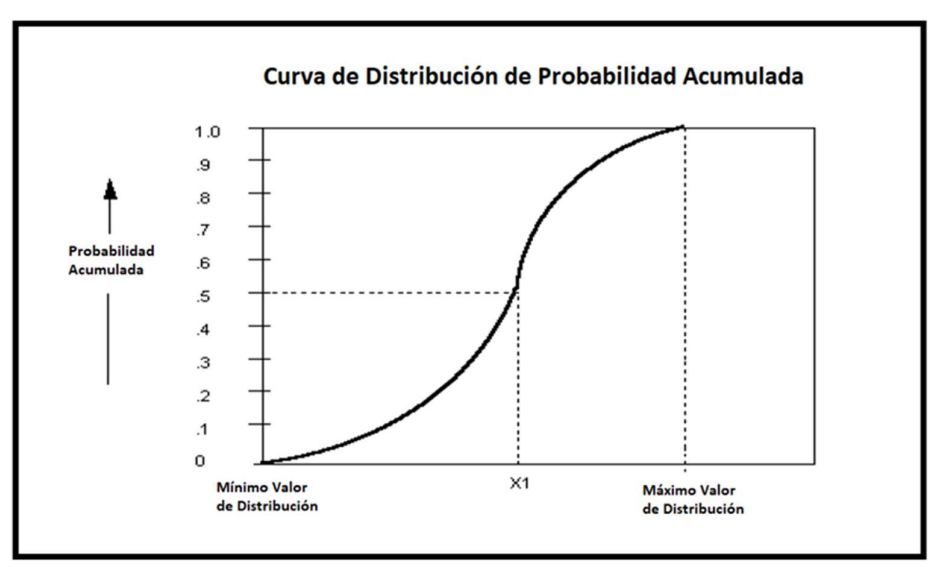

En la Figura 15 se muestra un ejemplo de curva de distribución de probabilidad acumulada.

Figura 15: Curva de Distribución de Probabilidad Acumulada

En la curva anterior, el eje Y varía, como se mencionó anteriormente, entre 0 y 1; estos valores corresponden, en el eje X, al mínimo y al máximo valor de distribución respectivamente. Es decir, para Y=0 el 0% de los valores de la distribución caerán por debajo de este punto, y para Y=1 el 100% de los valores de la distribución caerán por debajo de este punto.

La importancia de la curva acumulada para el muestreo es la escala de 0 a 1, que es el rango de posibles números al azar generados durante el muestreo. En una secuencia típica del muestreo de Monte Carlo, la computadora generará un número aleatorio entre 0 y 1, con cualquier número en el rango con la misma probabilidad de ocurrir. Este número aleatorio luego se usa para seleccionar un valor de la curva acumulativa. Por ejemplo, como se ve en la Figura 15, si se generó un número aleatorio de 0.5 durante el muestreo, el valor muestreado para la distribución que se muestra sería X1. Como la forma de la curva acumulada se basa en la forma de la distribución de probabilidad de entrada, es más probable que se tomen muestras de resultados más probables. Los resultados más probables están en el rango donde la curva acumulada es "más empinada", y, por lo tanto, las muestras son más propensas a dibujarse en áreas de la distribución que tienen mayores probabilidades de ocurrencia.

Una gran variedad de algoritmos está disponible para generar muestras aleatorias de diferentes tipos de distribuciones de probabilidad, los cuales están incorporados en softwares como Excel y Matlab. Con suficientes iteraciones, la Prueba de Monte Carlo "recrea" las distribuciones de entrada a través de muestreo. Sin embargo, surge un problema de agrupamiento cuando un pequeño número de iteraciones se realizan, por lo cual lo ideal es realizar un número elevado de iteraciones.

En resumen, en este método numérico, se deben ingresar como datos de entrada, valga la redundancia, las variables aleatorias de entrada, que son las magnitudes físicas medidas a partir de las cuales mediremos de forma indirecta otra magnitud física, que será la variable aleatoria de salida. Cada variable aleatoria de entrada se ingresa con su respectiva distribución de probabilidad, que representa la precisión de la magnitud física asociada. Luego, mediante el proceso descripto, el método da como resultado una distribución de probabilidad de la variable aleatoria de salida, la cual representa la precisión de la magnitud física que se busca calcular. De esta manera se calculan, de forma aproximada, como se propagan los errores aleatorios en la medición indirecta de una magnitud física de interés.

# 3.3. Precisiones de los Instrumentales

Hasta el momento, en el presente capítulo, se ha visto la teoría y funcionamiento del método numérico con lo que se trabajará a posteriori los errores de la técnica LSPIV. Para esto también es necesario conocer las precisiones con las cuales se realizan las distintas mediciones en la aplicación de la técnica, según el instrumental utilizado para realizarlas. Si bien estas precisiones varían para un mismo instrumento dependiendo de la empresa que lo fabrique y del modelo, los valores que se expresarán a continuación, correspondientes al instrumental que se contó para realizar este trabajo, son valores típicos, por lo cual los asumimos representativos de cada instrumento. Otro supuesto asumido es que éstos se encuentran calibrados, pudiéndose despreciar la influencia de errores sistemáticos, lo cual se debe verificar previamente, y realizar la calibración en los casos que sea necesario.

# 3.3.1. Cinta Métrica

Las precisiones que se pueden obtener en una medición del vector con cinta se encuentran entre 1:5000 a 1:10000, midiendo entre dos puntos definidos al milímetro. Se toma como un valor conservador y más representativo de la realidad 1:5000.

#### 3.3.2. Mira Graduada

La mayoría de los modelos de este instrumento poseen apreciación al centímetro, habiendo también modelos con apreciación al ½ centímetro. Se tomará entonces como error, en las mediciones de las alturas realizadas con el mismo, ± 2 cm. Se aclara que en la aplicación de la técnica LSPIV, con una metodología propuesta que se explicará en el Capítulo 5, este instrumento no se utiliza de la forma convencional, en cambio, se sumergirá el mismo para obtener alturas desde puntos de la sección de interés hasta el pelo de agua, lo cual conlleva dificultades debidas al arrastre que provoca el flujo sobre la persona que realiza la medición.

# 3.3.3. Estación Total

La Facultad dispuso para este trabajo de una estación total Spectra Focus 2, la cual posee las siguientes características:

- Precisión en la medición angular de 2<sup>11</sup>.
- Precisión en la medición de distancia con prisma de ± (2mm +2ppm.D)
- Precisión en la medición de distancia sin prisma de ± (3mm +2ppm.D)

Dependiendo del equipo, las precisiones en las mediciones de las distancias, con distanciómetro laser, están entre 3 y 5 mm +  $\frac{1}{2}$  o 3 ppm, con lo cual podemos hablar de valores que van desde 1:10000 a 1:200000 si se empleara prisma con señal de puntería centrado sobre una base nivelante. Y trabajando con bastón centrador de 1:5000 a 100000.

Los errores que se producen en una medición por levantamiento polar realizada con estos equipos son los siguientes:

#### Error Lineal:

$$
dx = \pm dD = \pm \text{ sen } z \text{ . } dl \pm l \text{ . } \cos z \text{ . } dz\text{"}
$$

Si analizamos el primer término del error longitudinal:  $\pm$  sen z . dl, observamos que para el valor máximo de la distancia cenital z = 90º, el coeficiente adopta el máximo valor (1), por lo tanto, el máximo error posible es el error mismo de la medición del vector:  $\pm$  dD =  $\pm$  dl  $= \pm 2$  mm

En cuanto al segundo término:  $\pm 1$ . cos z . dz"/r" se trata de la influencia del error en la medición de la distancia cenital. En la mayoría de los casos y particularmente en el práctico realizado, podemos despreciar la influencia del error angular dz cometido al medir la distancia cenital, ya que el mismo es pequeño y las distancias "l" cortas. Es decir, es suficiente adoptar el error en la medición de la longitud del vector inclinado igual al error de su proyección.

#### Error Transversal:

$$
dy = \pm dQ = \pm 1. \text{ sen } z. \text{ da}''/r''
$$

Observamos en esta expresión, que el error en la medición de la distancia cenital (dz) no tiene influencia sobre el error transversal. Además, para el valor máximo de la distancia cenital z=90º, el coeficiente adopta el valor máximo (1), por lo tanto el máximo error posible dependerá de la distancia máxima a la cual se relevará un punto, tomando como valor típico de la misma un valor de 200m, se obtiene un error transversal de:  $\pm$  dQ =  $\pm$  l . da"/r" =  $\pm$  1cm

#### Error Total:

$$
e=\pm\sqrt{dD^2+dQ^2}=\pm 1.1cm
$$

Sin embargo, se asume un error instrumental de ±2cm cuando se utiliza bastón para el levantamiento de puntos, por lo tanto, tomaremos éste como el error máximo en las mediciones realizadas con estación total.

### 3.3.4. G.P.S.

En cuanto al equipo GPS, que fue utilizado para llevar adelante el relevamiento, se trató de un receptor GPS - SOKKIA Modelo GRX1, proporcionada por la Facultad, que posee precisión de posicionamiento estático H: ±3 mm + 0,5 ppm - V: ± 5 mm + 0,5 ppm según especificaciones técnicas, aunque estos valores no son muy representativos de la realidad.

#### Levantamiento Estático:

Este método se utilizó principalmente para el estacionamiento de las bases para luego realizar el postproceso de los puntos relevados con el método Stop and Go. Lo que normalmente se realiza es medir durante una sesión larga (todo lo que dure el trabajo de campaña, generalmente 2 o más horas), que permite obtener una posición de la base con mucha precisión. Dicha precisión será diferente en cada caso, y va a depender del tiempo de medición, distancia a la estación permanente con la cual se realice el post-procesamiento, condiciones atmosféricas, etc., pero generalmente está por debajo de los ±5 cm. Luego, se procesan los demás puntos relevados con Stop and Go a partir del punto de la base obtenido.

#### Levantamiento Stop and Go:

Al igual que en el caso anterior, la precisión de los puntos relevados con este método será diferente para cada caso e incluso entre los puntos, dependiendo de un gran número de factores, dentro de los cuales podemos nombrar la precisión del punto base, número de satélites y distribución de los mismos en el momento de la medición, nubosidad, presencia de árboles altos, etc. Como valor conservador podemos tomar un error de ±15 cm, aunque en la mayoría de los trabajos profesionales resultaría excesivo, en el caso particular de la técnica LSPIV, como se demostrará en capítulos posteriores, este valor es aceptable, e incluso bastante representativo de aquellas situaciones en las que la profundidad del cauce y la velocidad del flujo dificultan el relevamiento de los puntos. Se recomienda descartar los puntos que posean un error mayor al citado y volver a realizar la medición.

# 3.3.5. V.A.N.T.

El Laboratorio de Hidráulica cuenta con un VANT (Vehículo Aéreo No Tripulado, también conocidos como dron o UAV en inglés), Dji Mavic Pro M1P, con el cual se puede realizar MDE (Modelos Digitales de Elevaciones) de una zona de estudio aplicando las técnicas y conocimientos de fotogrametría como se explicó en el Capítulo 2. Esta es una alternativa para la obtención de información topográfica necesaria para la aplicación de la técnica LSPIV. Con ella, se puede relevar una densidad información mucho mayor que con las técnicas de topográficas clásicas para el mismo tiempo de trabajo, por lo cual su aplicación cobra mayor importancia en los trabajos requeridos para el montaje de una Estación Fija,

donde, como ya se explicó en el Capítulo 1, es necesario un trabajo de campo con mayor grado de detalle, o para sitios favoritos donde se planee realizar varias mediciones a lo largo del tiempo y la información topométrica solo sea relevada una vez al comienzo.

En un Trabajo Final de la Escuela de Agrimensura ("Aplicación de VANTs de bajo costo para la realización de tareas de Agrimensura." Mariani-Ripa), se estudió la precisión de los MDE obtenidos con V.A.N.T. de bajo costos, bajo ciertas condiciones de trabajo, obteniendo los siguientes resultados:

#### Condiciones de Trabajo:

- Número de PAF: 13
- Precisión con los que se relevó los PAF: menor a 2 cm.
- Altura de Vuelo: 40 m y 70m
- Modelo del V.A.N.T.: Phantom 3 Pro
- Softwares utilizados para la generación de los MDE: Agisoft Photoscan y Pix4D.

#### Precisiones de los MDE obtenidas:

- Vuelo 70 m procesado con Agisoft Photoscan: XY: 22,62 cm - Z: 25,80 cm - Tamaño píxel: 2.56 cm
- Vuelo 70 m procesado con Pix4D Mapper: XY: 7,10 cm - Z: 35,22 cm - Tamaño píxel: 2.43 cm
- Vuelo 40 m procesado con Agisoft Photoscan: XY: 7,10 cm - Z: 35,22 cm - Tamaño píxel: 1.49 cm
- Vuelo 40 m procesado con Pix4D Mapper: XY: 12,49 cm - Z: 9,10 cm - Tamaño píxel: 1.42 cm

Como las condiciones de trabajo en campo son muy similares a las del presente trabajo, se adoptarán las precisiones obtenidas como representativas de los MDE obtenidas en este último.

# 3.4. Resumen del Capítulo

Lo expuesto al principio del capítulo sobre teoría de errores es una materia habitual y muy estudiada en ingeniería. Recordar estos conceptos ayuda a entender los análisis realizados sobre los errores de la técnica LSPIV. A su vez, se planteó que a lo largo de este trabajo se trabajará con instrumentos calibrados, por lo cual las mediciones no estarán influenciadas por errores sistemáticos, que no es una cuestión menor, ya que, en caso contrario, los análisis realizados pierden validez.

Por otra parte, el tratamiento de las mediciones indirectas, y la propagación de los errores de las mismas, de forma analítica, adquiere gran complejidad. Es por ello que se recurre a los métodos de muestro para abordar la problemática, consiguiendo un resultado aproximado, pero igualmente válido.

Finalmente, se mostraron las precisiones y características de los instrumentos utilizados, que sirven como referencia para los análisis realizados en este trabajo.

En definitiva, todo esto servirá de base para el tratamiento de los errores de la técnica LSPIV, lo cual se verá en los próximos capítulos.

# CAPITULO IV: "Metodologías Existentes de Aplicación de la Técnica LSPIV".

Se desarrollan las metodologías usadas hasta el momento para la aplicación de la técnica LSPIV, tanto para una medición puntual como para la implementación de una estación fija de medición.

Se detallarán desde las tareas de campo, hasta el procesamiento de los datos con los softwares correspondientes. A su vez, se destacarán falencias o características particulares que luego serán tratadas en el capítulo siguiente.

# 4.1. Medición Puntual

En primer lugar, se describirán las tareas de campo, con el instrumental y pautas requeridas, y luego se explicará el procesamiento de los datos y uso de los softwares correspondientes, paso por paso, a modo de manual de uso de los mismos.

# 4.1.1. Trabajo de campo

Las tareas de campo son principalmente tres: grabación de un video del flujo, medición de puntos de control y determinación del perfil de la sección, cada una de ellas con sus correspondientes especificaciones y cuidados.

### 1) Grabación del Video

Se debe realizar utilizando las siguientes pautas:

- Cualquier cámara se puede utilizar (por ejemplo, Smartphone) pero sin efectos tales como lentes de gran angular.
- Registrar un video de al menos 1 minuto.
- La cámara debe ser lo más estable posible (sobre un objeto fijo o, idealmente, usando un trípode)
- Filmar todo el ancho de la sección transversal de medición desde lo más alto posible.
- Incluir los bancos de ambos lados de la imagen.
- Incluir un mínimo de 4 puntos de referencia fijos y permanentes que se encuentren sobre el nivel del plano del agua, donde las distancias entre estos se puedan medir, ya sea en el momento de la grabación o en una fecha posterior, si fuese necesario.
- Filmar una zona donde el flujo sea más regular (evitar las olas, los patrones de rifle, o remolinos).
- Si se conoce, filmar preferentemente a través de una sección del río que tenga un fondo estable, no sujeto a la erosión.
- Evitar los reflejos, sombras y patrones brillantes en la superficie filmada.

# 2) Definir 4 puntos de control (PC)

 Es necesario definir 4 PC que se puedan ver en el video, cuyas distancias entre estos deben ser medidas. A su vez, tienen que estar en el mismo plano del agua (dos PC para cada banca).

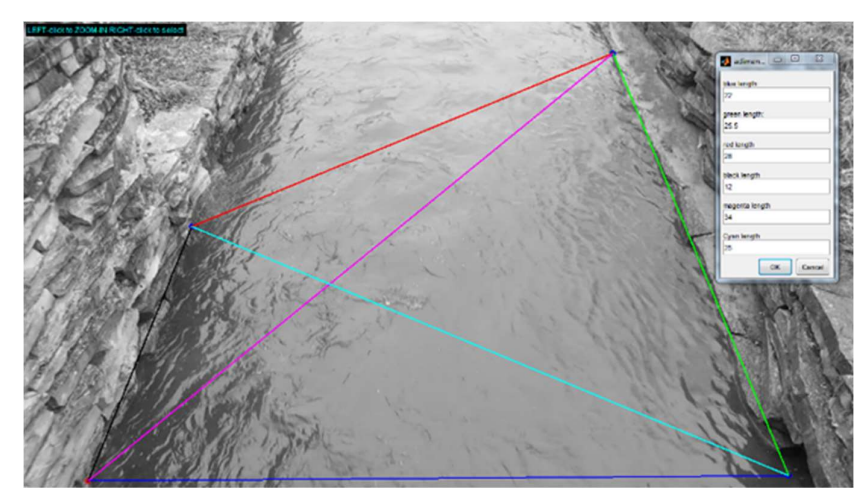

Figura 16: Puntos de Control

 Como se explicó en el Capítulo 1 (Apartado 1.3.4), se trabaja con la hipótesis de que los puntos de control se encuentran al nivel de la superficie de agua, ya que, de no ser así, se necesitarían en teoría 6 PC (y en la práctica más de 10) para determinar la matriz homografía (relaciona las coordenadas en la fotografía con las reales). Esto en el campo no se cumple muchas veces a la perfección, siendo una fuente de imprecisión, al igual que la medición de las coordenadas o distancias entre los puntos. No se especifica instrumental ni pautas para realizar esta medición, y habitualmente se la realiza con cinta métrica o distanciómetro laser, pero sin mayores cuidados, teniendo variaciones de 10 cm o más en los resultados en la mayoría de los casos.

# 3) Relevamiento del Perfil de la Sección de Medición.

Con el fin de calcular la descarga, es necesario definir el área de la sección transversal de la sección de medición. Por lo tanto, debe tenerse algún medio para relevar el perfil de la misma. Esto se puede hacer antes, durante, o después de que se obtiene el video.

No se realizan especificaciones ni pautas a tener en cuenta en este punto.

Como ya se lo ha destacado en más de una vez en este trabajo, esta parte de la aplicación de la técnica LSPIV es un punto de especial atención, ya que hasta el momento no se ha podido realizar esta tarea sin requerir de un instrumental costoso o de difícil acceso. Habitualmente, por una cuestión de disponibilidad del Laboratorio de Hidráulica, se la realizaba con un ADCP, el cual se lo utiliza para medir caudales principalmente. Otras formas de relevar la sección podrían ser mediante batimetría con una Estación Total o GPS.

A continuación, se muestra un ejemplo del perfil de una sección obtenida con ADCP.

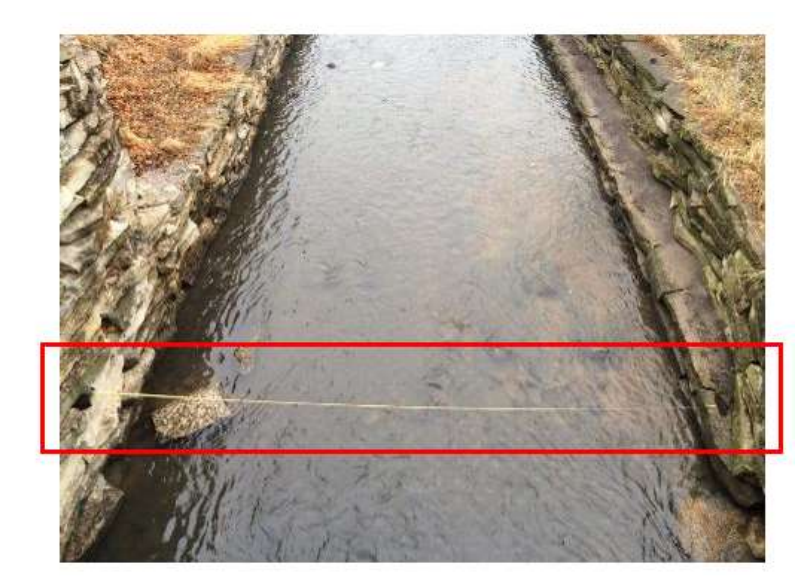

Figura 17: Sección del Cauce Elegida

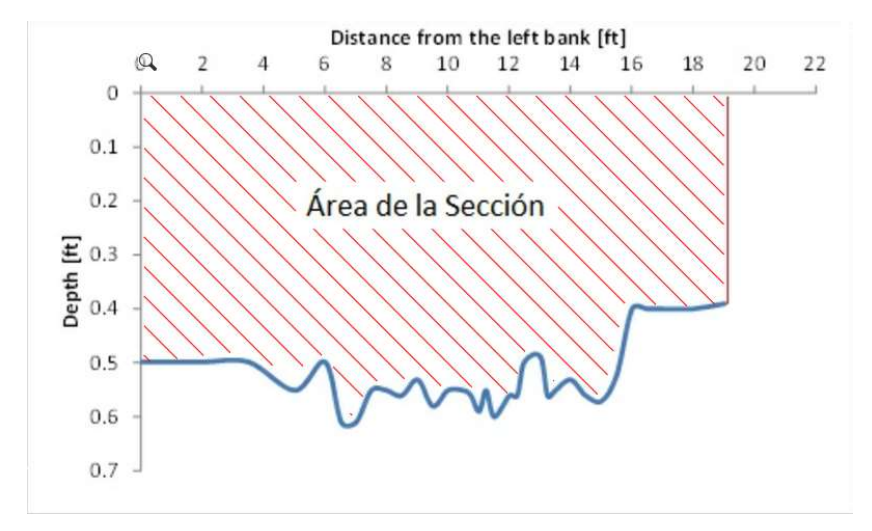

Figura 18: Perfil de la Sección elegida obtenida con ADCP

# 4.1.2. Procesamiento de los Datos

Se lo puede dividir en 4 ítems principales:

- Extracción de Imágenes
- Análisis de imágenes
- Rectificación de Resultados
- Cálculo del Caudal

### 4.1.2.1. Extracción de Imágenes del Video

Se comienza por descargar el vídeo de la cámara al ordenador. Luego, se deben seguir los siguientes pasos:

> - Abrir el software RIVeR y e ir al comando "File", "Extract Images from movie" (Archivo, Extraer imágenes de la película):

| $Ctrl + E$<br><b>Extract Images from movie</b><br>Define CPs<br>Define ROI<br>Load PIVIab / PTVIab session Ctrl+L<br><b>Rectify Trajectories</b><br><b>Draw Cross section</b><br>$Ctrl + S$<br><b>Export all Results</b><br><b>Plot Trajectories</b><br><b>Plot all Cross Sections</b><br>Log Window<br>RIVeR, The Rectification of Image Velocimetry Results Toolbox<br>▲ | File | Workflow<br>View<br>Tools | Info |  |
|----------------------------------------------------------------------------------------------------|------|---------------------------|------|--|
|                                                                                                    |      |                           |      |  |
|                                                                                                    |      |                           |      |  |
|                                                                                                    |      |                           |      |  |
|                                                                                                    |      |                           |      |  |

Figura 19: Abrir video en RIVeR

- Abrir el video (en este ejemplo el nombre del video es 20151130\_143251.mp4) en RIVeR.

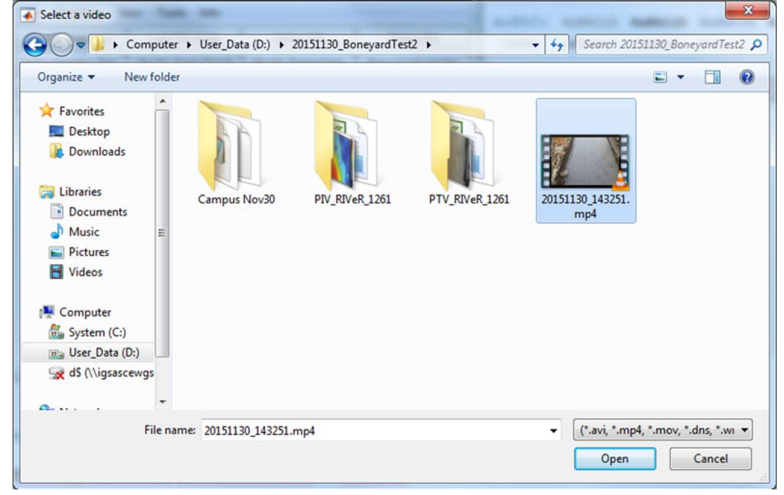

Figura 20: Elección del Video - Elegir el número de fotogramas por segundo que se desea analizar, y la hora de inicio y final del video. Mientras se hace esto, también se debe elegir la resolución de las imágenes para analizar y hacer clic en la opción "Grayscale" (Escala de grises) para extraer todas las imágenes en este formato:

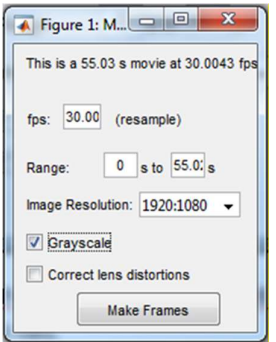

Figura 21: Elección del Número de Fotogramas

- Al hacer clic en "Make Frames" (Crear cuadros) se van a extraer las imágenes de cada fotograma al directorio de entrada.

Con esto hemos obtenido el conjunto de imágenes sucesivas del flujo a partir del video del mismo, que se analizarán en el próximo ítem, obteniendo el campo de velocidades superficiales en pixel/intervalo entre fotogramas.

# 4.1.2.2. Análisis de Imágenes

Este ítem se lo realiza utilizando el software PIVlab, al cual, en primer lugar, le debemos cargar las imágenes obtenidas anteriormente para después analizarlas.

Para la primera parte, se deben realizar los siguientes pasos:

- Abrir el software PIVlab y hacer clic en "Load Images" (Cargar imágenes):

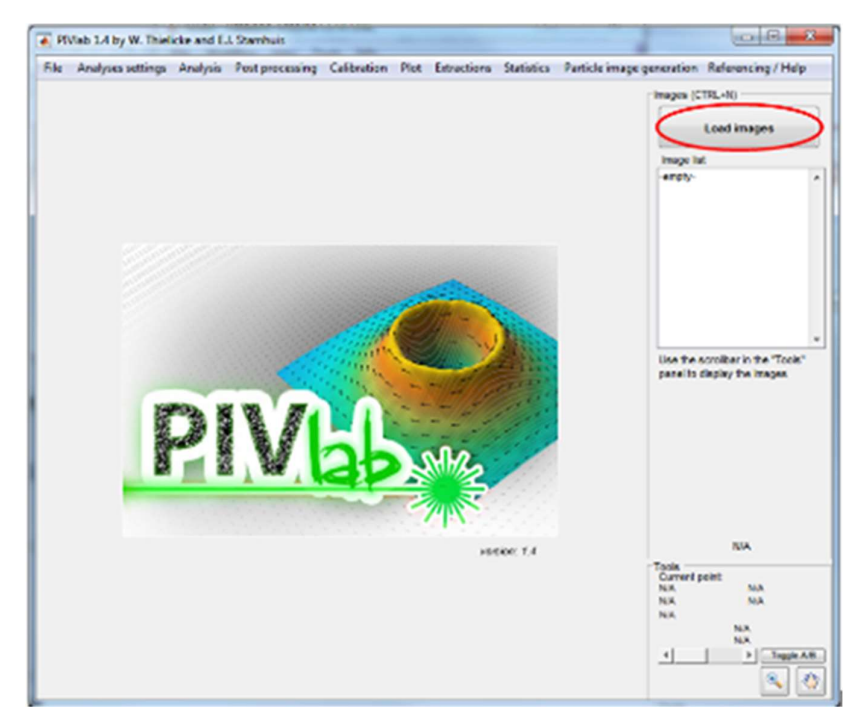

Figura 22: Inicio PIVlab - Buscar la carpeta donde se guardaron las imágenes. Seleccionar todas las imágenes para analizar y hacer clic en el botón "Add" (Añadir). Después, hacer clic en el botón "Import" (Importar):

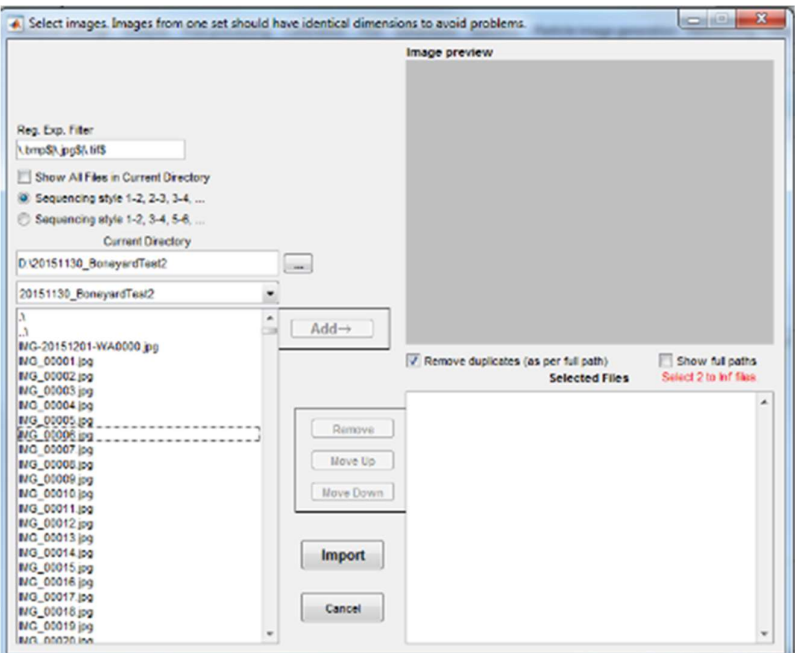

Figura 23: Importación de Imágenes

Una vez importadas las imágenes, se debería ver todas ellas en PIVlab como en la Figura 24.

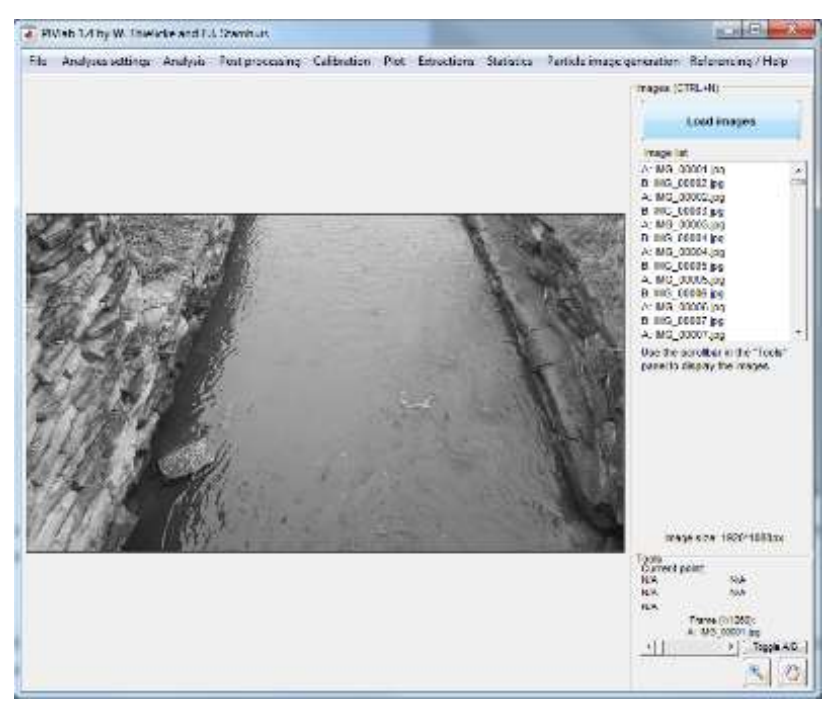

Figura 24: Imágenes Cargadas en PIVlab

En segundo lugar, para analizar las imágenes, los pasos a seguir son:

- Ir a la configuración "Analyses settings" (Análisis) y luego a "Exclusions (ROI, Máscara)" (Exclusiones):

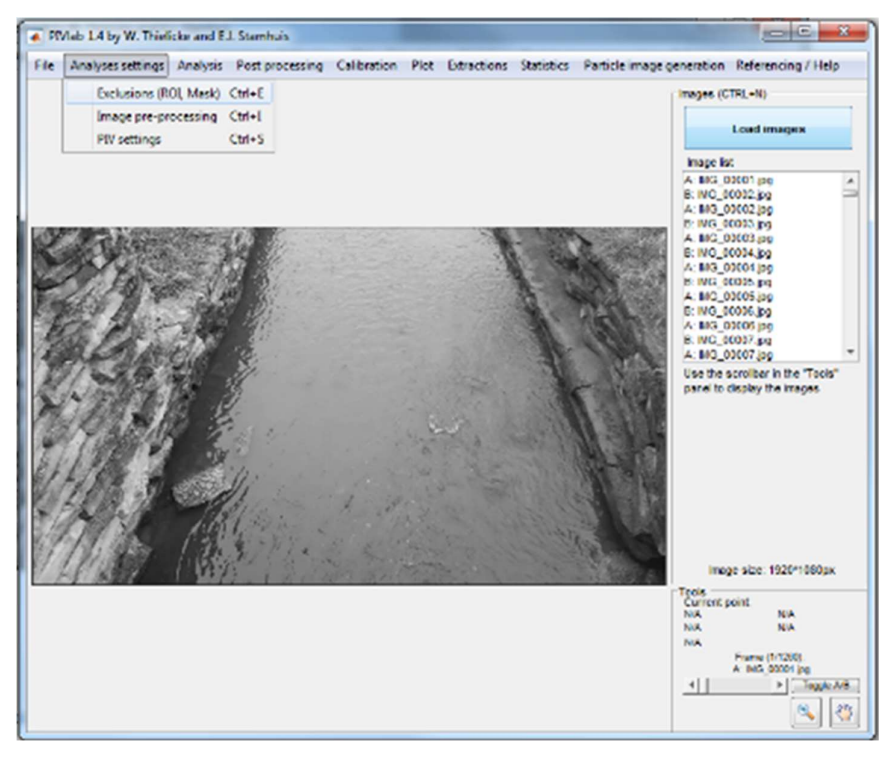

Figura 25: Exclusiones PIVlab

Las imágenes, si se cumplieron las pautas planteadas para la grabación del video, contienen los márgenes del rio o flujo de interés. Estas zonas, que no contienen flujo, no se deben analizar, y para ello se deben demarcar en las imágenes. Para esto el software provee dos opciones, seleccionar la zona que contiene el flujo y por lo tanto la que se analizará, o demarcar las zonas de las bancas que serán excluidas del análisis. Los pasos para realizar cada opción son:

- Para especificar una máscara que cubra las bancas, hacer clic en "Draw mask(s) for current frame" (Dibujar mascara/s para la imagen actual). Se "dibuja" la misma con una serie de clics sobre la imagen, formando un polígono cerrado.
- Para seleccionar la zona que contiene el flujo a analizar, hacer clic en el botón "Select ROI" (Seleccionar ROI), y con otros clics sobre la imagen se demarca un rectángulo correspondiente a la zona de interés.
- Después de elegir una máscara se puede aplicar la misma máscara a más tramas haciendo clic en "Apply current mask(s) to frames…" (Aplicar máscara/s actual para marcos ...)

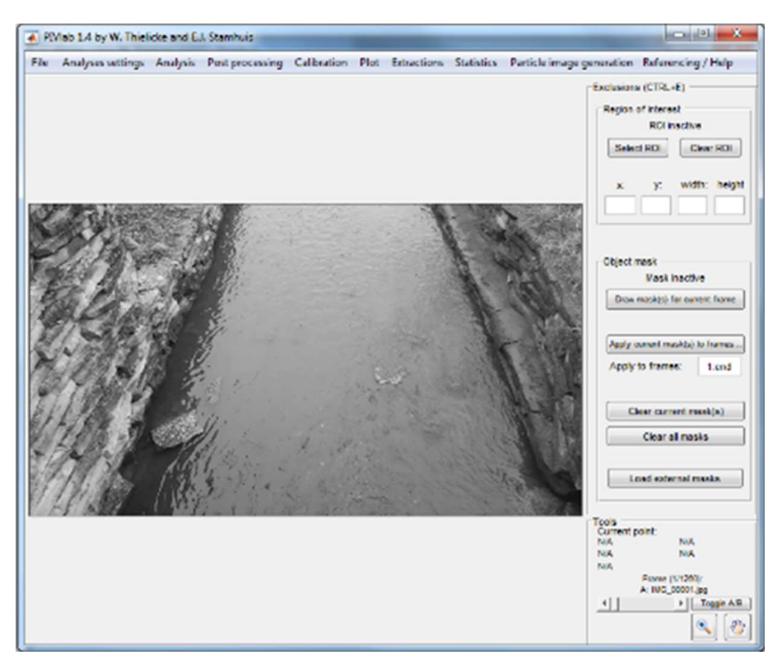

Figura 26: Menú de Exclusiones

Una vez determinada la zona de análisis, se deben aplicar una serie de filtros con el fin de poder identificar luego las partículas superficiales contenidas en el flujo y así calcular las velocidades superficiales.

- Ir a "Image pre-processing" (Pre proceso de imagen).

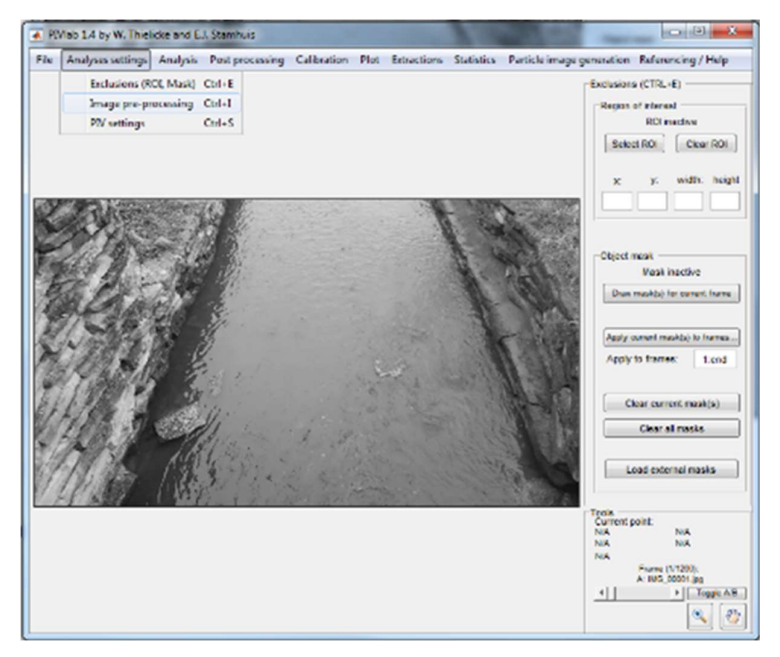

Figura 27: Image pre-processing

En esta ventana se pueden aplicar y ajustar distintos filtros. La elección de uno u otro queda a criterio del profesional, dependiendo de cada caso, y buscando siempre lograr el contraste entre las partículas superficiales y el flujo.

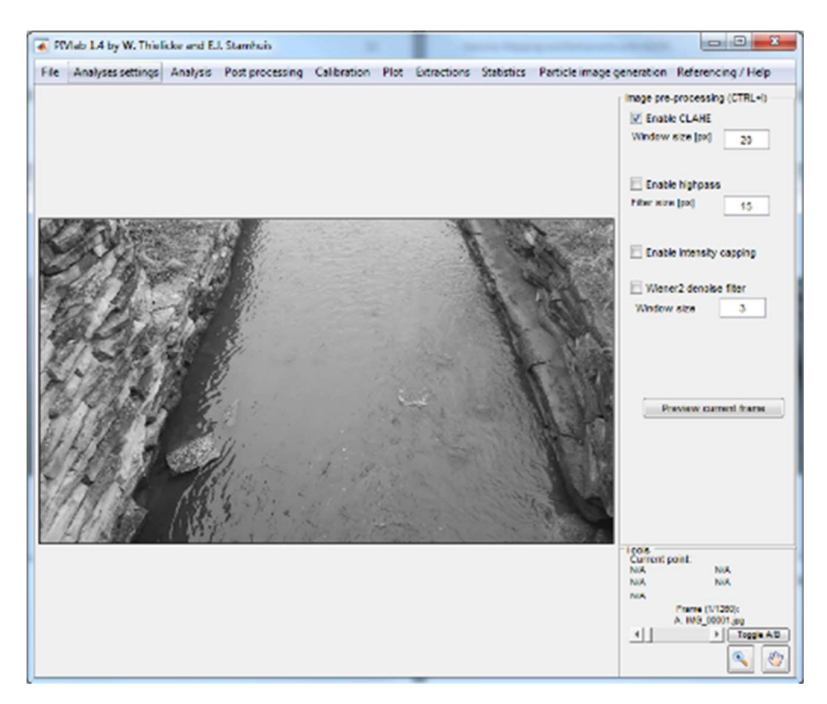

Figura 28: Menú Imgage pre-processing

Una vez seleccionado el filtro:

Hacer clic en "Preview Current Frame" (Vista previa del marco actual) para aplicar el filtrado a la imagen.

Si el proceso se realizó correctamente, se debe conseguir una imagen binaria, con patrones de superficie (de espuma, material de siembra, etc.) en blanco, y el resto en negro.

En la siguiente figura, en la izquierda se puede ver una imagen sin ningún tipo de filtro (las zonas rojizas son las máscaras que excluyen las zonas de las bancas, realizadas en pasos anteriores) y en la derecha la misma imagen después de la aplicación de filtros:

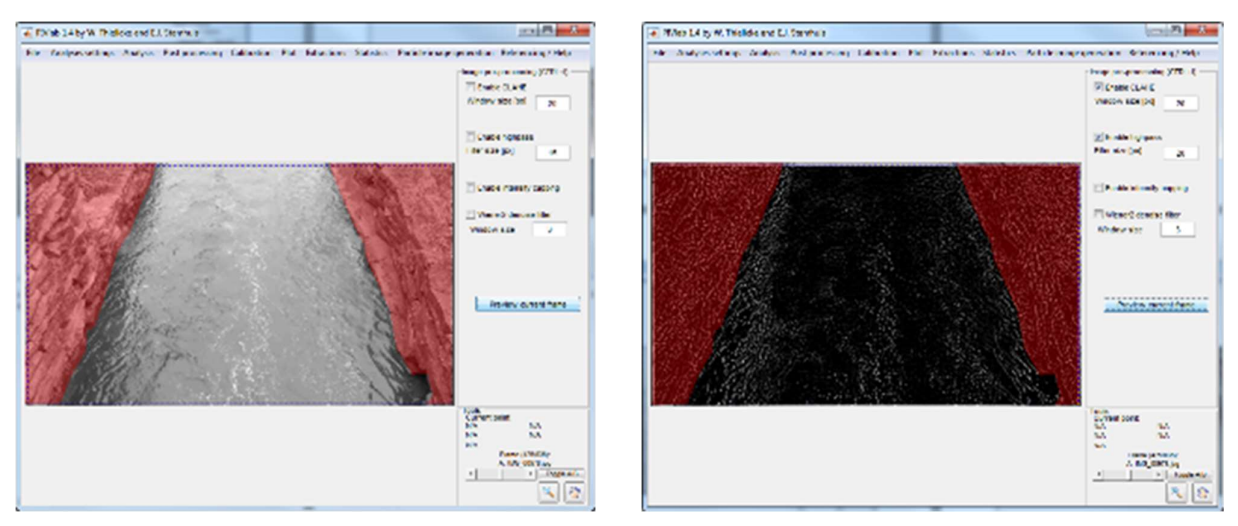

Figura 30: Imagen Sin Filtro Filtro Figura 29: Imagen Con Filtro

Para concluir este ítem, se deben configurar una serie de parámetros del análisis previo al procesamiento.

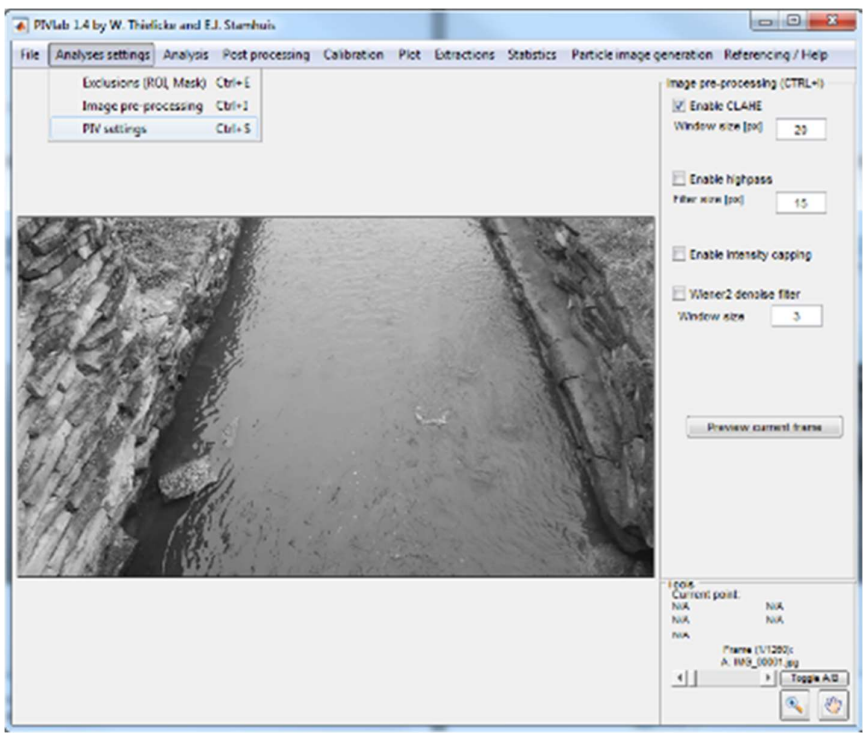

- Ir a "PIV Settings" (Configuraciónes de PIV):

Figura 31: PIV Settings

En esta ventana se elige el tamaño de la zona de interrogación en ambas dimensiones. Dentro de esta área, el software seguirá las pautas para calcular las velocidades de flujo superficial. En la figura del ejemplo se elige 1 pasada sobre las imágenes. Mejores resultados de análisis, a menudo, se presentan con múltiples pasadas, junto con tiempos de procesamiento más largos.

Ir a "Analysis" (Análisis) y hacer clic en "Analyze!" (Analizar!):

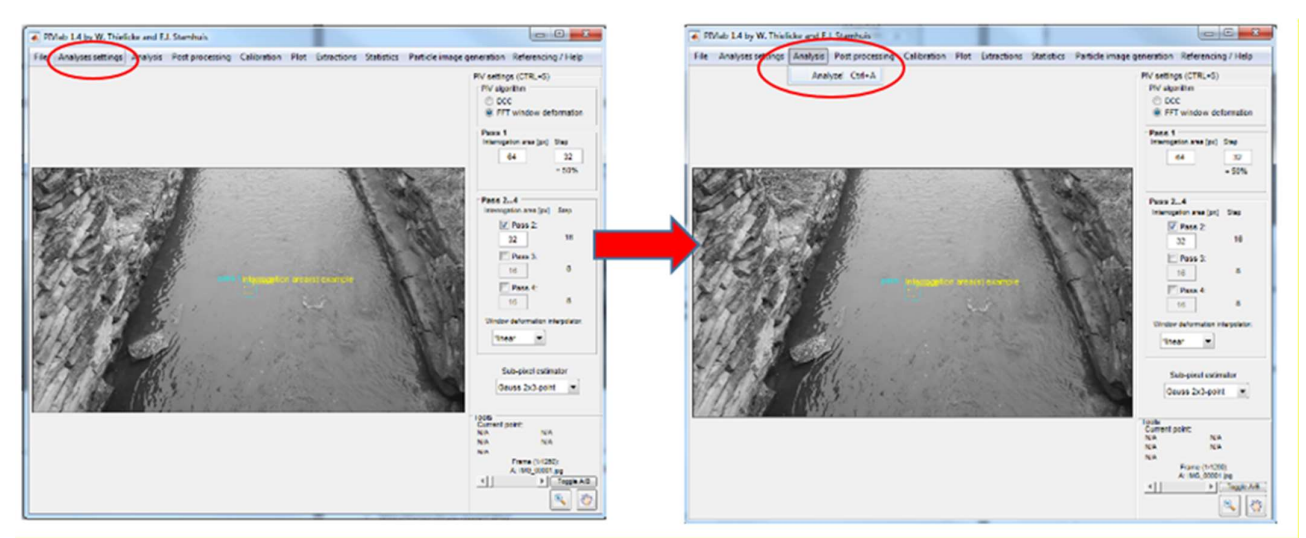

Figura 32: Analysis – Analyze!

Ahora se puede comprobar si los parámetros que se eligieron antes (en "Image preprocessing" y en "PIV Settings") detectan los modelos del vector superficie con éxito.

Si se elige la opción "Analyze current frame" (Analizar cuadro actual), el software calcula el campo vectorial de superficie entre esta imagen de fondo y la siguiente (un par de imágenes).

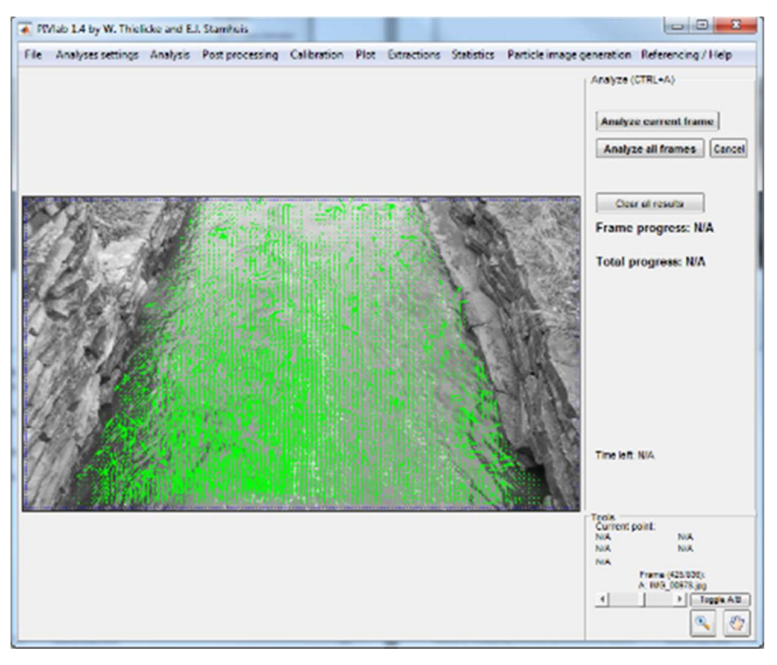

Figura 33: Analyze current frame

Si los patrones de vectores no están bien detectados a criterio del profesional, se pueden cambiar los parámetros anteriores. Esto generalmente lleva a un proceso iterativo hasta lograr un resultado óptimo.

Una vez que el campo vectorial está bien definido:

- Elegir la opción "Analyze all frames" (Analizar todos los marcos) para comenzar a procesar todas las imágenes cargadas en PIVlab. Esta tarea conlleva un considerable tiempo de procesamiento.

Después de que PIVLab procesa todas las tramas, es bueno guardar la sesión.

Los resultados procesados suelen tener algunos vectores no representativos que se necesitan eliminar. PIVLab tiene algunos filtros que se pueden aplicar a los campos de vectores superficiales para eliminar el ruido y otros vectores errantes que se calcularon y son incorrectos. Por lo general, una combinación de filtros suele ser la mejor opción. Para aplicar estos filtros para una, más de una o incluso todas las imágenes analizadas, se debe:

> Ir a "Post Processing" (Post Procesamiento) y hacer clic en "Vector Validation" (Validación del vector):

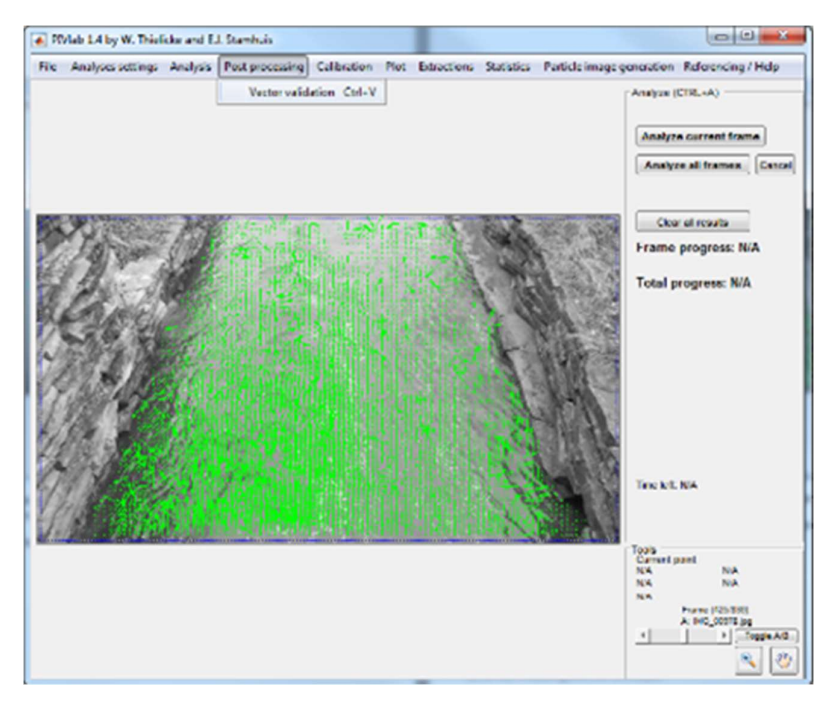

Figura 34: Post Processing - Vector Validation

En este menú el profesional puede elegir y configurar distintos filtros según su criterio.

En la siguiente figura, en la izquierda se puede ver un campo de vectores velocidad sin ningún tipo de filtro y en la derecha el mismo después de la aplicación de filtros, mostrando en rojo aquellos vectores considerados como incorrectos o no representativos.

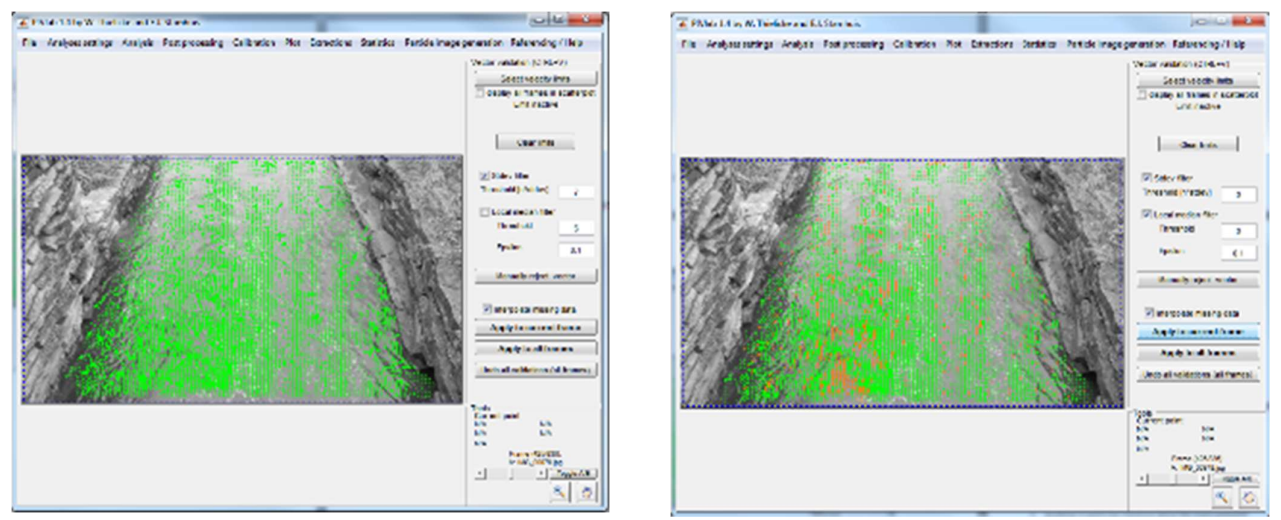

Figura 36: Campo de Velocidades Sin Filtros Figura 35: Campo de Velocidades Con Filtros

El cálculo del caudal se realiza en base a un campo de vectores medio, el cual se obtiene como el promedio de los campos de vectores de las imágenes analizadas. Para esto:

- Ir a "Plot" (Trazar/Calcular) y hacer clic en "Derive Parameters/modify data" (Derivar Parámetros / modificar datos).
- En el panel derecho, seleccionar "Calculate mean vectors" (Calcular los vectores medios).

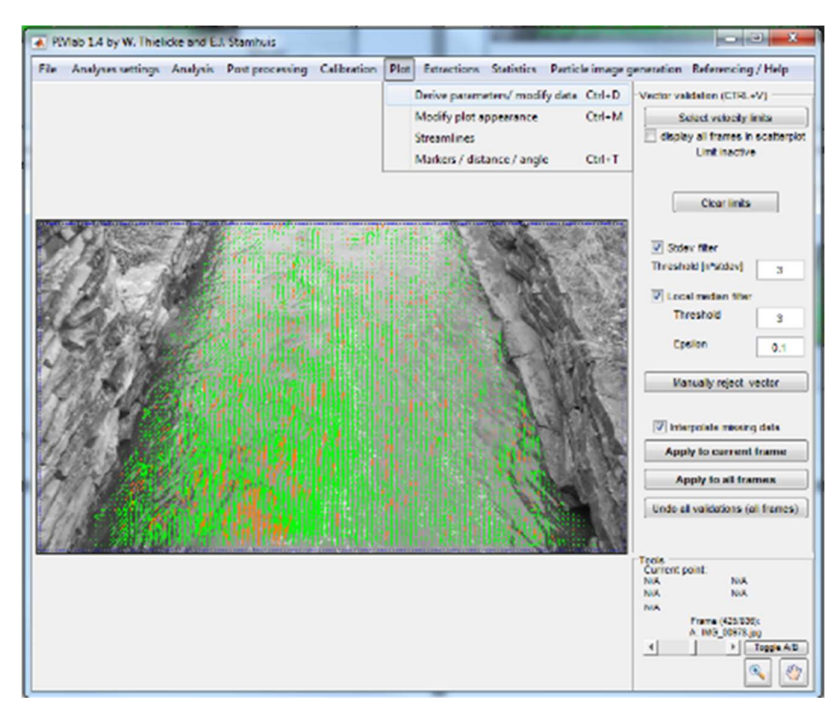

Figura 37: Derive Parameters/modify data

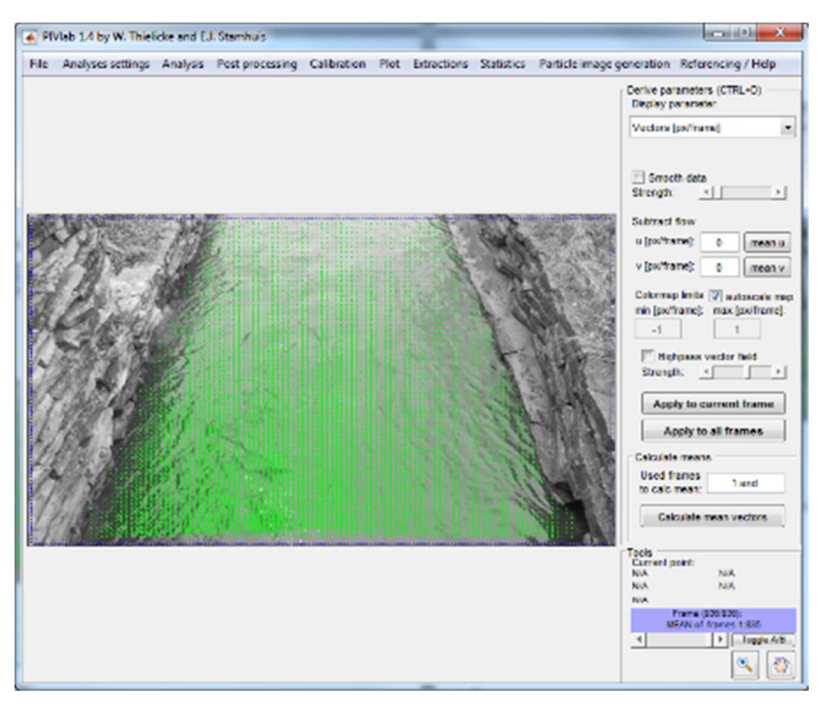

Figura 38: Campo de Vectores Medio

 Con esto se obtuvo un campo de vectores de velocidades superficiales medias o promedio del flujo sin rectificar, por tanto, en unidades pixel/intervalo de tiempo entre imágenes. Previo a realizar el próximo ítem, se deben guardar los resultados (guardar la sesión de PIVlab):

Para guardar los resultados no rectificados:

- Ir a "File", "Save", "PIVlab sesión" (Archivo, Guardar, Sesión de PIVlab).

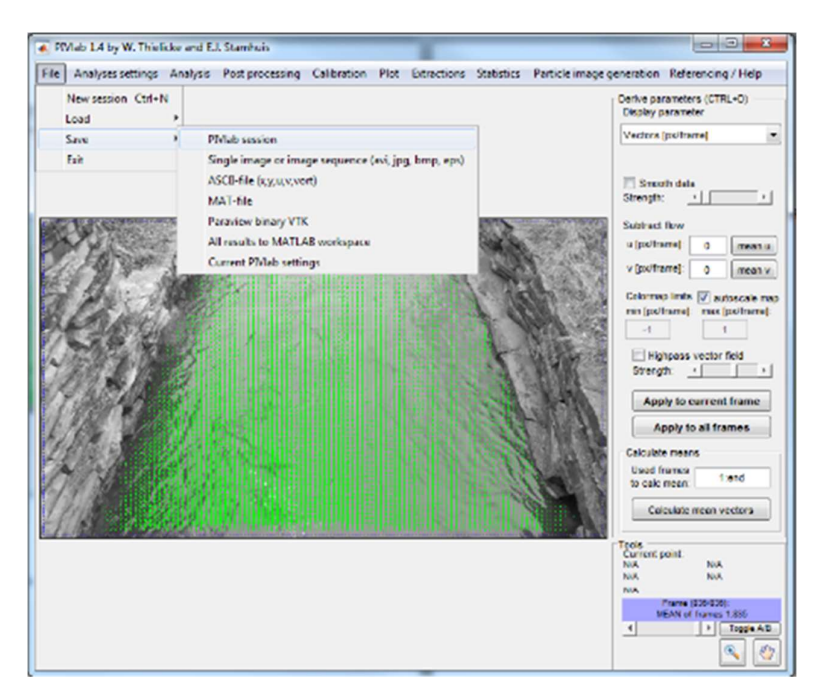

Figura 39: Guardado de Sesión en PIVlab

#### 4.1.2.3. Rectificación de los resultados aplicando el software RIVeR

En este ítem, se busca rectificar los resultados anteriores, obteniendo un campo de velocidades superficiales en unidades métricas (por ej. m/s.)

Se comienza cargando en el software RIVeR la sección de PIVlab guardada.

Abrir el software RIVeR y luego ir a "File", "Load PIVlab/PTVlab sesión" (Archivo - Cargar PIVlab sesión / PTVlab):

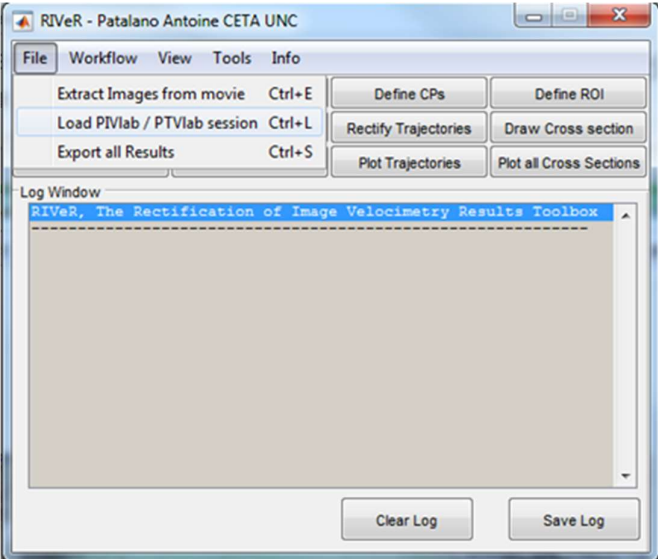

Figura 40: Load PIVlab/PTVlab sesión

Abrir la sesión PIVIab guardada.

| <b>A Select PIV/PTV session Immi-</b>                                                                                                    |                         | > Computer > User_Ceta (D) > 20231130_SoneyardTest2 > |                |                                    | ×<br>v 4 Search 2015110 Bane/ard/est2 Q |
|----------------------------------------------------------------------------------------------------|-------------------------|-------------------------------------------------------|----------------|------------------------------------|-----------------------------------------|
| Now folder<br>Organize -<br>St. Ferenkes<br><b>But Desktop</b><br><b>C</b> Dewaloods<br>Librator.<br><b>Decuments</b><br>Nask<br>E. Pictures<br><b>H</b> Waless<br>Computer<br><b>Co</b> System (CO)<br>E. User Data (D.)<br>of all chipsescoves | Campus Nov30            | PR_51/aR_1261                                         | PTV_Ff/eR_1361 | ---<br>88 B<br><b>H/ab</b> session | $-18$<br>===<br>PTstidd squier2         |
| diam'r.                                                                                                    | File name: PMah credon. |                                                       |                | MAT-film ("mat)<br>٠<br>Opan       | Cancel                                  |

Figura 41: Sesión PIVlab guardada

Se debe elegir una de las imágenes que se analizó para ser utilizada como imagen de fondo. Esta imagen de fondo será rectificada y después de eso, todos los resultados rectificados se trazarán en esta imagen de fondo.

> - Ir a "Workflow" (Flujo de Trabajo) y seleccionar la opción "Load Background image" (Cargar imagen de fondo).

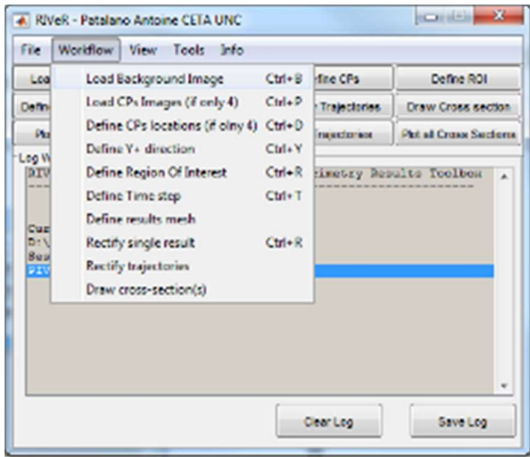

Figura 42: Load Background image

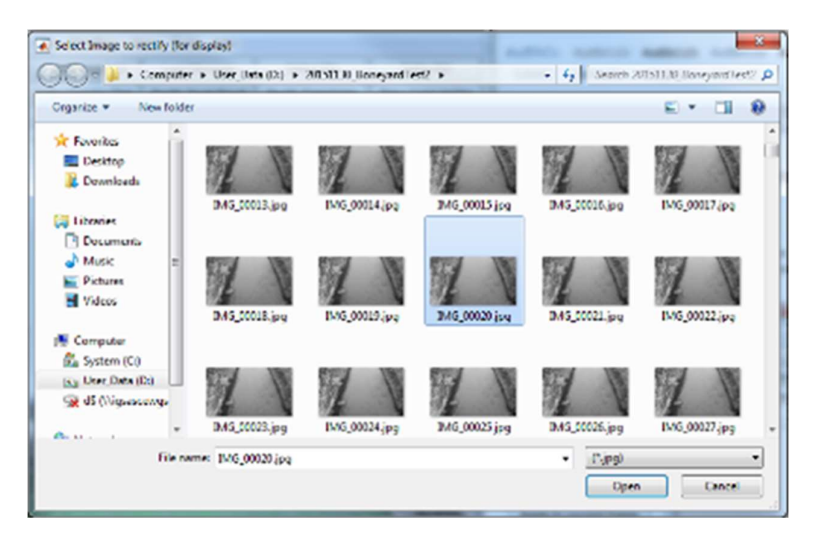

Figura 43: Selección de Imagen de Fondo

Luego, hay que elegir una de las imágenes que fueron analizadas para ser utilizada como imagen de PsC (puntos de control). Se puede elegir la misma imagen de fondo que se eligió antes o no. En el siguiente paso se van a definir los puntos de control en esta imagen.

- Ir a "Workflow" (Flujo de Trabajo) y elegir la opción "Load CPs image (if only 4)" (Cargar imagen de los PsC (si son solo 4).

Se define la posición de los puntos de control con las distancias entre ellos, y se digitalizan los mismos en una dirección (por ejemplo, la de las agujas del reloj desde la parte inferior derecha).

> - Ir a "Workflow" (Flujo de Trabajo) y seleccionar la opción "Define CPs locations (if only 4)" (Definir ubicación de los PsC (si son solo 4)).

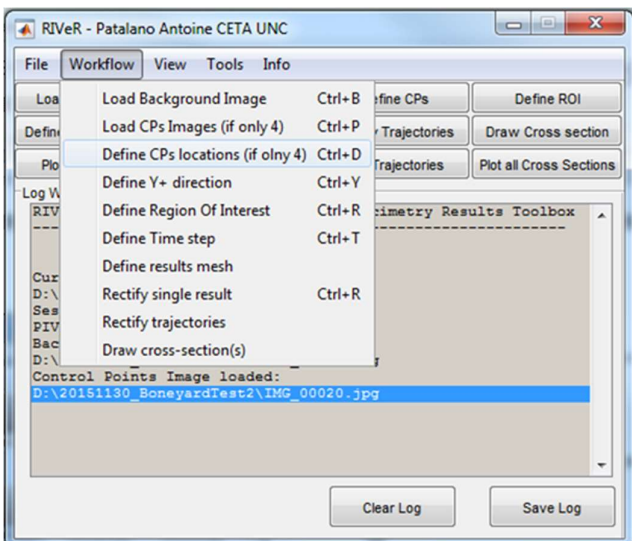

Figura 44: Define CPs locations (in only 4)

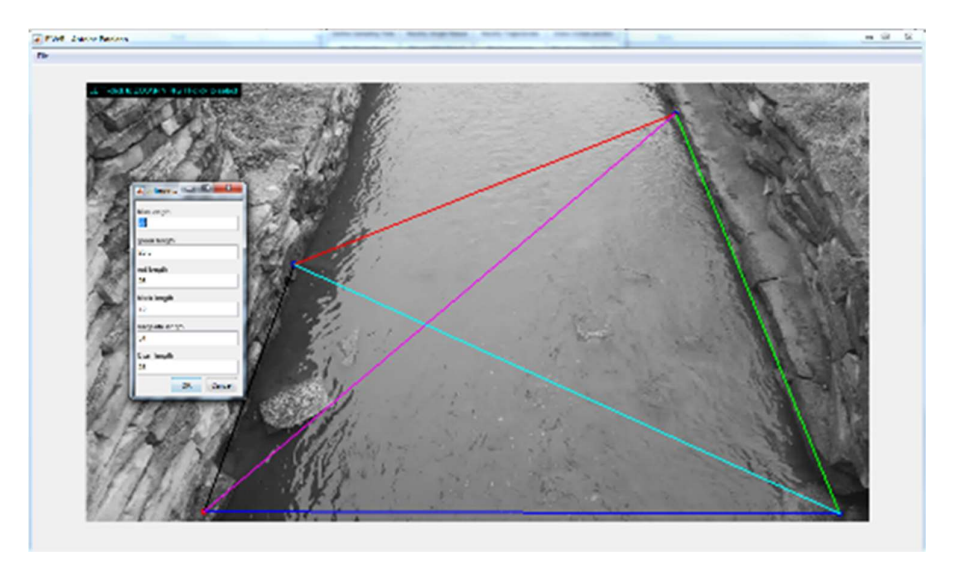

Figura 45: Digitalización de los PsC

Otro paso a realizar, es definir la dirección del flujo:

- Ir a "Workflow" (Flujo de Trabajo) y seleccionar la opción "Define Y+ direction" (Definir dirección Y+).

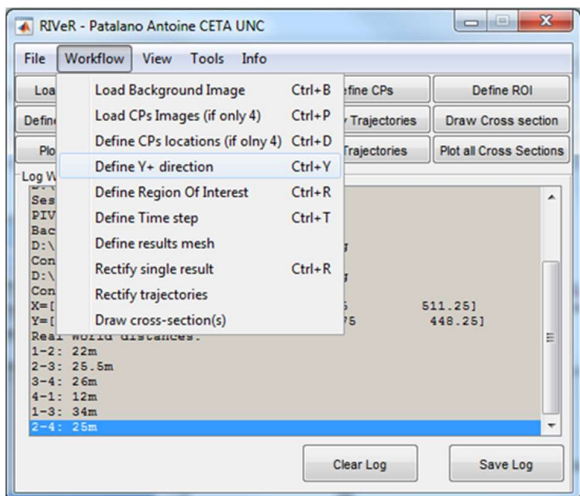

Figura 46: Define Y+ direction

Se pueden elegir las opciones de "izquierda" y "derecha" para ajustar la posición. Cuando la flecha se encuentra en la misma dirección del flujo, hacer clic en el botón "OK".

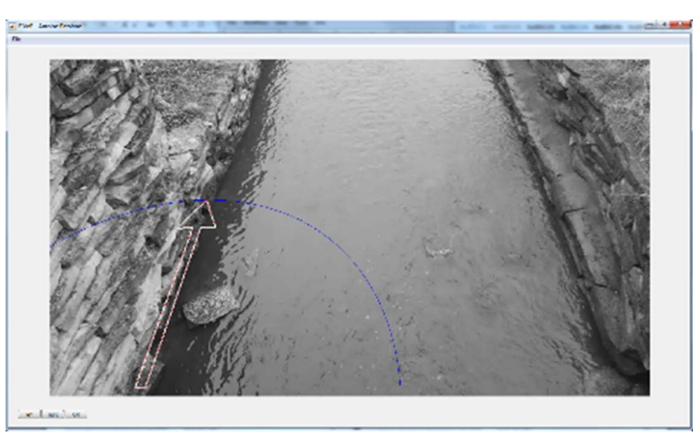

Figura 47: Definición de la Dirección del Flujo

En el próximo paso se define el área que se desea corregir en las imágenes.

- Ir a "Workflow" (Flujo de Trabajo) y seleccionar la opción "Define Region of Interest" (Definir Región de Interés).

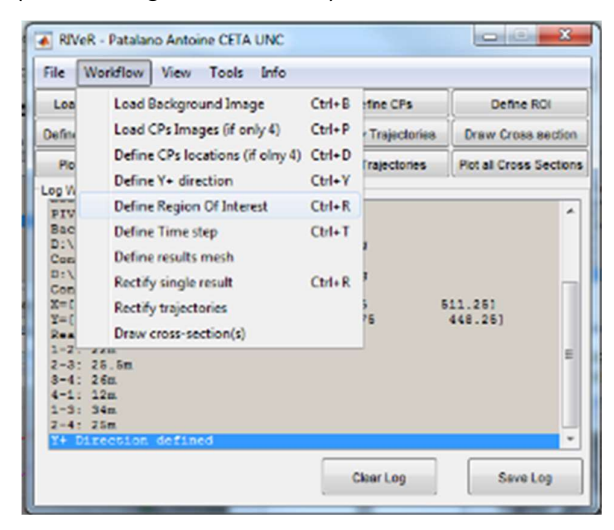

Figura 48: Define Region of Interest

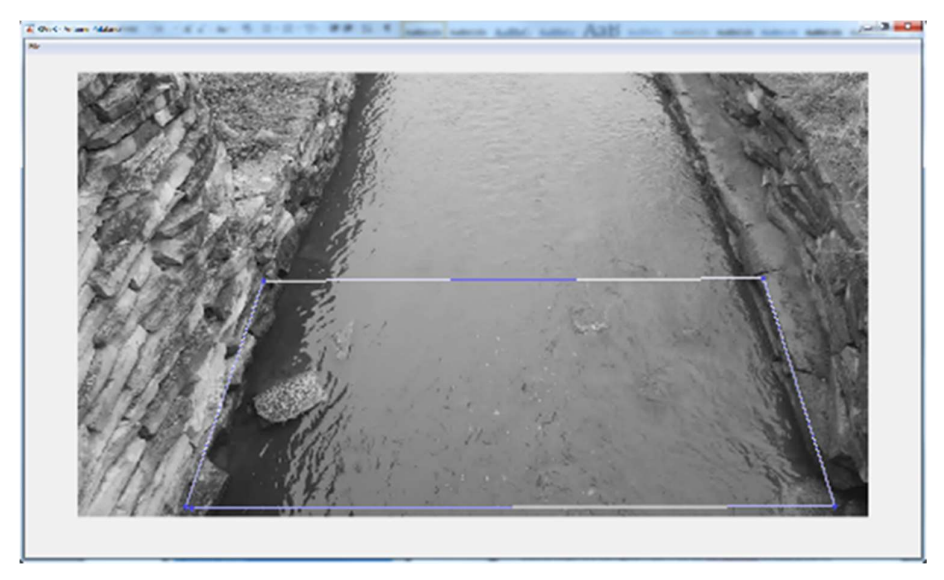

Figura 49: Definición de la Región de Interés

Luego, se define el intervalo de tiempo entre las 2 imágenes en milisegundos.

- Ir a "Workflow" (Flujo de Trabajo) y seleccionar la opción "Define time step" (Definir paso de tiempo).

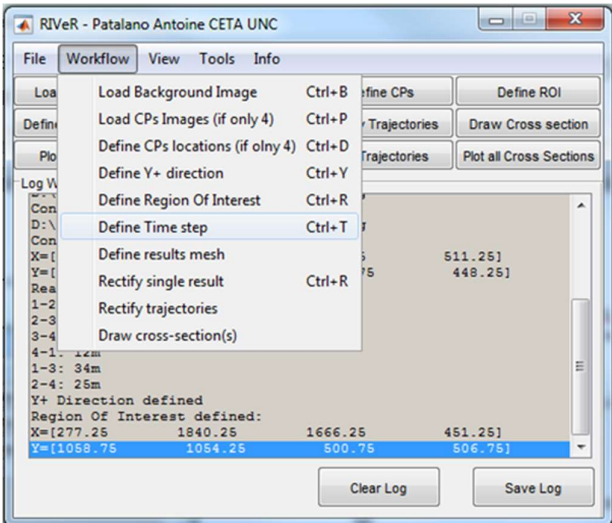

Figura 50: Define time step

En este ejemplo, si las grabaciones de vídeo tienen una resolución temporal de 30 fotogramas por segundo (fps) el paso de tiempo es de 1/30 = 0,0333 segundos = 33.333 milisegundos. Se debe recordar en que número de imágenes por segundo se dividió el video en el primer ítem.

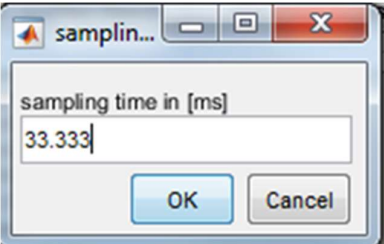

Figura 51: Intervalo de Tiempo entre Imágenes

Se debe elegir la resolución de los resultados. Un número mayor dará resultados con una resolución más grande.

> - Ir a "Workflow" (Flujo de Trabajo) y seleccionar la opción "Define results mesh" (Definir malla de resultados).

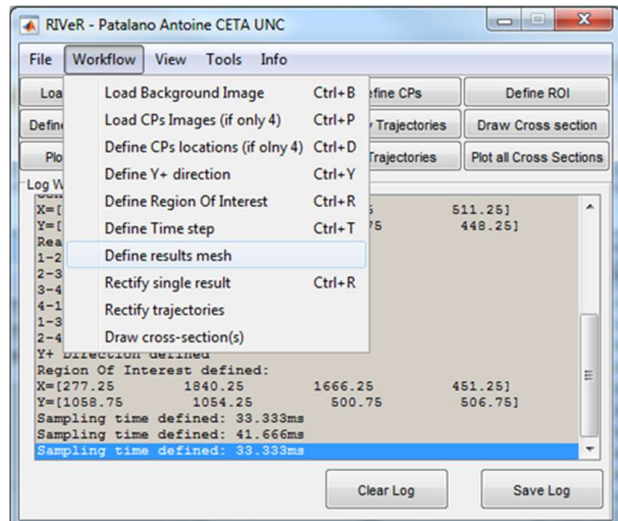

Figura 52: Define results mesh

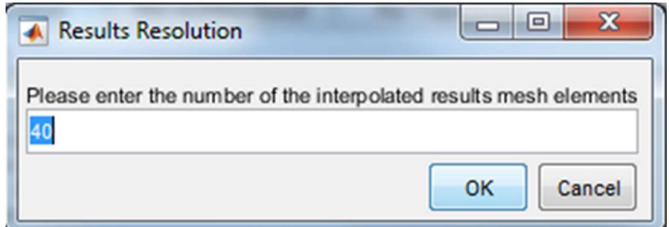

Figura 53: Resolución de los Resultados

Por último, para rectificar los resultados se deben seguir los siguientes pasos:

- Ir a "Workflow" (Flujo de Trabajo) y seleccionar la opción "Rectify single result" (Rectificar un solo resultado).

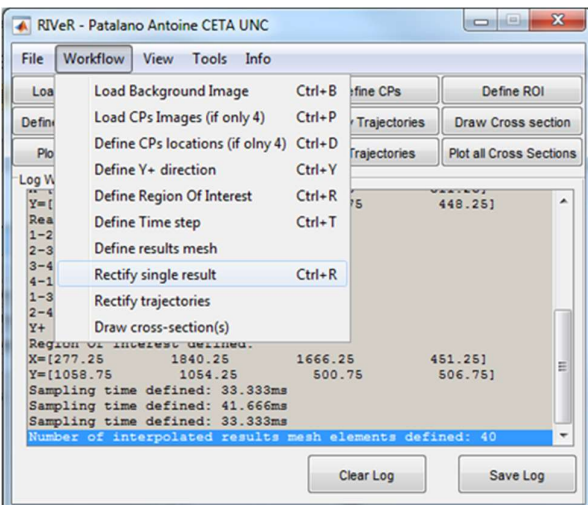

Figura 54: Rectify single result

Hay que elegir cuál de los fotogramas de PIVlab se desea rectificar. Si se elige el valor predeterminado (establecido como el último fotograma de la sesión PIVlab), se rectificará el campo de vectores medios.

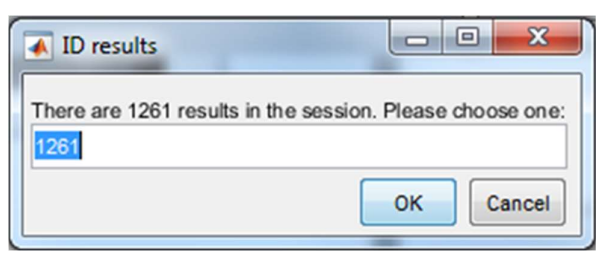

Figura 55: Elección del Resultado a Rectificar

- Ir a "View" (Vista) y elegir la opción "Plot velocity field" (Trazar campo de velocidades).

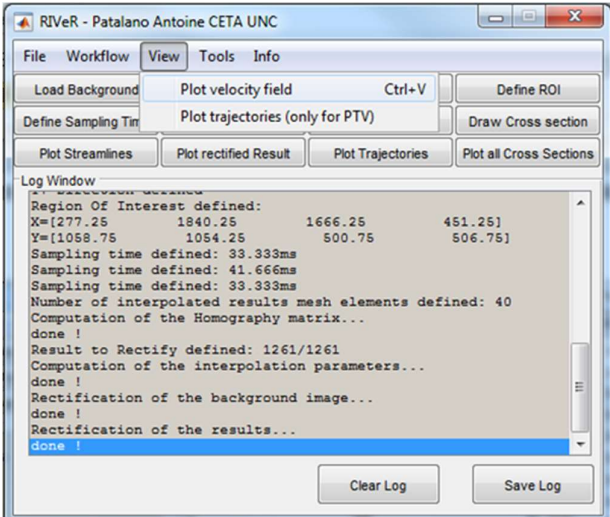

Figura 56: Plot velocity field

El software traza el campo de velocidades rectificado en pies por segundo (se puede configurar otra unidad métrica que se prefiera).

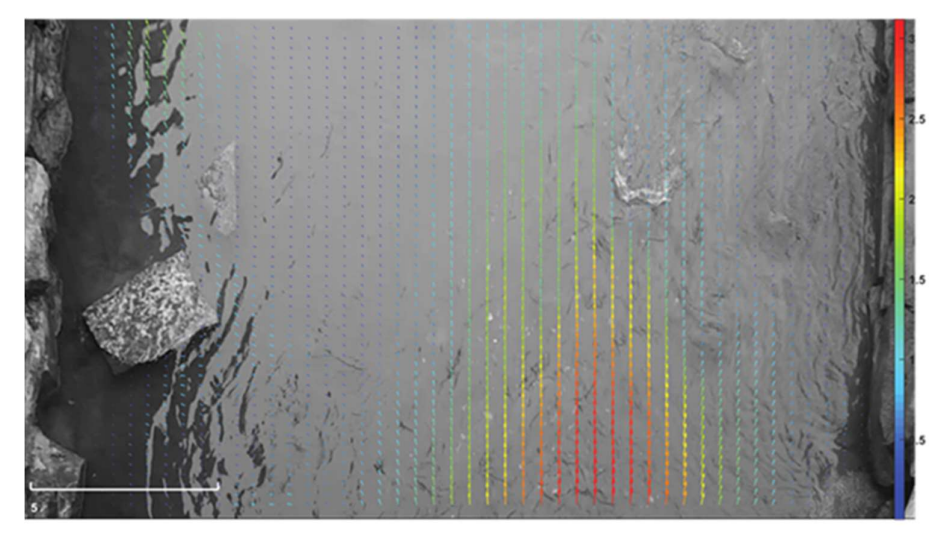

Figura 57: Campo de Velocidades Rectificado

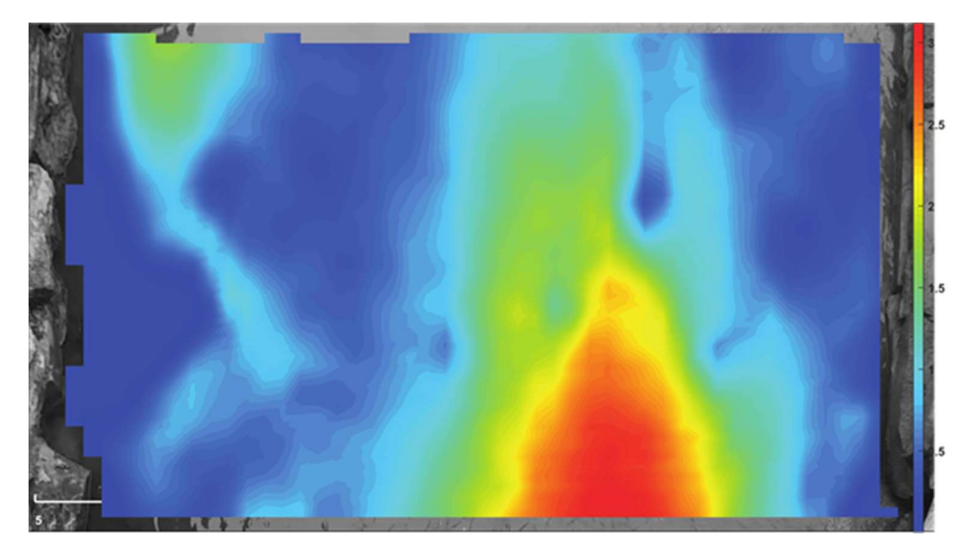

Figura 58: Campo de Velocidades Rectificado

#### 4.1.2.4. Cálculo del caudal de descarga

Para calcular la descarga son necesarios:

**-** Construction of the construction

- Perfil de la sección de control.
- Perfil de la velocidad media en la sección de control.

Retomando lo anterior en el software RIVeR, el primer paso consiste en extraer un perfil de velocidades superficiales en la misma sección de control.

> - Ir a "Workflow" (Flujo de Trabajo) seleccionar la opción "Draw cross-section(s)" (Dibujar sección transversal(s)).

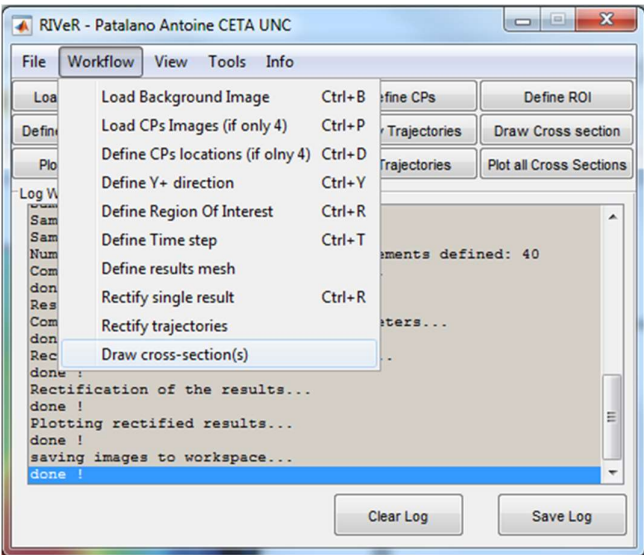

Figura 59: Draw cross-section(s) - Dibujar la sección transversal en la misma sección que la sección de control. A continuación, seleccionar la opción "Plot all Cross Sections" (Trazar todas las secciones transversales) (en este caso es solo una sección):

| $\overline{\mathbf{x}}$<br>لمسادور<br>A RIVeR - Patalano Antoine CETA UNC                                       |                                                                                                    |                             |                           |  |  |  |  |  |  |
|----------------------------------------------------------------------------------------------------|----------------------------------------------------------------------------------------------------|-----------------------------|---------------------------|--|--|--|--|--|--|
| Workflow<br>View Tools<br>File<br>Info                                                                          |                                                                                                    |                             |                           |  |  |  |  |  |  |
| <b>Load Background</b>                                                                                          | <b>Load CPs Image</b>                                                                                                    | Define CPs                  | Define ROI                |  |  |  |  |  |  |
| Define Sampling Time                                                                                            | <b>Rectify Single Result</b>                                                                                                    | <b>Rectify Trajectories</b> | <b>Draw Cross section</b> |  |  |  |  |  |  |
| <b>Plot Streamlines</b>                                                                                         | <b>Plot rectified Result</b>                                                                                                    | <b>Plot Trajectories</b>    |                           |  |  |  |  |  |  |
| Log Window                                                                                                    |                                                                                                    |                             |                           |  |  |  |  |  |  |
| done !<br>$d$ one $l$<br>done !<br>Plotting rectified results<br>done !<br>saving images to workspace<br>done I | Computation of the interpolation parameters<br>Rectification of the background image<br>Rectification of the results<br>New Cross Section defined (total 1)<br>All Cross Section cleared (total 0) |                             |                           |  |  |  |  |  |  |
|                                                                                                    | New Cross Section defined (total 1)                                                                                                    |                             |                           |  |  |  |  |  |  |
|                                                                                                    | All Cross Section cleared (total 0)<br>New Cross Section defined (total 1)                                                                                                    |                             |                           |  |  |  |  |  |  |
|                                                                                                    |                                                                                                    | Clear Log                   | Save Log                  |  |  |  |  |  |  |

Figura 60: Plot all Cross Sections

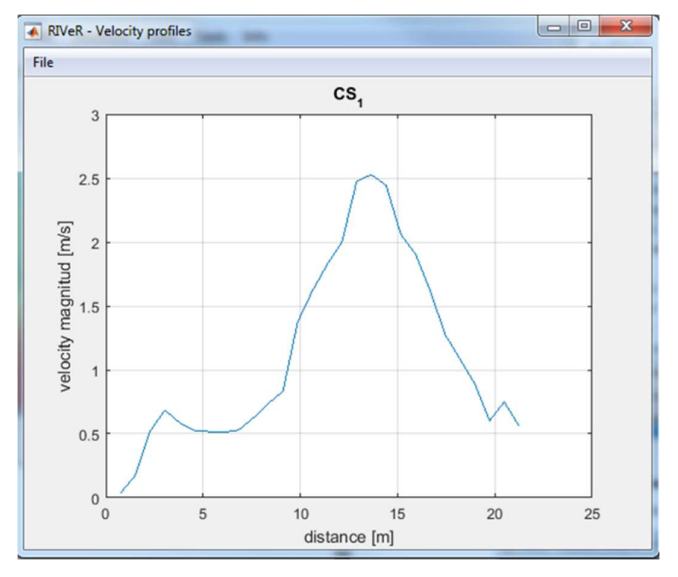

Figura 61: Gráfico de las Velocidades Superficiales en la Sección

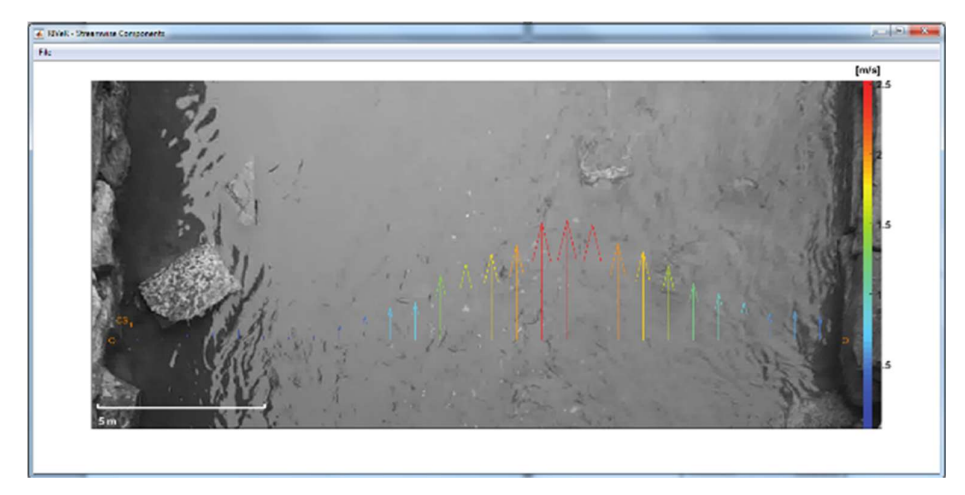

Figura 62: Campo de Velocidades en la Sección

Ahora se tiene en la misma sección de control su perfil (se carga en el próximo paso) y la velocidad de la superficie. Si se calcula la descarga con estos dos elementos, lo que se va a obtener es el "caudal de descarga superficial", es decir, en base a una velocidad superficial y no una velocidad media, que no es lo que se desea, pero es un paso más cerca, y luego se corregirá.

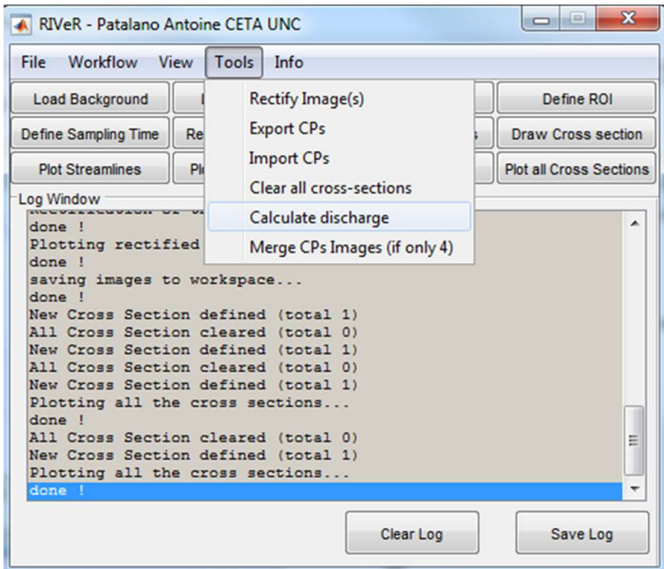

- Ir a "Tools" (Herramientas) y seleccionar la opción "Calculate discharge" (Calcular la descarga).

Figura 63: Calculate discharge

A continuación, el software pregunta acerca de un archivo del perfil de la sección. Antes de hacer esto, se destalla cómo hacer este archivo de la sección.

En primer lugar, la dirección de los Vectores x (distancia desde la orilla izquierda) y z (distancia desde un plano horizontal) se muestran en la siguiente figura:

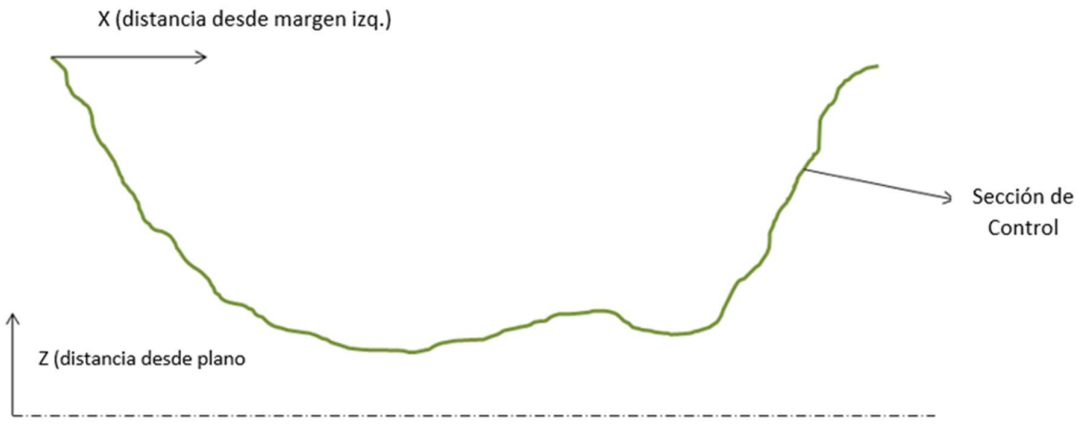

Figura 64: Vectores de la Sección

El archivo de la sección se debe realizar en formato Excel (.xls), el cual debe contener 2 columnas con las coordenadas "x" y "z" de los puntos que forman la sección, y guardarlo en

la misma carpeta de todos los análisis LSPIV. Este es el archivo que se utiliza para el cálculo del caudal de descarga con el software RIVeR.

|                 | XIIIの で…             |                       |        |                                                                                 |                 |                                                    | Unthymetryofsr - Microsoft Lucel                                                   |  |                    |  |     |         |              |                                      | <b>OID BAR</b>           |
|-----------------|----------------------|-----------------------|--------|---------------------------------------------------------------------------------|-----------------|----------------------------------------------------|------------------------------------------------------------------------------------|--|--------------------|--|-----|---------|--------------|--------------------------------------|--------------------------|
|                 |                      |                       |        |                                                                                 |                 | EEE Hote Irsel Fegelayout Formula: Data Renow View |                                                                                    |  |                    |  |     |         |              |                                      | $a \bigcirc a$ o $a$ $a$ |
|                 | ×                    |                       |        |                                                                                 |                 |                                                    | Dime - '01 - A' x' <sup>'m</sup> ' ' 등' 공 Who fed Sened - ' - ' - - '              |  |                    |  | 手間を | 圃       |              | $\frac{1}{2}$ Autobian $\frac{1}{2}$ |                          |
| Pauto           | Av.<br>s.            |                       |        | $\mathbf{B}$ $I$ $\mathbf{B}$ $\cdot$ $\mathbf{B}$ $\cdot$ $\mathbf{A}$ $\cdot$ |                 |                                                    | ■■■ 字体 因Menge & Center - S - % > % < % Conditional Format Coll Insort Douts Format |  |                    |  |     |         | gins-        |                                      | Sot & Find &             |
|                 | Cipboard La          | Tont                  |        |                                                                                 |                 |                                                    | (a) Algoment (a) Namber (a) Styles                                                 |  |                    |  |     | cels    |              | Clear - Fitter - Select -<br>tating  |                          |
|                 | 837                  | $ +$ $($              |        |                                                                                 |                 |                                                    |                                                                                    |  |                    |  |     |         |              |                                      |                          |
|                 |                      |                       |        | $\mathcal{S}_{\mathbf{r}}$                                                      |                 |                                                    |                                                                                    |  |                    |  |     |         | P            |                                      |                          |
| <b>SAT</b><br>1 | A<br>$\circ$         | $8-1$<br>$\mathbf{r}$ | $\sim$ |                                                                                 | $\circ$ $\cdot$ |                                                    |                                                                                    |  |                    |  |     | $\circ$ |              | $\circ$                              | R                        |
| $\overline{z}$  |                      | $0.1$ 0.501312        |        |                                                                                 |                 |                                                    |                                                                                    |  |                    |  |     |         |              |                                      |                          |
| $\alpha$        |                      | 1,01706 0.501312      |        |                                                                                 |                 |                                                    |                                                                                    |  |                    |  |     |         |              |                                      |                          |
| $\Delta$        |                      | 2.001312 0.501312     |        |                                                                                 |                 |                                                    |                                                                                    |  |                    |  |     |         |              |                                      |                          |
| 5               | 3.510499 0.501312    |                       |        |                                                                                 |                 |                                                    |                                                                                    |  |                    |  |     |         |              |                                      |                          |
| $\overline{a}$  |                      | 5.019655 0.448819     |        |                                                                                 |                 |                                                    |                                                                                    |  |                    |  |     |         |              |                                      |                          |
| $\overline{z}$  |                      | 6.003937 0.501312     |        |                                                                                 |                 |                                                    |                                                                                    |  |                    |  |     |         |              |                                      |                          |
| и               |                      | 6,528822 0,385764     |        |                                                                                 |                 |                                                    |                                                                                    |  |                    |  |     |         |              |                                      |                          |
| ,               |                      | 7.020998 0.329764     |        |                                                                                 |                 |                                                    |                                                                                    |  |                    |  |     |         |              |                                      |                          |
| 10 <sub>1</sub> |                      | 7.513124 0.448819     |        |                                                                                 |                 |                                                    |                                                                                    |  |                    |  |     |         |              |                                      |                          |
| 11              |                      | 8.00525 0.445819      |        |                                                                                 |                 |                                                    |                                                                                    |  |                    |  |     |         |              |                                      |                          |
| 12              |                      | 8.497376 0.438976     |        |                                                                                 |                 |                                                    |                                                                                    |  |                    |  |     |         |              |                                      |                          |
| 13              |                      | 9.02231 0.468504      |        |                                                                                 |                 |                                                    |                                                                                    |  |                    |  |     |         |              |                                      |                          |
| 14              |                      | 9.514436 0.419291     |        |                                                                                 |                 |                                                    |                                                                                    |  |                    |  |     |         |              |                                      |                          |
| 15              |                      | 10.00656 0.448819     |        |                                                                                 |                 |                                                    |                                                                                    |  |                    |  |     |         |              |                                      |                          |
| 16              |                      | 10,49809 0,448819     |        |                                                                                 |                 |                                                    |                                                                                    |  |                    |  |     |         |              |                                      |                          |
| 17              |                      | 10.76116 0.438976     |        |                                                                                 |                 |                                                    |                                                                                    |  |                    |  |     |         |              |                                      |                          |
| 18              |                      | 11/02302 0.409449     |        |                                                                                 |                 |                                                    |                                                                                    |  |                    |  |     |         |              |                                      |                          |
| 19              | 11,25328 0,448819    |                       |        |                                                                                 |                 |                                                    |                                                                                    |  |                    |  |     |         |              |                                      |                          |
| 20              |                      | 11.515.6 0.399605     |        |                                                                                 |                 |                                                    |                                                                                    |  |                    |  |     |         |              |                                      |                          |
| 21              |                      | 12.00787 0.438976     |        |                                                                                 |                 |                                                    |                                                                                    |  |                    |  |     |         |              |                                      |                          |
| $\mathfrak{D}$  | 12,27034 0.438976    |                       |        |                                                                                 |                 |                                                    |                                                                                    |  |                    |  |     |         |              |                                      |                          |
| 23              |                      | 12.5 0.501312         |        |                                                                                 |                 |                                                    |                                                                                    |  |                    |  |     |         |              |                                      |                          |
| 24              |                      | 13,02493 0.511155     |        |                                                                                 |                 |                                                    |                                                                                    |  |                    |  |     |         |              |                                      |                          |
|                 | 25 13.25459 0.438975 |                       |        |                                                                                 |                 |                                                    |                                                                                    |  |                    |  |     |         |              |                                      |                          |
| 26              |                      | 13.51706 0.448819     |        |                                                                                 |                 |                                                    |                                                                                    |  |                    |  |     |         |              |                                      |                          |
| 2I              |                      | 14/07/19 0.468504     |        |                                                                                 |                 |                                                    |                                                                                    |  |                    |  |     |         |              |                                      |                          |
| 22              |                      | 14.50131 0.438976     |        |                                                                                 |                 |                                                    |                                                                                    |  |                    |  |     |         |              |                                      |                          |
| 29              | 15,02625 0.429134    |                       |        |                                                                                 |                 |                                                    |                                                                                    |  |                    |  |     |         |              |                                      |                          |
| 30              |                      | 15,51837 0,478346     |        |                                                                                 |                 |                                                    |                                                                                    |  |                    |  |     |         |              |                                      |                          |
| 33              |                      | 16.0105 0.599738      |        |                                                                                 |                 |                                                    |                                                                                    |  |                    |  |     |         |              |                                      |                          |
| 32              |                      | 16.50253 0.599735     |        |                                                                                 |                 |                                                    |                                                                                    |  |                    |  |     |         |              |                                      |                          |
| 33              | 17.02756 0.599738    |                       |        |                                                                                 |                 |                                                    |                                                                                    |  |                    |  |     |         |              |                                      |                          |
| 34              |                      | 18.01181 0.599738     |        |                                                                                 |                 |                                                    |                                                                                    |  |                    |  |     |         |              |                                      |                          |
|                 | 85 19.02887 0.60958  |                       |        |                                                                                 |                 |                                                    |                                                                                    |  |                    |  |     |         |              |                                      |                          |
| 36              | 20 <sub>o</sub>      | $\mathbf{1}$          |        |                                                                                 |                 |                                                    |                                                                                    |  |                    |  |     |         |              |                                      |                          |
| 37              |                      |                       |        |                                                                                 |                 |                                                    |                                                                                    |  |                    |  |     |         |              |                                      |                          |
|                 |                      |                       |        | H 4 + H Sheet1 Sheet2 . Sheet3 / 3 /                                            |                 |                                                    |                                                                                    |  | $\lceil 14 \rceil$ |  |     | $\sim$  |              |                                      | $\blacktriangleright$    |
|                 | Ready                |                       |        |                                                                                 |                 |                                                    |                                                                                    |  |                    |  |     |         | 田田田 102% (-) | -0-                                  | 64)                      |

Figura 65: Archivo del Perfil de la Sección

Volviendo a lo anterior, cuando RIVeR pregunta sobre el archivo topométrico, se debe elegir el archivo Excel (.xls) guardado.

| Select topographic file [distance level]                                                          |                                                      |                       |                |                    | $\mathbf{x}$                                        |
|---------------------------------------------------------------------------------------------------|------------------------------------------------------|-----------------------|----------------|--------------------|-----------------------------------------------------|
|                                                                                                   | Computer > User_Data (D:) > 20151130_BoneyardTest2 > |                       |                | $-44$              | Search 20151130_BoneyardTest2 Q                     |
| New folder<br>Organize v                                                                          |                                                      |                       |                |                    | $\boldsymbol{\Omega}$<br>Е                          |
| Favorites<br>Desktop<br>Downloads<br>и<br>Libraries<br>• Documents<br>Music<br>Pictures<br>Videos | Campus Nov30<br>×                                    | <b>PIV_RIVeR_1261</b> | PTV_RIVeR_1261 | Bathymetry.xlsx    | Calculations.xlsx                                   |
| Computer<br>System (C:)<br><b>May User_Data (D:)</b><br>Sex d\$ (Nigsascewgs)                     |                                                      |                       |                |                    |                                                     |
| $\sim$                                                                                            |                                                      |                       |                |                    |                                                     |
|                                                                                                   | File name:                                           |                       |                | $\check{}$<br>Open | All Excel files (".xls;".xlsx;".csv)<br>۰<br>Cancel |

Figura 66: Selección de Archivo del Perfil de la Sección

Luego, RIVeR solicita que se introduzca el nivel del agua cuando se realiza la medición.

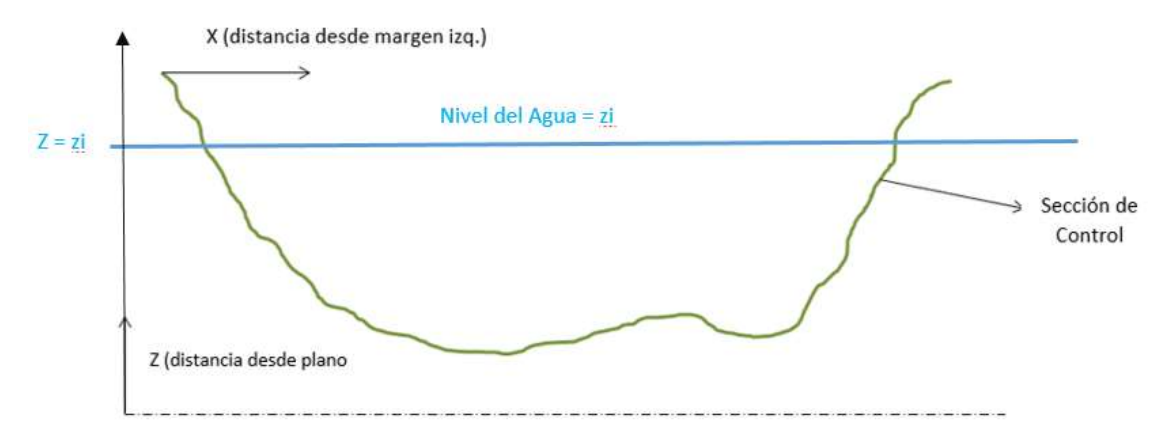

Figura 67: Nivel de Agua en la Sección

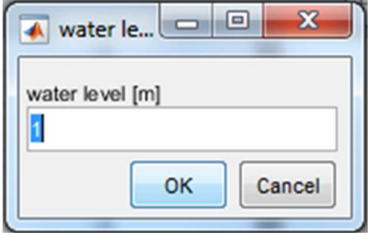

Figura 68: Introducción de Nivel de Agua

En la siguiente figura se muestra el área mojada en RIVeR.

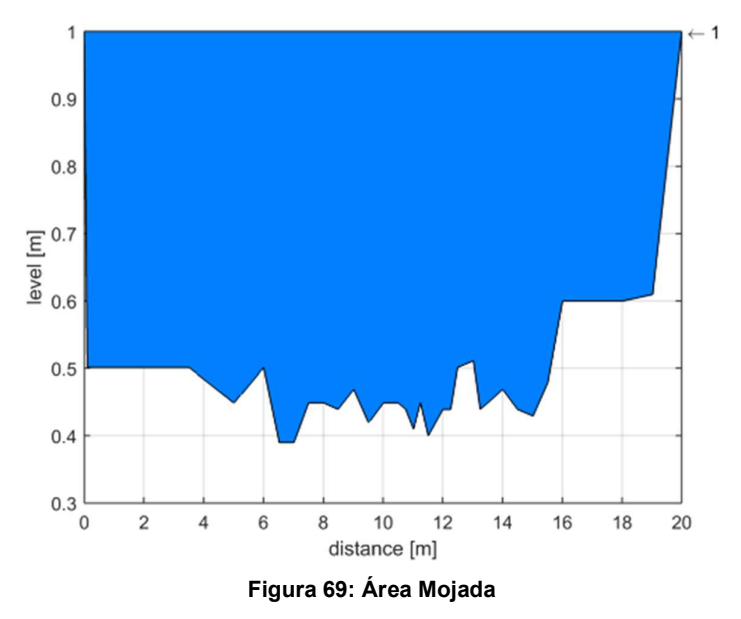

El último paso antes de calcular el caudal de descarga superficial consiste en superponer el perfil de velocidad superficial con el perfil de la sección. Para ello se ajustan las posiciones de los mismos con las opciones de "izquierda" y "derecha". Cuando la superposición es correcta, se selecciona "Ok".

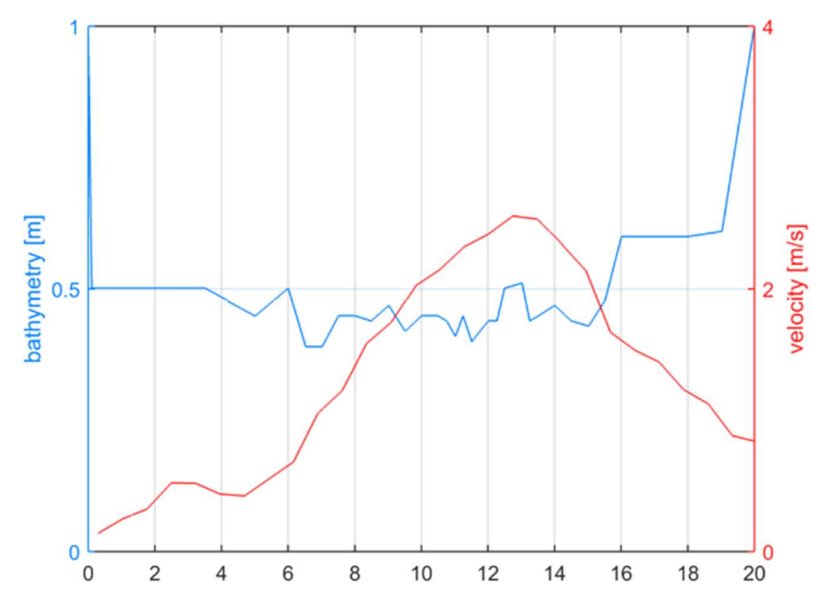

Figura 70: Perfil de la Sección – Perfil de Velocidades Superficiales en la Sección

Con esto se obtiene el caudal de descarga superficial.

Figura 71: Caudal de Descarga Superficial

$$
Q=\alpha Q_s
$$

# 4.2 Estación con Cámara Fija

No hay registros de que esta forma de aplicación de la técnica LSPIV haya sido implementada en el país antes de la realización de este trabajo. Sin embargo, se cuenta con antecedentes provenientes de EE.UU., donde el Laboratorio de Hidráulica ha trabajado en conjunto con el USGS ("United States Geological Survey") en el montaje de estaciones de medición con cámaras fijas.

Básicamente, se monta una estación piloto, sobre la cual se realizan pruebas y correcciones hasta llegar un buen funcionamiento de la misma, y luego se replica en otros sitios de interés donde se quiera tener una estación fija de medición.

A continuación, como metodología existente de esta forma de aplicación, se expondrá lo realizado en EE.UU., lo cual formará la base para montar una estación piloto en nuestro país, con el objetivo a futuro de replicar la misma en diversos sitios de interés.

#### 4.2.1 Instrumental

El conjunto de componentes que forman la estación fija es el siguiente:

- Cámara: generalmente son de características similares a las utilizadas para control de tránsito o seguridad. En este caso se trata de una Hikvision modelo ds-2cd2t42wd.i5.

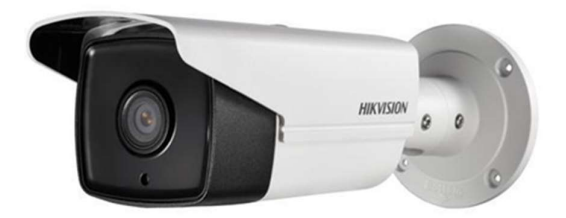

Figura 72: Hikvision DS-2CD2T42WD.I5

Computadora Raspberry PI 3: controla la grabación de la cámara.

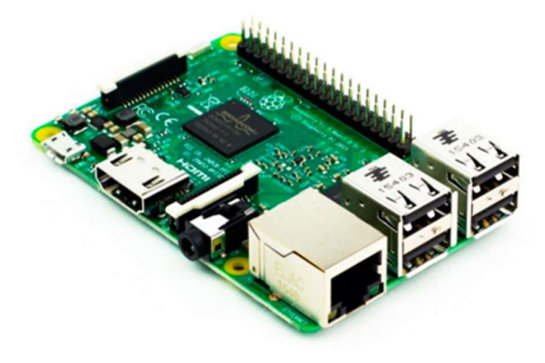

Figura 73: Raspberry PI 3 Modelo B

- Computadora PC: procesa las imágenes y guarda una copia de los videos.
- Sensor de presión: mide el nivel de agua en la sección.

#### 4.2.2 Funcionamiento

La cámara, computadora PC y sensor de presión se conectan a la computadora Raspberry PI 3. Cuando el nivel del agua supera un umbral preestablecido, el sensor de presión envía una señal a la computadora Raspberry, y ésta activa la grabación de video de la cámara con una duración también preestablecida (por ej. 5 minutos).

En el video, aparte del flujo y ambas bancas, se deben visualizar una serie de puntos de referencia que luego, en el procesamiento de los datos, permitan determinar la posición del plano del agua en todo momento y la rectificación de los resultados. Para esto se tuvo que haber determinado y cargado en el sistema la matriz homografía completa.

Luego, se envía el video a la computadora PC, que procesa las imágenes utilizando versiones personalizadas de los softwares PIVlab y RIVeR.

Finalmente, se registran los resultados y se guarda una copia de seguridad en la computadora PC. También se puede conectar esta última a un servidor para publicar los datos en tiempo real y/o enviarlos a donde se los requiera.

#### 4.2.3 Montaje

La instalación de los componentes no es de gran complejidad y responde a cuestiones de electrónica y computación, para lo cual, generalmente, se solicita la ayuda de profesionales de esas áreas.

Por otro lado, es de suma importancia un trabajo de campo detallado en el cual se releven el mayor número de puntos de referencia posible y el perfil de la sección. También, se realizan mediciones con instrumental acústico (por ej. ADCP) para la medición de caudales, con los cuales se obtienen los perfiles de velocidades en la sección, pudiendo determinar con estos el factor "α" que relaciona las velocidades superficiales con las velocidades medias en la sección en distintas condiciones.

Para los puntos de referencia se realiza un modelo 3D de la zona de interés por medio de V.A.N.T. (drones), y se extraen las coordenadas de los mismos. Otras opciones para realizar esta tarea es utilizar Estación Total o GPS.

La sección también puede ser relevada con Estación Total o GPS por batimetría, o con el instrumental acústico.

Con estos datos se debe calcular la matriz homografía y cargarla al sistema. Luego se programa el procesamiento de los datos y se pone en funcionamiento la estación.

# 4.3 Resumen del Capítulo.

Con respecto a la medición puntual, para los trabajos de campo no se presenta una metodología detallada ni muchas especificaciones. Por otro lado, el procesamiento de los datos se expuso a modo de manual de uso de los softwares correspondientes.

También se destacaron falencias y puntos a atender, como la medición de los puntos de control y el perfil de la sección.

En cuanto a la implementación de una estación fija, la información con la que se cuenta es escasa y solo sirve de guía, por lo cual algunas cuestiones se desarrollan en este trabajo.

# CAPITULO V: "Cuantificación de Errores y Metodologías Propuestas de Aplicación de la Técnica LSPIV".

Los resultados obtenidos del análisis de errores de la técnica LSPIV se expondrán en el presente capítulo, junto con propuestas para implementar a la metodología, con el fin de reducir los mismos y obtener resultados más confiables.

En el análisis, se estudiaron por separado tres aspectos de la técnica: el error en la determinación del perfil de la sección por batimetría (incluye la medición del nivel de pelo de agua), error en la determinación del campo de velocidades superficiales del flujo, y error en la rectificación del mismo. Como se mencionó anteriormente en este trabajo, existen muchos otros factores que son fuentes de error de la técnica, pero solo se analizaron estos tres por una cuestión de extensión del trabajo y por ser aquellos cuyo estudio puede ser abordado mediante las especialidades de la Agrimensura, Topometría y Fotogrametría.

# 5.1 Error en el Relevamiento del Perfil de la Sección por Batimetría

Antes de abordar este factor, se deben realizar algunas aclaraciones. En la mayoría de los casos en los cuales se aplica la técnica LSPIV se releva solamente el perímetro mojado de la sección, especialmente en el caso de Medición Puntual, ya que es la parte que interviene en el cálculo del caudal en ese momento. Sin embargo, existen otros casos en los cuales es de interés relevar el perfil de la sección más allá del perímetro mojado, por ejemplo, en el caso de una Estación Fija o en secciones donde se realizarán mediciones puntuales en más de una ocasión, ya que el perímetro mojado cambiará de un momento a otro debidos a los cambios en el caudal. En estos casos, quedará en manos del profesional asegurar que el nivel del pelo de agua se releve en las mismas condiciones que se haya relevado el perfil de la sección en otro momento, ya que para los análisis realizados en este apartado se asume esto, y, por lo tanto, el nivel del pelo de agua queda incluido de forma implícita en los mismos.

Por otro lado, los análisis se aplican a relevamientos realizados por batimetría con instrumental habitual en los trabajos de Agrimensura, como lo son Estación Total, G.P.S, mira graduada y cinta métrica. Esto es así, ya que, como se ha dicho anteriormente, es de sumo interés incorporar estos instrumentos y metodologías a la técnica, con el fin de independizarla de instrumentales costosos y que ya poseen la capacidad de medir caudales, como ADCP.

Ahora bien, con respecto a los análisis realizados sobre el relevamiento del perfil de la sección por batimetría, se utilizó la Prueba de Monte Carlo (descripta en el Capítulo 3) como herramienta para la cuantificación del error del mismo. Para esto se tuvieron en cuenta dos variables, por un lado, la precisión con la cual se mide cada punto de la sección, lo cual depende del instrumento y metodología utilizada en cada caso, y, por otro lado, la cantidad de puntos que se utilizan para describir el perfil de la sección a relevar.

Para la primera variable, a modo de simplicidad, se tomaron dos casos:

1) Precisión de ±2 cm: correspondiente al uso de Estación Total y Prisma con bastón, con verticalización realizada a mano mediante nivel de burbuja. Se aclara que dicha precisión es propia de la verticalización realizada a mano, ya que se podría alcanzar una mayor si se utilizara otra metodología con una Estación Total, pero, como se mostrará más adelante, esto no es lo más óptimo para la técnica.
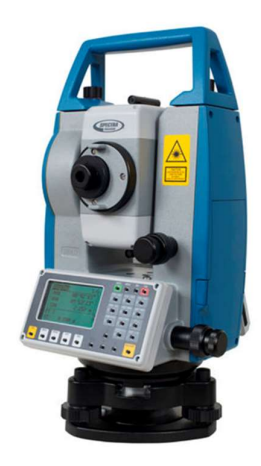

#### Figura 74: Estación Total Spectra Focus 2

2) Precisión de ±15 cm: la misma se obtiene utilizando GPS en modo Stop and Go, que dependiendo el caso se pueden obtener mejores resultados, pero se adopta este como un valor conservador. También, se obtiene para la combinación de cinta métrica o distanciómetro laser para la componente horizontal de la coordenada del punto, y mira graduada con nivel de burbuja para la componente vertical. Nuevamente, para este último caso, el valor adoptado es conservador si la medición se realiza de forma prolija y cuidadosa, pero, como se ha explicado, resulta representativo de aquellas situaciones en las que la profundidad cauce y velocidad del flujo dificultan el relevamiento del perfil de la sección.

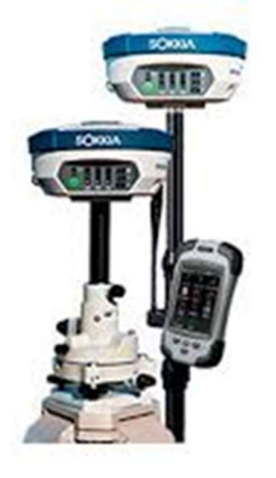

Figura 75: GPS Sokkia GRX1

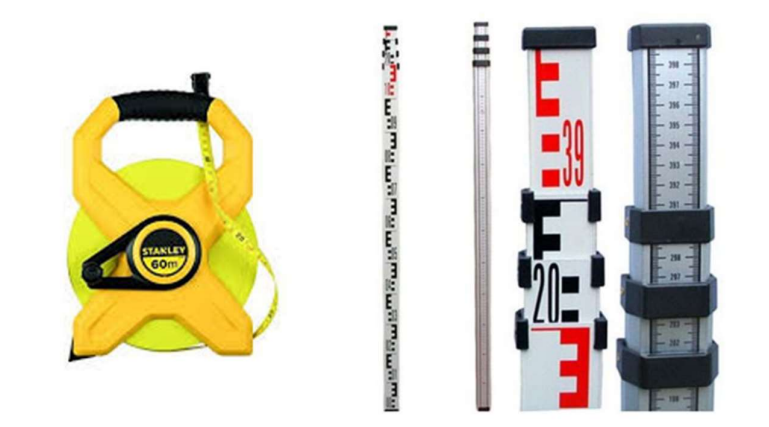

Figura 76: Cinta Métrica y Mira Graduada

Para otros equipos y metodologías, quedará a criterio del profesional determinar qué caso se adecúa más a los mismos.

Para la segunda variable, se utilizó como dato para el análisis una sección del Río Suquía frente al Centro Cívico en la Ciudad de Córdoba, la cual fue relevada con un total de 31 puntos, con Estación Total y Prisma con bastón, con un largo de 55 metros aproximadamente. Por una cuestión de tiempo, solo se realizó el análisis en esta sección, por lo cual los resultados solo son válidos para la misma. Sin embargo, se dejan en este trabajo todas las herramientas para realizar el mismo análisis en otras secciones.

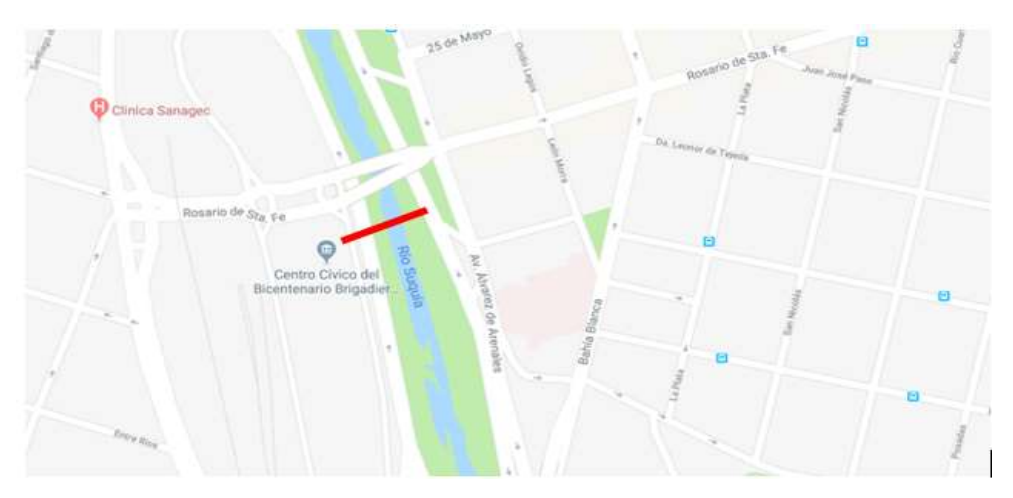

Figura 77: Ubicación de la sección analizada en el Río Suquía

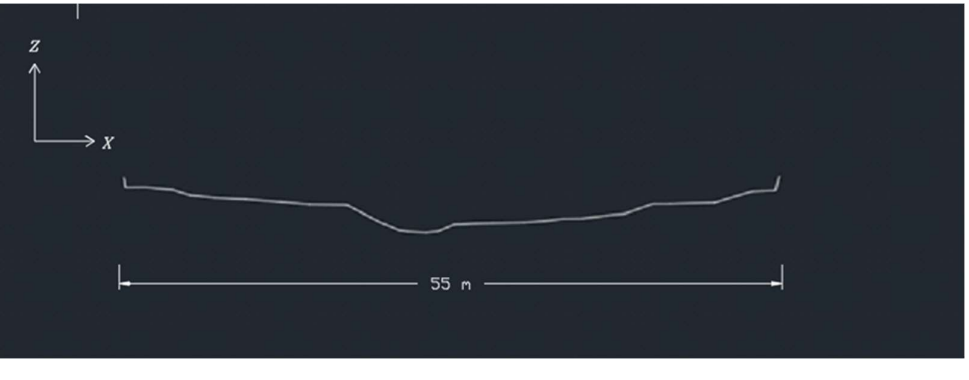

Figura 78: Perfil de la Sección

Se eligió este sitio ya que es el lugar donde se instaló una estación de medición con cámara fija. Si bien en los trabajos de campaña se relevaron dos secciones, se eligió esta como la más conveniente para la estación.

Con los puntos relevados del perfil de la sección, previo a ingresar los datos en el algoritmo de la Prueba de Montecarlo, se realizó el siguiente procedimiento sobre los mismos para poder utilizarlos luego en la determinación del error del perfil de la sección y, posteriormente, para el funcionamiento de la estación fija.

1°) Se proyectaron los puntos sobre una línea recta en planimetría, ya que así lo debe ser para poderla usar en los softwares de procesamiento de los datos de la técnica (RIVeR).

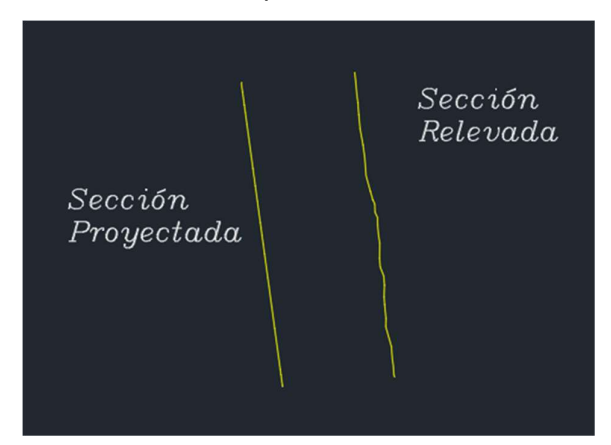

Figura 79: Secciones proyectada y relevada en planimetría

2°) Se invirtieron los niveles de la sección, ya que los softwares utilizados en este análisis para el cálculo (Matlab), toman el área por debajo de la poligonal descripta, a la inversa de como se lo necesita.

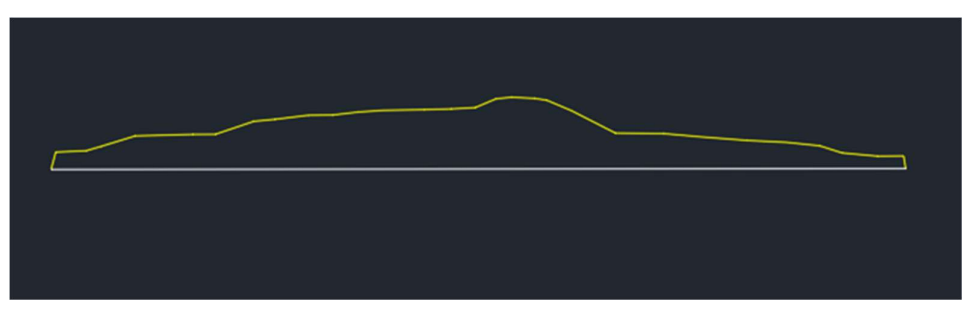

Figura 80: Perfil invertido de la sección

Con los datos procesados, se programó la Prueba de Monte Carlo en el software Matlab, el cual permite programar algoritmos de trabajo con un lenguaje de programación similar a lo visto en materias básicas de la carrera de ingeniería, y a su vez, es muy potente y tiene una gran cantidad de aplicaciones. Entre sus prestaciones básicas se encuentran la manipulación de matrices, la representación de datos y funciones, la implementación de algoritmos, la creación de interfaces de usuario (GUI) y la comunicación con programas en otros lenguajes y con otros dispositivos hardware. Además, se pueden ampliar las capacidades de Matlab con las cajas de herramientas ("toolboxes") y los paquetes de bloques ("blocksets").

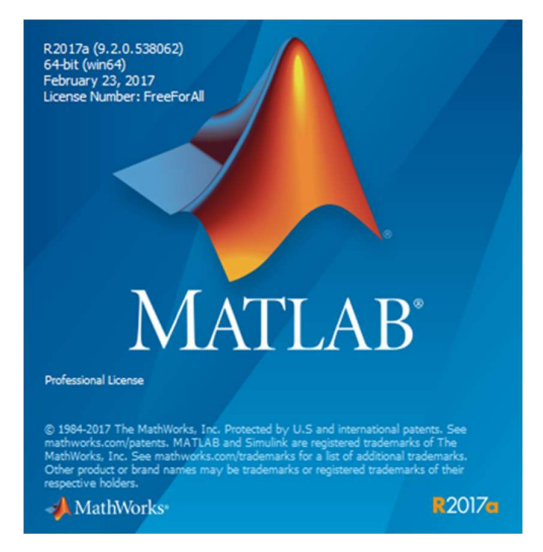

Figura 81: Software Matlab

### 5.1.1 Algoritmo de Prueba de Montecarlo

A continuación, se describirá el algoritmo utilizado, el cual tiene en cuenta las dos variables mencionadas simultáneamente. El mismo fue realizado con comandos sencillos del lenguaje de programación, y podría decirse que su funcionamiento no es muy eficiente. Esto es debido a que los conocimientos de informática con los que se contaron eran demasiados básicos, sin embargo, a pesar de requerir más tiempo y esfuerzo computacional, se obtuvieron finalmente los resultados buscados.

En primer lugar, para tener en cuenta la variable de la cantidad de puntos utilizados, se partió de dos extremos. Uno de ellos es la mínima cantidad de puntos que se pueden utilizar para definir el área de la sección, es decir 3, de los cuales 2 son los puntos de los extremos del perfil, y el tercero un punto intermedio. El otro extremo es utilizar todos los puntos disponibles menos uno, es decir 30, ya que el valor del área calculado con todos los puntos (31), se lo deja para usar de referencia como valor real de la sección, y calcular el error de los resultados en relación a este. Esto no es exacto, pero se lo considera lo suficientemente aproximado para los fines de este trabajo.

Lo que se buscó, que el algoritmo realice, es calcular valores del área de la sección con distintas cantidades de puntos, desde 3 hasta 30, y a su vez, para cada cantidad de puntos, realizar el cálculo para distintas combinaciones de los mismos. Por ejemplo, para una cantidad de 3 puntos, se tendrán 29 combinaciones posibles, ya que los dos puntos extremos se dejan fijos, y luego habrá una combinación por cada punto intermedio que se elija como el tercero. Lo mismo sucede si se utilizan 30 puntos, ya que equivale a ir sacando uno de los 29 puntos intermedios, y realizar el cálculo con los demás. Los puntos extremos se dejan fijos, ya que en caso contrario no se trataría de la misma sección a la cual se la estaría representando.

Debido a que el número de combinaciones posibles aumentaba exponencialmente para cantidades mayores a 3 y menores a 30 puntos, se intentó, en un primer momento, que el algoritmo genere combinaciones al azar para las distintas cantidades de puntos. Luego, con una cantidad lo suficientemente grande de combinaciones para que los resultados sean representativos, se tendría el error para esa cantidad de puntos.

Sin embargo, no se logró elaborar un algoritmo que cumpla con esto, debido, posiblemente, a los básicos conocimientos en informática.

En un segundo intento, se realizó un algoritmo que mediante ciclos "for" (comando que permite realizar una misma operación, una determinada cantidad de veces) calcule los valores de áreas para todas las combinaciones posibles, o hasta un determinado número, debido a la capacidad del procesador.

Este intento fue exitoso, aunque demandó mucho tiempo y esfuerzo computacional. Se tuvo que realizar un algoritmo diferente para cada cantidad de puntos, desde 3 hasta 30, partiendo desde los dos extremos, con funcionamientos diferentes.

Por un lado, partiendo de los 2 puntos de los extremos del perfil de la sección, con un ciclo "for" se fueron agregando cada uno de los puntos intermedios, calculando así todas las combinaciones para una cantidad de 3 puntos.

A su vez, para tener en cuenta la segunda variable, la precisión con la cual se relevaron los puntos, se calcularon para cada combinación de puntos, 100 valores de áreas, variando para cada una de ellas las coordenadas de los puntos con una distribución normal, donde la media era la coordenada dato y el desvío la precisión, acorde al funcionamiento de la prueba de Monte Carlo, explicado en el apartado 3.2. Por lo cual, todo el proceso anterior se realizó para una precisión de ±2 cm y ±15 cm. Se consideró que 100 valores es un número lo suficientemente grande para representar la precisión (distribución de probabilidad) con la que se midieron los puntos.

En la siguiente figura se muestra el algoritmo utilizado en Matlab para una cantidad de 3 puntos.

```
codigo_area3.m ※ +
       clear all;
1 -2 -load('datal.mat');
3 -load('data2.mat');
4 -ptos=size(datal,2);
5 -val 1=0;
6 -num sim=100;
7 -cant=ptos-2:
\, 8 \, -vec x=0;
9 -vec z=0;
10 - \Box for j=1: cant
11 -val 1=j+1;12 -vec x=[datal(:,1),datal(:,val 1),datal(:,31)];
13 -vec z=[data2(:,1),data2(:,val 1),data2(:,31)];
14 - \squarefor i=l:num sim
               area_3(i,j) = trapz (vec_x(i, :), vec_z(i, :));
15 -16 -end
17
18 -clear vec x
19 -clear vec z
20 -end
21
```
#### Figura 82: Algoritmo para 3 puntos

Para entender su funcionamiento, se explican cada uno de los comandos utilizados:

- clear all se lo utiliza por precaución para borrar la memoria del software antes de realizar los cálculos.
- load data1.mat y load data2.mat cargan las matrices llamadas "data1.mat" y "data2.mat" que contienen las coordenadas "x" y "z" respectivamente, de los puntos del perfil de la sección. Cada coordenada se encuentra en una columna diferente, y a su vez se tienen 100 filas para cada una, con los diferentes valores

para representar la precisión, como se explicó. Estas matrices se crearon en Excel, que cuenta con la función de generar números al azar con distribución normal, y luego se exportaron a Matlab. Este par de matrices corresponde a una precisión (±2 cm ó ±15 cm), y para la otra precisión se tienen otras dos matrices, por lo cual se debe ejecutar el código una vez para cada una de ellas.

- ptos=size(data1,2) define una variable llamada "ptos" con un valor igual al número de columnas de la matriz "data1". La misma representa la cantidad de puntos del perfil de la sección.
- val\_1=0 define la variable "val\_1" que se utiliza para seleccionar el tercer punto de la sección (los otros dos son los puntos extremos del perfil). Se le da el valor 0 solamente para definir la variable, luego toma otros valores.
- num\_sim=100 define la variable "num sim", que es el número de cálculos o "simulaciones" que se realizan para representar la precisión con la que fueron medidos los puntos, que, como se había dicho, era 100.
- cant=ptos-2 define la variable "cant", que es número de puntos que van a ir cambiando con las distintas combinaciones. Como los puntos extremos del perfil se dejan fijos, la misma tendrá un valor igual a 29.
- vec\_x=0 y vec\_z=0 definen las variables "vec\_x" y "vec\_z", que serán matrices con las coordenadas "x" y "z" respectivamente, de los puntos que se utilicen para cada combinación. Al igual que las matrices "data\_1" y "data\_2", en cada columna se tiene una coordenada diferente, y 100 filas con distintos valores de la misma.
- for j=1:cant este ciclo "for" realiza iteraciones, haciendo que la variable "j" tome valores desde 1 hasta el valor de la variable "cant", es decir, 29. Dentro el mismo, en cada iteración tenemos lo siguiente:
	- $\circ$  val\_1=j+1 es para que "val\_1" tome valores a partir de 2, ya que un valor igual a 1 haría cambiar el primer punto del perfil, el cual debe quedar fijo en todas las combinaciones, al igual que el último punto. Como "j" cambia su valor para cada iteración, también lo hace "val\_1".
	- $\circ$  vec\_x=[data1(:,1),data1(:,val\_1),data1(:,31)] genera la matriz de coordenadas "x" para las distintas combinaciones. Los dos puntos extremos quedan fijos, con "data1(:,1)" y "data1(:,31)", y el punto intermedio "data1(:,val\_1)" va cambiando al igual que "val\_1".
	- o Análogamente, para la matriz de coordenadas "z" se tiene vec\_z=[data2(:,1),data2(:,val\_1),data2(:,31)].
	- $\circ$  for i=1:num sim este segundo ciclo "for" es para calcular los 100 valores para cada combinación, como se había dicho.
	- $\circ$  area\_3(i,j)=trapz(vec\_x(i,:),vec\_z(i,:)) genera una matriz "area 3" con los resultados de las áreas calculadas a partir del trapecio que forman las coordenadas de los puntos utilizados. En la misma, cada columna tiene los resultados correspondientes a una combinación, y las filas los 100 valores distintos para cada una de ellas. Por lo tanto, esta matriz tendrá 100 filas y 29 columnas, ya que este es el número de combinaciones posibles utilizando 3 puntos.
	- $\circ$  clear vec x y clear vec z borran el contenido de las matrices "vec x" y "vec\_z" antes de empezar una nueva iteración, para que no se mezcle con la anterior combinación de puntos.
	- $\circ$  Los comandos end simplemente son para cerrar cada ciclo "for".

Por lo tanto, el algoritmo calculó todas las combinaciones posibles para una cantidad de 3 puntos, y, a su vez, para cada una de ellas calculó 100 valores variando las coordenadas de los puntos según la precisión, logrando así el objetivo de tener en cuenta simultáneamente las dos variables planteadas al principio, el número de puntos utilizados para describir el perfil de la sección y la precisión con la cual fueron relevados los mismos.

Análogamente, el algoritmo para el cálculo utilizando 30 puntos utiliza variables y comandos similares, pero en lugar de agregar un punto intermedio, va quitando uno. A continuación, se muestra el mismo.

```
codigo area30.m \mathbb{X} +
1 -clear all;
2 -load('datal.mat');
3 -load('data2.mat');
 4 -ptos=size(datal,2);
       val=0;5 -6 -num sim=100;
 7 -cant=ptos-2;
8 -pto 1=0;
9 - \Boxfor pto_1=1:cant
10 -load('datal.mat');
11 -load('data2.mat');
12 -val=pto 1+1;
13 -data1(:,val) = []14 -data2(:, val) = [];
15 -Ð
           for i=1:num sim
16 -area 30 (i, pto 1) = trapz (datal(i, :), data2(i, :));
17 -end
18 -clear datal
19 -clear data2
20 -end
21
```
#### Figura 83: Algoritmo para 30 puntos

Como se puede notar, la diferencia con respecto al algoritmo de 3 puntos consiste en utilizar los comandos "**data1(:,val)=[ ]**" y "**data2(:,val)=[ ]**", en lugar de definir los vectores "vec\_x" y "vec\_z". Estos comandos lo que realizan es borrar la columna en la posición igual al valor de la variable "val" de las matrices "data1" y "data2". Como en cada iteración del ciclo "for" cambia el valor de la variable "val", y con ella cambia la columna borrada, pasando por todas las comprendidas entre los dos puntos extremos, y por lo tanto todas las combinaciones posibles utilizando 30 puntos.

Luego, para otras cantidades de puntos es necesario agregar otros ciclos "for" a los algoritmos de 3 y 30 puntos, y definir otras variables similares a las descriptas. En Anexos, se muestran los algoritmos utilizados para 4 y 29 puntos, que son los que siguen a partir de 3 y 30 puntos respectivamente. También se muestran los más complejos, que corresponden a 17 puntos, utilizando las dos metodologías de algoritmos, agregando y quitando puntos.

Ya que para 17 puntos se realizaron los cálculos con dos algoritmos diferentes, los resultados utilizados corresponden al promedio entre ambos.

También, como se había dicho, en algunos casos no se logró calcular todas las combinaciones posibles, debido a que el número de las mismas fue demasiado elevado para la capacidad del ordenador utilizado, por lo cual se truncó el procesamiento cuando se llegaba

a 2.011.656 combinaciones, que se considera lo suficientemente grande como para que los resultados sean representativos de la cantidad de puntos utilizados. A continuación, se muestran las combinaciones calculadas para cada cantidad de puntos.

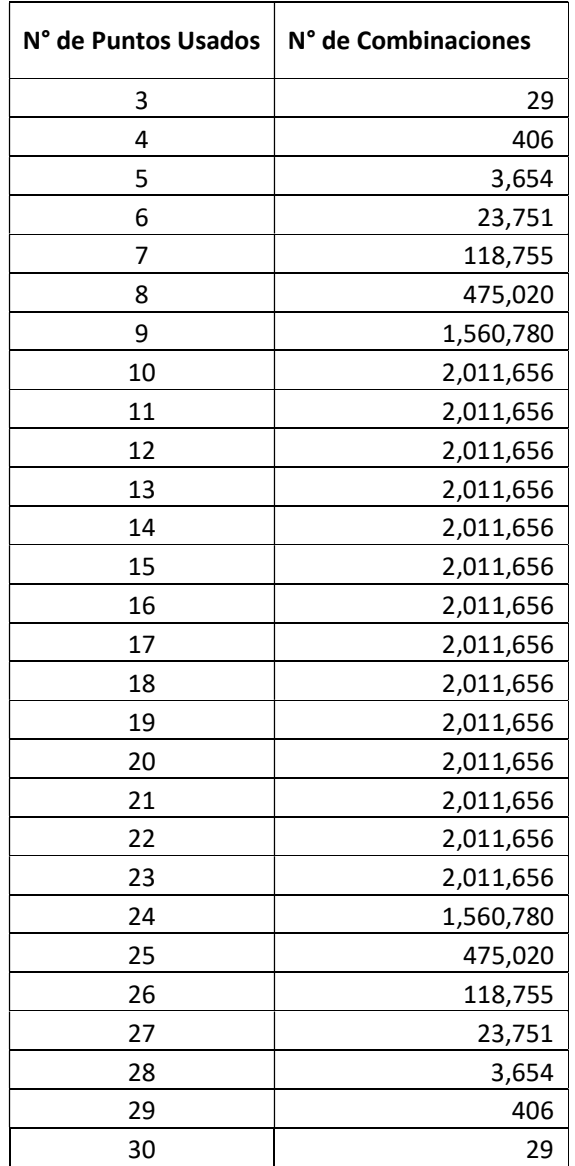

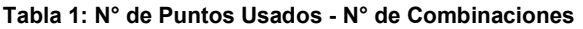

Luego de ejecutar todos los algoritmos para las dos precisiones, la cantidad de datos obtenidos fue de 6,907,926,200, agrupados en sus correspondientes matrices. Con el fin de interpretar el comportamiento de todos estos datos, se calcularon una serie de parámetros a cada matriz, algunos de los cuales no tuvieron luego utilidad, pero a priori no se lo podía saber. Los mismos fueron los siguientes:

- Para una primera determinación Media de cada fila y cada columna. - Desvío de cada fila y cada columna.
- Media promedio del total de filas.
- Desvío promedio del total de filas.
- de la dispersión de los datos.

Para una segunda determinación de la dispersión de los datos.

- Error de la Media promedio del total de filas: como la relación entre los dos valores anteriores.
- Error Absoluto de las filas: entre la media promedio del total de las filas y el valor real de la sección, tomando a este último como el calculado con todos los puntos. Como se explicó, esto no es exacto, pero se considera que es lo suficientemente aproximado para los cálculos en este caso.
- Valores extremos de las distintas combinaciones Media máxima de todas las columnas.
- Media mínima de todas las columnas.
- Desvío promedio del total de columnas: representa la dispersión promedio de las combinaciones debida a la precisión de los puntos.
- Error de la Media máxima de todas las columnas: con respecto al desvío promedio.
- Error de la Media mínima de todas las columnas: con respecto al desvío promedio.
- Error Absoluto de la Media máxima de todas las columnas: tomando como valor real de la sección el mismo que en el caso de las filas.
- Error Absoluto de la Media mínima de todas las columnas: tomando como valor real de la sección el mismo que en el caso de las filas.

En Anexos (Apartado A.1.1), se pueden ver las tablas que muestran los valores de todos estos parámetros calculados.

A continuación, se muestran dos tipos de gráficos para cada precisión que permiten observar el comportamiento de los datos:

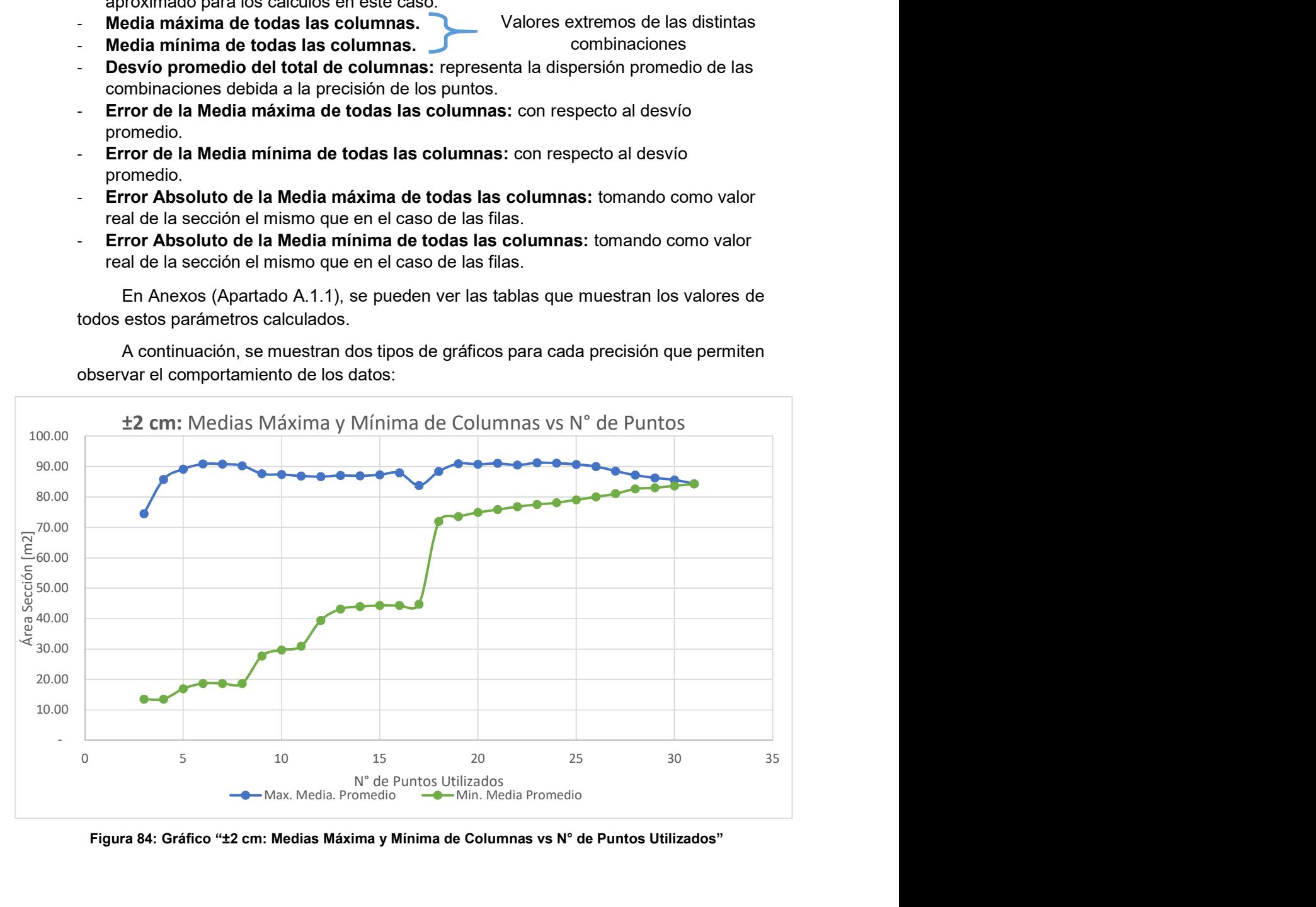

Figura 84: Gráfico "±2 cm: Medias Máxima y Mínima de Columnas vs N° de Puntos Utilizados"

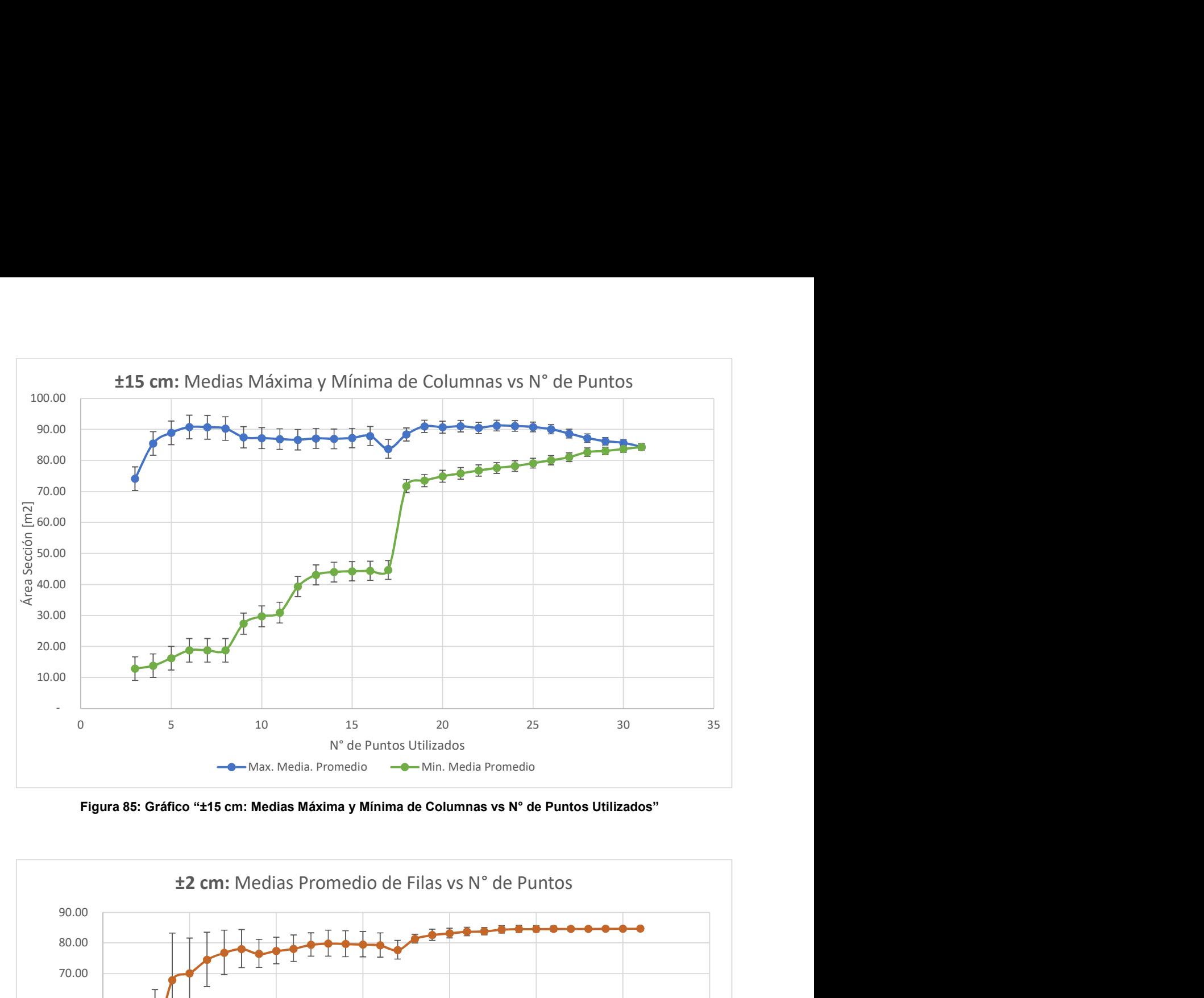

Figura 85: Gráfico "±15 cm: Medias Máxima y Mínima de Columnas vs N° de Puntos Utilizados"

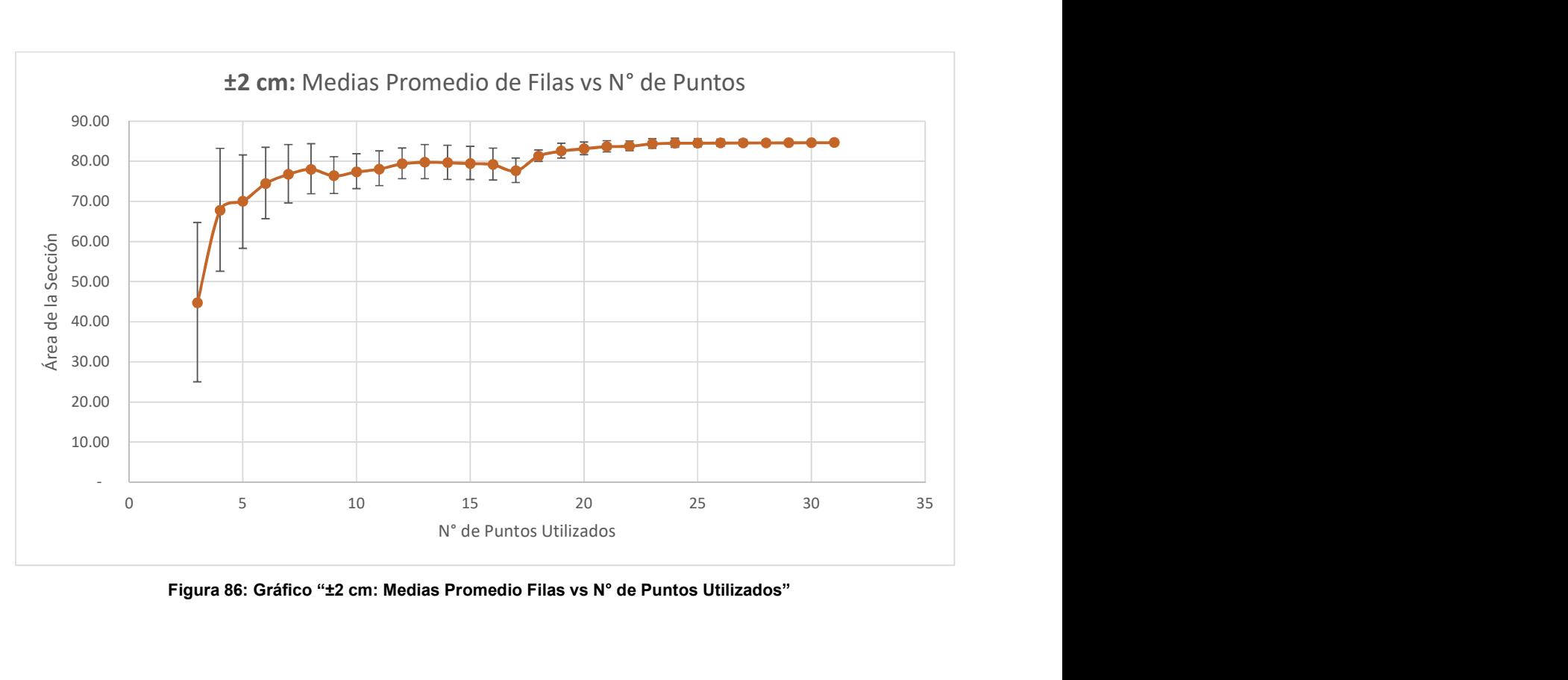

Figura 86: Gráfico "±2 cm: Medias Promedio Filas vs N° de Puntos Utilizados"

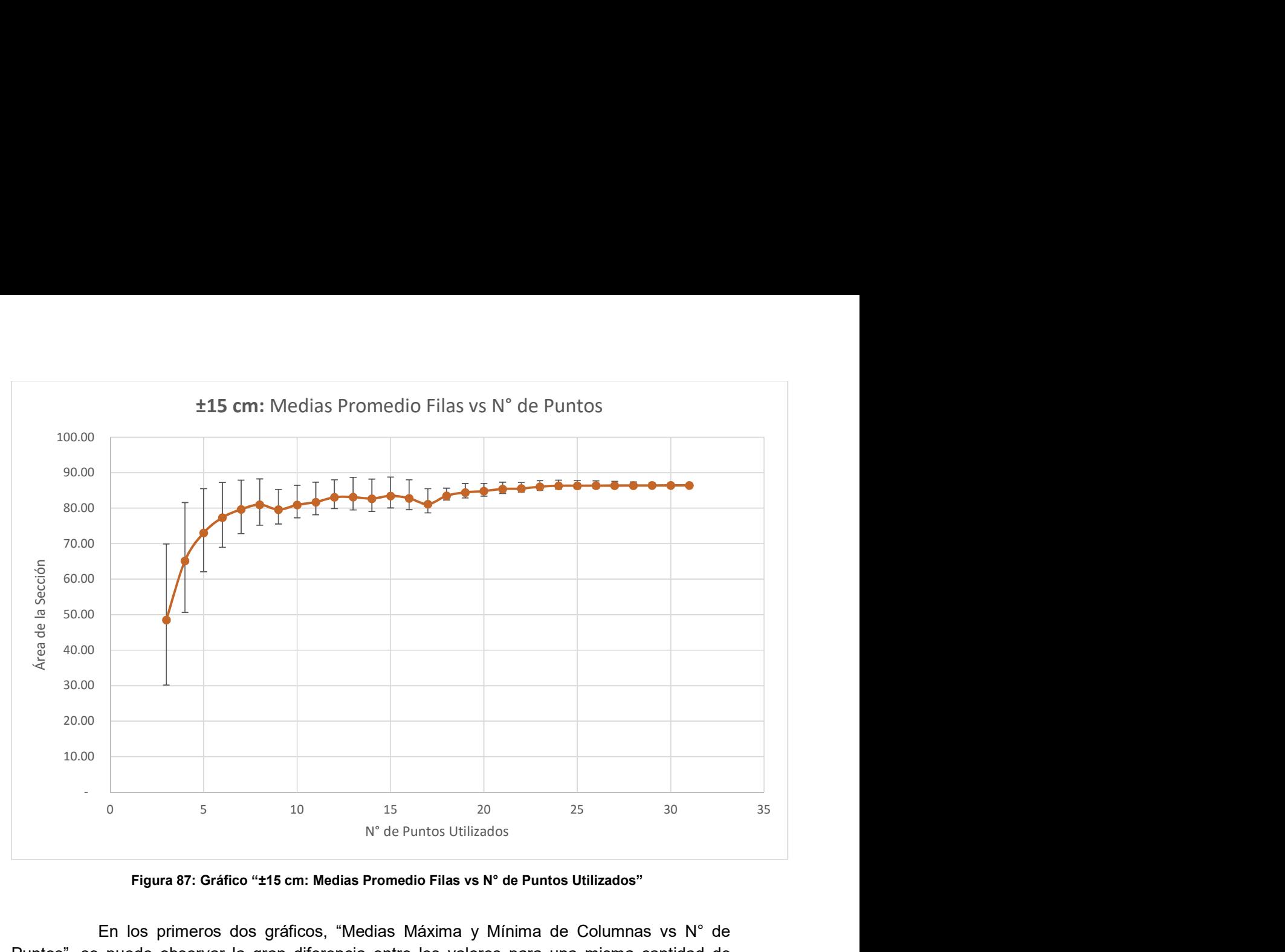

Figura 87: Gráfico "±15 cm: Medias Promedio Filas vs N° de Puntos Utilizados"

En los primeros dos gráficos, "Medias Máxima y Mínima de Columnas vs N° de Puntos", se puede observar la gran diferencia entre los valores para una misma cantidad de puntos, pero de combinaciones diferentes, la cual va disminuyendo a medida que se aumentan los puntos usados. También, se agregaron a estos gráficos las barras de error debido a la precisión de los mismos (en el caso de ±2 cm no se pueden visualizar debido a lo pequeñas que son).

En los segundos gráficos, "Medias Promedio Filas vs N° de Puntos", se muestra como el valor medio obtenido se acerca al valor real de la sección a medida que se aumenta la cantidad de puntos usados, como también disminuyen las magnitudes de las barrar de error, que, en este caso, tienen en cuenta tanto el error debido a la precisión de los puntos, como el debido a la combinación elegida de los mismos.

Por lo tanto, se concluye que la mayor influencia en los errores en esta sección es debida a la cantidad de puntos medidos, y no en la precisión con la cual se mide los mismos (siempre y cuando la misma exceda ±15 cm), teniendo un error menor al 10% con 10 puntos medidos, menor al 5% con 20 puntos medidos y menor al 1% con 25 puntos medidos.

## 5.1.2 Análisis del ancho del cauce con sección semicircular

Por otro lado, se analizó la variación de la influencia del número de puntos utilizados y la precisión de los mismos, en el error de un área semicircular con distintos valores de ancho de cauce (diámetro), a modo de conocer el comportamiento del error con la variación de este. Los resultados, si bien solo se aplican a la sección analizada, no pierden interés para este trabajo.

Los anchos analizados fueron 2, 5, 10, 15, 20, 30, 40, 50, 60, 70, 80, 90 y 100 metros, mientras que las precisiones fueron 2, 5, 10 y 15 cm, y por último los números de puntos

fueron 5, 10, 15, 20, 30, 40 y 50. A modo de simplificación, en este caso no se tuvieron en cuenta las distintas combinaciones para cada número de puntos, sino que los mismos se los ubicó igualmente espaciados dentro de la sección según cada cantidad. Por lo tanto, para cada valor de ancho de cauce, se realizaron 4 cálculos de valores de áreas por cada número de puntos, correspondientes a las 4 precisiones planteadas, variando solamente la posición de los puntos cuando se cambiaba la cantidad usada de los mismos. En Anexos, apartado A.1.1.3, se pueden ver las tablas con todos los resultados obtenidos y el algoritmo en Matlab utilizado para el cálculo de estos. A continuación, se muestran graficados los correspondientes a las precisiones extremas, de  $\pm 2$  cm y  $\pm 15$  cm, para poder notar mejor las diferencias, teniendo en el eje de las abscisas el ancho del cauce, en el eje de las ordenadas el error y una curva por cada número de puntos usados.

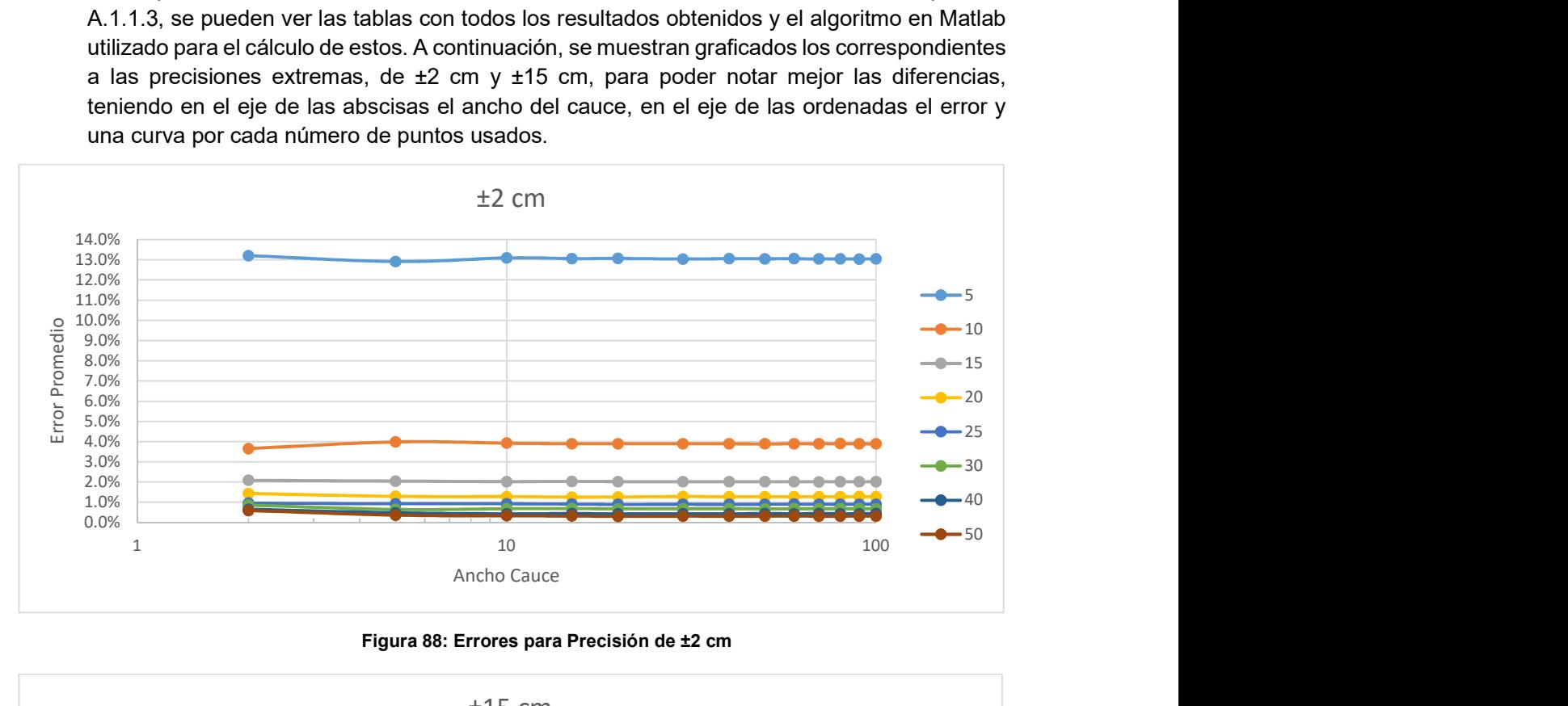

Figura 88: Errores para Precisión de ±2 cm

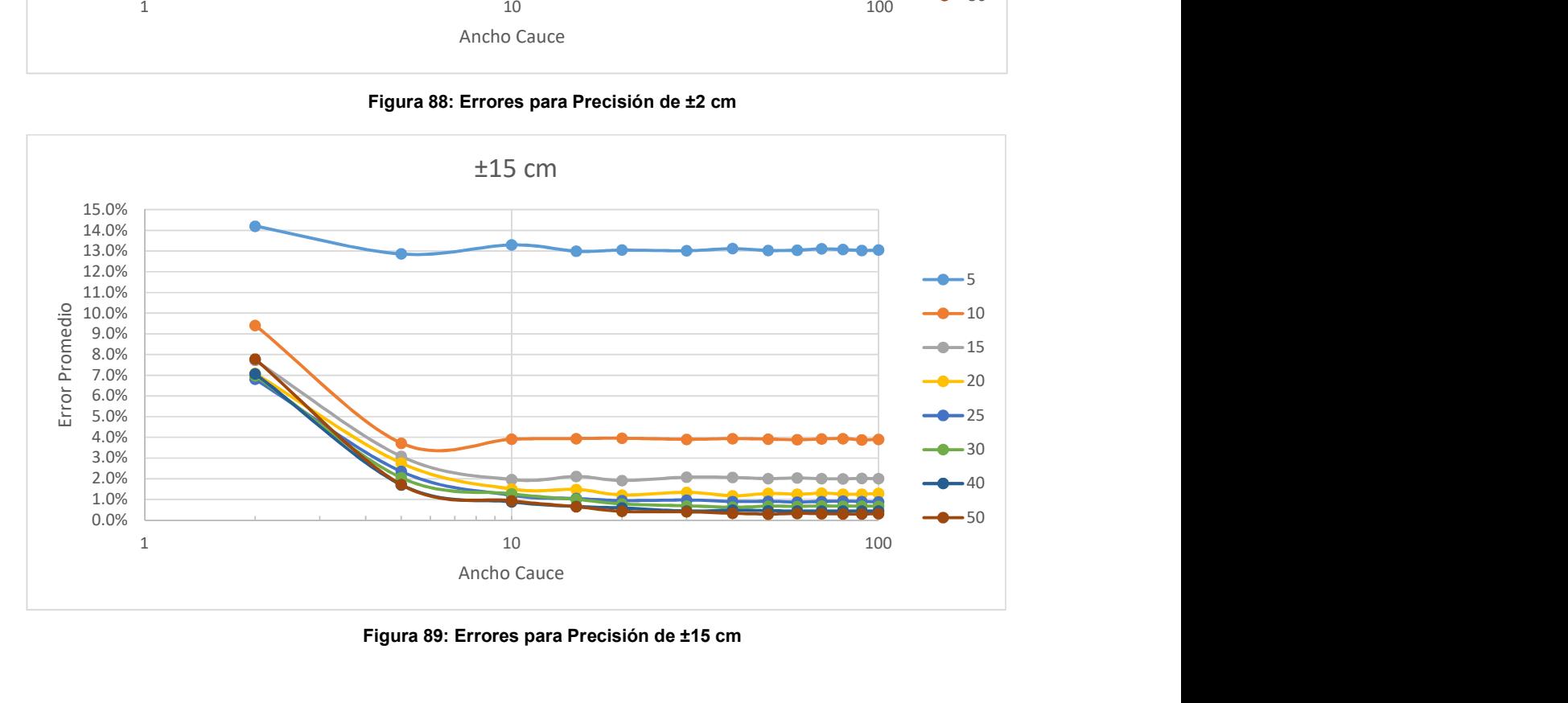

Figura 89: Errores para Precisión de ±15 cm

Como se puede observar en el primer gráfico, correspondiente a una precisión de ±2 cm, el error disminuye de una curva a otro, es decir, con el aumento del número de puntos usados, y no varía en gran medida con el ancho del cauce, por el cual las curvas son aproximadamente horizontales y paralelas entre sí.

Por otro lado, en el segundo gráfico, correspondiente a una precisión de ±15 cm, el error sigue disminuyendo con el aumento de la cantidad de puntos usados, pero aumenta a su vez para anchos de cauce menores. Esto es lógico, ya que 15 cm en relación a un ancho de cauce de 2 m tiene más relevancia que con respecto a un ancho de cauce de 100 m.

## 5.2 Error en el Campo de Velocidades Superficiales

En el Capítulo 4 se explicó cómo realizar el procesamiento de los videos y extraer el campo de velocidades superficiales medio del flujo a partir de estos. En esta parte del trabajo, se analiza el error que posee este campo de velocidades, obtenido con el software PIVlab (Apartado 4.1.2.2), previo a la rectificación del mismo, ya que posteriormente se analizará el error que produce dicha rectificación de forma independiente.

Para esto, se extrajeron del software PIVlab las matrices con los vectores de velocidades del análisis de cada frame (para de imágenes), y se calcularon los desvíos de dichos vectores en 2 o 3 secciones dentro de la zona central de la imagen (posee menos distorsión debido a la perspectiva). Esto se realizó para varios videos y distintas duraciones para cada uno, mediante el software Matlab.

| MATLAB R2017a                                                                                                    |                                                                                                    |                                                          |                                                                                                    |                                                                                                    |                                                |                                   |  |                                                                                                    |                                                                                | σ<br>$\times$<br>$\overline{\phantom{0}}$ |
|----------------------------------------------------------------------------------------------------|----------------------------------------------------------------------------------------------------|----------------------------------------------------------|----------------------------------------------------------------------------------------------------|----------------------------------------------------------------------------------------------------|------------------------------------------------|-----------------------------------|--|----------------------------------------------------------------------------------------------------|--------------------------------------------------------------------------------|-------------------------------------------|
| HOME                                                                                                    | <b>APPS</b><br><b>PLOTS</b>                                                                                      | EDITOR                                                   | <b>PUBLISH</b>                                                                                                    | <b>VEW</b>                                                                                                    |                                                |                                   |  |                                                                                                    | <b>A A</b> A <b>A A</b> $\leq$ <b>B</b> $\leq$ <b>C O</b> Search Documentation | $\circ$<br>Login                          |
| ы<br>Open<br>Save<br>New                                                                                                    | Find Files<br>$\circledcirc$<br>O Go To v<br>Li Compare v<br>$\leftarrow$ Print $\rightarrow$<br>$Q$ Find $\sim$ | insert $f x f x$<br>Comment % 23<br>Indent   J   J     C | 3<br><b>Breakpoints</b>                                                                                                    | 읭<br>Run<br>Run and<br>Advance                                                                                                    | Run Section<br><b>Liv</b> Advance              | $\circledcirc$<br>Run and<br>Time |  |                                                                                                    |                                                                                |                                           |
| FILE:<br>中中国四                                                                                                    | NAVIGATE                                                                                                    | EDIT                                                     | <b>BREAKPOINTS</b>                                                                                                    |                                                                                                    | <b>RUN</b>                                     |                                   |  |                                                                                                    |                                                                                | $-2$                                      |
|                                                                                                    | > C: > Users > Usuario > Dropbox > Tesis > INFORME > Capitulo 5 > Curva Suquia > PIVIab 4                        | $\odot$                                                  | Editor - Calculo std.m.                                                                                                    |                                                                                                    |                                                |                                   |  |                                                                                                    |                                                                                |                                           |
| Current Folder                                                                                                    |                                                                                                    |                                                          | O x X Variables - error                                                                                                    |                                                                                                    |                                                |                                   |  |                                                                                                    |                                                                                |                                           |
| Name A                                                                                                    |                                                                                                    |                                                          | Calculo_std.m X +                                                                                                    |                                                                                                    |                                                |                                   |  |                                                                                                    |                                                                                |                                           |
| Calculo std.m.<br>PIVIab 0001.mat<br>PIVIab 0002.mat<br>PIVIab_0003.mat<br>PIVIab 0004.mat<br>PIVIab 0005.mat<br>PIVIab 0006.mat<br>PIVIab 0007.mat<br>PIVIab 0008.mat<br>PIVIab_0009.mat<br>PIVIab 0010.mat<br>PIVIab 0011.mat<br>PIVIab 0012.mat<br>PIVIab 0013.mat<br>PIVIab 0014.mat<br>Calculo std.m (Script) |                                                                                                    | $\checkmark$<br>$\hat{\phantom{a}}$                      | clear all<br>$\sim$<br>5<br>$6 -$<br>$\overline{z}$<br>$\mathbf{a}$<br>$\overline{9}$<br>10<br>$11 -$<br>for $i=1:9$<br>$12 -$<br>$13 -$<br>$14 -$<br>clear u<br>$15 -$<br>end | Whaberla realizado)<br>matriz=zeros(34,1606);<br>tantes del numero de frame.<br>% (en el ejemplo es 50)<br>$matrix(z, i) = u(t, 50);$ | load(streat('PIVlab 000', num2str(i),'.mat')); |                                   |  | ten el proximo comando el numero de filas es el mismo numero de filas que<br>%las matrices "u" que nos da PIVlab, y el numero de columnas es la catidad<br>Ade frames que se generaron (sin contar la de vectores medios en el caso de<br>%se usan 3 ciclos for para unir todas las matrices "u" debido a los 000<br>telegir que columna de u se va a analizar y poner en todos los ciclos for |                                                                                |                                           |
| Workspace                                                                                                    |                                                                                                    | $\odot$                                                  | $for i=10:99$<br>$16 -$<br>$17 -$                                                                                                    |                                                                                                    | load(strcat('PIVlab 00', num2str(i),'.mat'));  |                                   |  |                                                                                                    |                                                                                |                                           |
| Name -<br>11 max media<br>media<br>min desv<br>min_media<br>prom_desv<br>prom_error<br>prom media<br>typevector<br>ᄈ                                                                                                    | Value<br>3.64/9<br>34x1 double<br>0.2726<br>3,2965<br>0.4285<br>9.0348<br>4,7818<br>34x58 double<br>34x58 double |                                                          | $18 -$<br>$19 -$<br>clear u<br>Command Window<br>>> Calculo std<br>$f_5 \gg$                                                                                                   | $matrix(t, 1) = u(t, 50);$                                                                                                    |                                                |                                   |  |                                                                                                    |                                                                                | $\circ$                                   |
| m.                                                                                                    |                                                                                                    |                                                          |                                                                                                    |                                                                                                    |                                                |                                   |  |                                                                                                    |                                                                                | ln 1<br>Col 1                             |

Figura 90: Cálculo del Error del Campo de Velocidades con Matlab

Como resultado, se obtuvo que es necesario que el video tenga una duración de al menos 3 minutos para llegar a un desvío mínimo, lo cual difiere con respecto a la metodología usada hasta el momento, que establecía filmar al menos 1 minuto. Por otro lado, se encontró que es de suma importancia que el dispositivo con el cual se filme el video se encuentre agarrado a un trípode o algún otro elemento que permita eliminar los movimientos de la cámara, ya que los desvíos obtenían valores de alrededor del 40% como mínimo si no se tenía en cuenta esto, y en su mayoría superaban el 100%. Sin embargo, a pesar de asegurar las condiciones más ideales posibles en campo para la filmación de los videos, los desvíos nunca fueron menores al 9%, siempre se obtuvieron valores de entre 9% y 15%, incluso utilizando trazadores (aserrín esparcido en el flujo a la hora de filmar el video), que, si bien mejora los resultados y se recomienda altamente su uso, no redujo el desvío más allá de los valores nombrados. A pesar de esto, en este caso no sería correcto tomar el desvío como el error del campo de velocidades medio, debido al propio comportamiento del flujo, ya que, al tratarse de un fluido, el mismo experimenta turbulencia, donde la velocidad varía constantemente con el tiempo, pero la velocidad media se mantiene constante.

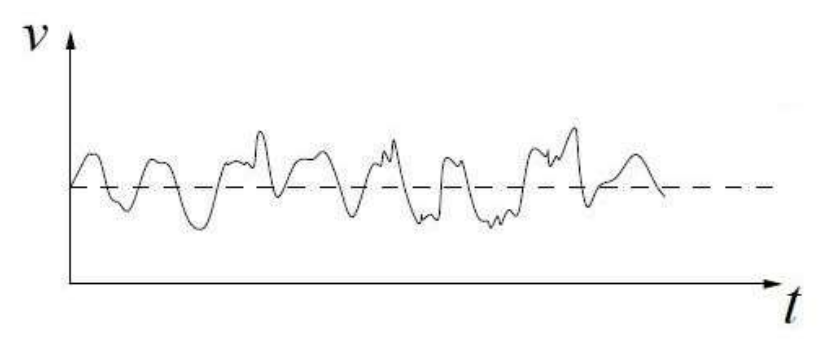

Figura 91: Variación de la velocidad en el tiempo en flujo turbulento

Para que esta velocidad media sea precisa el desvío debe estabilizarse y ser el menor posible, sin la influencia de factores externos como el movimiento de la cámara o falta de trazadores. Los resultados obtenidos para los distintos videos analizados se encuentran en Anexos (Apartado A.1.2).

 Finalmente, se plantea no tomar este aspecto para la cuantificación del error del caudal, pero tomar los recaudos para que el desvío sea el mínimo y constante: filmar al menos 3 minutos, fijar la cámara con trípode o algún otro elemento y utilizar trazadores preferentemente.

## 5.3 Error en la Rectificación de Resultados

Para analizar este factor, se realizó un experimento en el modelo físico del dique "Los Molinos" que posee el Laboratorio de Hidráulica de la FCEFyN. El mismo consistió en montar un escenario sobre el modelo, compuesto de elementos fácilmente visibles en las fotografías tomadas, como jalones, miras graduadas, conos color naranja y figuras geométricas materializadas por cinta "peligro" y mojones.

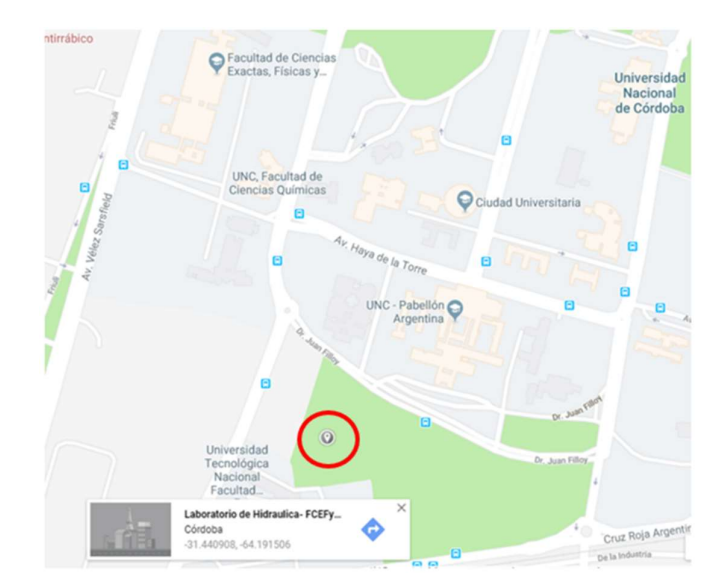

Figura 92: Ubicación del Laboratorio de Hidráulica (FCEFyN)

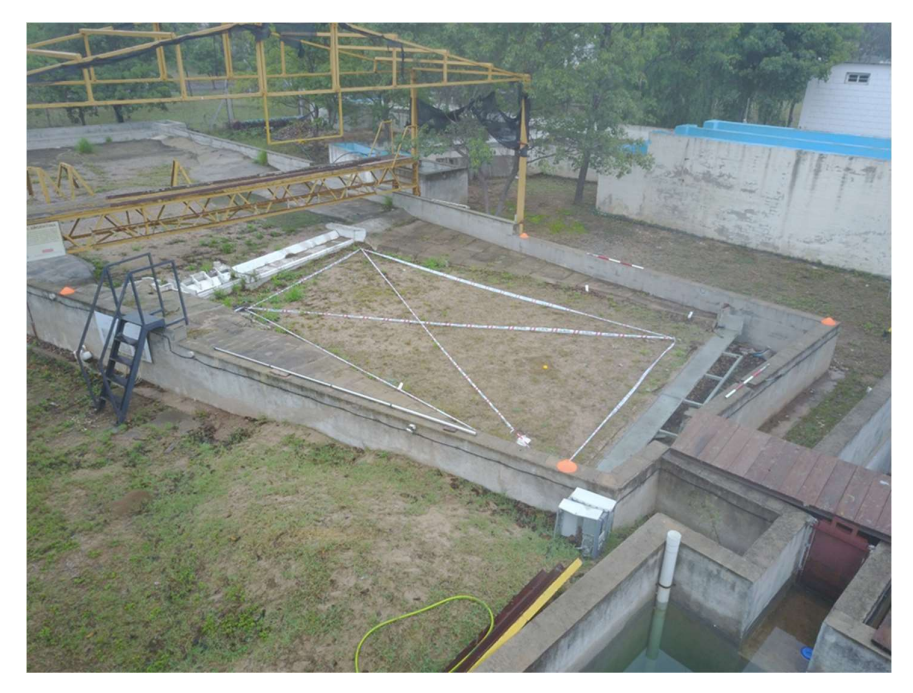

Figura 93: Modelo Físico del Dique "Los Molinos" con los elementos de fácil visibilidad

Luego, mediante Estación Total, se relevaron estos elementos y parte del modelo físico, y se tomaron fotografías del escenario desde distintos ángulos y alturas con dron y cámara GoPro.

Con todos estos datos, se procedió a realizar la rectificación de las distintas fotografías con el software RIVeR (Apartado 4.1.2.3), variando los puntos de apoyo elegidos para la misma, ya que no en todas las fotografías se podía visualizar todos los elementos. Posteriormente, se tomaron coordenadas de las imágenes rectificadas con el uso de Matlab y la versión modificada de RIVeR (la versión común no cuenta con una función para realizar esta tarea), con las cuales se calcularon diferentes distancias y dimensiones de los objetos anteriormente mencionados, que al compararlas con sus análogas relevadas con Estación Total, permite determinar el error que poseen las imágenes rectificadas y su distribución dentro de las mismas.

En forma simplificada, para realizar el proceso anterior, en primer lugar, se tomó cada imagen y se creó una copia con diferente nombre. Con este par se creó una sesión en PIVlab (Apartado 4.1.2.2), ya que como mínimo se necesitan 2 imágenes para crearla, que se la utilizó como paso intermedio para luego abrir dicha sesión en la versión modificada de RIVeR, debido a que no es posible abrir directamente las imágenes en este software. Se realizó la rectificación de la imagen en forma similar a la descripta en el apartado 4.1.2.3, y el software devolvió dos archivos por cada imagen analizada (la versión común de RIVeR no crea estos archivos). Estos dos archivos se abrieron en Matlab y mediante el algoritmo mostrado en la siguiente figura, se ingresa a la herramienta del software para extraer las coordenadas de distintos puntos de la imagen rectificada, con las que finalmente se calcularon las distancias de interés para determinar el error.

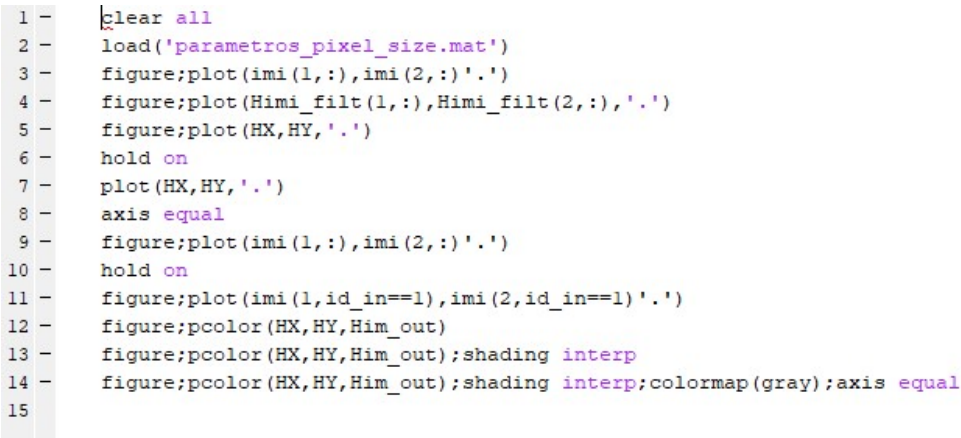

#### Figura 94: Algoritmo para extracción de coordenadas

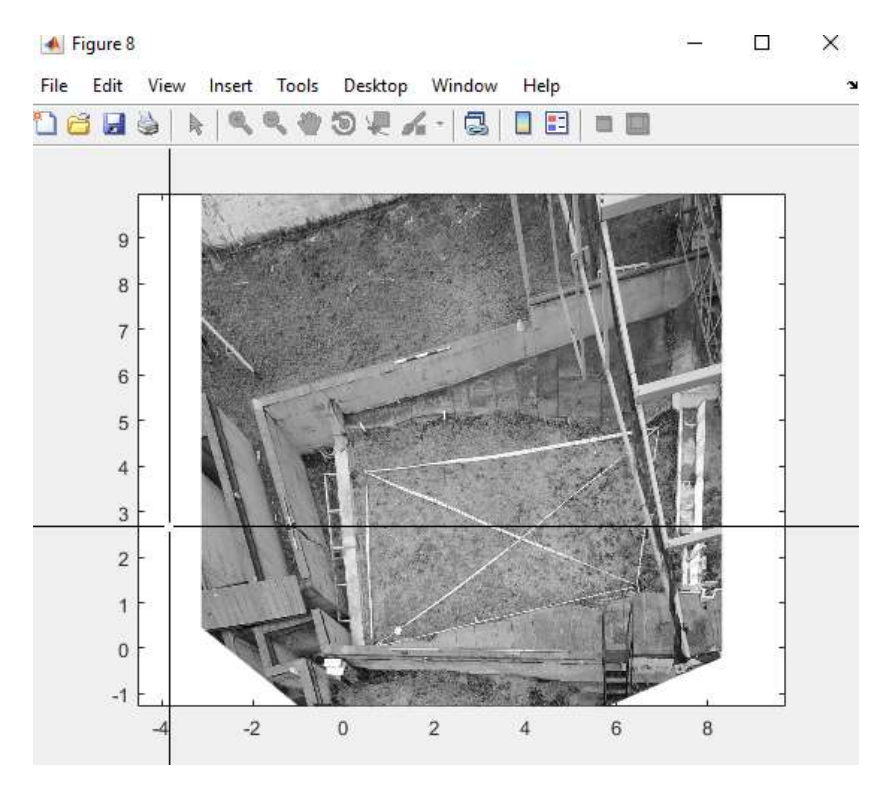

Figura 95: Herramienta para extracción de coordenadas en Matlab

Fueron analizadas 11 fotos tomadas con dron, de las cuales 4 fueron tomadas de forma vertical al plano del terreno, a 12 metros y 20 metros de altura. Las 7 restante fueron tomadas de forma oblicua, a diferentes alturas (7.00, 4.00, 2.50 y 1.50 metros aprox.), y con dos diferentes ángulos entre la sección hipotética y el eje de la cámara (10° y 43°). Con respecto a las fotografías tomadas con la cámara GoPro, estas fueron 7, de las cuales 5 fueron tomadas a una altura de 1.30 metros, utilizando trípode para fijar la cámara, y variando el ángulo entre la sección hipotética y el eje de la cámara, entre 51° y 36°. Las 2 fotografías restantes fueron tomadas fijando la cámara a una construcción adyacente al lugar de trabajo, a una altura de 2.00 metros aprox., y con ángulos de 1° y 19°.

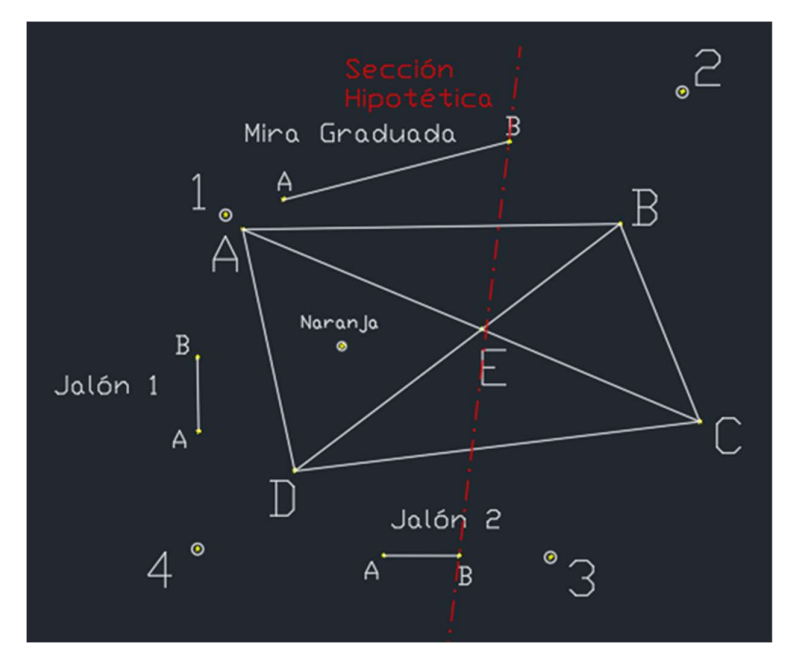

Figura 96: Croquis elementos utilizados en el análisis

Como resultados se obtuvo, principalmente, que el error aumenta a medida que se disminuye la altura con respecto al terreno desde que se toma la fotografía. Esto es lógico, ya que a medida que se disminuye la altura, aumenta el ángulo entre el eje de toma de la cámara y el plano del terreno, lo que aumenta el efecto de perspectiva, y por lo tanto la deformación provocada por la proyección central de la cámara. El error promedio tomó valores desde 5 % para una altura de 7 metros, hasta 12 % para una altura de 1.50 metros, para el caso del dron. Para el caso de la cámara GoPro, se obtuvieron valores de 18 % y 15% para las alturas de 1.30 y 2.00 metros respectivamente. A su vez, se encontró que el error es mínimo en las cercanías del cuadrilátero formado por los 4 puntos de control utilizados para la rectificación, y aumenta tanto hacia el centro como hacia afuera del mismo, llegando a valores por encima del 20 % en la sección hipotética, que representaría el lugar de interés, es decir, la sección del curso de agua donde estamos midiendo el caudal con LSPIV.

 Finalmente, en el caso ideal de las fotografías tomadas verticalmente con dron, se obtuvieron valores de error promedio de 3%, y en ninguna zona superaba el 5%, lo cual se puede considerar como buen resultado.

Los resultados se pueden ver más detalladamente en Anexos (Apartado A.1.3).

 Recordando lo planteado en el Capítulo 2, en este trabajo se analizó la posibilidad de incorporar a la técnica LSPIV un proceso de ortorectificación de los resultados, y así dejarlos libres del error provocado por la proyección central de las cámaras que se utilizan para la misma. Se concluyó que para lograr esto, es necesario un desarrollo de los softwares implicados en el procesamiento de los datos que requiere un nivel de capacitación alto en esta área, además de un cambio en la metodología de relevamiento de los datos, ya que, como se explicó en dicho capítulo, para pasar de una proyección central a una ortogonal, se necesitan al menos 2 fotografías del mismo sitio de interés, tomadas desde dos puntos diferentes. A esto se le agrega la condición particular de que las mismas tienen que ser tomadas en el mismo instante, ya que las partículas se mueven con el flujo, por lo que sus posiciones cambian de un instante a otro. Todo esto excedió el contenido y alcance de este trabajo, por lo cual se lo deja planteado para futuros trabajos, ya sean de profesionales de la Agrimensura y de la Ingeniería Civil, como de otras áreas.

## 5.4 Error Total en el Caudal

Tomando de forma conjunta los errores producidos por las tres variables analizadas, obtenemos el error total del caudal debido solo a las mismas. Recordar que estas no son las únicas fuentes de error de la técnica, y se debería agregar el error de otras variables en caso de conocerlo.

Por simplicidad, se muestra a continuación un gráfico donde cada curva corresponde a un valor del error del perfil de la sección diferente, considerados como referentes: 1%, 5%, 10% y 15%. En el gráfico, el eje de las abscisas corresponde al error en la rectificación del campo de velocidades, y el eje de las ordenadas al error total en el caudal. Por otra parte, no se consideró el error en la determinación del campo de velocidades, ya que, como se explicó, al tratarse de un flujo turbulento, no se puede asociar el desvío de los resultados al error de los mismo, pero se asume que se tuvieron en cuenta los aspectos para que dicho desvío sea mínimo. Finalmente, no se representaron mayores valores para el error en la rectificación de los resultados y error del perfil de la sección, ya que se consideran excesivos y en esos casos se recomienda volver a realizar la medición o descartar el resultado.

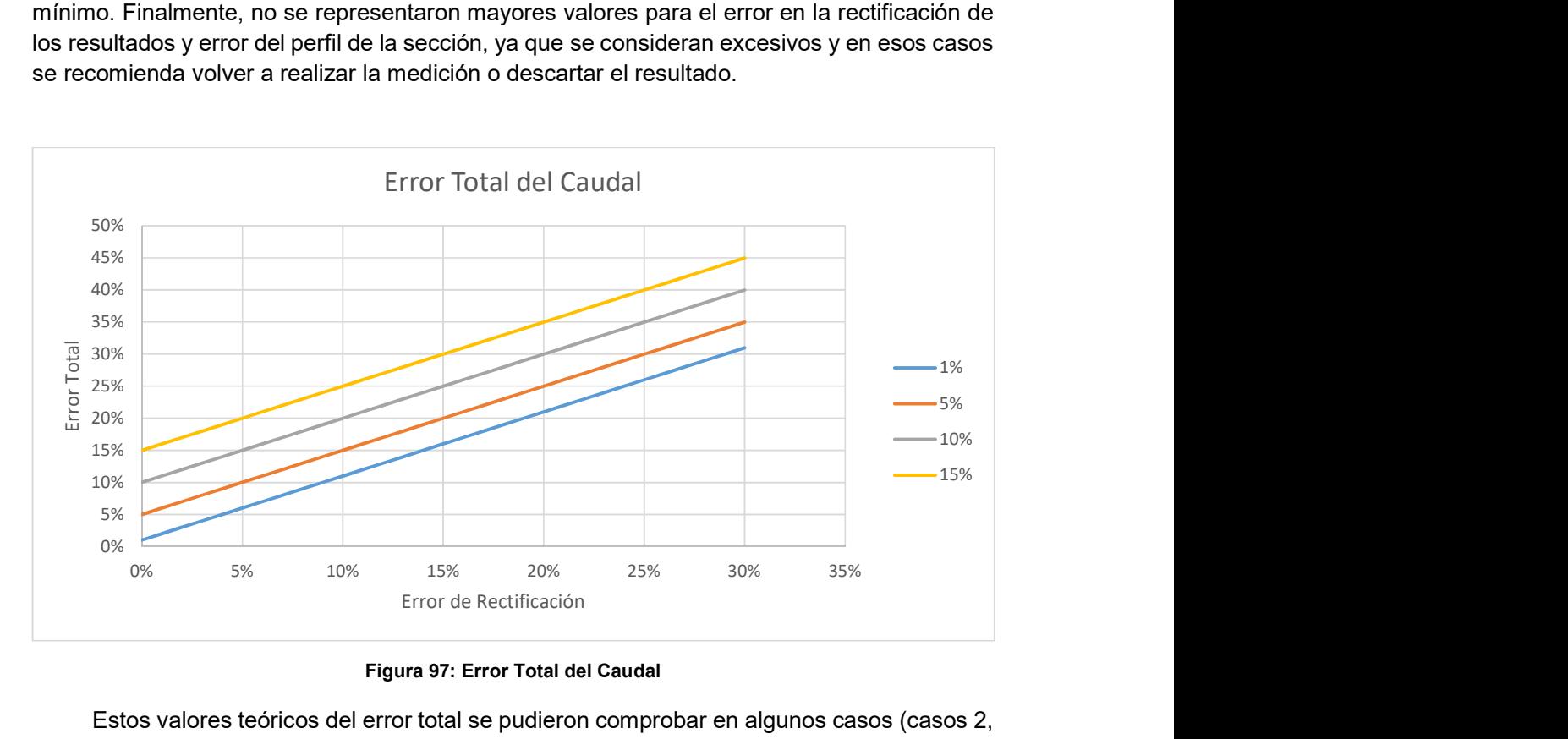

Figura 97: Error Total del Caudal

Estos valores teóricos del error total se pudieron comprobar en algunos casos (casos 2, 3, 5 y 6 del Anexo A.1.2) donde se realizó la medición del caudal con ADCP al mismo tiempo, y por lo tanto contrastar los resultados con los obtenidos mediante LSPIV. Las diferencias fueron mínimas, y a su vez, se debe tener en cuenta que se estima que las mediciones realizadas con ADCP tienen un error del 5% aproximadamente.

## 5.5 Metodología Propuesta para Medición Puntual

A modo de evitar repetir lo descripto en el Capítulo 4 sobre este caso, se señalarán solamente las diferencias entre la metodología existente y la propuesta en este trabajo, ya que las mismas solo difieren en algunos aspectos. Dichas diferencias, se exponen a continuación respetando el formato y orden utilizado en el capítulo anterior.

## 5.5.1 Trabajos de Campo

#### 1) Grabación del Video

Como se planteó en el apartado 5.2 y 5.3, en base a los resultados obtenidos, las diferencias son dos, más el agregado de dos aspectos a tener en cuenta:

- Filmar al menos 3 minutos, en lugar de 1 minuto.
- Asegurar la fijación de la cámara, ya sea mediante trípode o de alguna otra manera.
- Realizar la filmación desde la mayor altura posible con respecto al terreno.
- Sembrar partículas en el caso que el flujo no posea naturalmente una adecuada cantidad de trazadores.

Con esto se consigue que el desvío del campo de velocidades sea mínimo y reducir el error provocado por la rectificación de los resultados.

#### 2) Definir 4 puntos de control (PC)

Intentar que los puntos formen un cuadrilátero lo más regular posible, dentro del cual la sección de interés se encuentre centrada. Así la influencia del error en la rectificación de los resultados es menor en la zona de la sección de interés.

#### 3) Relevar el Perfil de la Sección de Medición

Anteriormente a este trabajo, solamente se había utilizado para relevar la sección ADCP, lo cual, como se explicó, se quiere evitar debido a que se trata de un instrumento sumamente costoso y que cuya finalidad es medir caudales, por lo cual, la técnica LSPIV deja de tener utilidad en esos casos.

Gracias a los equipos con los que cuenta la facultad que fueron brindados para la realización de este trabajo, se realizaron relevamientos de distintas secciones con Estación Total, GPS simple frecuencia, y cinta métrica combinada con mira graduada por batimetría. En base a los resultados del apartado 5.1, como ya se mencionó, estos equipos son totalmente compatibles con la técnica LSPIV, por lo que se espera que se los comience a utilizar en la misma.

Se asume que todas las mediciones, que respectan tanto en este punto como en el anterior, se deben realizar con las metodologías y cuidados que se encuentran en cualquier manual de Topografía, y que tanto Ingenieros Agrimensores como Ingenieros Civiles aprenden en su formación.

#### 5.5.2 Procesamiento de Datos

No se plantean diferencias en este punto con respecto a lo descripto en el capítulo anterior, solo se sugiere no tomar como una cuestión menor la aplicación de filtros sobre el campo de velocidades resultante en el post-proceso (Apartado 4.1.2.2), y realizarlo de forma criteriosa y cuidadosa.

Usualmente no se le daba mucha importancia a esta tarea, pero, a partir de lo analizado en el punto 5.2, se encontró que sin la aplicación dichos filtros los desvíos aumentan significativamente debido a que no se descartan datos incorrectos.

El software PIVLab brinda distintas herramientas y maneras de aplicar filtros, que se pueden utilizar incluso de forma combinada. Cada profesional deberá utilizar las mismas según su criterio para cada caso particular.

# 5.6 Metodología Propuesta para Estación Fija de Medición

En este trabajo se colaboró con las tareas necesarias para el montaje de una Estación Fija de Medición ubicada en el edificio del Centro Cívico de la Ciudad de Córdoba, para la medición de caudales del Río Suquía, en la zona frente a dicha construcción, ya que este trabajo está a cargo del Centro de Estudios de la Tierra y el Agua (CETA), que trabaja en conjunto con el Laboratorio de Hidráulica de la FCEFyN.

En su mayoría, se realizó lo descripto en el capítulo anterior sobre este tema. El instrumental que compone la estación es el mismo, salvo que no se cuenta con un sensor de presión debido a su costo. Todos los elementos fueron montados por profesionales del CETA y el Laboratorio de Hidráulica, con los conocimientos necesarios en electrónica y computación.

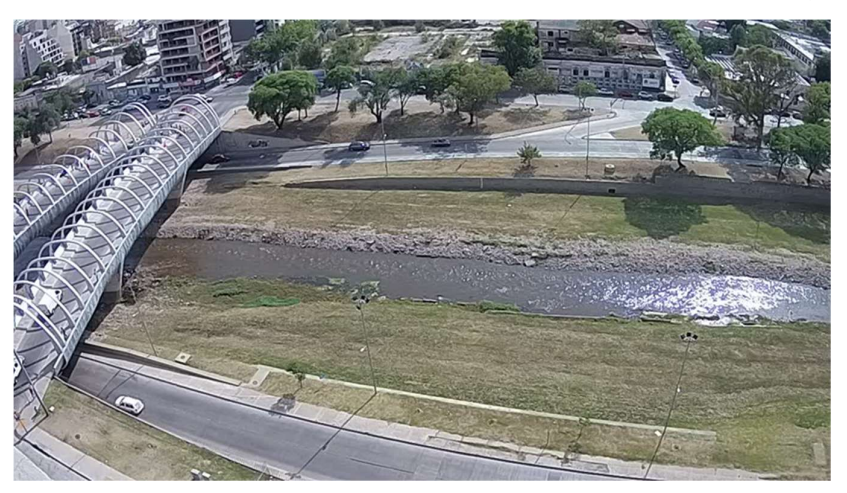

Figura 98: Vista del Río Suquía desde la Estación Fija

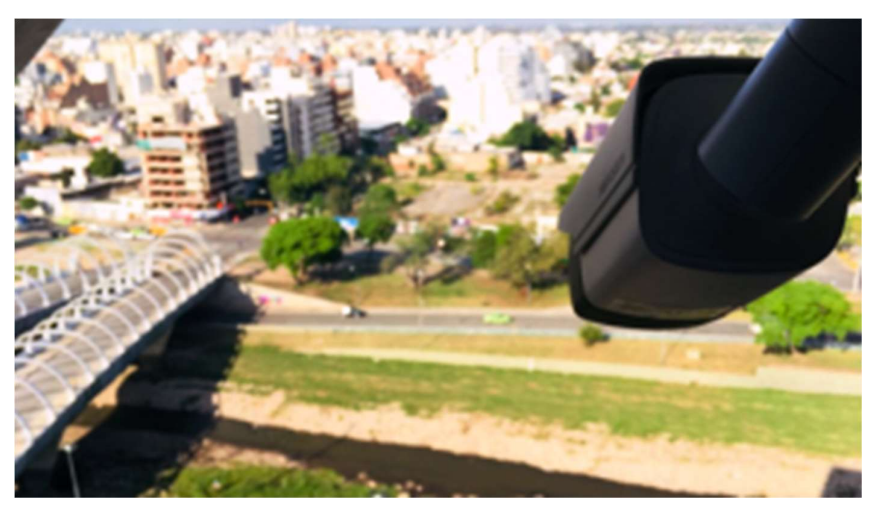

Figura 99: Cámara de la Estación Fija sobre Centro Cívico

Con respecto a los trabajos de campo, se realizó un relevamiento con Estación Total de un total de 40 puntos sobre el terreno, todos dentro de la zona visible desde la cámara fija. Algunos de los puntos correspondían a hechos existentes, y otros fueron materializados con cruces pintadas sobre hojas tamaño A4, cumpliendo la función de PAF pre-vuelo (Apartado 2.4.1). A su vez, se realizó un vuelo fotogramétrico con dron Dji Mavic Pro M1P, que, junto con los puntos relevados, permitieron obtener un modelo planialtimétrico (DEM) de la zona.

 Por otro lado, se relevaron dos secciones transversales del río, ambas con E.T., con 29 y 31 puntos respectivamente, de las cuales, la segunda fue la utilizada en el apartado 5.1, ya que fue la elegida como más conveniente para el cálculo de los caudales con la estación. En este relevamiento se incluyó el nivel del pelo de agua en ese momento.

 Con toda esta información que se brindó, los profesionales del CETA y el Laboratorio de Hidráulica pudieron realizar varias tareas necesarias para el funcionamiento de la estación fija, y realizarán otras faltantes, que al momento de finalización de este trabajo todavía no estaban concluidas, por lo cual todavía dicho funcionamiento no estaba vigente. Sin embargo, la cámara graba y registra constantemente desde su montaje, por lo que, una vez terminado el armado de la estación, se procesarán todos los videos y se contará con datos de caudales desde ese momento.

 Una de las tareas faltantes y de interés para este trabajo, es la determinación del nivel del agua mediante software, ya que, como se mencionó, no se cuenta con un sensor de presión que permita realizar esta tarea. Se propuso entonces un funcionamiento para dicho software, que fue aceptado por los profesionales del CETA y el Laboratorio de Hidráulica, y que los mismos luego programarán, ya que para esto es necesario conocimiento especializado en el área de informática. En primer lugar, se proyectaron los puntos de la sección sobre una recta en el plano horizontal X-Y. Luego, mediante el contraste que se genera entre el agua y el terreno en las imágenes, el software detecta el límite entre uno y otro en la imagen. Con las coordenadas pixel del punto sobre la imagen se encuentran las coordenadas reales del mismo sobre la recta de la sección, a través de la matriz homografía (Apartado 1.3.4). Conociendo el punto sobre la recta, se extrae la coordenada Z de este, y por diferencia con el punto más bajo de la sección, se obtiene el nivel del agua.

 Una vez terminado el software con este funcionamiento, se deberá comprobar su precisión mediante la comparación entre el nivel relevado junto con las secciones con Estación Total, y el procesamiento del video de ese momento, ya que, como se explicó en el apartado 5.1, este aspecto es determinante para la precisión en el cálculo del área de la sección.

 Finalmente, se propone realizar mediciones con ADCP con distintos niveles de agua, para obtener un coeficiente α más preciso y disminuir el error debido a esta variable (Apartado 1.4). Si bien esto no corresponde a la Topometría o la Fotogrametría, es un factor de suma importancia que no se debe dejar de tener en cuenta.

## 5.7 Resumen del Capítulo

En base a las tres fuentes de error analizadas en este trabajo, se propusieron modificaciones a la metodología implementada para la medición puntual, fundadas en los resultados obtenidos, cuando antes eran planteados solo en base a criterio de los profesionales o no especificaba una metodología completa. A su vez, se dejan gráficos y datos para estimar el error de cada fuente analizada y el error total de las mediciones de caudales con diferentes condiciones e instrumental. También se deja un punto de partida para la continuación del desarrollo de la técnica LSPIV, como se explicó al final de los puntos 5.2 y 5.3.

Hasta el momento, la mejor combinación de resultados se obtuvo con la implementación de dron, con el cual el desvío del campo de velocidades y el error en la rectificación de los resultados fueron mínimos, lo cual, sumado a un buen relevamiento de la sección, permite obtener resultados de calidad, con errores totales menores al 10%, que resultan útiles en una gran cantidad de situaciones. En términos económicos, resulta muy interesante, ya que el costo de un dron convencional (también llamado "de bajo costo"), como los utilizados en este trabajo, junto con el necesario para relevar la sección por batimetría (cinta métrica y mira graduada, que es la opción más económica), ronda en los US\$ 1.100, mientras que un instrumental acústico, como ADCP, que permite medir caudales con errores de aproximadamente 5%, tiene un costo de alrededor de US\$35.000.

Por último, la colaboración en el montaje de la Estación Fija resultó enriquecedor en términos de aprendizaje y formación, y a su vez de gran utilidad para los profesionales del CETA y del Laboratorio de Hidráulica. Se trató de un trabajo en el cual se aportaron ideas propias y hubo un gran intercambio de opiniones y conocimientos a lo largo del mismo, construyendo los primeros pilares de una estación piloto, que a futuro se replicará en diferentes puntos de interés a lo largo del país.

# CAPITULO VI: "Aplicación de la Metodología Propuesta a Sitios Favoritos"

En este último capítulo se detallarán las tareas realizadas en distintos lugares del Río Tercero, del Río Cuarto y del Río San Antonio, siendo en total 6, en los cuales se aplicó la metodología propuesta en este trabajo de la técnica LSPIV para el relevamiento de Sitios Favoritos (Medición Puntual), bajo el marco del proyecto Cazadores de Crecidas.

## 6.1 Proyecto "Cazadores de Crecidas" y Tareas Realizadas

Este proyecto es impulsado por el CETA y el MAAySP de Córdoba. El objetivo del mismo es generar una base de datos de vídeos de crecidas repentinas, para comprender mejor el comportamiento de los ríos de la región y además en la mayoría de los eventos se permitirá realizar una cuantificación del caudal escurrido mientras se realizó el registro de los vídeos. La cuantificación del caudal de agua durante una crecida repentina es muy importante para calibrar modelos numéricos y/o estadísticos de pronósticos y alerta. El uso de métodos convencionales de medición de caudales durante crecidas repentinas no es frecuente debido a los riesgos que conllevan las mismas por su alto caudal y velocidad de escurrimiento, como se explicó en capítulos anteriores. Sin embargo, es más probable que un ciudadano sea testigo de un evento de crecida repentina y que lo haya filmado, ya que en la actualidad las cámaras digitales están presentes en muchos dispositivos electrónicos (teléfonos celulares, tabletas, etc.).

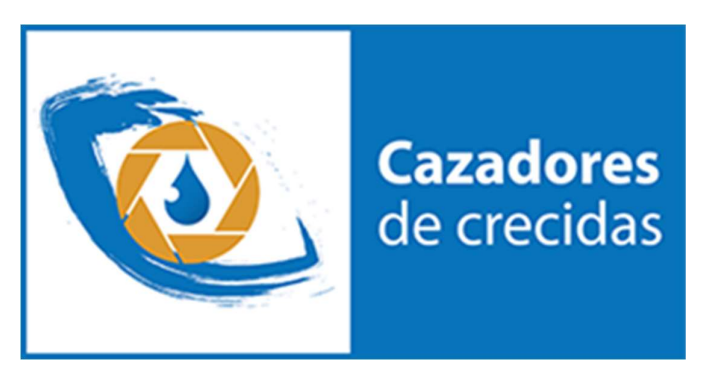

Figura 100: Cazadores de Crecidas

Además, el proyecto plantea capacitaciones a organismos municipales y provinciales tal como Defensa Civil, Bomberos, etc. en relación a las pautas generales de filmación ya que serán ellos los primeros en llegar a las crecidas. La capacitación consiste en una breve explicación del funcionamiento de las técnicas y un detalle de las pautas a seguir a la hora de filmar un video con el objetivo de que éste presente condiciones óptimas para ser procesado. Complementariamente, en algunas zonas se definen Sitios Favoritos, que, como se explicó en el apartado 1.3.2, consisten en secciones que presentan una combinación de factores optima en relación al perfil de la sección (que se pueda disponer de datos y que el fondo sea estable), seguridad (que existan zonas donde los ciudadanos puedan detenerse a filmar sin exponerse a riesgos), e hidráulicas (condiciones del flujo, ej. Se evita zonas de curvas de ríos).

Este es el caso de las tareas realizadas en este trabajo, las cuales consistieron en todos los casos en relevar al menos un perfil transversal de la sección e información topométrica de la zona de interés. Para ello se utilizó por un lado Estación Total, provista por la FCEFyN, con

la cual se relevó el perfil transversal de la sección completa (no solo la parte sumergida en el momento de la medición) y un conjunto de puntos sobre el terreno, los cuales abarcaban tanto objetos y hechos naturales, como puntos materializados de distintas maneras que formaron PAF pre-vuelo. Luego, por otra parte, se utilizó el dron con el que cuenta el Laboratorio de Hidráulica para realizar vuelos fotogramétricos, que, junto a lo relevado con Estación Total, permitieron generan Modelos Digitales de Elevaciones (MDE, o DEM en inglés) de cada uno de los lugares. A su vez, se procesaron los datos del perfil de la sección para que sean utilizables en el software RIVeR, lo cual consistió en una proyección sobre una recta de estos, y expresarlos en forma de coordenadas "Progresiva – Nivel (Z)". Todo esto conformó en cada caso una base de información topométrica del lugar lo suficientemente completa como para realizar mediciones con de caudales con LSPIV en diferentes situaciones, sobre todo en crecidas repentinas.

# 6.2 Sitios Favoritos sobre el Río Tercero

Sobre este río (y sus ramales) se definieron 3 Sitios Favoritos, los cuales se ubican en las localidades de Santa Rosa de Calamuchita (Río Santa Rosa, al lado del Puente de Hierro), Villa Quillinzo (Río Quillinzo), y Sarmiento (Río La Cruz).

## a) Santa Rosa de Calamuchita

En este lugar, a un lado del Puente de Hierro, se relevaron 93 puntos, de los cuales 60 corresponden al perfil transversal de la sección.

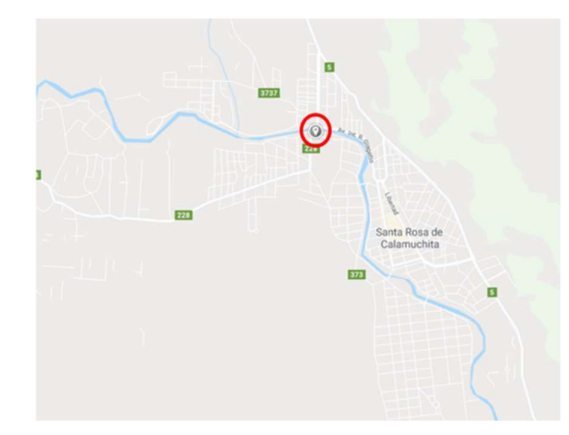

Figura 101: Ubicación Sitio Favorito de Santa Rosa de Calamuchita

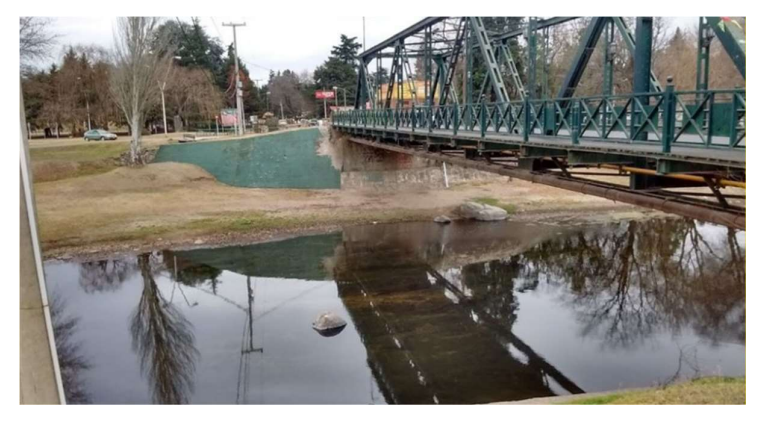

Figura 102: Sitio Favorito Santa Rosa de Calamuchita

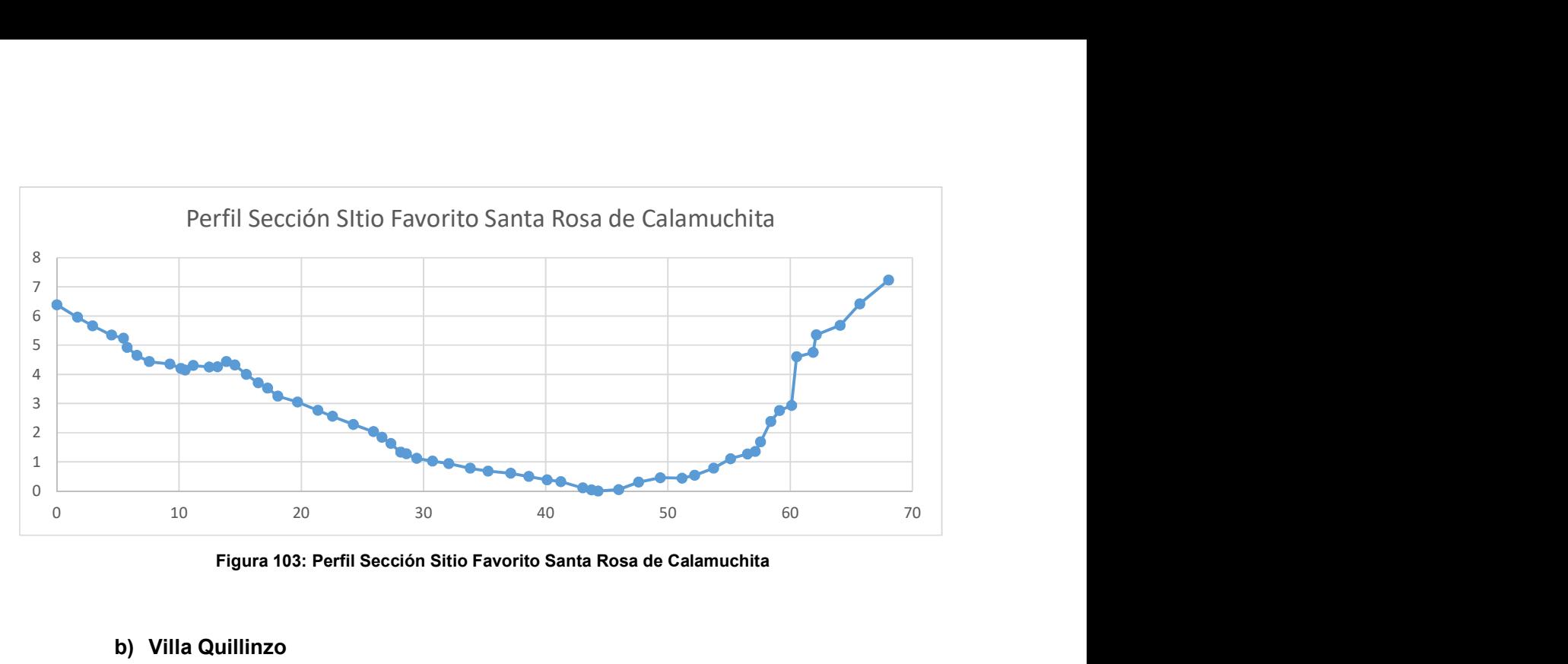

Figura 103: Perfil Sección Sitio Favorito Santa Rosa de Calamuchita

# b) Villa Quillinzo

Este sitio se ubica a un lado del cruce de la Ruta 23 por el Río Quillinzo. Se relevaron 70 puntos en total, de los cuales 49 corresponden al perfil de la sección.

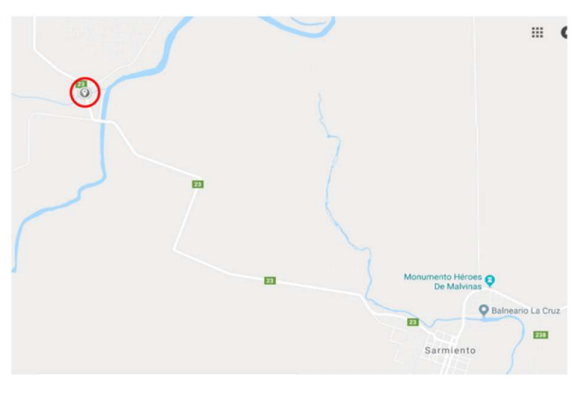

Figura 104: Ubicación Sitio Favorito de Villa Quillinzo

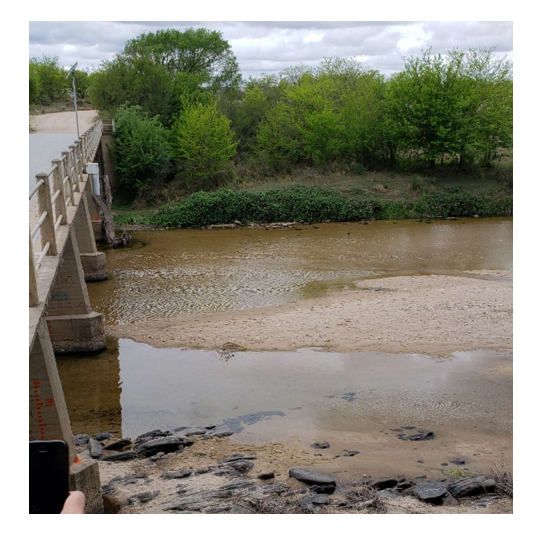

Figura 105: Sitio Favorito Villa Quillinzo

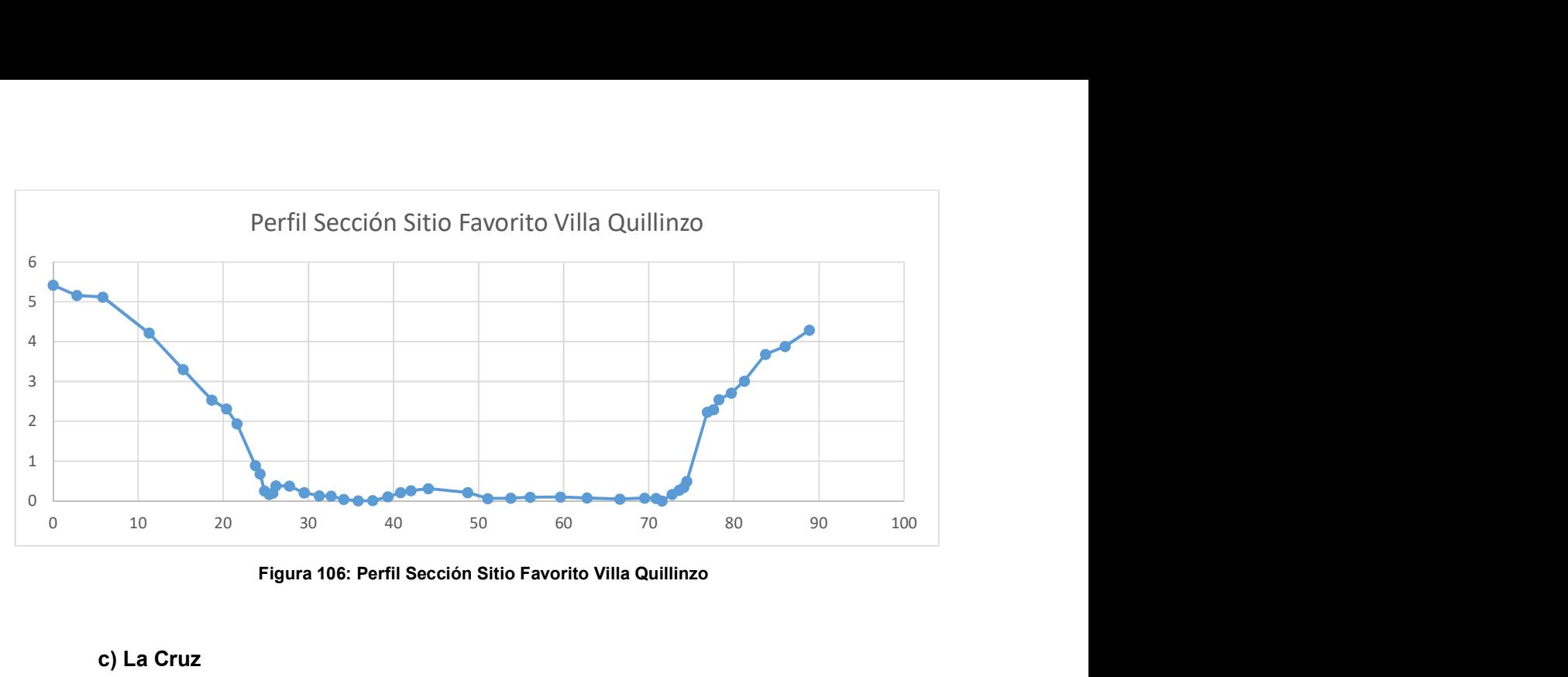

Figura 106: Perfil Sección Sitio Favorito Villa Quillinzo

## c) La Cruz

Se ubica a un lado del puente de la calle San Martín, en la localidad de Sarmiento. Se relevaron en total 51 puntos, de los cuales 30 corresponde al perfil de la sección.

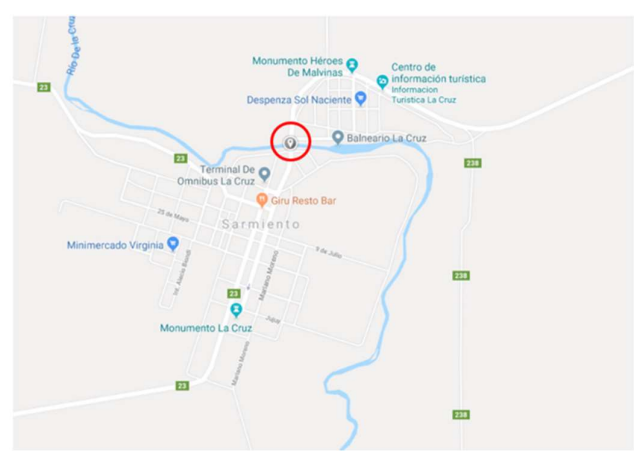

Figura 107: Ubicación Sitio Favorito de La Cruz

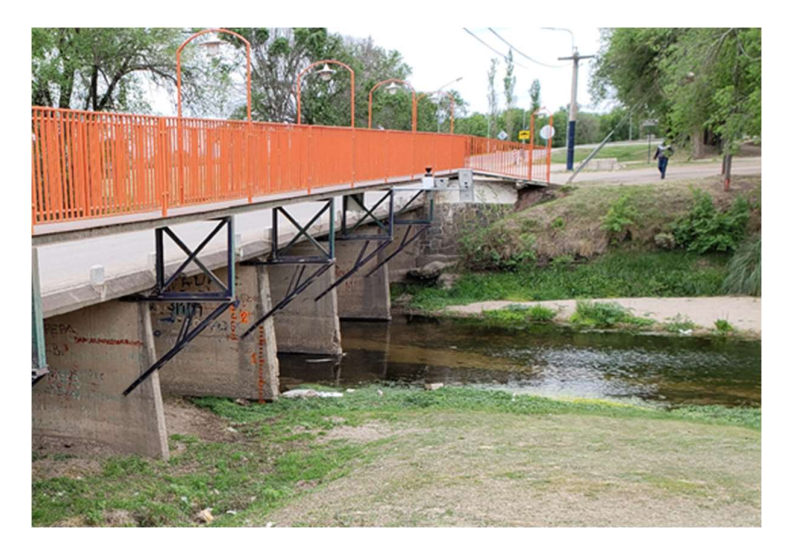

Figura 108: Sitio Favorito La Cruz

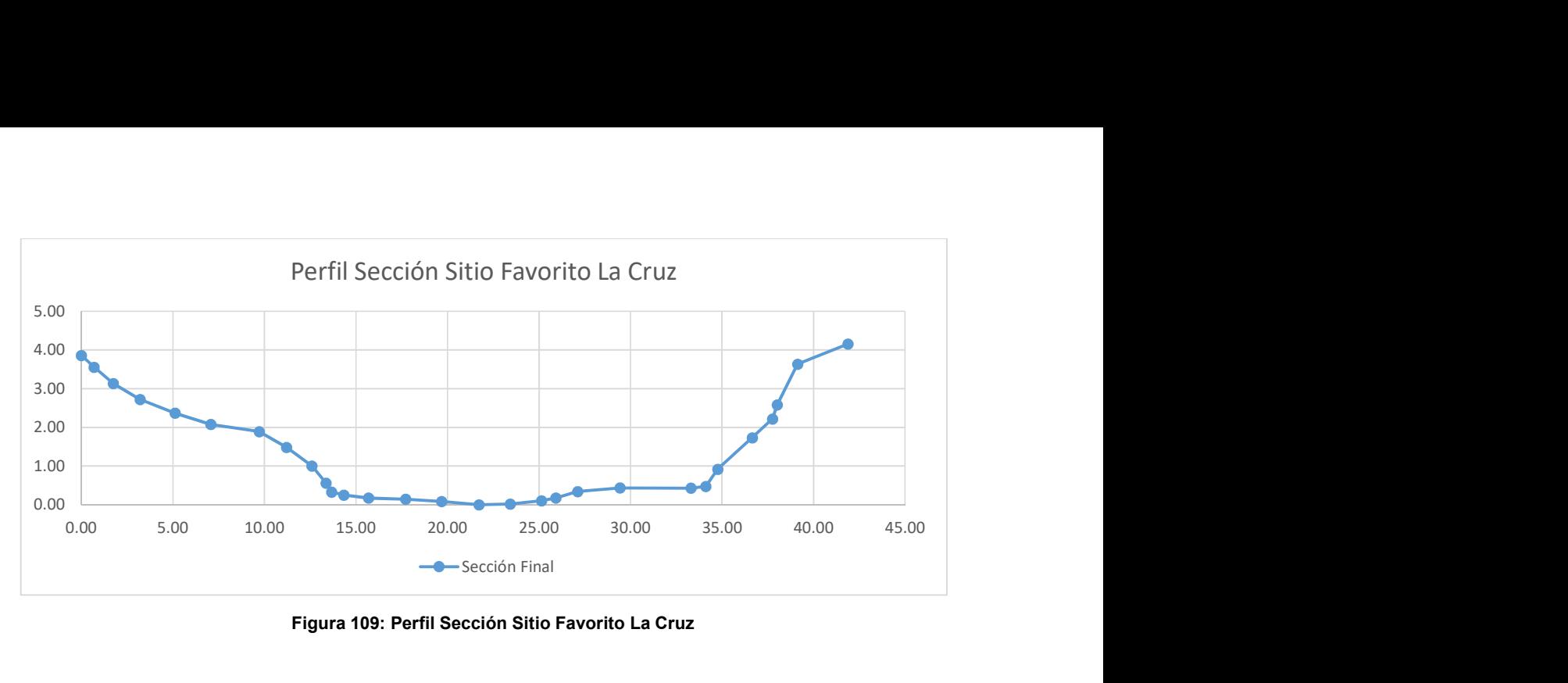

Figura 109: Perfil Sección Sitio Favorito La Cruz

# 6.3 Sitios Favoritos sobre el Río Cuarto

En los ramales de este río se ubicaron dos sitios favoritos, uno en la localidad de Alpa Corral, y el otro en el lugar denominado Piedra Blanca.

## a) Alpa Corral

El sitio se ubica a un lado del cruce de la Ruta 23 sobre el Río de las Barrancas. Se relevaron en total 41 puntos, de los cuales 25 corresponde al perfil de la sección. A su vez, en la zona central del perfil, se relevó parte de este con ADCP ya que la profundidad del cauce no permitió realizarlo por batimetría.

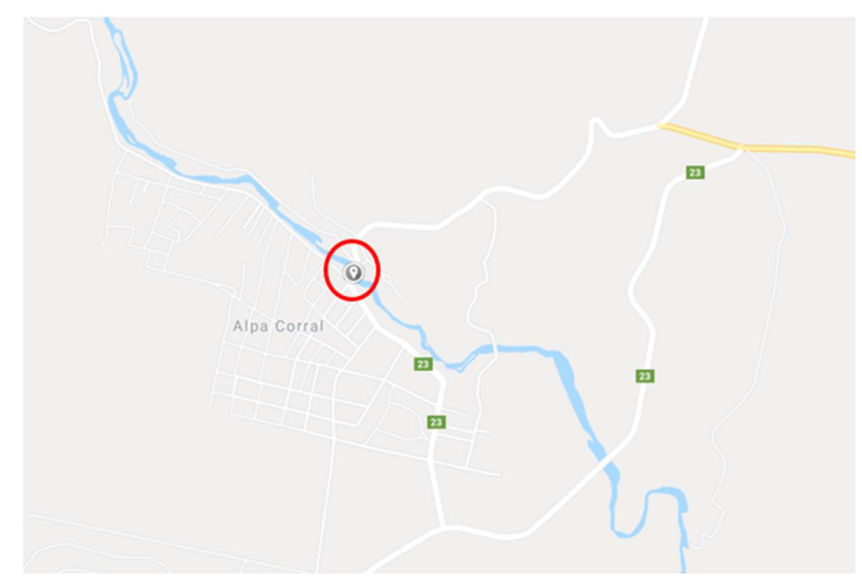

Figura 110: Ubicación Sitio Favorito de Alpa Corral

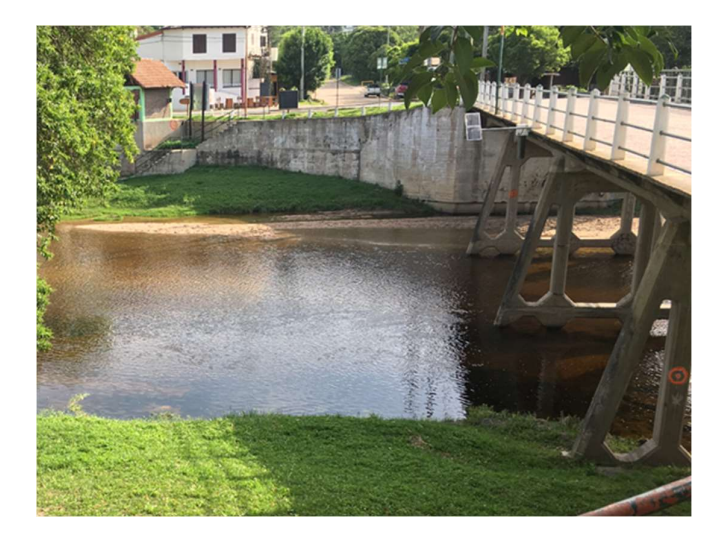

Figura 111: Sitio Favorito Alpa Corral

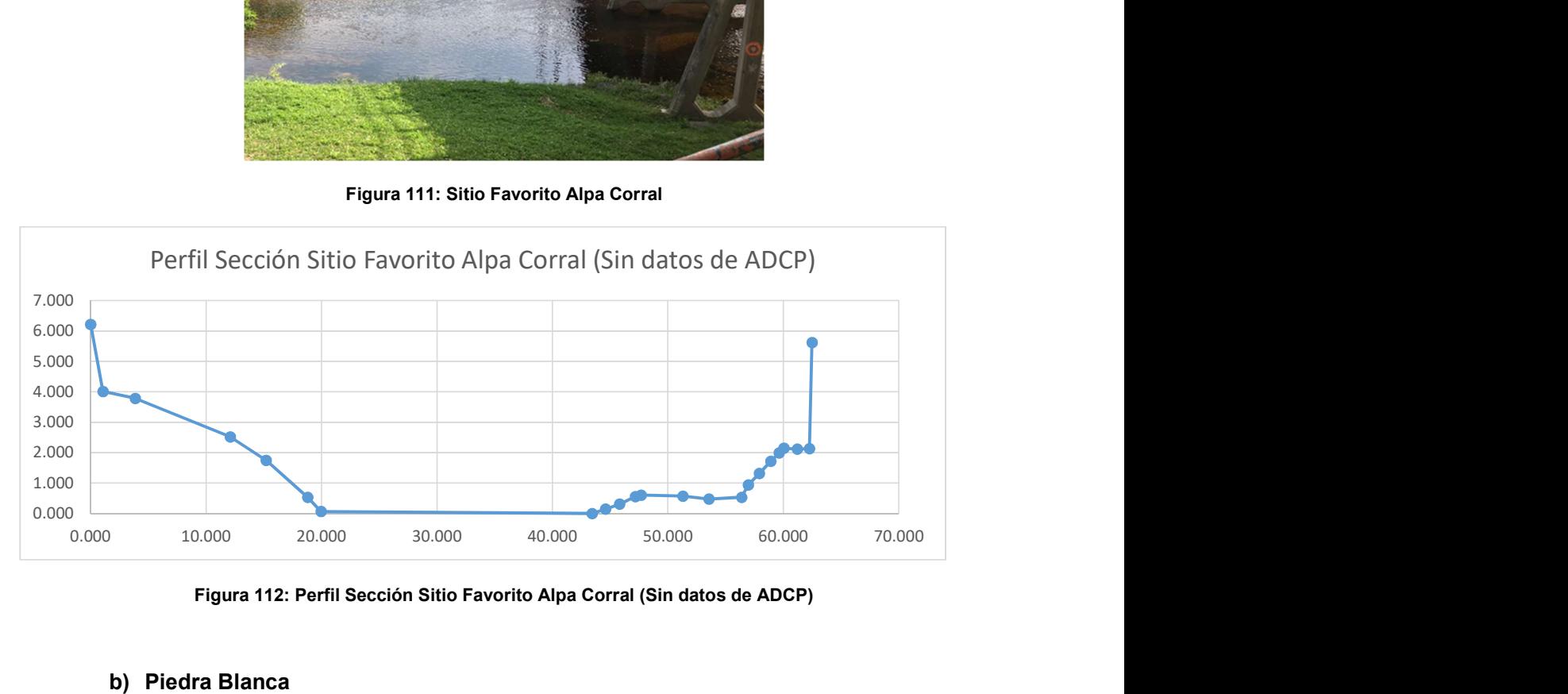

Figura 112: Perfil Sección Sitio Favorito Alpa Corral (Sin datos de ADCP)

## b) Piedra Blanca

Se lo denomina a este lugar Piedras Blancas, y el sitio favorito se ubica a un lado del cruce de la Ruta 23 sobre el Río de las Barrancas (mismo nombre que el río del sitio favorito de Alpa Corral, pero se trata de distintos cauces). Al igual que el caso anterior, la zona central del perfil de la sección se lo relevó con ADCP porque la profundidad del cauce no permitía hacerlo por batimetría.

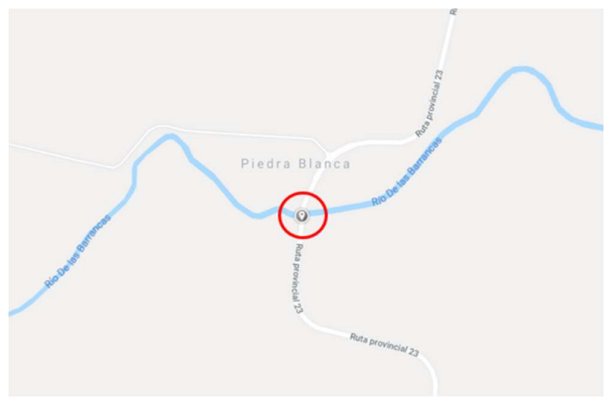

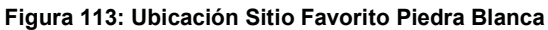

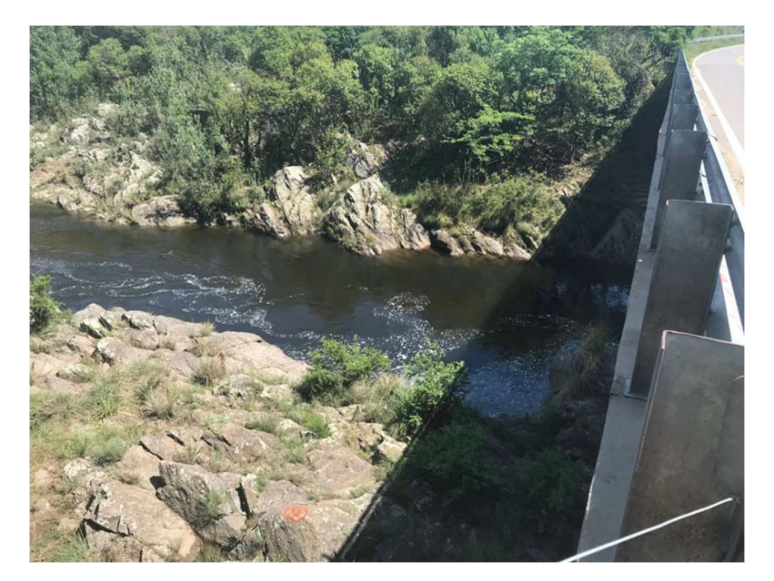

Figura 114: Sitio Favorito Piedra Blanca

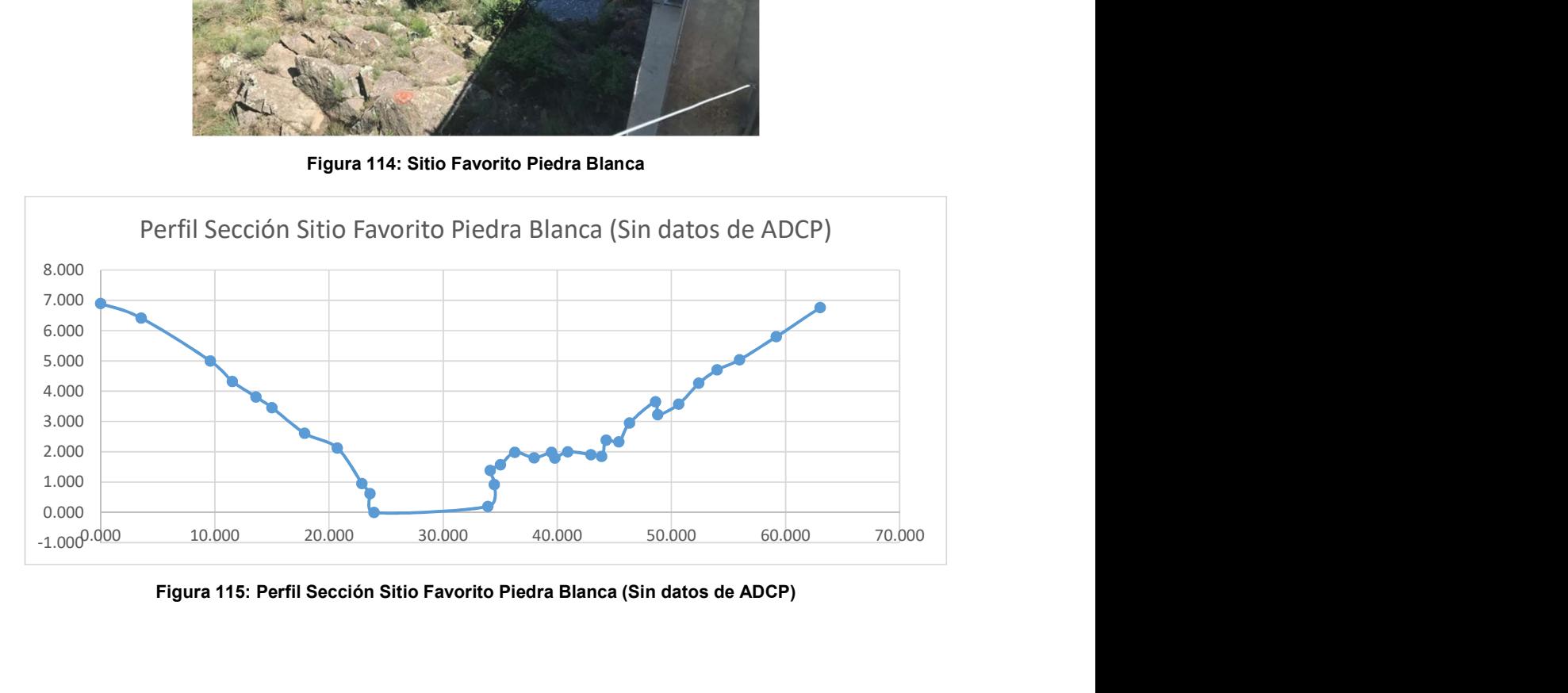

Figura 115: Perfil Sección Sitio Favorito Piedra Blanca (Sin datos de ADCP)

# 6.4 Sitio Favoritos sobre el Río San Antonio

En este caso solo se tiene un sitio favorito sobre este río, el cual se ubica a un lado del Puente Juncal, en la localidad de Villa Carlos Paz. Se relevaron en total 114 puntos, de los cuales 41 corresponden al perfil de la sección.

Además, en este caso particular se georreferenciaron todos los puntos, para poder vincularlos con otros relevamientos realizados anteriormente por el Laboratorio de Hidráulica. Esto se llevó a cabo con GPS simple frecuencia proporcionado por la facultad, midiendo dos puntos en modo estático por dos horas aproximadamente.

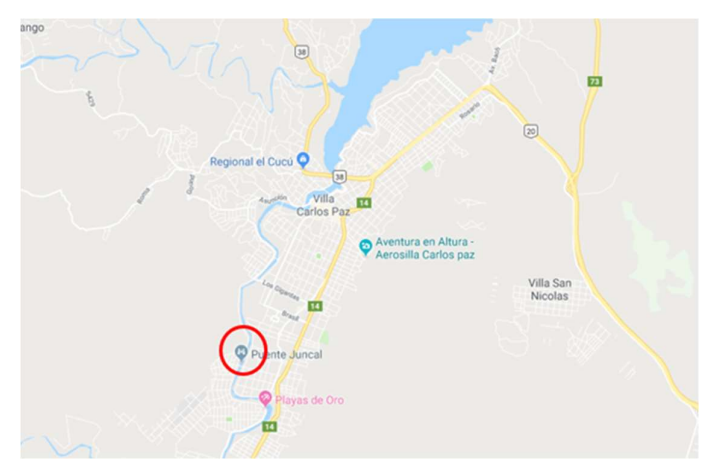

Figura 116: Ubicación Sitio Favorito Río San Antonio

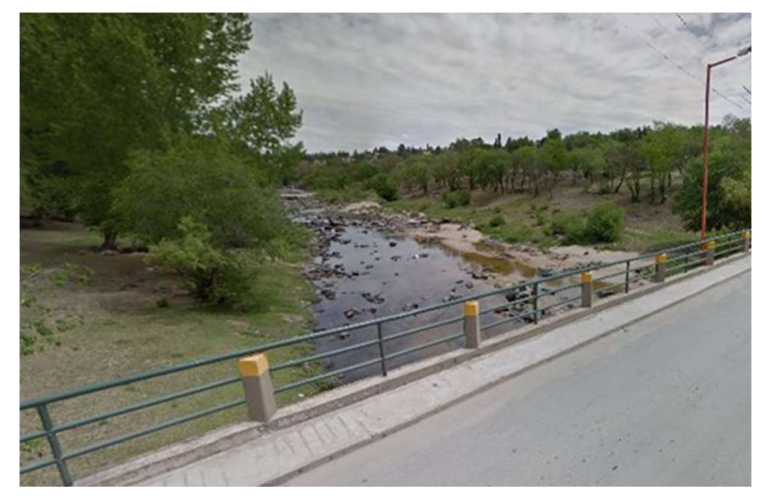

Figura 117: Sitio Favorito Río San Antonio

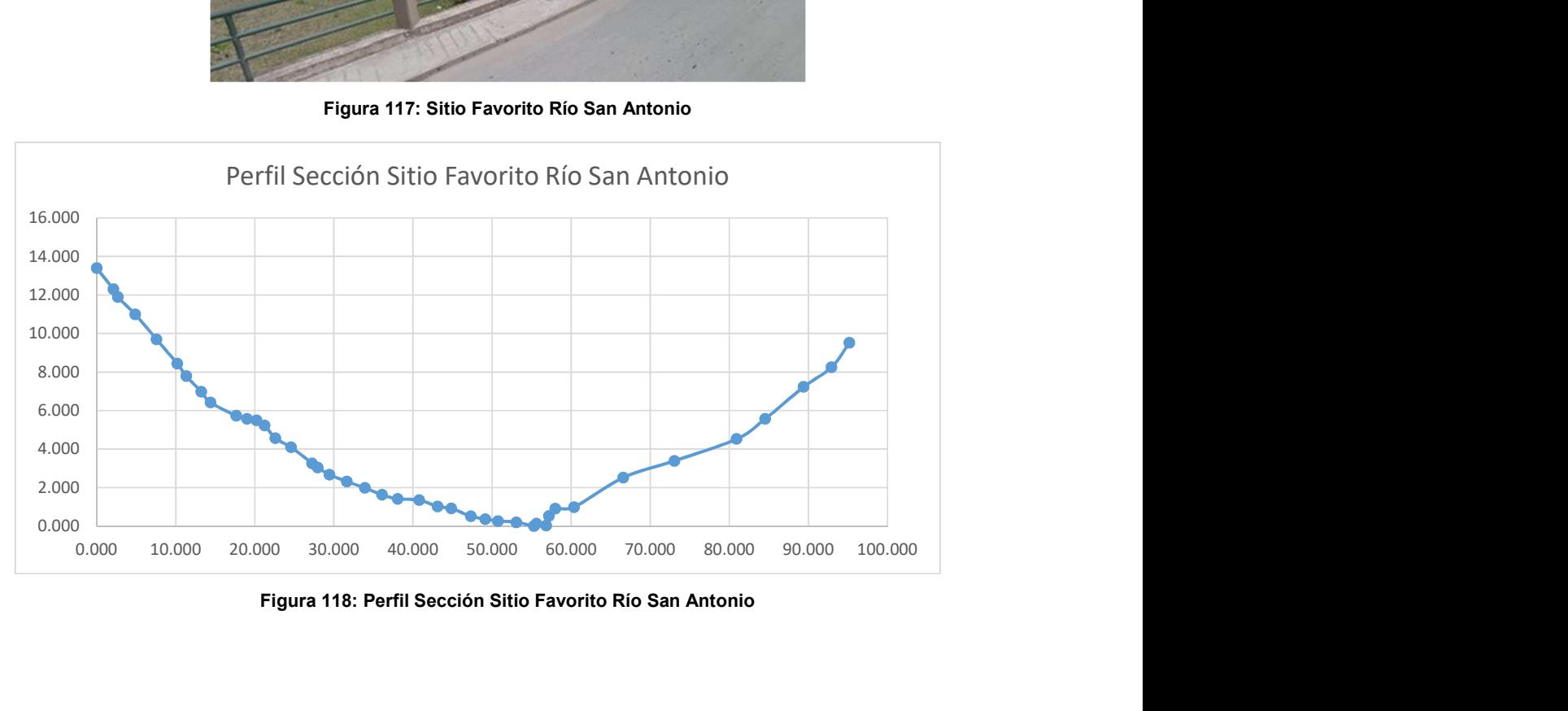

Figura 118: Perfil Sección Sitio Favorito Río San Antonio

# 6.5 Resumen del Capítulo

Todo lo realizado en los Sitios Favoritos conforma una base sólida de datos topométricos de los mismos, que permite procesar los videos de distintas situaciones, en especial de crecidas repentinas, obteniendo así datos de caudales de las mismas, que es el principal objetivo del proyecto Cazadores de Crecidas.

Sin embargo, se debe tener en cuenta que esta información topométrica debe ser actualizada con el tiempo, ya que los perfiles de las secciones van cambiando, sobre todo en los eventos extraordinarios.

Por último, se comprobó durante estos trabajos que la metodología propuesta e instrumentos utilizados hacen que la aplicación de la técnica LSPIV sea rápida, sencilla y de bajo costo, dando resultados confiables en situaciones extraordinarias como las crecidas, lo cual era uno de los objetivos de este trabajo.

# **CONCLUSIONES**

Estudiar la técnica de velocimetría por imágenes a gran escala LSPIV generó, en primer lugar, una interacción entre la Agrimensura y la Ingeniería Civil, donde se intercambiaron conocimientos y opiniones, enriqueciendo tanto el trabajo realizado, como las personas involucradas. También, se obtuvo capacitación acerca de la técnica, la cual se deja plasmada en este trabajo para el futuro estudiantado de ambas profesiones, ya que la misma no se encuentra en la currícula de las carreras.

Por otro lado, abordar dicha técnica desde las especialidades de la Agrimensura, Topometría y Fotogrametría, permitió identificar distintas fuentes de error de las cuales se estudiaron tres: error en el relevamiento del perfil de la sección, error en la determinación del campo de velocidades superficiales y error en la rectificación de los resultados.

Analizar la primera fuente de error incorporó a la técnica instrumental para realizar el relevamiento del perfil de la sección, que anteriormente no se había utilizado: Estación Total, GPS y cinta métrica combinada con mira graduada, en todos los casos mediante batimetría. Esto potenció la técnica, le dio más versatilidad y un campo de aplicación más amplio, independizándola de instrumental costoso como ADCP. En cuanto al error propiamente dicho, el análisis tuvo en cuenta simultáneamente la influencia de la precisión con la cual se medían los puntos del perfil de la sección y la cantidad de estos que eran relevados, obteniendo magnitudes y patrones de variación para la sección analizada del Río Suquía, llegando a valores inferiores al 1%. También se analizó una sección teórica semicircular para determinar el comportamiento del error con respecto a la variación del ancho del cauce, dando como resultado una mayor influencia de la precisión con la que se relevan los puntos para anchos menores de cauce, y la misma influencia del número de puntos medidos para todos los anchos, para la sección analizada exclusivamente. Si bien dichos análisis no son extrapolables a otros casos, nos brindan un primer conocimiento acerca de la fuente de error y las herramientas necesarias para aplicar dicho análisis a futuros trabajos.

Con respecto al error en la determinación del campo de velocidades, resultó inesperado, aunque lógico, encontrar en los casos analizados que el desvío de los resultados no se podía asociar al error de los mismos, sino al comportamiento turbulento flujo. Sin embargo, junto con las consideraciones planteadas para que dicho desvío sea mínimo, forman un aporte a la optimización de la técnica.

En la última fuente de error analizada, se obtuvieron una serie de resultados que son aplicables a una gran cantidad de casos y en base a los cuales se plantearon las condiciones óptimas para la metodología. A su vez, validan y comprueban tanto funcionamiento como la bondad del software RIVeR para la rectificación de los resultados, lo cual no se había realizado anteriormente por personas con conocimientos en Fotogrametría y que resulta muy valioso para el Laboratorio de Hidráulica, donde se desarrolló dicho software. Finalmente, relacionado a esto, se deja planteada una línea de trabajo, en la cual se incorpore un proceso de ortorectificación de los resultados a la técnica, para eliminar la influencia de esta fuente error, con todo lo necesario para lograrlo.

Con todos estos resultados se calculó el error total en la determinación del caudal debido a dichas fuentes de error analizadas, lo cual fue constatado con mediciones realizadas con ADCP al mismo tiempo que las realizadas con LSPIV. Luego, en base a todos estos análisis, se propusieron cambios en la metodología para una medición puntual, con el fin de obtener las mejores condiciones y así disminuir el error de los caudales relevados.

Por lo tanto, se obtuvieron resultados acerca de las fuentes de error analizadas en base a los cuales se modificó y completó la metodología de aplicación de la técnica. Incluso, los resultados sobre los errores totales en base a estas fuentes de error permiten, tanto estimar el error de una medición realizada, como planificar previamente mediciones con el fin de obtener una precisión determinada. También, la incorporación de instrumental como Estación Total y GPS, genera un gran avance en el desarrollo de la técnica.

Por otro lado, haber trabajado en el montaje de la Estación Fija resultó enriquecedor a nivel personal, debido a la experiencia y conocimiento obtenido. También, este trabajo refleja el potencial de la técnica, pudiéndola llevar más allá de una medición puntal, e innovando tareas que antes se realizaban con metodologías que requerían un esfuerzo significativamente mayor. A su vez, plantea un antecedente, ya que es la primera estación fija de medición que funciona con la técnica LSPIV en el país, y se espera que a futuro se replique la misma en diferentes lugares de interés a lo largo del país.

A modo de cierre, se puede decir que introducir las especialidades de la Agrimensura, Topometría y Fotogrametría, en el desarrollo de la técnica LSPIV fue muy beneficioso, logrando llenar algunas de las vacantes de estudio de la misma. Sin embargo, a pesar de que en lo personal este trabajo resulto laborioso, es solo una pequeña parte en relación a todo lo que queda por estudiar y desarrollar, tanto desde la Ingeniería Civil y la Agrimensura, como desde otras áreas, siempre de forma interdisciplinaria, que fue lo que motivó el inicio de este trabajo. Se espera que esto sea el punto de inicio para que otros trabajos aborden esta interesante, novedosa y prometedora técnica.

# ANEXOS

## A.1 Resultados Análisis de Errores

El presente Anexo incluye lo mencionado en el Capítulo 5 sobre cada análisis.

# A.1.1 Resultados del Análisis del Error en el Relevamiento del Perfil de

# la Sección por Batimetría

Se muestran en primer lugar los algoritmos citados en el apartado 5.1.1 y las tablas con los resultados obtenidos. En segundo lugar, se muestran las tablas con los resultados citados en el apartado 5.1.2

#### A.1.1.1 Algoritmos de Prueba de Monte Carlo

A continuación, se muestran los algoritmos en Matlab correspondientes a 4, 29 y 17 puntos. Para este último se tienen dos algoritmos, correspondientes a las dos metodologías de funcionamiento descriptas. En las siguientes figuras no se pudo mantener la alineación correcta de los comandos debido a que debió ajustar al ancho de la hoja.

a) Algoritmo para 4 puntos:

```
clear all;
 load('datal.mat');
 load('data2.mat');
 ptos=size(datal,2);
 val l=0;val 2=0;num sim=100;
 cant=ptos-2;
 vec x=0;vec_ z=0;exc l = cant-1;colum=0;
 nl=0;n2=0:
for nl=1:cant
     val l=nl+1;
     for n2=1:exc 1
\Boxval 2=n2+1;
          if val 2>=val 1
              vec x=[datal(:,1),datal(:,val 1),datal(:,val 2),datal(:,31)];
              vec_z=[data2(:,1),data2(:,val_1),data2(:,val_2),data2(:,31)];
              colum=colum+1;
              for i=1:num sim
                  area_4(i, column) = trapz(vec x(i, :), vec_z(i, :));end
              clear vec_x
              clear vec z
          end
      end
 end
```
#### Figura 119: Algoritmo para 4 puntos

```
b) Algoritmo para 29 puntos:
```

```
clear all:
load('datal.mat');
load('data2.mat');
ptos=size(datal,2);
val 1=0;val 2=0;num sim=100;cant=ptos-2;
exc 1=cant-1;
pto 1=0;
pto 2=0;column=0;for pto 1=1:cant
    load('datal.mat');
    load('data2.mat');
    val 1 = pto 1 + 1;
    data1(:, val 1) = [];
    data2(:, val 1) = [];
    datal 1=datal;
    data2 1 = data2;for pto 2=1:exc 1
        val 2 = pto 2+1;if val 2>=val 1
             datal 1=data1;
             data2 1=data2;
             datal 1(:,\text{val } 2) = [];
             data2 1(:,\text{val } 2) = [];
             column = column + 1;for i=1:num sim
                 area_29(i, column) = trapz(data1_1(i,:), data2_1(i,:));end
             clear datal 1
             clear data2 1
        end
    end
    clear datal
    clear data2
end
```
#### Figura 120: Algoritmo para 29 puntos

c) Algoritmo para 17 puntos, utilizando metodología de ir agregando puntos:

```
clear all;
load('datal.mat');
load('data2.math;
ptos=size(datal, 2);
val 1=0;
val 2=0;
val 3=0;
val 4=0;
val 5=0;
val 6=0;
val 7=0;
val 8=0;
val 9=0;
val 10=0;
val_1 = 0;val_12=0;val_13=0;val_14=0;val 15=0;
%el numer de "val i" debe ser la cantidad de puntos que uso para calcular
%el area menos 2
num sim=100;
cant=ptos-2;
vec x=0;vec z=0;exc_1 = cant-1;exc_2 = cant-2;exc_3 = cant-3;exc_4=cant-4;exc_5 = cant-5;exc 6=cant-6;
exc 7=cant-7;
exc 8=cant-8;
exc 9=cant-9;
exc_10=cant-10;exc_11=cant-11;
exc_12=cant-12;
exc_13=cant-13;exc 14=cant-14;
%la cantidad de "exc i" debe ser la cantidad de puntos que uso para
%calcular el area menos 3
colum=0;nl=0:
n2=0;n3=0;n4=0;n5=0;n6=0;n7=0;n8=0;n9=0;n10=0;n11=0;nl2=0;n13=0;nl4=0;n15=0;%la cantidad de "ni" debe ser la cantidad de puntos que uso para calcular
%el area menos 2
```
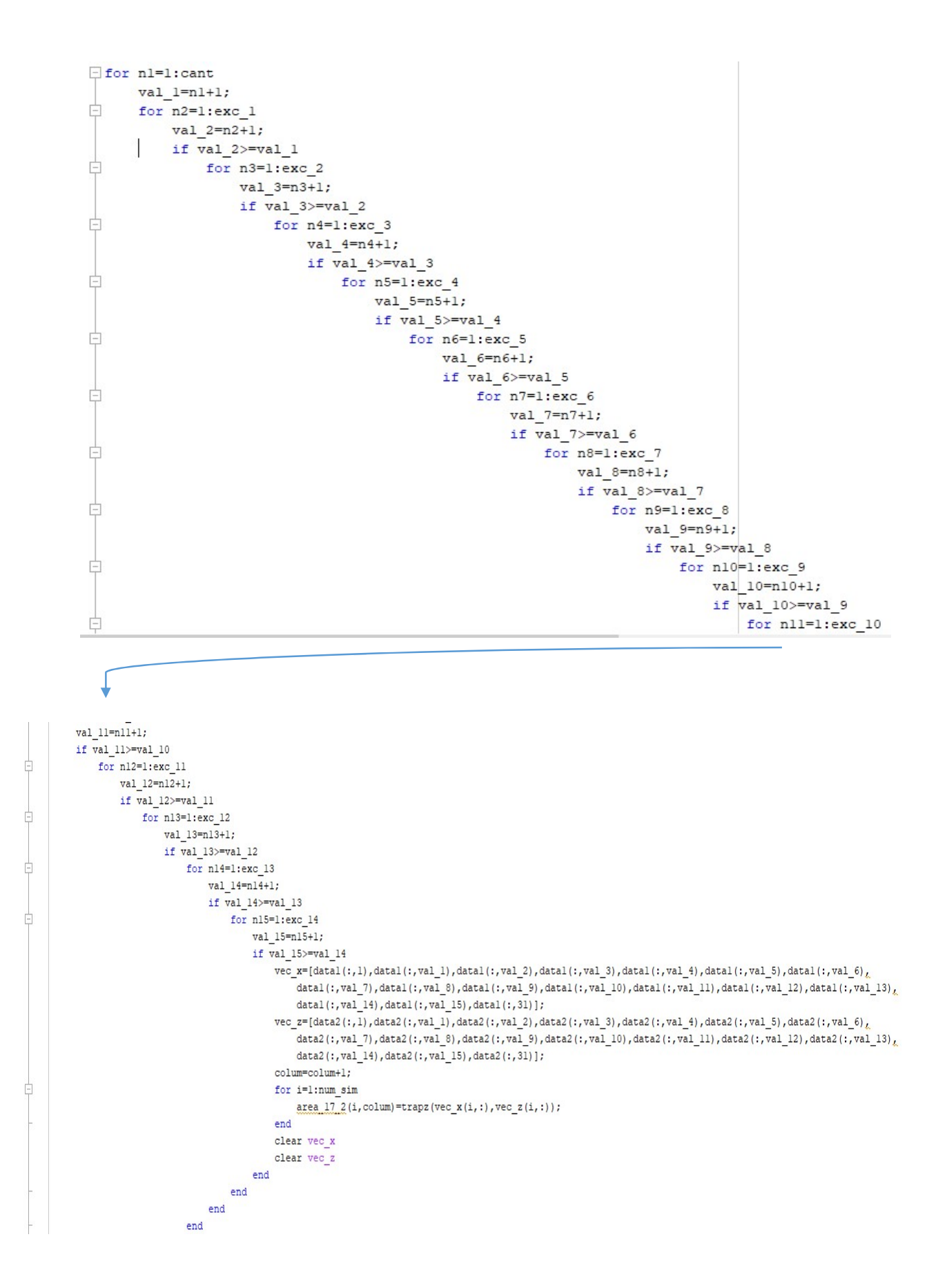

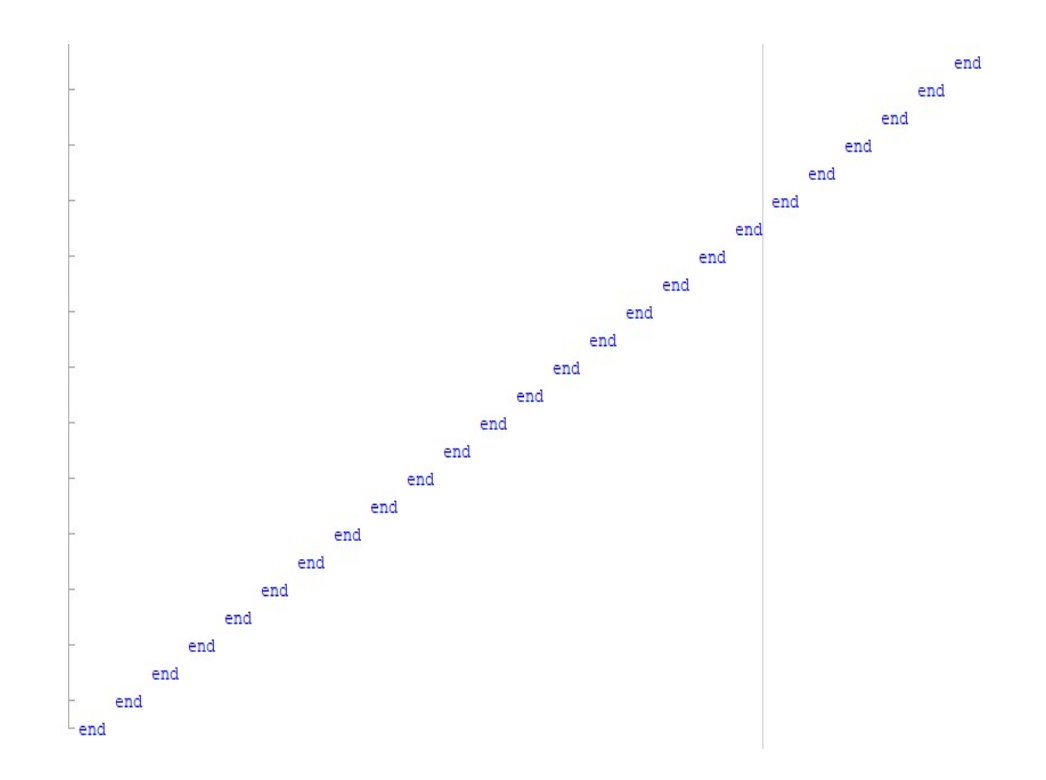

Figura 121: Algoritmo para 17 puntos - Metodología de agregar puntos

d) Algoritmo para 17 puntos, utilizando la metodología de ir sacando puntos

```
clear all;
load('datal.mat');
load('data2.mat');
ptos=size(datal,2);
val_l = 0;val_2=0;val_3=0;val_4=0;val_5=0;val 6=0;val 7=0;
val 8=0;
val 9=0;
val 10=0;
val 11=0;
val_1 = 12 = 0;val 13=0;
val_1 = 0;num sim=100;
cant=ptos-2;
exc 1=const-1;exc 2=cant-2;
exc_3 = cant-3;exc_4 = cant-4;exc_5 = cant-5;exc_6 = cant-6;exc_7 = cant-7;exc 8=const-8;exc_9=cant-9;exc 10=cant-10;
```

```
exc ll=cant-ll;
  exc_12=cant-12;exc_13=cant-13;
  pto l=0;
  pto 2=0;
  pto_3=0;pto_4=0;pto_5=0;pto6=0;pto_7=0;pto 8=0;
  pto 9=0;
  pto 10=0;
  pto 11=0;
  pto 12=0;
  pto 13=0;
  pto 14=0;
  colum=0;
E for pto 1=1:cant
      load('datal.mat');
      load('data2.math');val_l = pto_l + 1;data1(:, val_1)=[];
      data2 (:, val_1) = [];
      data1 <br>_1=data1 ;
      data2_1=data2;
     for pto_2=1:exc_1
Ė
          val 2 = pto 2+1;
          if val 2>=val 1
              datal l=datal;
                       data1_2(:, val_3)=[];data2 2(:, val 3) = [];
                       for pto_4=1:exc_3
F
                           val 4=pto 4+1;
                            if val 4>=val 3
                                datal 3=datal_2;
                                data2 3=data2 2;
                                datal 3(:, val_4)=[];data2 3(:, val 4)=[];for pto 5=1:exc 4
Ė
                                    val 5=pto 5+1;
                                    if val 5>=val 4
                                        datal 4=datal_3;
                                        data2 4=data2 3;
                                         datal 4 (:, val 5) = [];
                                        data2 4 (:, val 5) = [];
白
                                         for pto_6=1:exc_5
                                             val_6=pto_6+1;
                                             if val 6>=val 5
                                                 datal_5=datal_4;
                                                 data2 5=data2 4;
                                                 datal 5 (:, val 6) = [];
                                                 data2 5(:, val 6) = [];
                                                 for pto_7=1:exc_6
Ġ
                                                      val 7=pto 7+1;
                                                      if val 7>=val 6
                                                          datal_6=datal_5;
                                                          data2 6=data2 5;
                                                          datal_6(:,val_7)=[];
                                                          data2 6(:, val 7) = [];
```

```
白
                                                   for pto 8=1:exc 7
                                                        val 8 = pto 8 + 1;if val_8>=val_7
                                                            data1 7=datal 6;
                                                            data2 7=data2 6;datal 7(:, val_8) = [];
                                                            data2_7(:,val_8)=[];白
                                                            for pto_9=1:exc_8
                                                                 val 9=pto 9+1;
                                                                 if val_9>=val_8
                                                                     datal 8 = 4atal 7;
                                                                     data2 8 = data2 7;
                                                                     data1_8(:, val_9)=[];data2_8(:, val_9)=[];for pto\_10=1:exc\_9Ė
                                                                          val 10=pto 10+1;
                                                                          if val_10>=val_9
                                                                              data1_9=data1_8;data2 9 = data2 8;data1_9(:, val_10)=[];data2_9(:,val_10)=[];
卓
                                                                              for pto_1l=1:exc_10val_11=pto_11+1;
                                                                                   if val_l1>=val_l0datal 10=datal 9;
                                                                                       data2 10=data2 9;
                                                                                       data1_10(:,val_11)=[];data2_10(:,val_11)=[];白
                                                                                       for pto_12=1:exc_11val 12=pto 12+1;
                   ſ
              if val 12>=val 11datal_11=datal_10;
                  data2_11=data2_10;datal 11(:, val 12) = [];
                  data2_11(:,val_12)=[];for pto_13=1:exc_12
                     val 13=pto 13+1;
                      if \ val_13>=val_12datal_12=datal_11;
                         data2_12=data2_11;
                         data1_12(:,val_13)=[];
                         data2 12 (:, val 13) = [];
                         for pto_14=1:exc_13val_14=pto_14+1;
                              if \overline{val_14} \rightarrow \overline{val_13}data1_13=data1_12;data2 13=data2 12;data1_13(:,val_14)=[];data2_13(:, val_14)=[];colum=colum+1;
                                 for i=1:num_sim
                                     area_17(i, column) = trapz(data1_13(i, :), data2_13(i, :));end
                                  clear datal_13
                                 clear data2 13
                             end
                          end
```
clear datal\_12 clear data2\_12

end

```
end
                                                                                  clear datal_11
                                                                                  clear data2_11
                                                                              end
                                                                          end
                                                                          clear datal_10
                                                                          clear data2_10
                                                                      end
                                                                 endclear datal_9
                                                                 clear data2_9
                                                             end
                                                         end
                                                         clear datal 8
                                                         clear data2_8
                                                     end
                                                end
                                                clear datal 7
                                                clear data2_7
                                            end
                                        end
                                        clear datal 6
                                        clear data2_6
                                    end
                               end
                               clear datal_5
                               clear data2_5
                           \mathop{\mathrm{end}}end
                       clear datal_4
                                    end
                               end
                               clear datal_3
                               clear data2_3
                           end
                      end
                      clear datal 2
                      clear data2_2
                  end
             end
             clear datal_1
             clear data2_1
        end
    end
    clear datal
    clear data2
end
```
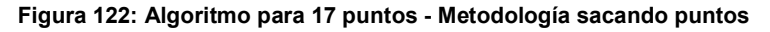

A.1.1.2 Resultados Obtenidos con Prueba de Monte Carlo

Se muestran las tablas mencionadas al final del Apartado 5.1.1

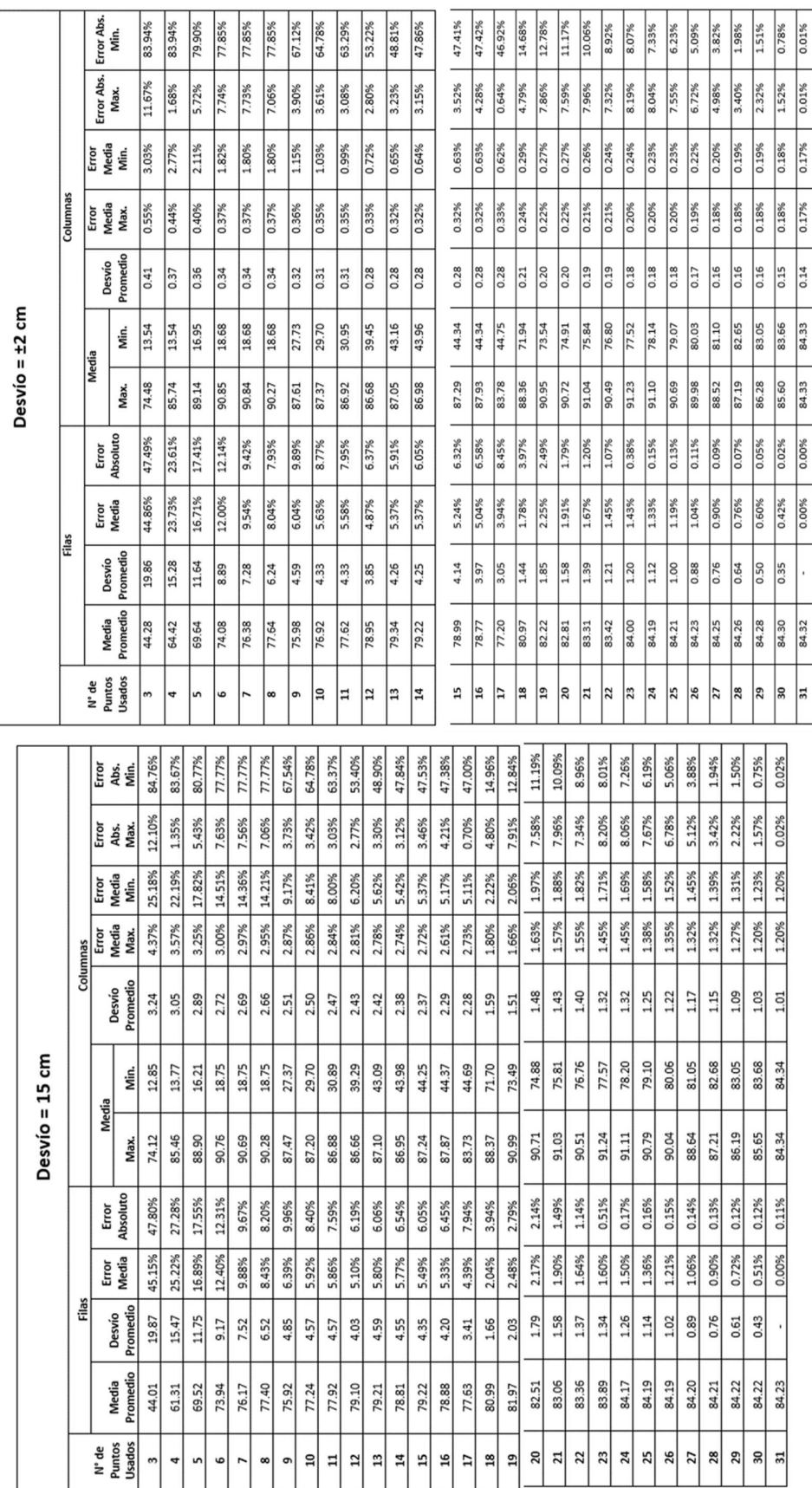

#### A.1.1.3 Resultados Análisis del Ancho de Cauce con Sección Semicircular

En primer lugar, se muestra el algoritmo de Matlab utilizado, y luego las tablas con todos los resultados obtenidos, divididas según la precisión de los puntos. También se agregan las referencias de los colores utilizados.

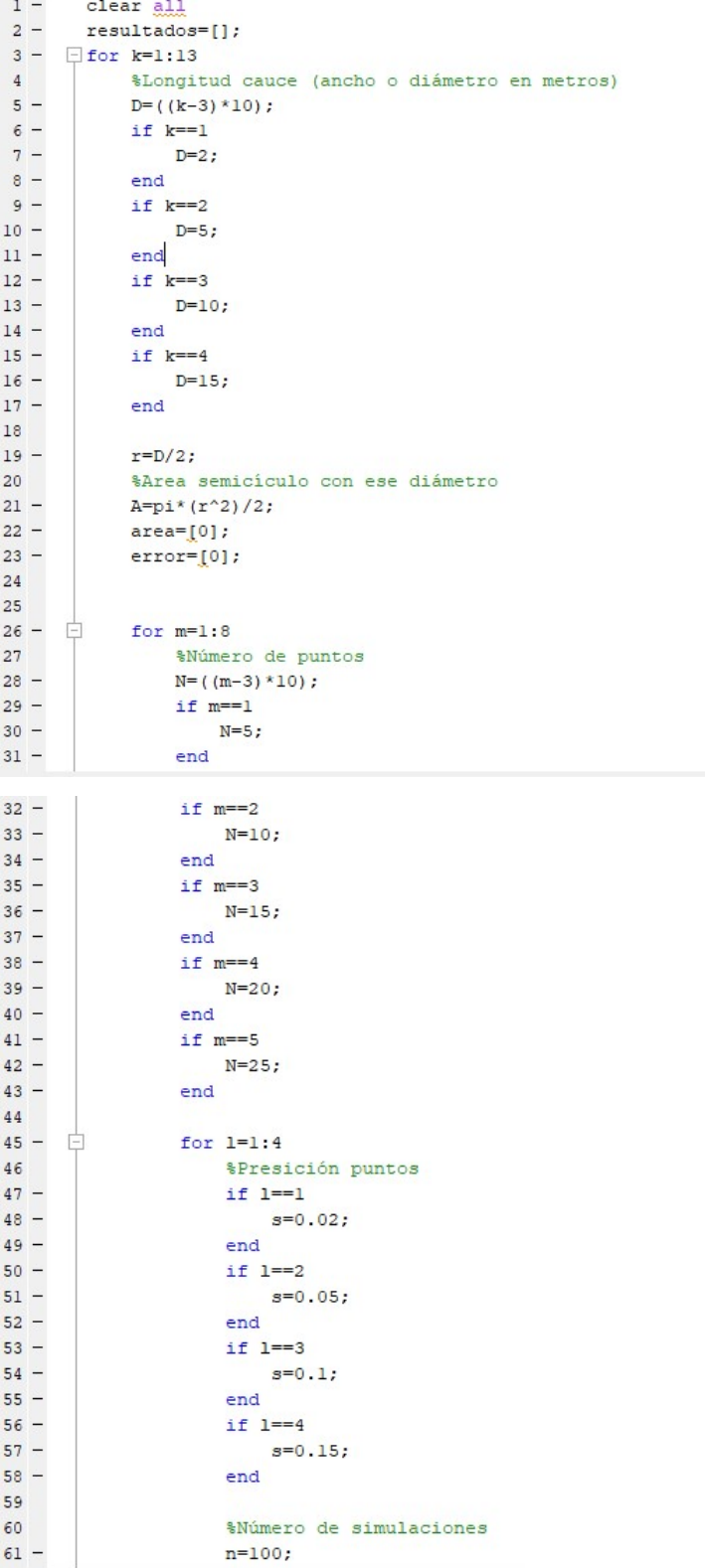

| 62           | <i><u>Wectores</u></i> coordenadas X e Y                |  |  |  |  |  |  |  |  |  |  |  |
|--------------|---------------------------------------------------------|--|--|--|--|--|--|--|--|--|--|--|
| 63           |                                                         |  |  |  |  |  |  |  |  |  |  |  |
| $64 -$       | $vec x=[0]$ ;                                           |  |  |  |  |  |  |  |  |  |  |  |
| $65 -$       | vec $y=[0]$ ;                                           |  |  |  |  |  |  |  |  |  |  |  |
| $66 -$       | clear vec x                                             |  |  |  |  |  |  |  |  |  |  |  |
| $67 -$       | clear vec y                                             |  |  |  |  |  |  |  |  |  |  |  |
| 68           | %Matrices coordenadas X e Y                             |  |  |  |  |  |  |  |  |  |  |  |
| $69 -$       | $\text{mat } x = [0];$                                  |  |  |  |  |  |  |  |  |  |  |  |
| $70 -$       | $mat_y=[0];$                                            |  |  |  |  |  |  |  |  |  |  |  |
| $71 -$       | clear mat x                                             |  |  |  |  |  |  |  |  |  |  |  |
| $72 -$       | clear mat y                                             |  |  |  |  |  |  |  |  |  |  |  |
| $73 -$       | F<br>for $i=1:N$                                        |  |  |  |  |  |  |  |  |  |  |  |
| $74 -$       | vec $x(1, i) = (D/(N-1)) * (i-1)$ ;                     |  |  |  |  |  |  |  |  |  |  |  |
| $75 - -$     | for $j=1:n$                                             |  |  |  |  |  |  |  |  |  |  |  |
| $76 -$       | mat $x(j, i)$ = random ('normal', vec $x(1, i)$ , s);   |  |  |  |  |  |  |  |  |  |  |  |
| $77 -$       | end                                                     |  |  |  |  |  |  |  |  |  |  |  |
| $78 -$       | end                                                     |  |  |  |  |  |  |  |  |  |  |  |
| $79 -$       | $=$<br>for $i=1:N$                                      |  |  |  |  |  |  |  |  |  |  |  |
| $80 -$       | vec $y(1,i) = ((abs((r^2) - (vec x(1,i) - r)^2))^0.5);$ |  |  |  |  |  |  |  |  |  |  |  |
| $81 -$       | E<br>for $i=1:n$                                        |  |  |  |  |  |  |  |  |  |  |  |
| $82 -$       | mat $y(j, i)$ = random ('normal', vec $y(1, i)$ , s);   |  |  |  |  |  |  |  |  |  |  |  |
| $83 -$       | end                                                     |  |  |  |  |  |  |  |  |  |  |  |
| $84 -$       | end                                                     |  |  |  |  |  |  |  |  |  |  |  |
| $85 -$       | F<br>for i=l:n                                          |  |  |  |  |  |  |  |  |  |  |  |
| $86 -$       | $area(i) = trapz (mat x(i,:), mat y(i,:));$             |  |  |  |  |  |  |  |  |  |  |  |
| $87 -$       | $error(i) = abs((A-area(i))/A)$ ;                       |  |  |  |  |  |  |  |  |  |  |  |
| $88 -$       | end                                                     |  |  |  |  |  |  |  |  |  |  |  |
| $89 -$       | error med=mean(error);                                  |  |  |  |  |  |  |  |  |  |  |  |
| $90 -$       | error desv=std(error);                                  |  |  |  |  |  |  |  |  |  |  |  |
| $91 -$       | error max=max(error);                                   |  |  |  |  |  |  |  |  |  |  |  |
|              |                                                         |  |  |  |  |  |  |  |  |  |  |  |
| $92 -$       | error min=min(error);                                   |  |  |  |  |  |  |  |  |  |  |  |
| $93 -$       | error total=[error med;error desv;error max;error min]; |  |  |  |  |  |  |  |  |  |  |  |
| 94           |                                                         |  |  |  |  |  |  |  |  |  |  |  |
| 95<br>$96 -$ | %N° Fila<br>$f = ( (m-1) * 4 + 1)$ ;                    |  |  |  |  |  |  |  |  |  |  |  |
| 97           | %N° Columna                                             |  |  |  |  |  |  |  |  |  |  |  |
| $98 -$       | $c = ((k-1) * 4 + 1)$ ;                                 |  |  |  |  |  |  |  |  |  |  |  |
| 99           | <i><b>&amp;Matriz Resultados</b></i>                    |  |  |  |  |  |  |  |  |  |  |  |
| $100 -$      | $resultados(f:(f+3), c) = error total;$                 |  |  |  |  |  |  |  |  |  |  |  |
| $101 -$      | end                                                     |  |  |  |  |  |  |  |  |  |  |  |
| $102 -$      | end                                                     |  |  |  |  |  |  |  |  |  |  |  |
| $103 -$      | $-$ end                                                 |  |  |  |  |  |  |  |  |  |  |  |
| 104          | %xlswrite('Resultados.xlsx', resultados, 'Hojal', 'C4') |  |  |  |  |  |  |  |  |  |  |  |

Figura 123: Algoritmo para Variación de Ancho de Cauce

Se aclara que la matriz con los resultados obtenidos a partir del algoritmo se la reorganizó en las siguientes tablas para una mejor lectura de estas.

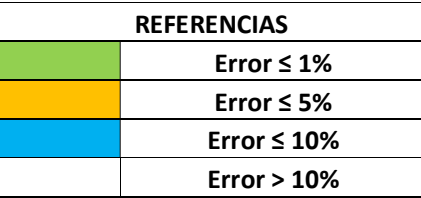

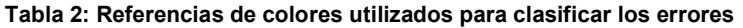

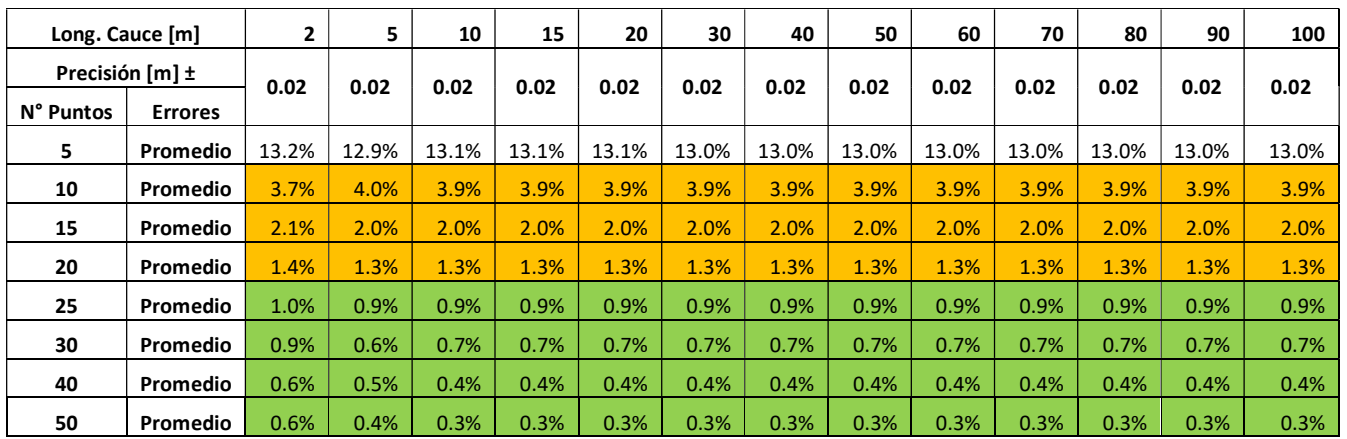

Tabla 3: Resultados Errores para Precisión de ±2 cm

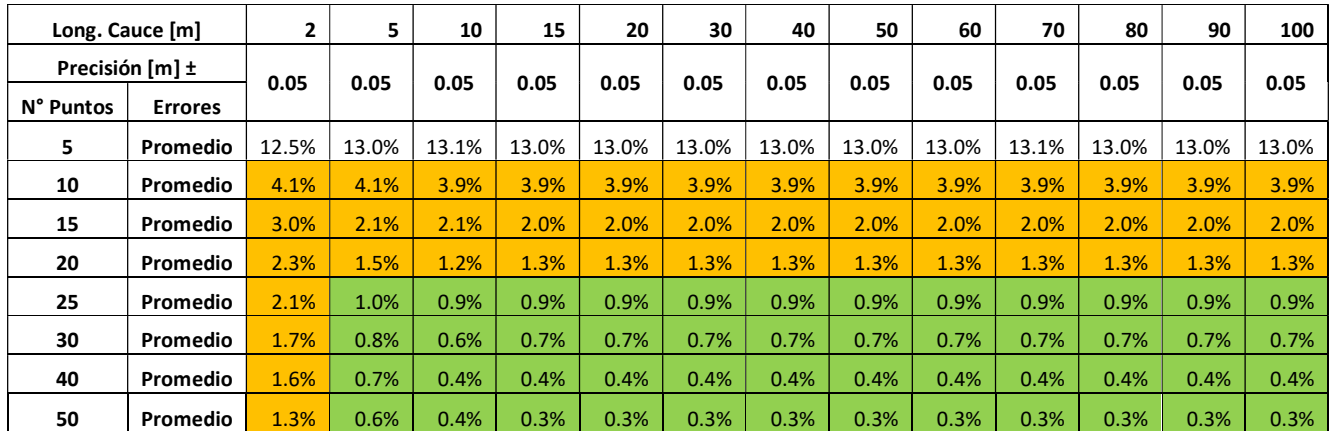

#### Tabla 4: Resultados Errores para Precisión de ±5 cm

| Long. Cauce [m] |                | 2     | 5.    | 10    | 15    | 20    | 30    | 40    | 50    | 60    | 70    | 80    | 90    | 100   |
|-----------------|----------------|-------|-------|-------|-------|-------|-------|-------|-------|-------|-------|-------|-------|-------|
| Precisión [m] ± |                | 0.10  | 0.10  | 0.10  | 0.10  | 0.10  | 0.10  | 0.10  | 0.10  | 0.10  | 0.10  | 0.10  | 0.10  | 0.10  |
| N° Puntos       | <b>Errores</b> |       |       |       |       |       |       |       |       |       |       |       |       |       |
| 5               | Promedio       | 13.7% | 13.6% | 13.0% | 13.1% | 12.9% | 13.0% | 13.0% | 13.0% | 13.0% | 13.1% | 13.1% | 13.0% | 13.0% |
| 10              | Promedio       | 6.3%  | 4.0%  | 3.9%  | 4.0%  | 3.8%  | 3.9%  | 3.9%  | 3.9%  | 3.9%  | 3.9%  | 3.9%  | 3.9%  | 3.9%  |
| 15              | Promedio       | 4.5%  | 2.7%  | 2.0%  | 2.0%  | 2.0%  | 2.0%  | 2.0%  | 2.0%  | 2.0%  | 2.0%  | 2.0%  | 2.0%  | 2.0%  |
| 20              | Promedio       | 4.3%  | 1.9%  | 1.4%  | 1.4%  | 1.2%  | 1.3%  | 1.3%  | 1.3%  | 1.3%  | 1.3%  | 1.3%  | 1.3%  | 1.3%  |
| 25              | Promedio       | 3.9%  | 1.7%  | 1.0%  | 0.9%  | 0.9%  | 1.0%  | 0.9%  | 0.9%  | 0.9%  | 0.9%  | 0.9%  | 0.9%  | 0.9%  |
| 30              | Promedio       | 3.8%  | 1.7%  | 0.9%  | 0.7%  | 0.7%  | 0.7%  | 0.7%  | 0.7%  | 0.7%  | 0.7%  | 0.7%  | 0.7%  | 0.7%  |
| 40              | Promedio       | 3.7%  | 1.4%  | 0.6%  | 0.6%  | 0.5%  | 0.5%  | 0.4%  | 0.4%  | 0.4%  | 0.4%  | 0.4%  | 0.4%  | 0.4%  |
| 50              | Promedio       | 3.7%  | 1.0%  | 0.6%  | 0.4%  | 0.4%  | 0.3%  | 0.3%  | 0.3%  | 0.3%  | 0.3%  | 0.3%  | 0.3%  | 0.3%  |

Tabla 5: Resultados Errores para Precisión de ±10 cm

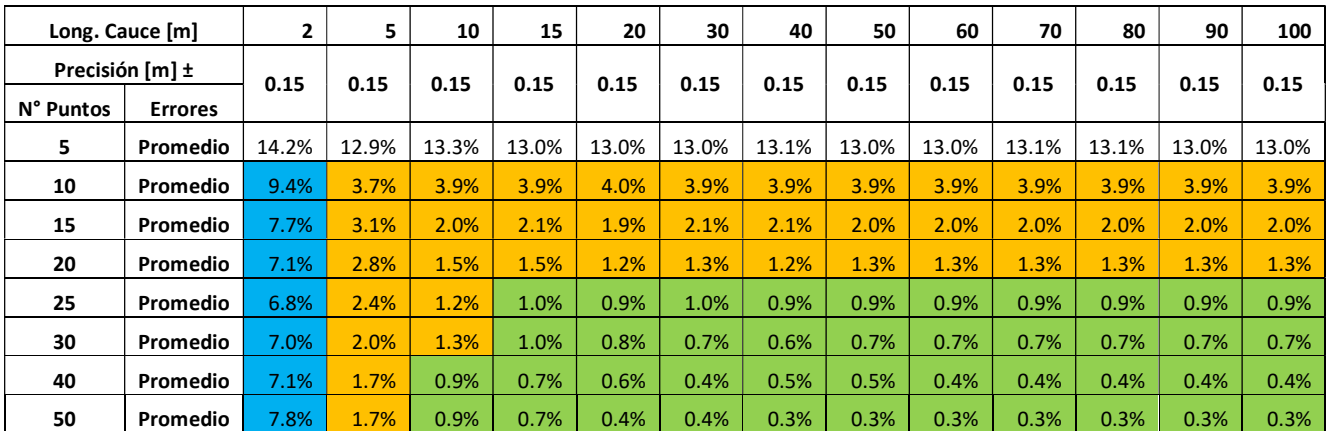

Tabla 6: Resultados Errores para Precisión de ±15 cm

# A.1.2 Resultados del Análisis del Error en el Campo de Velocidades

Se muestran los resultados resumidos de cada video analizado en el Apartado 5.2, y sus respectivos datos.

1)

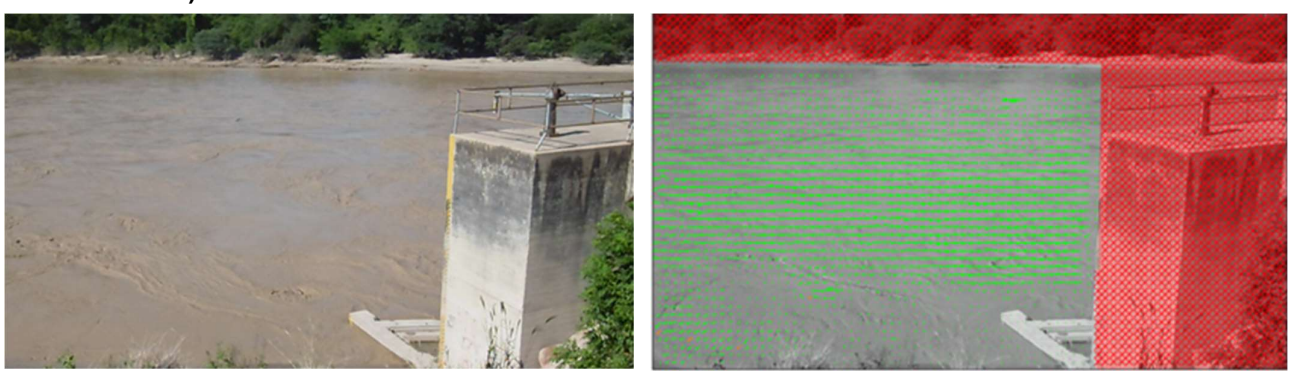

Figura 124: Río Pilcomayo - Video Figura 125: : Río Pilcomayo - Campo de Velocidades

Lugar: Río Pilcomayo, Bolivia

Cámara/Fijación: Cámara Fotográfica Fija con Trípode

Tiempo de Video Analizado: 1, 2, 3, 4 y 5 minutos

Desvío Promedio: 200 %, 43 %, 42%, 42 % y 41 % respectivamente.

Observaciones: No se contaba con trazadores, el ancho del río es mayor a 100 m y la imagen tiene una gran perspectiva.

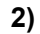

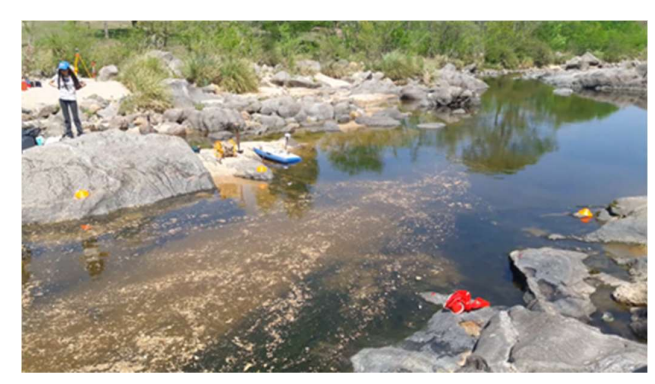

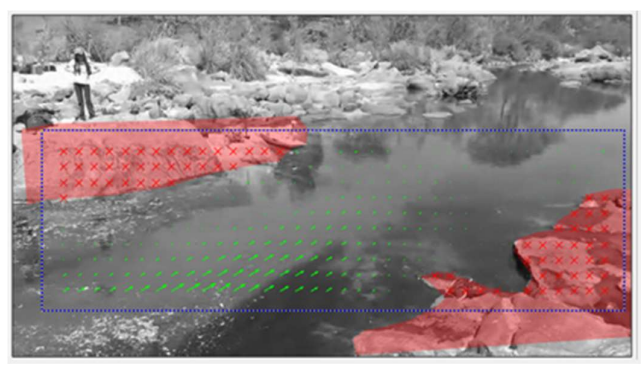

Figura 127: Río San Antonio - Video 1 Figura 126: : Río San Antonio - Campo de Velocidades 1

Lugar: Río San Antonio, Villa Carlos Paz, Argentina.

Cámara/Fijación: Smartphone sostenido manualmente

Tiempo de Video Analizado: 36 segundos.

Desvío Promedio: 150 %

Observaciones: Tiempo analizado muy corto, con movimientos debido al sostenimiento manual y vista con perspectiva y oblicua

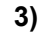

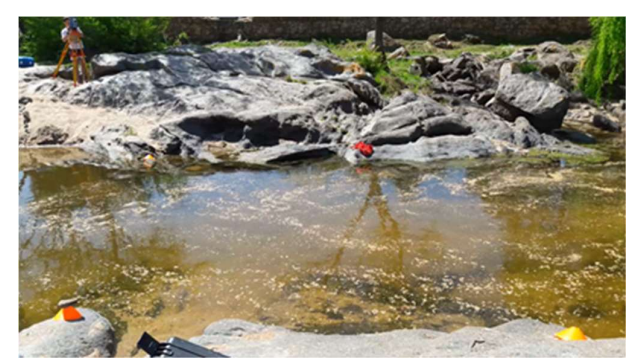

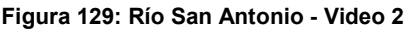

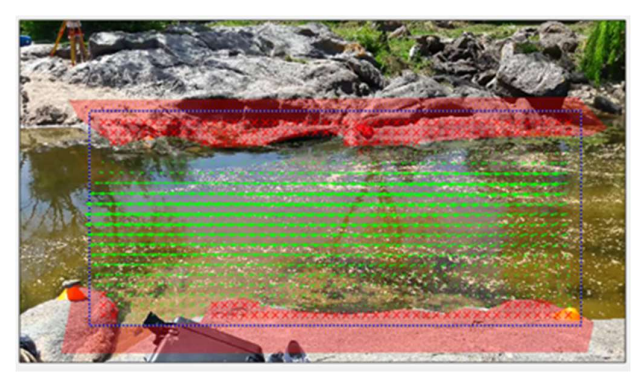

Figura 129: Río San Antonio - Video 2 Figura 128: Río San Antonio - Campo de Velocidades 2

Lugar: Río San Antonio, Villa Carlos Paz, Argentina.

Cámara/Fijación: Smartphone sostenido manualmente

Tiempo de Video Analizado: 25 segundos.

Desvío Promedio: 165 %

Observaciones: Tiempo analizado muy corto, con movimientos debido al sostenimiento manual y vista con perspectiva

4)

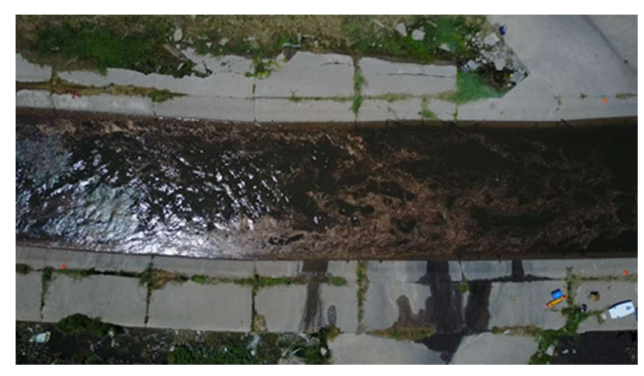

Figura 131: Río Suquía - Video Figura 130: Río Suquía - Campo de Velocidades

Lugar: Río Suquía, Córdoba, Argentina.

Cámara/Fijación: Dron con corrección del movimiento mediante software

Tiempo de Video Analizado: 3 minutos y 30 segundos.

Desvío Promedio: 30% sin aplicación de filtro, 9 % con aplicación de filtros.

Observaciones: Tiempo adecuado de filmación, utilización de trazadores, vista vertical y corrección del movimiento del dron con software.

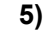

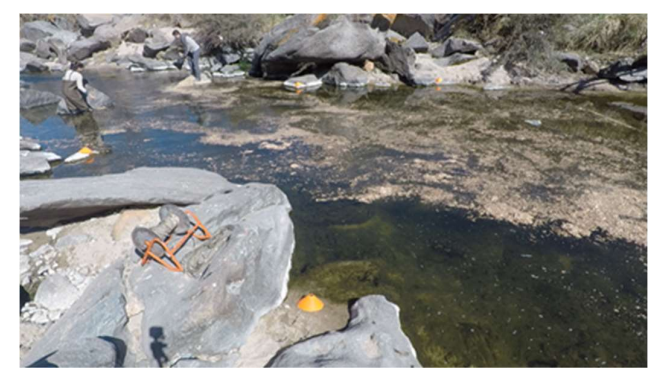

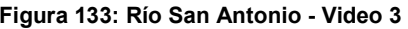

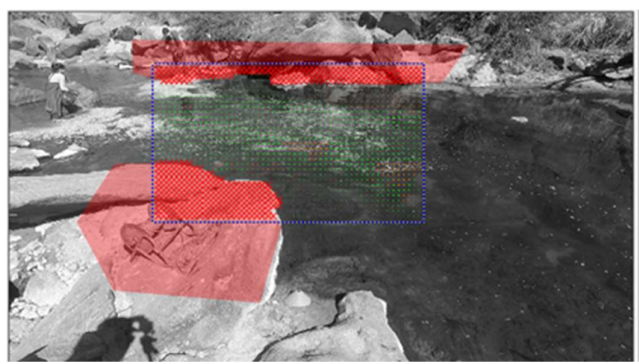

Figura 133: Río San Antonio - Video 3 Figura 132: Río San Antonio - Campo de Velocidades 3

Lugar: Río San Antonio, Villa Carlos Paz, Argentina.

Cámara/Fijación: GoPro fijada con trípode

Tiempo de Video Analizado: 3 minutos y 40 segundos / 2 minutos y 54 segundos (solo parte con viruta)

Desvío Promedio: 26 % / 22%

Observaciones: Tiempo adecuado de filmación, utilización y no de trazadores, sin movimientos de la cámara, vista con perspectiva y oblicua.

### 6)

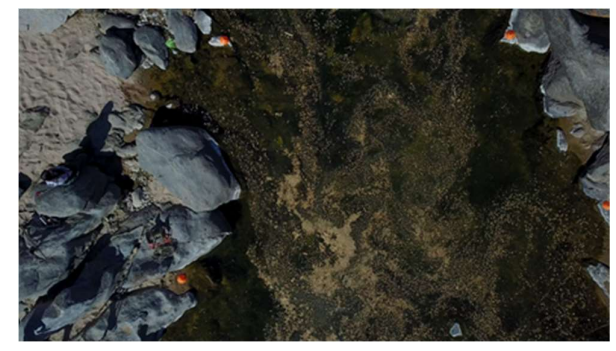

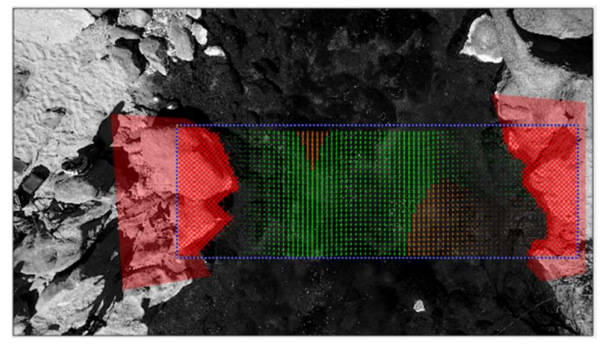

Figura 134: Río San Antonio - Video 4 Figura 135: Río San Antonio - Campo de Velocidades 4

Lugar: Río San Antonio, Villa Carlos Paz, Argentina.

Cámara/Fijación: Dron sin corrección del movimiento con software

Tiempo de Video Analizado: 3 minutos y 40 segundos / 2 minutos y 54 segundos (solo parte con viruta)

Desvío Promedio: 26 % / 22%

Observaciones: Tiempo adecuado de filmación, utilización y no de trazadores, movimientos del dron corregidos con software, vista vertical.

# A.1.3 Resultados del Análisis del Error en la Rectificación de Resultados

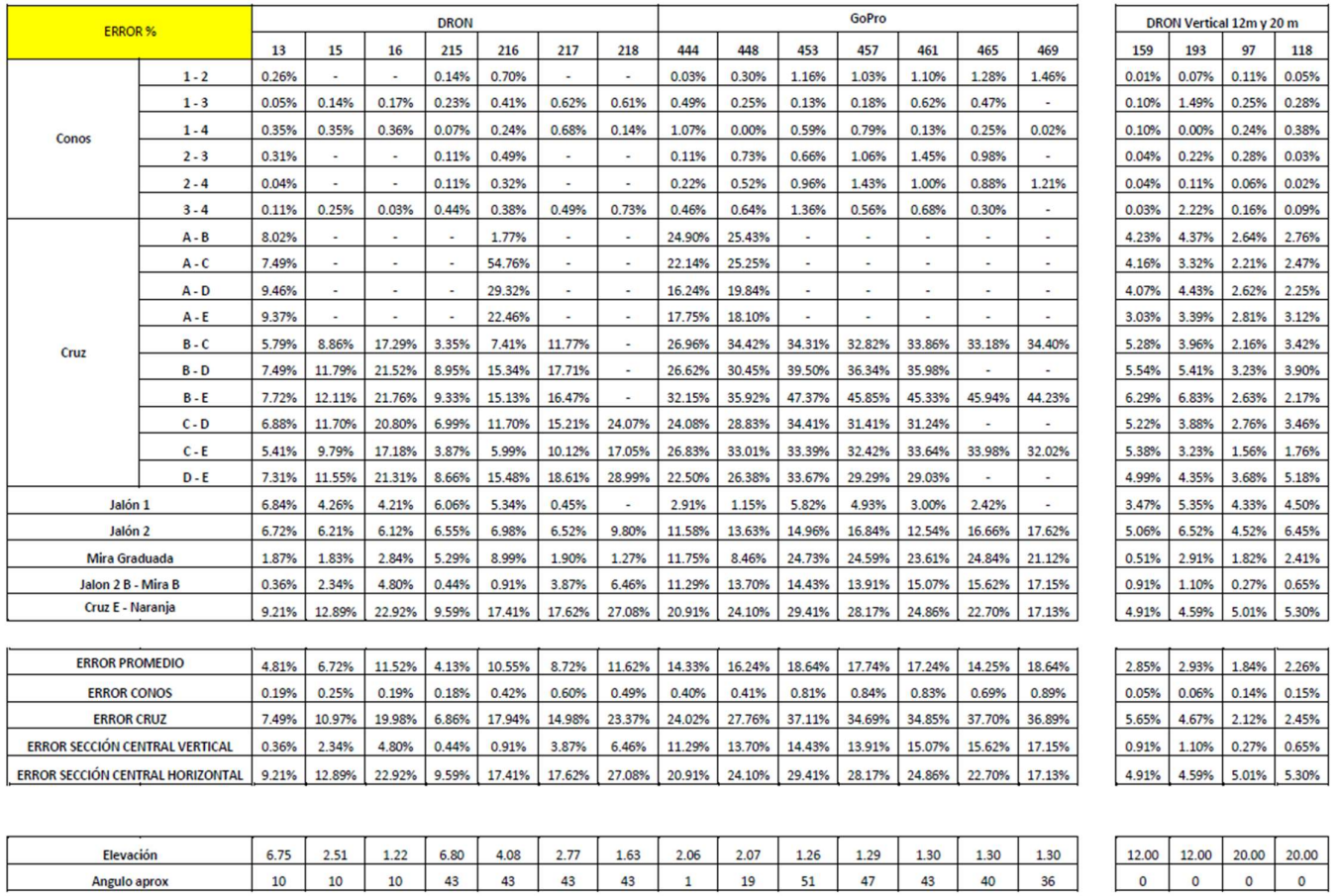

# **BIBLIOGRAFIA**

# Capítulo 1

- Patalano A.(1), Engel F. (2), García C. M.(1), Oberg K.(2) (2017) Desarrollo de una Estación Fija y Automática para la Cuantificación de Caudal a Partir de la Técnica de Velocimetría por Imágenes LSPIV. (1) Centro de Estudios y Tecnología del Agua (CETA), Instituto de Estudios Avanzados en Ingeniería y Tecnología (IDIT), Universidad Nacional de Córdoba; (2) Servicio Geológico de los Estados Unidos (USGS), Urbana, Illinois.
- Patalano A., García C.M., Guillén N., García C., Díaz E., Rodriguez A., Ravelo A. (2014) Evaluación Experimental de la Técnica de Vecilometría por Seguimiento de Partículas a Gran Escala para la Determinación de Caudales en Ríos Serranos. Córdoba (Aqua-LAC - Vol. 6 - Nº 1 - Mar. 2014. pp. 17 – 24)

Adrian (1984) Scattering particle characteristics and their effect on pulsed laser measurements of fluid flow speckle velocimetry vs particle image velocimetry.

Fujita, Muste, Kruger (1998) Large-scale particle image velocimetry for flow analysis in hydraulic engineering applications.

Brevis, Niño, Jirka (2011) Integrating cross-correlation and relaxation algorithms for particle tracking velocimetry.

Thielicke, Stamhuis – PIVlab (2014) Towards User-friendly , Affordable and Accurate Digital Particle Image Velocimetry in MATLAB.

## Capítulo 2

- Sanchez Rossi Gonzalo (2015): Comparación de Precisiones sobre el Levantamiento Tridimensional con Herramientas de Avanzada, Aplicado a la Documentación Gráfica del Patrimonio Arquitectónico. Córdoba: FCEFyN.
- Kaschewski, Exequiel y Onnainty, Eugenio (2017): Ventajas de la Fotogrametría Digital frente a Métodos Tradicionales. Córdoba: FCEFyN.
- Mariani, Franco Giuliano y Ripa, Gonzalo (2016): Aplicación de VANTs de bajo costo para la realización de tareas de Agrimensura. Córdoba: FCEFyN.
- Rodrigo Orellana Ramírez (2006): Apuntes de Fotogrametría.

### Capítulo 3

Material cátedra Mediciones Especiales: Topografía y Microgeodesia - Año 2000

Ing. Agrim. María Eugenia Videla: La medición y los errores - Topografía I

Mariani, Ripa. (2016): Aplicación de VANTs de bajo costo para la realización de tareas de Agrimensura.

## Capítulo 4

Patalano A.(1), Engel F. (2), García C. M.(1), Oberg K.(2) (2017) Desarrollo de una Estación Fija y Automática para la Cuantificación de Caudal a Partir de la Técnica de Velocimetría por Imágenes LSPIV. (1) Centro de Estudios y Tecnología del Agua (CETA), Instituto de Estudios Avanzados en Ingeniería y Tecnología (IDIT), Universidad Nacional de Córdoba; (2) Servicio Geológico de los Estados Unidos (USGS), Urbana, Illinois. Usada también en capítulo 1